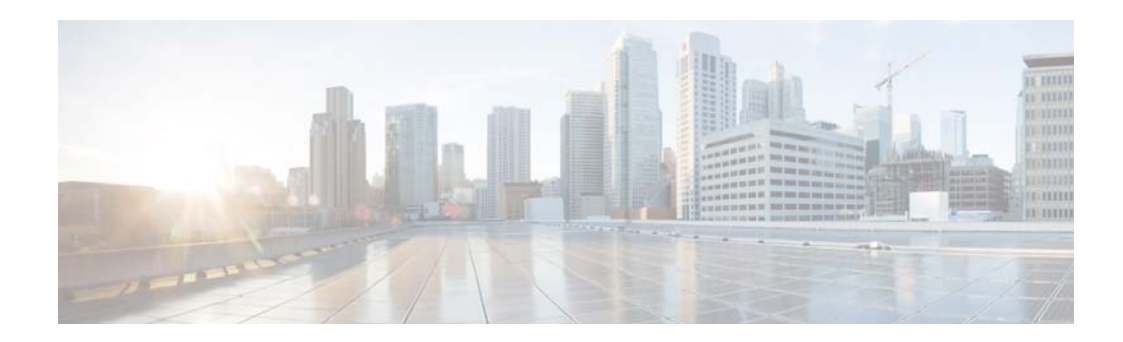

# **I Commands**

This chapter describes the Cisco NX-OS multicast routing commands that begin with I.

#### **ip igmp access-group**

To enable a route-map policy to control the multicast groups that hosts on the subnet serviced by an interface can join, use the **ip igmp access-group** command. To disable the route-map policy, use the **no** form of this command.

**ip igmp access-group** *policy-name*

**no ip igmp access-group** [*policy-name*]

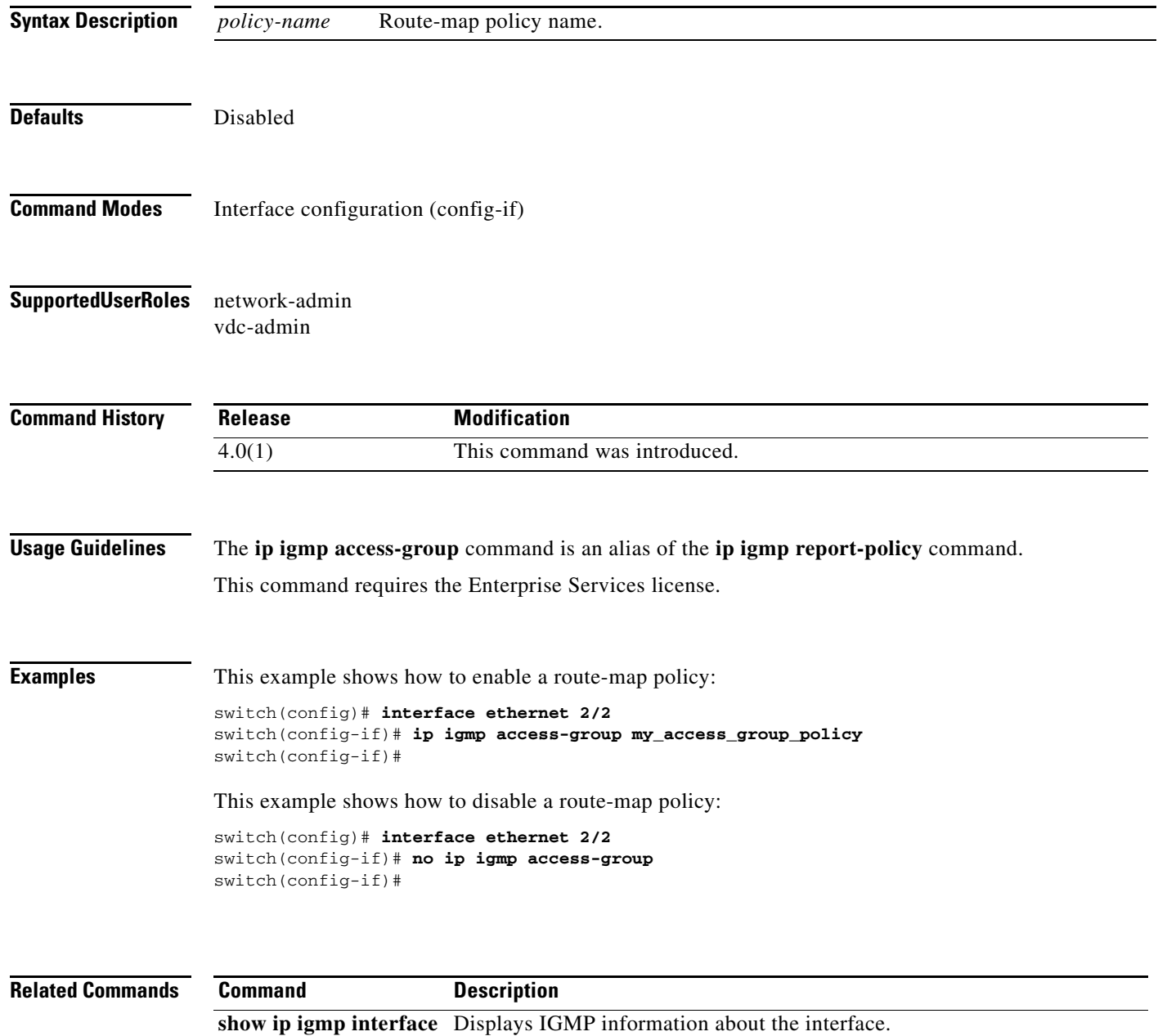

#### **ip igmp enforce-router-alert**

To enable the enforce router alert option check for IGMPv2 and IGMPv3 packets, use the **ip igmp enforce-router-alert** command. To disable the option check, use the **no** form of this command.

**ip igmp enforce-router-alert**

**no ip igmp enforce-router-alert**

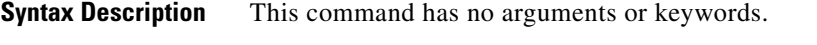

Defaults Enabled

**Command Modes** Global configuration (config)

**Supported User Roles** network-admin vdc-admin

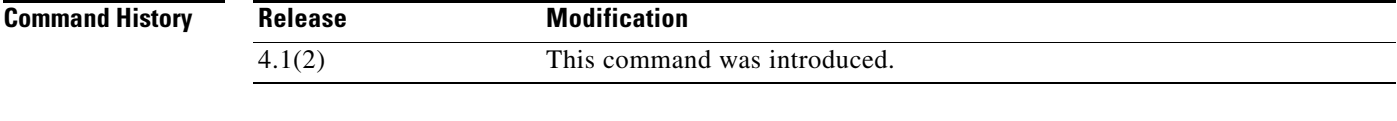

**Usage Guidelines** This command does not require a license.

**Examples** This example shows how to enable the enforce router alert option check: switch(config)# **ip igmp enforce-router-alert** This example shows how to disable the enforce router alert option check: switch(config)# **no ip igmp enforce-router-alert**

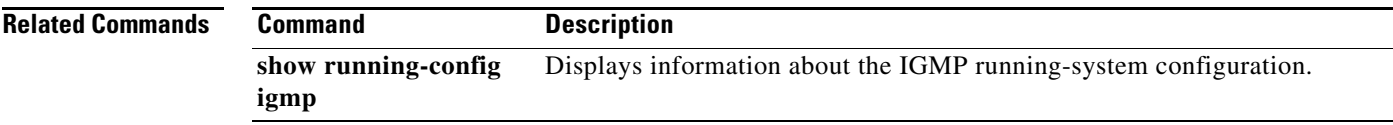

#### **ip igmp event-history**

To configure the size of the IGMP event history buffers, use the **ip igmp event-history** command. To revert to the default buffer size, use the **no** form of this command.

**ip igmp event-history** {**clis** | **errors** | **group-debugs** | **group-events** | **ha** | **igmp-internal** | **interface-debugs** | **interface-events** | **msgs** | **mtrace** | **policy** | **statistics** | **vrf**} **size** *buffer-size*

**no ip igmp event-history** {**clis** | **errors** | **group-debugs** | **group-events** | **ha** | **igmp-internal** | **interface-debugs** | **interface-events** | **msgs** | **mtrace** | **policy** | **statistics** | **vrf**} **size** *buffer-size*

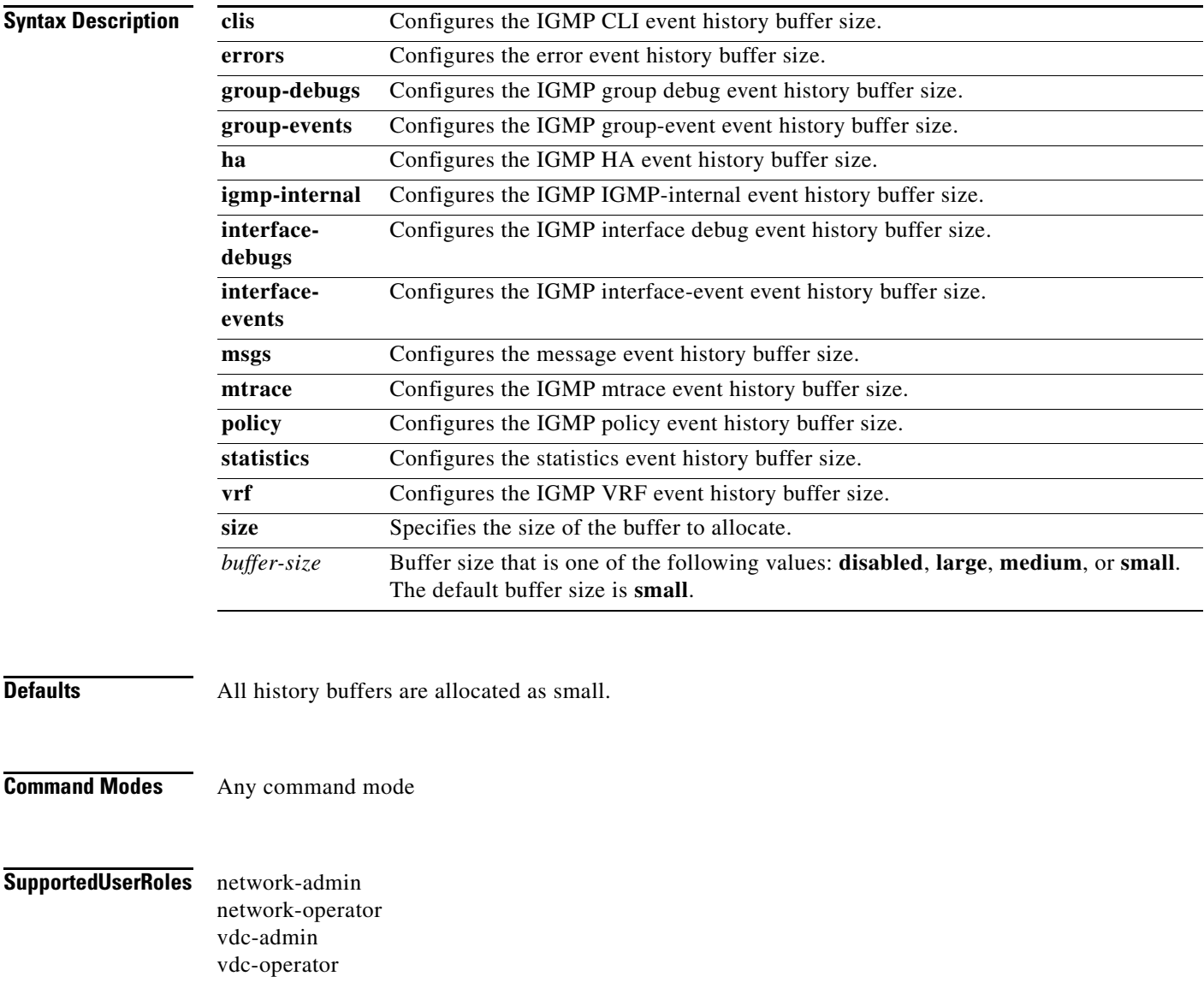

٦

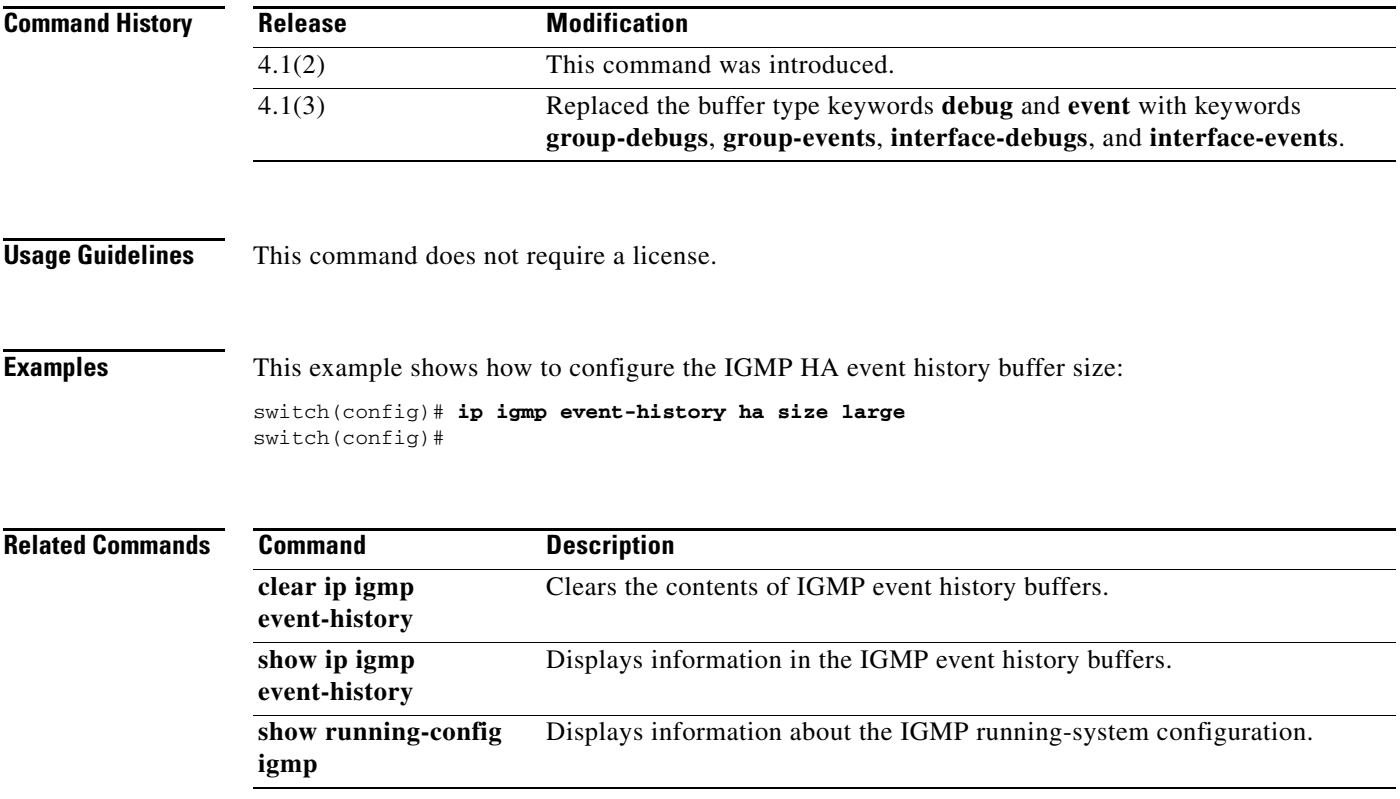

# **ip igmp flush-routes**

To remove routes when the IGMP process is restarted, use the **ip igmp flush-routes** command. To leave routes in place, use the **no** form of this command.

**ip igmp flush-routes**

**no ip igmp flush-routes**

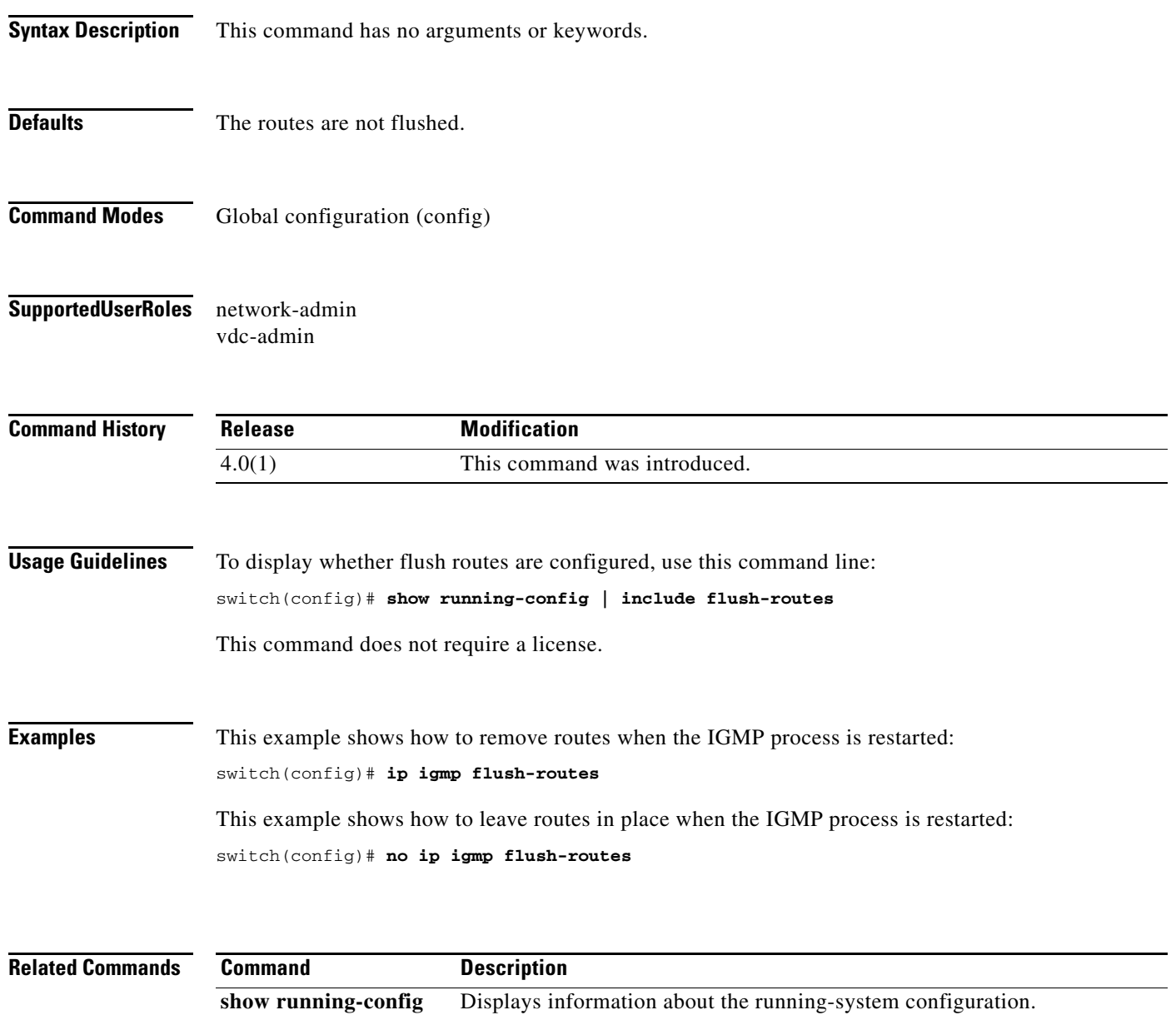

# **ip igmp group-timeout**

To configure a group membership timeout for IGMPv2, use the **ip igmp group-timeout** command. To return to the default timeout, use the **no** form of this command.

**ip igmp group-timeout** *timeout*

**no ip igmp group-timeout** [*timeout*]

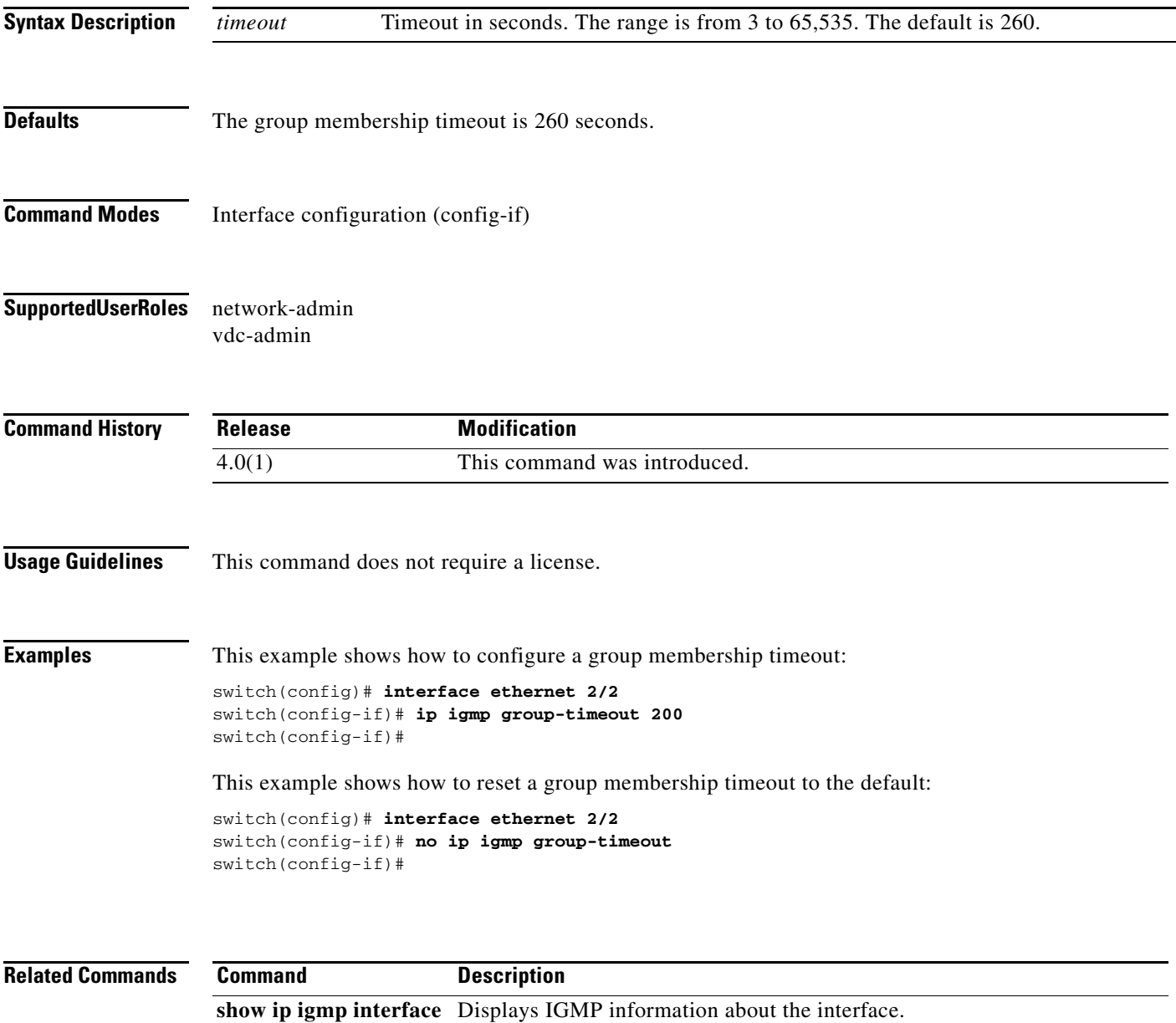

#### **ip igmp immediate-leave**

To enable the device to remove the group entry from the multicast routing table immediately upon receiving a leave message for the group, use the **ip igmp immediate-leave** command. To disable the immediate leave option, use the **no** form of this command.

#### **ip igmp immediate-leave**

**no ip igmp immediate-leave**

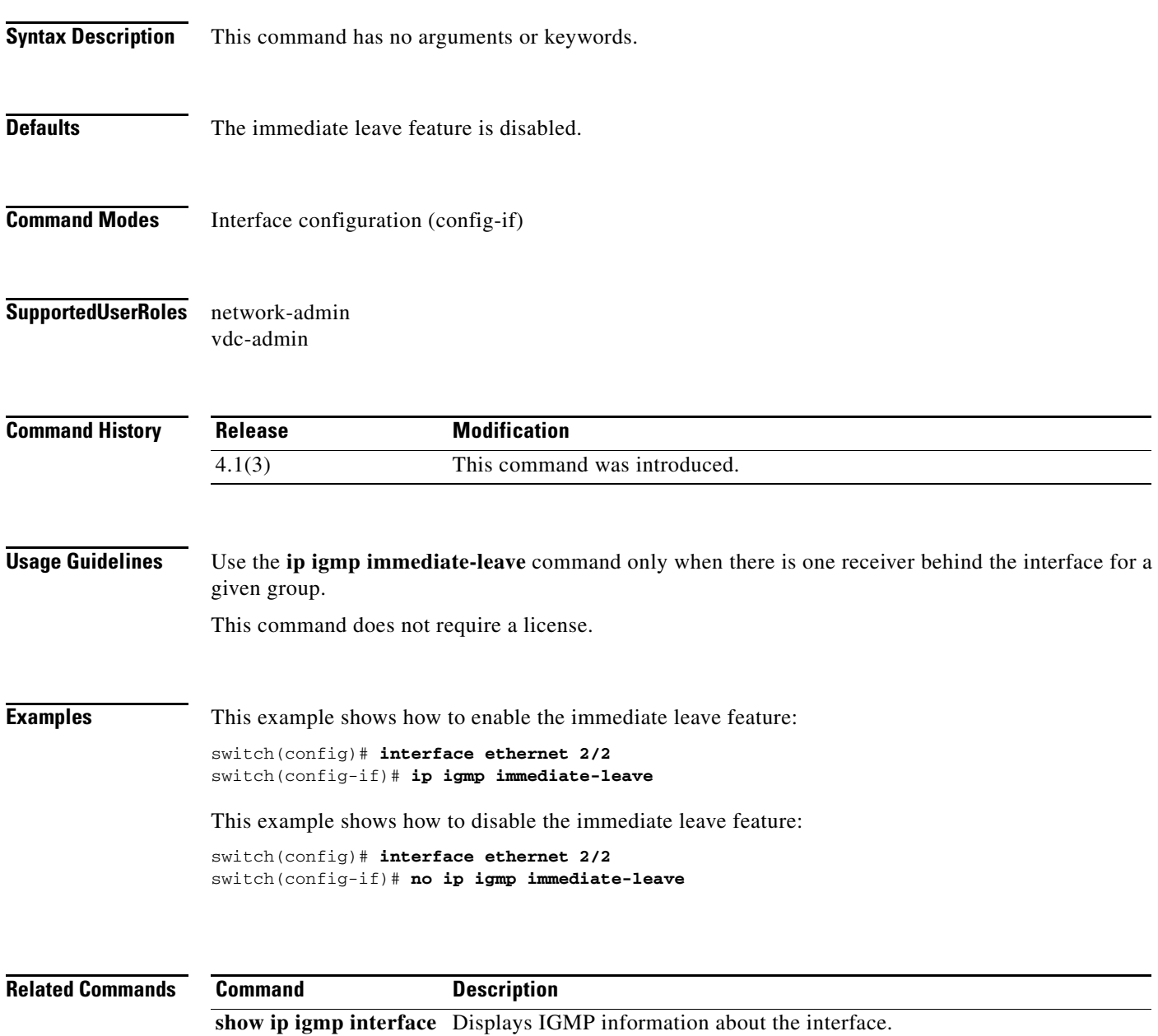

## **ip igmp join-group**

To statically bind a multicast group to an interface, use the **ip igmp join-group** command. To remove a group binding, use the **no** form of this command.

**ip igmp join-group** {*group* [**source** *source*] | **route-map** *policy-name*}

**no ip igmp join-group** {*group* [**source** *source*] | **route-map** *policy-name*}

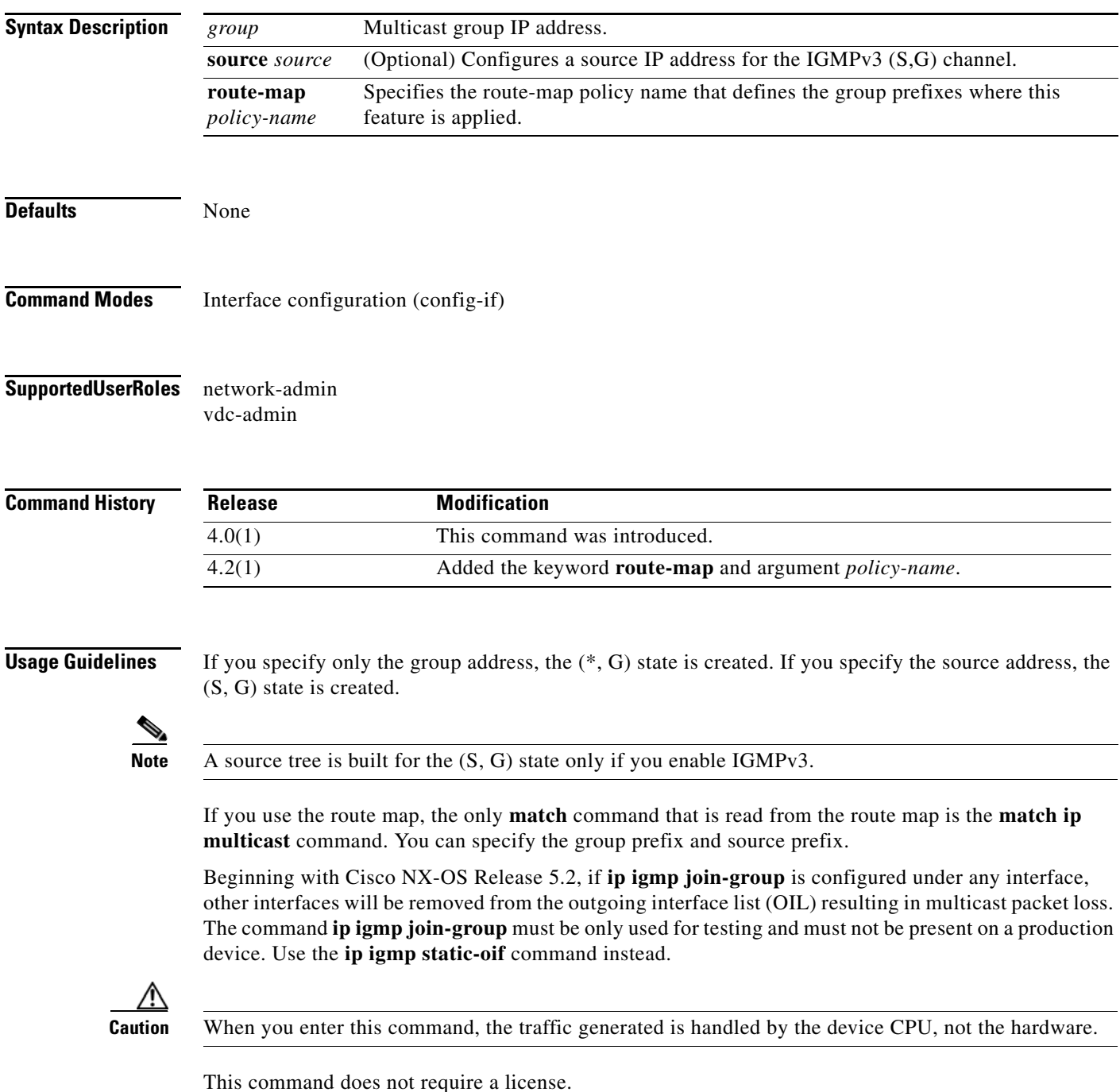

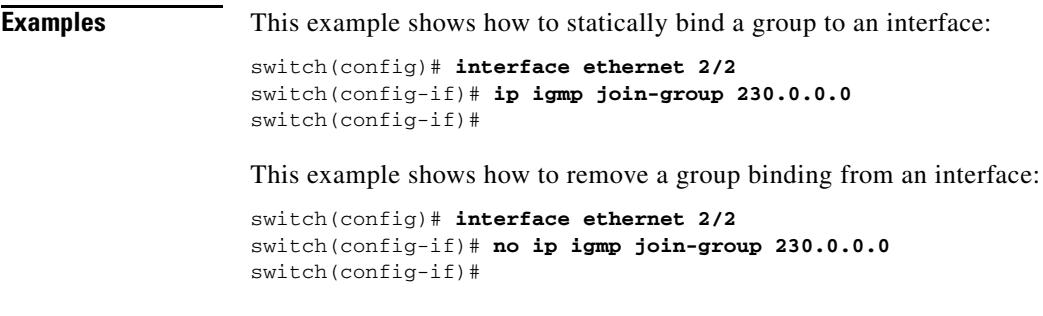

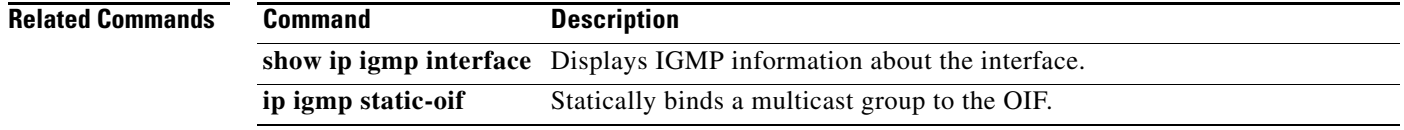

 $\mathbf{I}$ 

#### **ip igmp last-member-query-count**

To configure the number of times that the software sends an IGMP query in response to a host leave message, use the **ip igmp last-member-query-count** command. To reset the query interval to the default, use the **no** form of this command.

**ip igmp last-member-query-count** *count*

**no ip igmp last-member-query-count** [*count*]

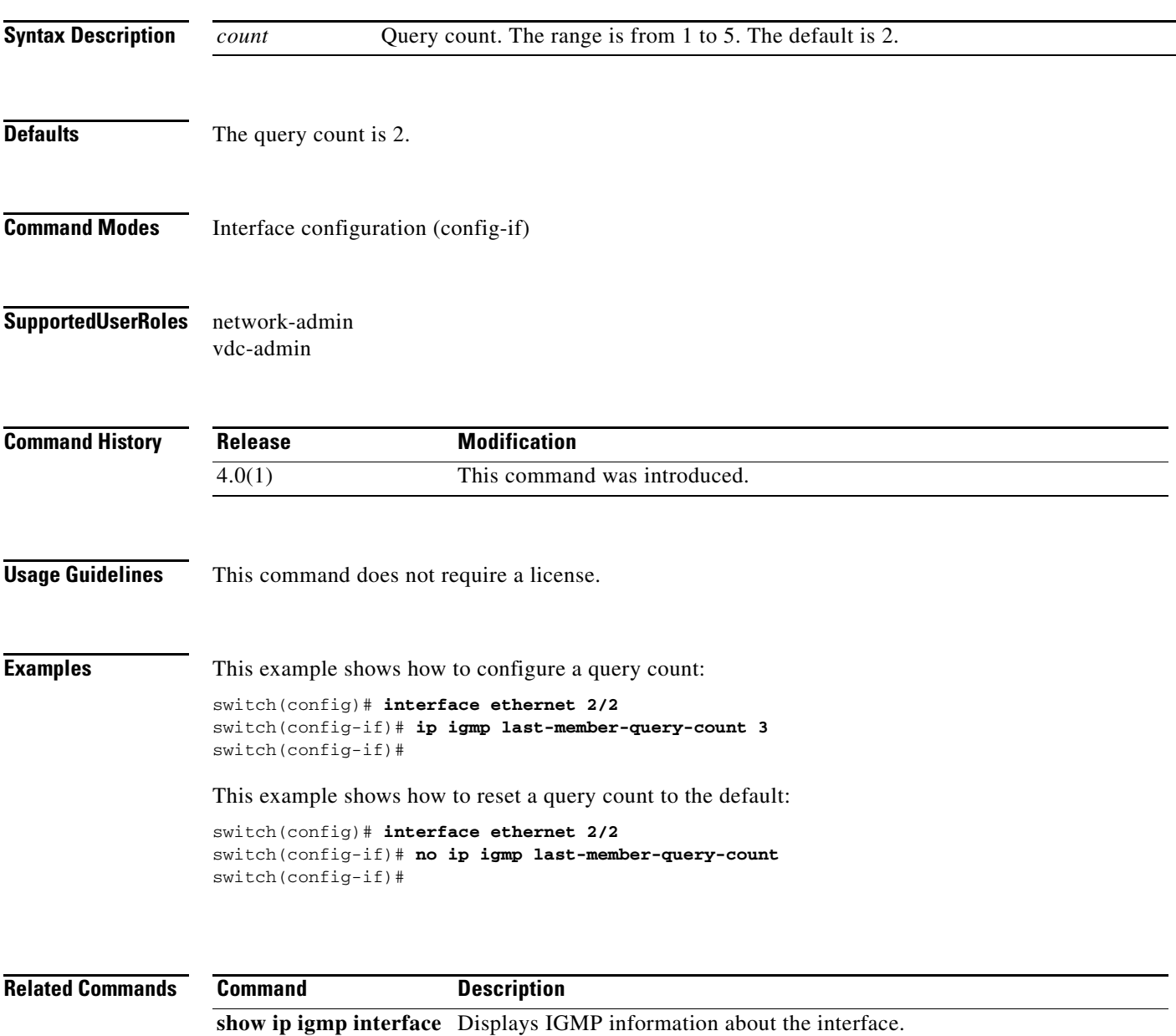

**The Contract of the Contract of the Contract of the Contract of the Contract of the Contract of the Contract o** 

#### **ip igmp last-member-query-response-time**

To configure a query interval in which the software sends membership reports and then deletes the group state, use the **ip igmp last-member-query-response-time** command. To reset the query interval to the default, use the **no** form of this command.

**ip igmp last-member-query-response-time** *interval*

**no ip igmp last-member-query-response-time** [*interval*]

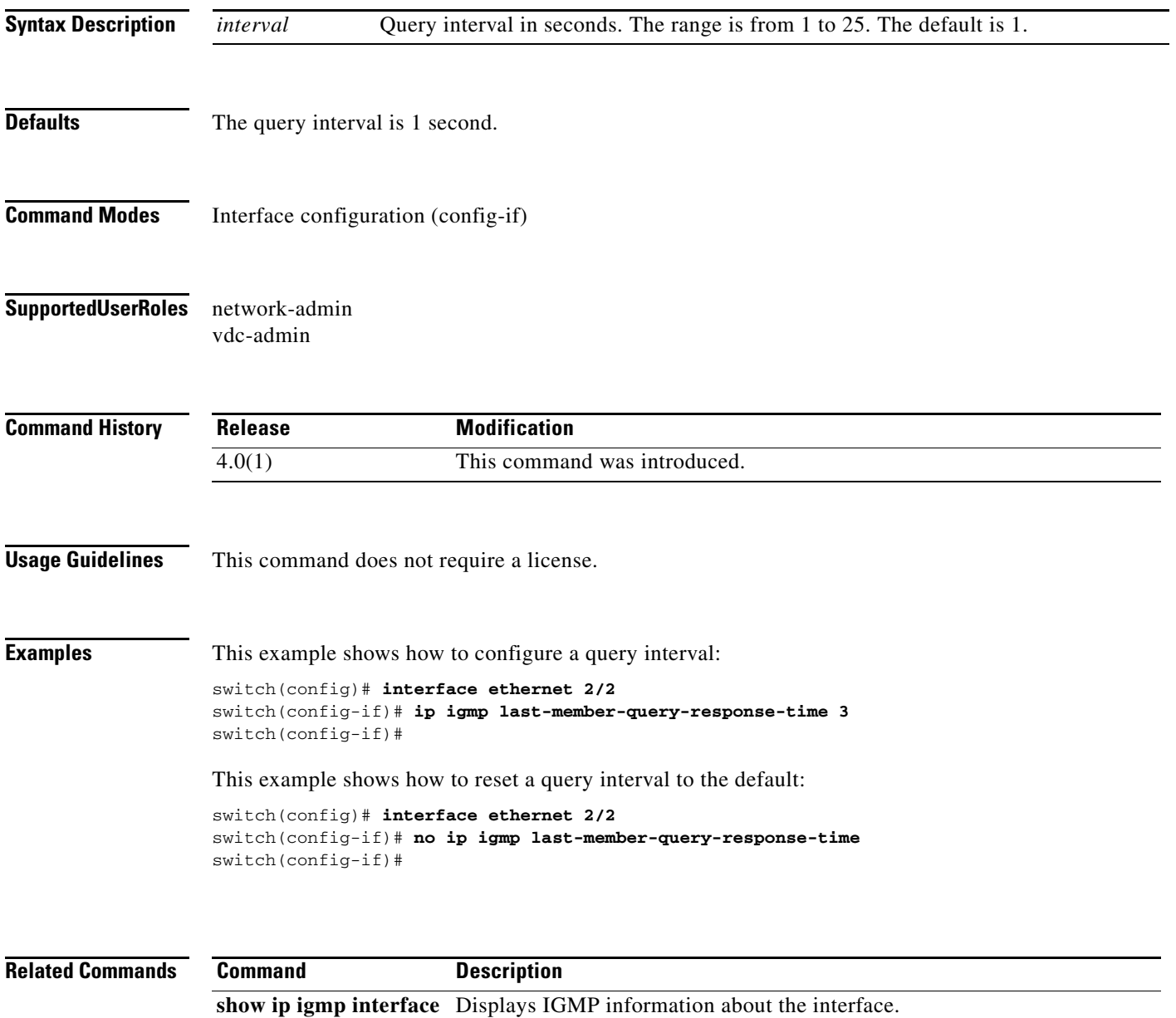

# **ip igmp query-interval**

To configure a query interval used when the IGMP process starts up, use the **ip igmp query-interval** command. To reset the query interval to the default, use the **no** form of this command.

**ip igmp query-interval** *interval*

**no ip igmp query-interval** [*interval*]

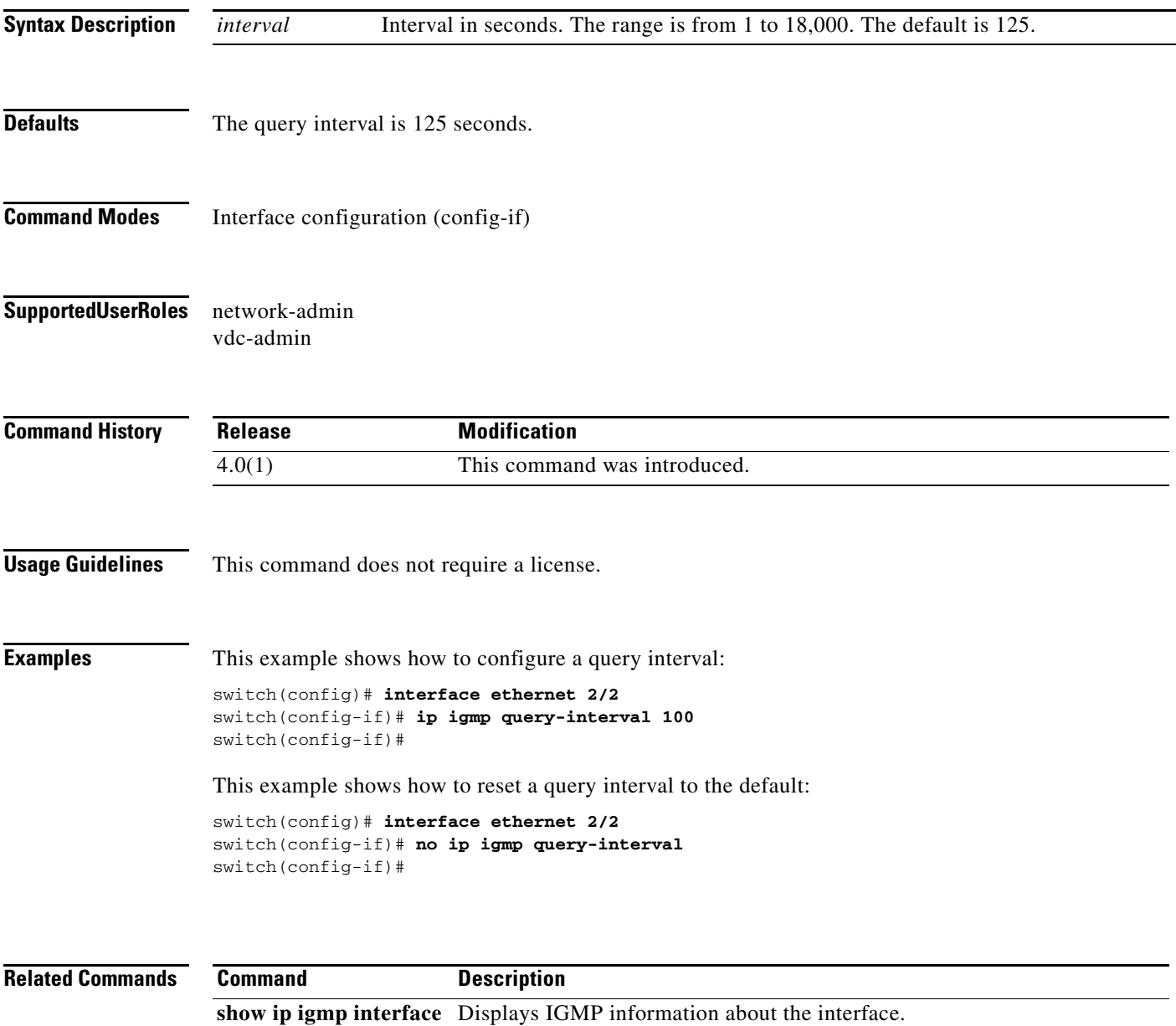

**The Contract of the Contract of the Contract of the Contract of the Contract of the Contract of the Contract o** 

#### **ip igmp query-max-response-time**

To configure a query maximum response time that is advertised in IGMP queries, use the **ip igmp query-max-response-time** command. To reset the response time to the default, use the **no** form of this command.

**ip igmp query-max-response-time** *time*

**no ip igmp query-max-response-time** [*time*]

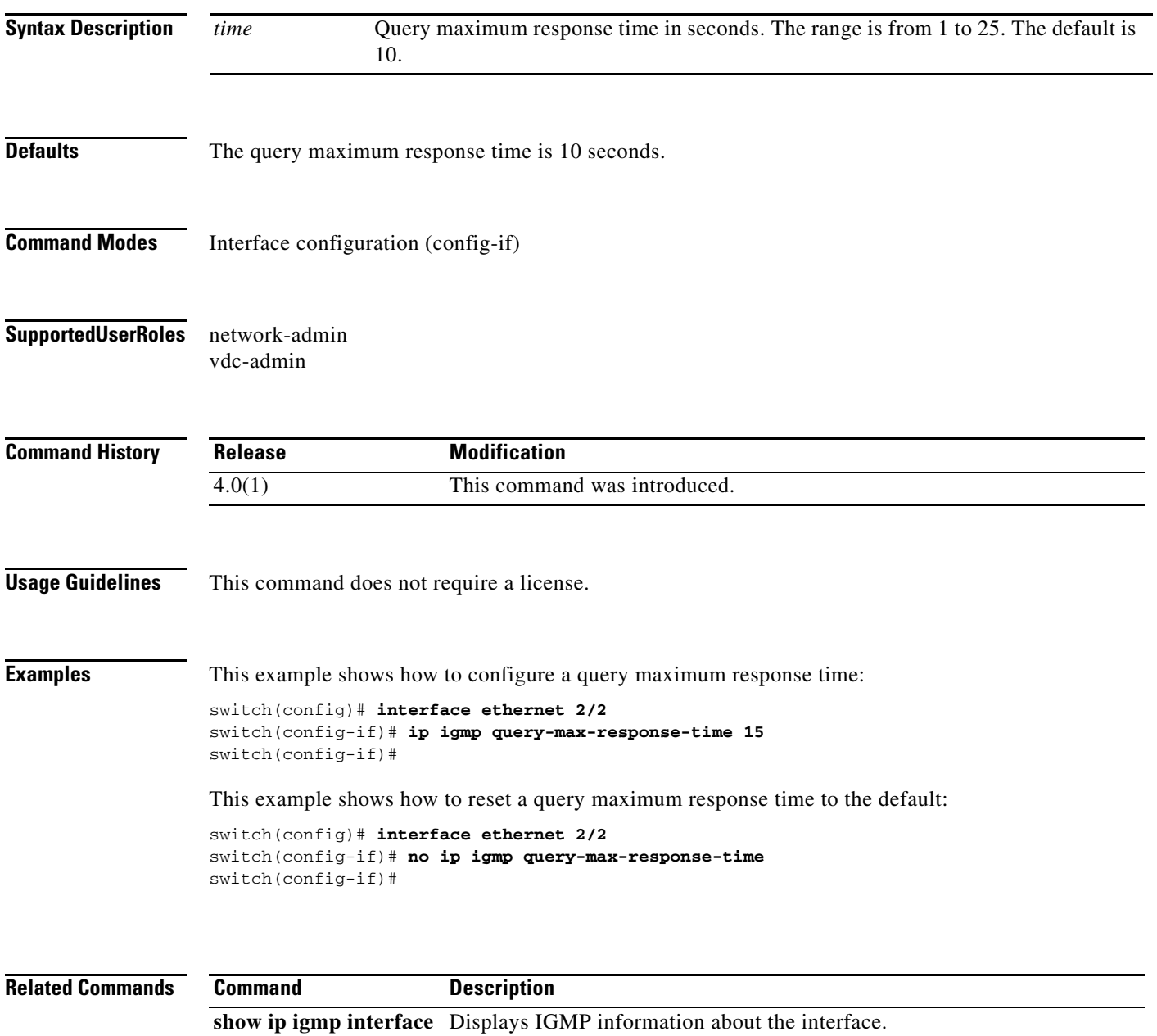

# **ip igmp query-timeout**

To configure a query timeout that the software uses when deciding to take over as the querier, use the **ip igmp query-timeout** command. To reset to the querier timeout to the default, use the **no** form of this command.

**ip igmp query-timeout** *timeout*

**no ip igmp query-timeout** [*timeout*]

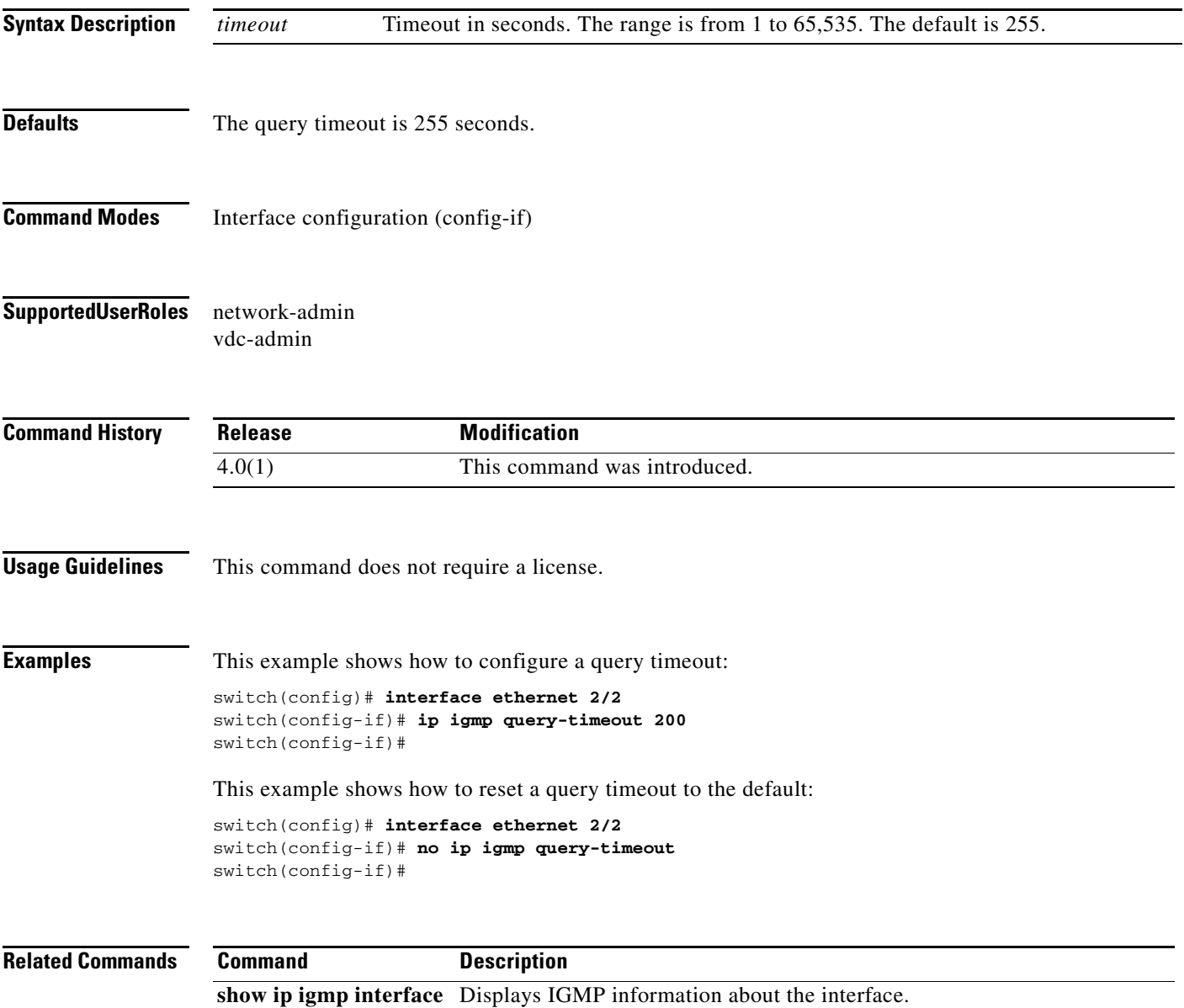

## **ip igmp report-link-local-groups**

To enable IGMP to send reports for link-local groups, use the **ip igmp report-link-local-groups** command. To disable sending reports to link-local groups, use the **no** form of this command.

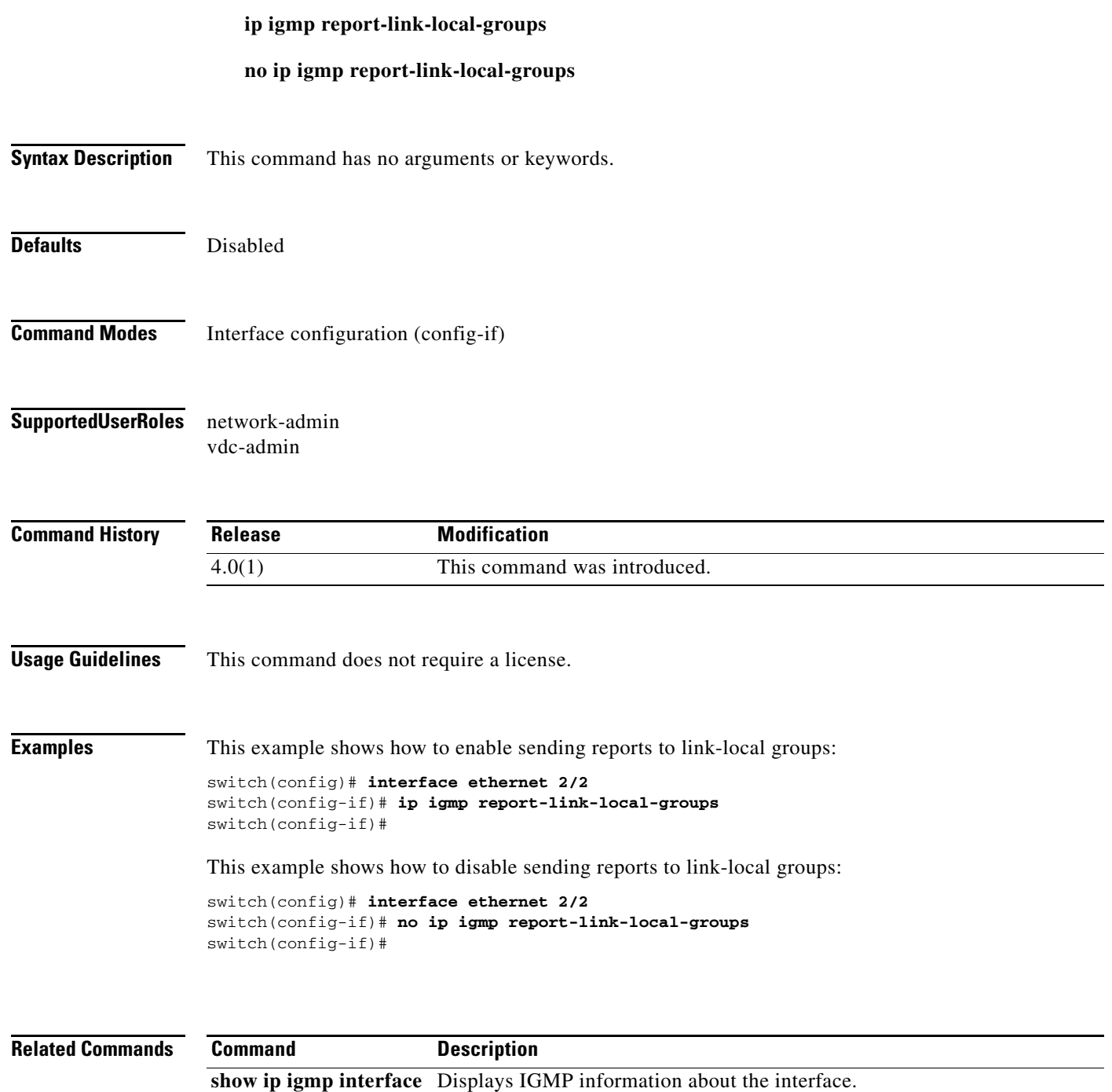

#### **ip igmp report-policy**

To enable an access policy that is based on a route-map policy for IGMP reports, use the **ip igmp report-policy** command. To disable the route-map policy, use the **no** form of this command.

**ip igmp report-policy** *policy-name*

**no ip igmp report-policy** [*policy-name*]

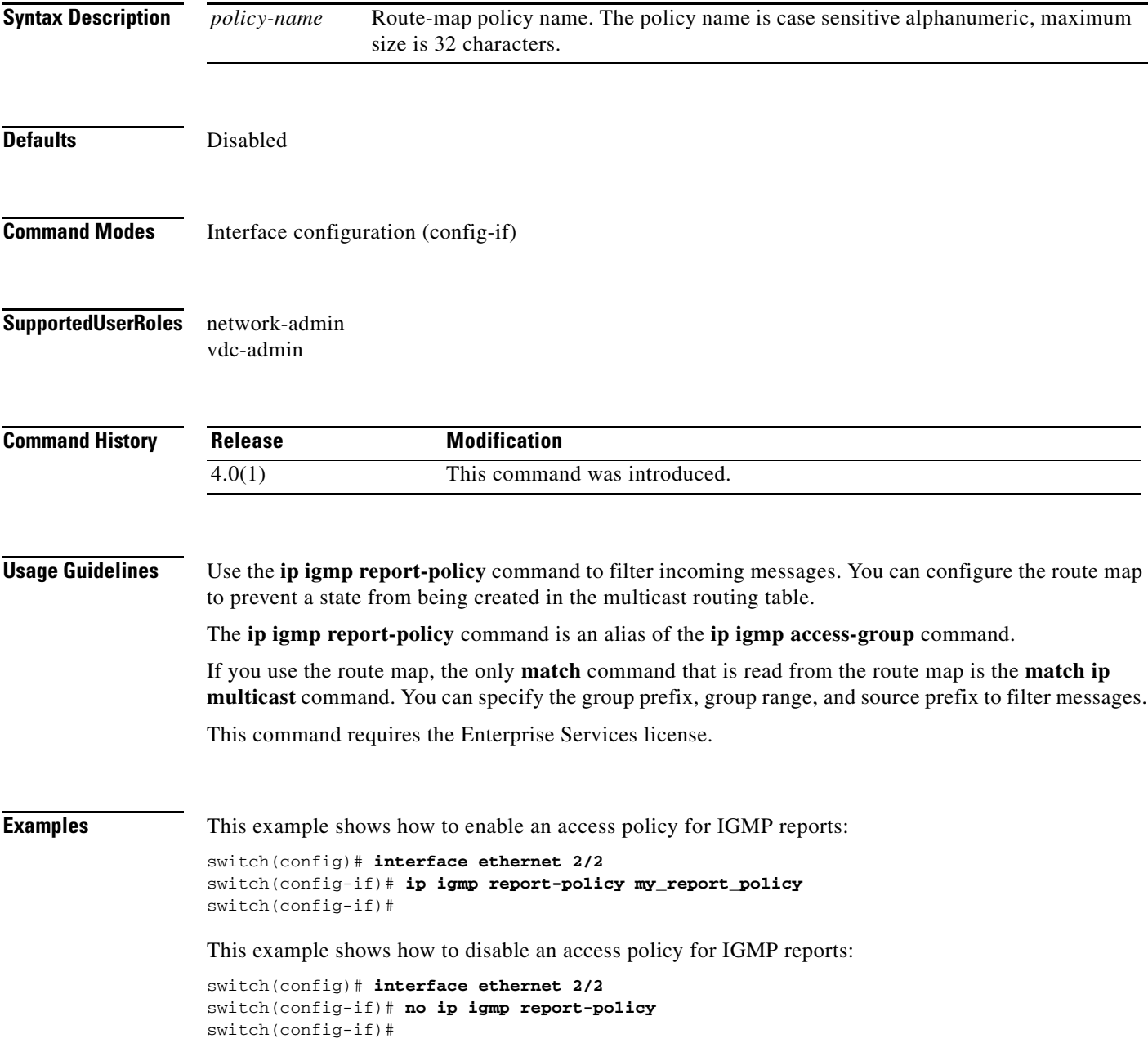

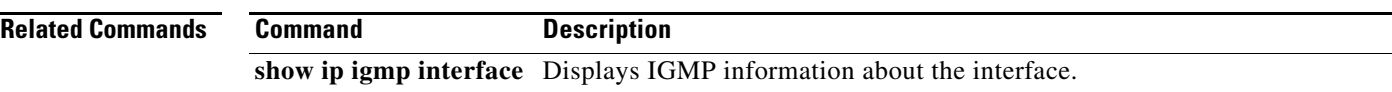

## **ip igmp robustness-variable**

To configure a robustness count that you can tune to reflect expected packet loss on a congested network, use the **ip igmp robustness-variable** command. To reset the count to the default, use the **no** form of this command.

**ip igmp robustness-variable** *count*

**no ip igmp robustness-variable** [*count*]

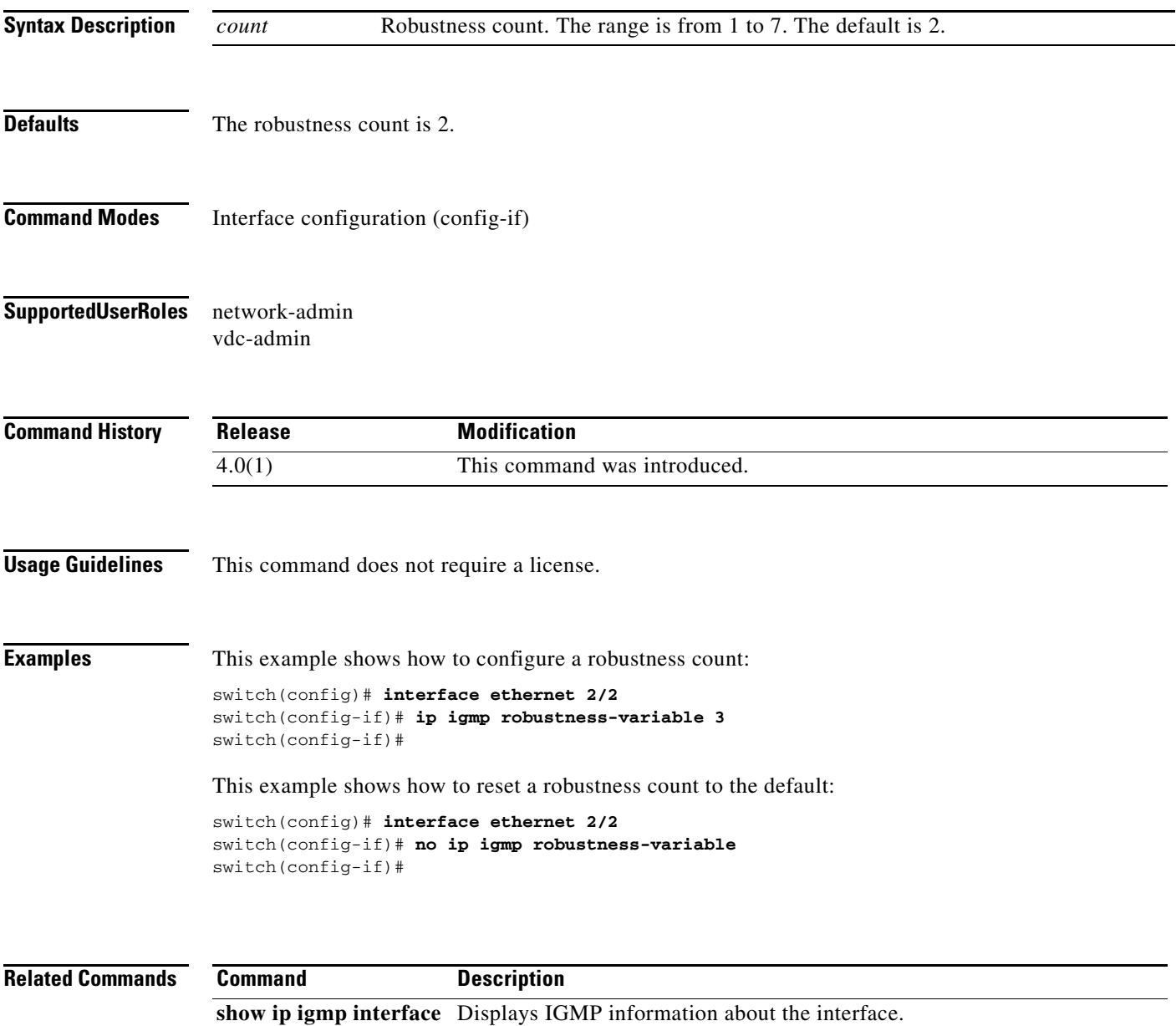

## **ip igmp snooping (Global)**

To enable IGMP snooping for the current virtual device context (VDC), use the **ip igmp snooping** command. To disable IGMP snooping for the current VDC, use the **no** form of this command.

#### **ip igmp snooping**

**no ip igmp snooping**

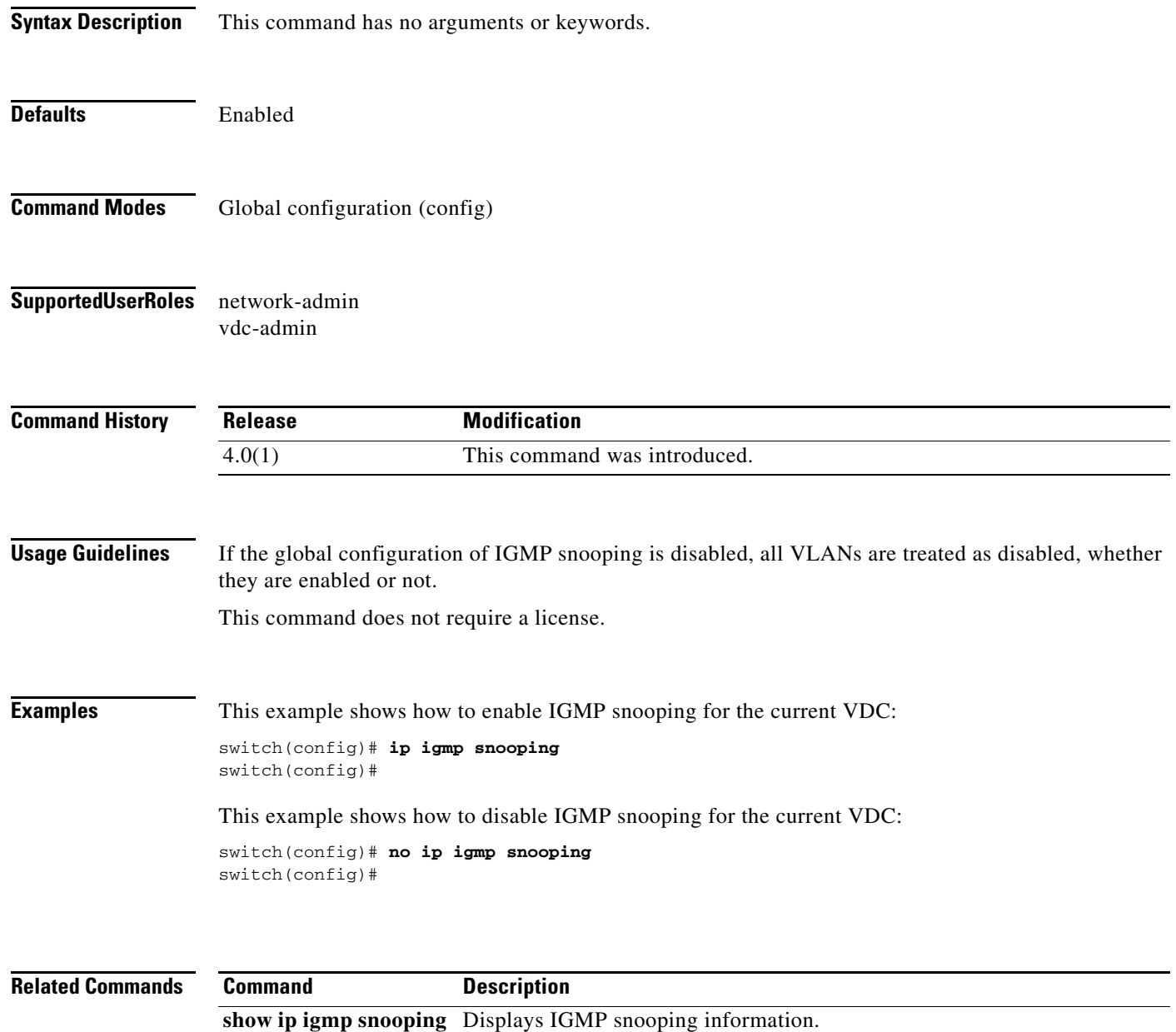

٦

## **ip igmp snooping (VLAN)**

To enable IGMP snooping on specified VLAN interfaces, use the **ip igmp snooping** command. To disable IGMP snooping on the interface, use the **no** form of this command.

**ip igmp snooping**

**no ip igmp snooping**

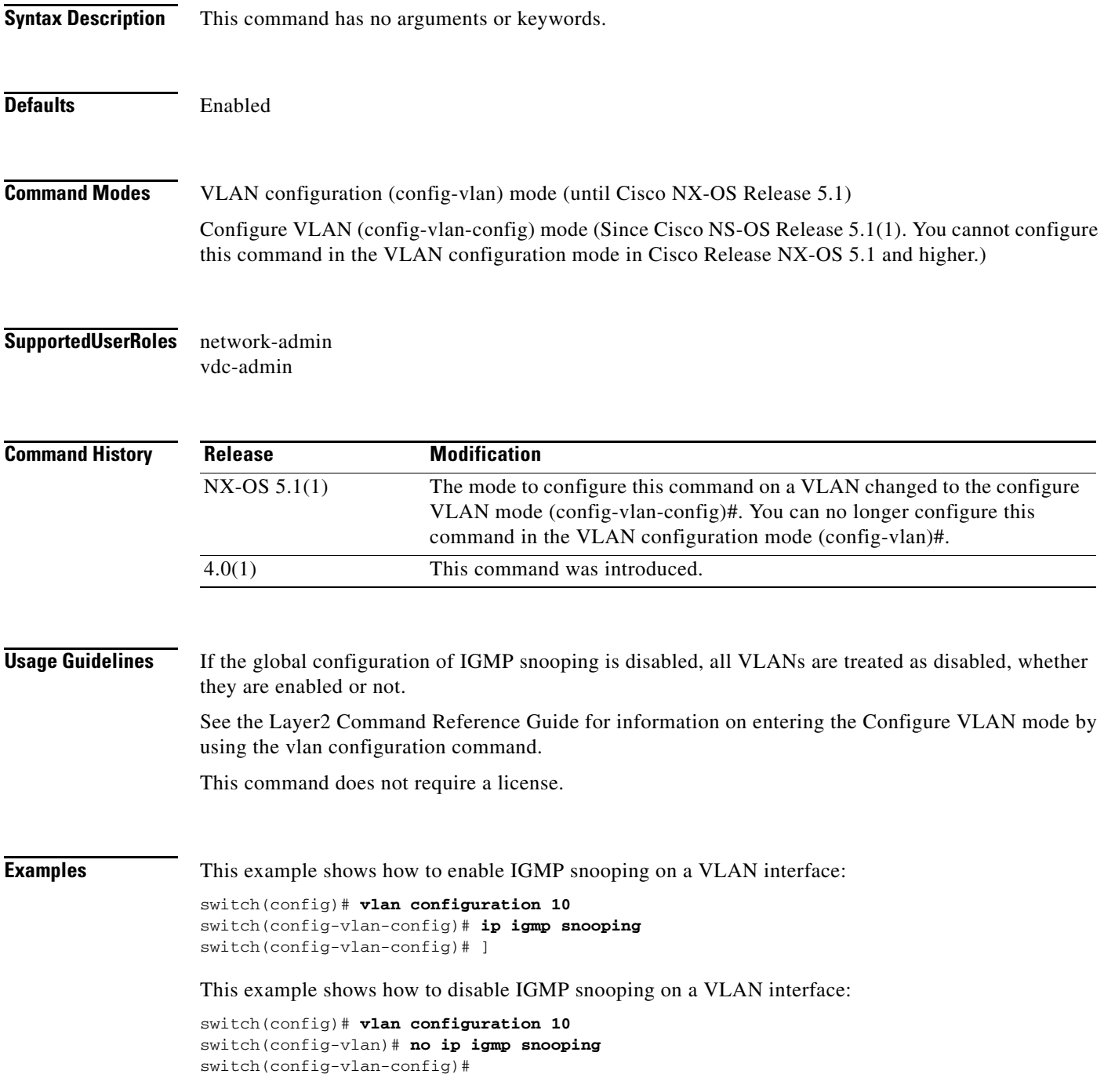

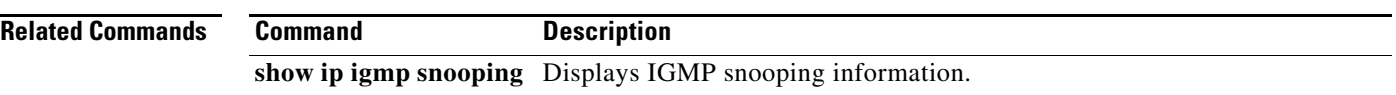

#### **ip igmp snooping event-history**

To configure the size of the IGMP snooping event history buffers, use the **ip igmp snooping event-history** command. To revert to the default buffer size, use the **no** form of this command.

**ip igmp snooping event-history** {**vpc** | **igmp-snoop-internal** | **mfdm** | **mfdm-sum** | **vlan** | **vlan-events**} **size** *buffer-size*

**no ip igmp snooping event-history** {**vpc** | **igmp-snoop-internal** | **mfdm** | **mfdm-sum** | **vlan** | **vlan-events**} **size** *buffer-size*

| <b>Syntax Description</b> | vpc                                                                                   | Clears the virtual port channel (vPC) event history buffer.                                                              |
|---------------------------|---------------------------------------------------------------------------------------|----------------------------------------------------------------------------------------------------|
|                           | igmp-snoop-<br>internal                                                               | Clears the IGMP snooping internal event history buffer.                                                                  |
|                           | mfdm                                                                                  | Clears the Multicast Forwarding Distribution Module (MFDM) event history buffer.                                         |
|                           | mfdm-sum                                                                              | Clears the MFDM sum event history buffer.                                                                                |
|                           | vlan                                                                                  | Clears the VLAN event history buffer.                                                                                    |
|                           |                                                                                       |                                                                                                    |
|                           | vlan-events                                                                           | Clears the VLAN-event event history buffer.                                                                              |
|                           | size                                                                                  | Specifies the size of the buffer to allocate.                                                                            |
|                           | buffer-size                                                                           | Buffer size that is one of the following values: disabled, large, medium, or small.<br>The default buffer size is small. |
| <b>Defaults</b>           |                                                                                       |                                                                                                    |
|                           |                                                                                       | All history buffers are allocated as small.                                                                              |
| <b>Command Modes</b>      | Any command mode                                                                      |                                                                                                    |
| <b>SupportedUserRoles</b> | network-admin                                                                         |                                                                                                    |
|                           | network-operator                                                                      |                                                                                                    |
|                           | vdc-admin<br>vdc-operator                                                             |                                                                                                    |
| <b>Command History</b>    | <b>Release</b>                                                                        | <b>Modification</b>                                                                                                    |
|                           |                                                                                       |                                                                                                    |
|                           | 4.1(2)                                                                                | This command was introduced.                                                                                             |
| <b>Usage Guidelines</b>   | This command does not require a license.                                              |                                                                                                    |
| <b>Examples</b>           | This example shows how to configure the IGMP snooping VLAN event history buffer size: |                                                                                                    |
|                           | switch (config)# ip igmp snooping event-history vlan size large<br>switch(config)#    |                                                                                                    |

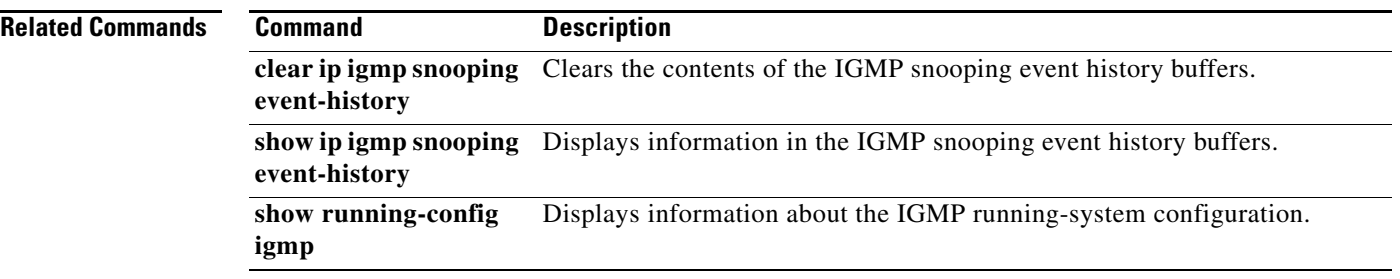

a ka

#### **ip igmp snooping explicit-tracking**

To enable tracking of IGMPv3 membership reports from individual hosts for each port on a per-VLAN basis, use the **ip igmp snooping explicit-tracking** command. To disable tracking, use the **no** form of this command.

**ip igmp snooping explicit-tracking**

**no ip igmp snooping explicit-tracking**

**Syntax Description** This command has no arguments or keywords.

**Defaults** Enabled

**Command Modes** VLAN configuration (config-vlan) (until Cisco NX-OS Release 5.1) Configure VLAN (config-vlan-config) mode (Since Cisco NS-OS Release 5.1(1). You cannot configure this command in the VLAN configuration mode in Cisco Release NX-OS 5.1 and higher).

**Supported User Roles** network-admin vdc-admin

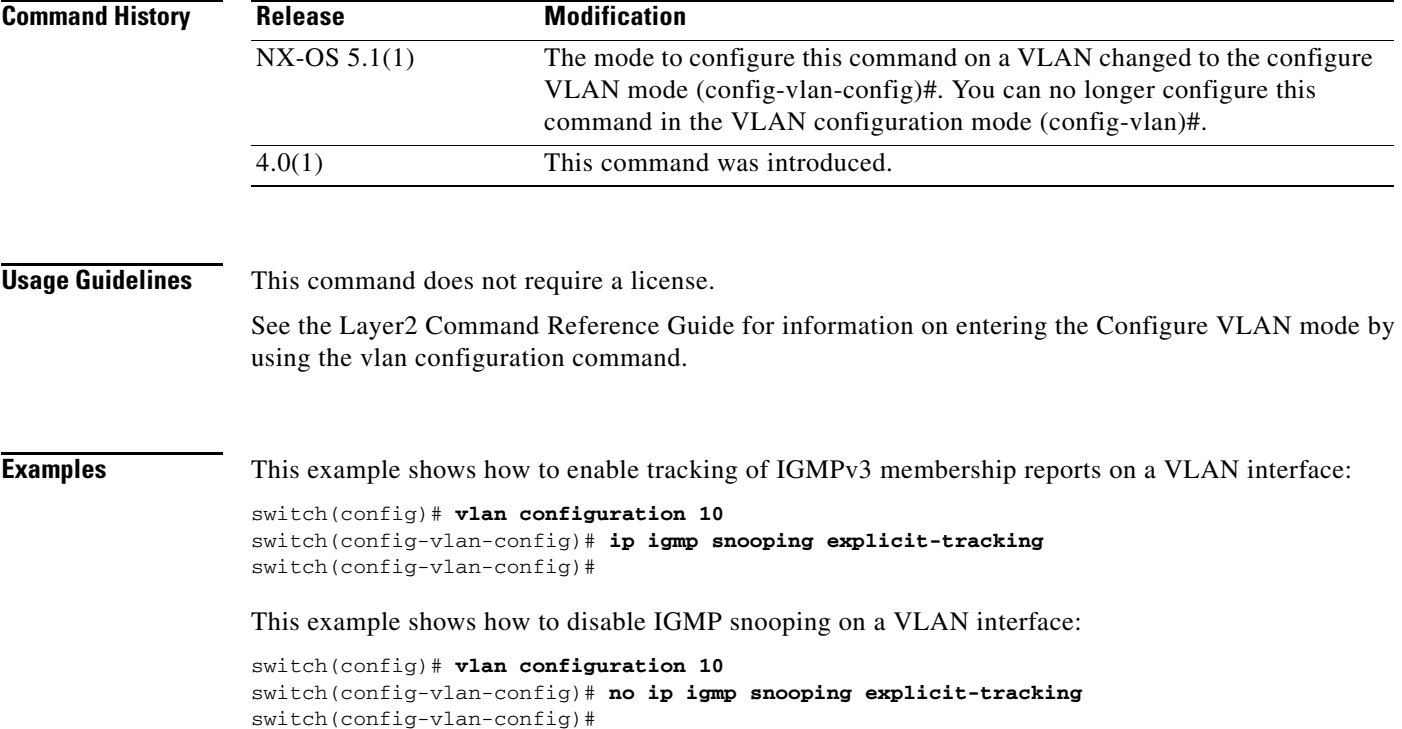

Г

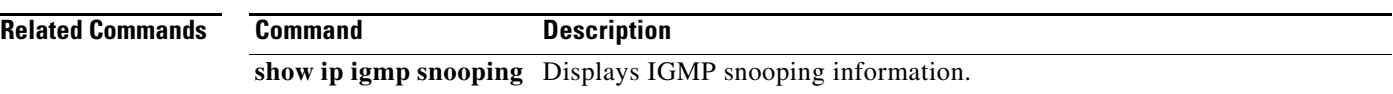

## **ip igmp snooping fast-leave**

To enable support of IGMPv2 hosts that cannot be explicitly tracked because of the host report suppression mechanism of the IGMPv2 protocol, use the **ip igmp snooping fast-leave** command. To disable support of IGMPv2 hosts, use the **no** form of this command.

**ip igmp snooping fast-leave**

**no ip igmp snooping fast-leave**

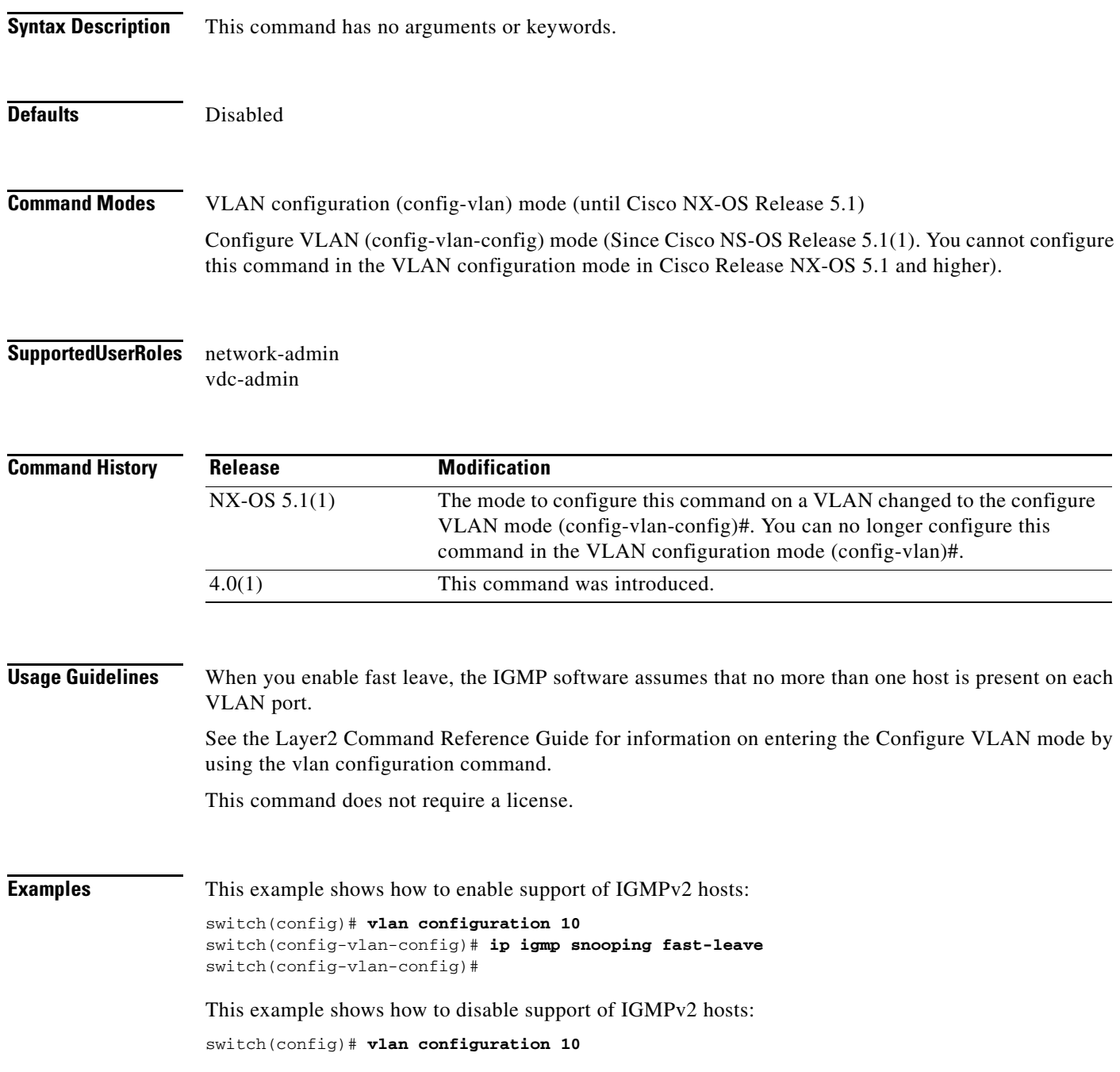

switch(config-vlan-config)# **no ip igmp snooping fast-leave** switch(config-vlan-config)#

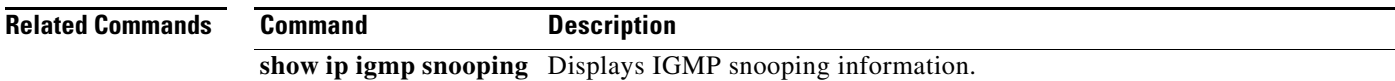

## **ip igmp snooping group-timeout**

To configure group membership timeout in all VLANs, use the **ip igmp snooping group-timeout** command. To return to the default settings, use the **no** form of this command.

**ip igmp snooping group-timeout** *timeout* **| never** 

**no ip igmp snooping group-timeout** *timeout* 

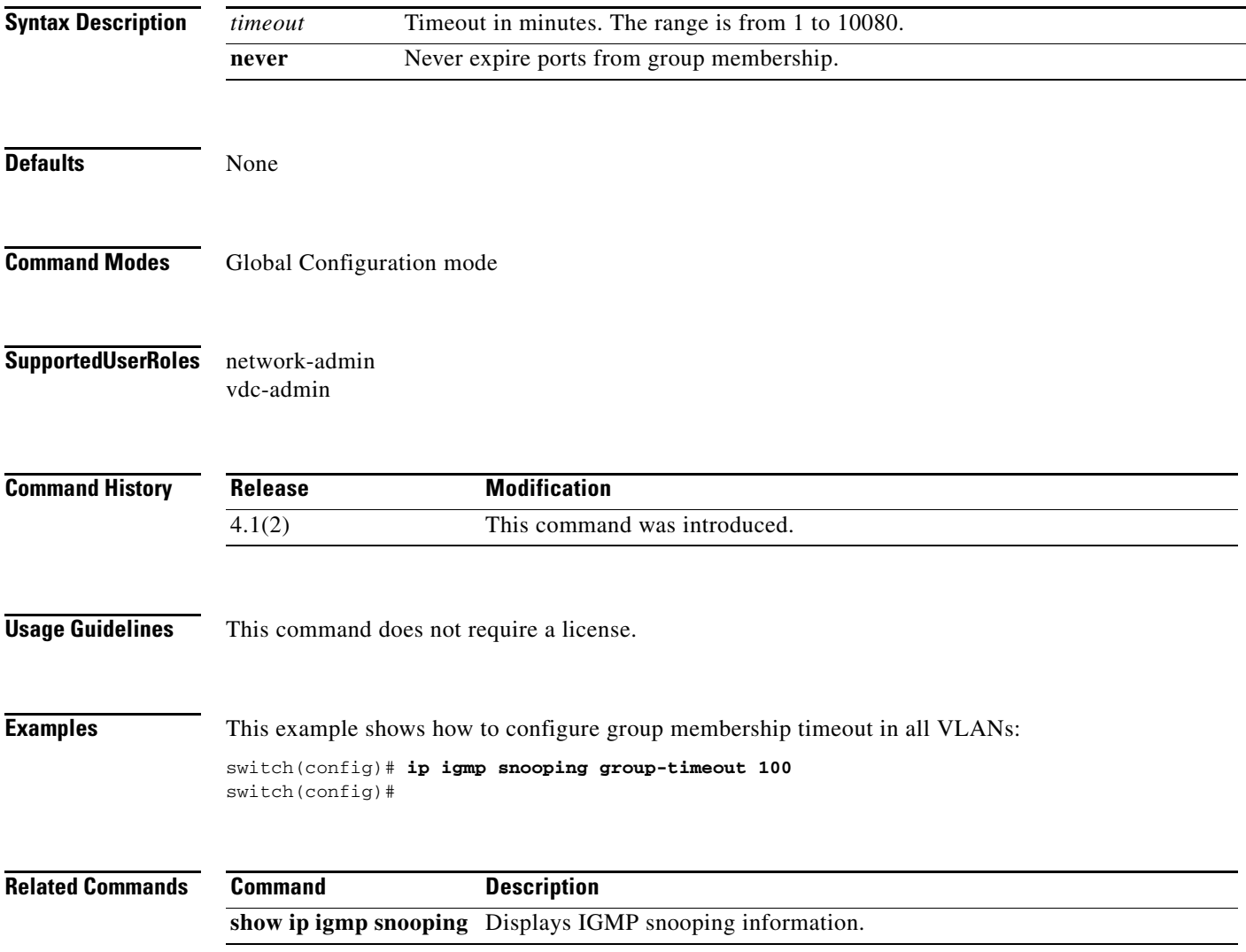

## **ip igmp snooping group-timeout (VLAN)**

To configure group membership timeout in all VLANs, use the **ip igmp snooping group-timeout** command. To return to the default settings, use the **no** form of this command.

**ip igmp snooping group-timeout** *timeout* **| never** 

**no ip igmp snooping group-timeout** *timeout* 

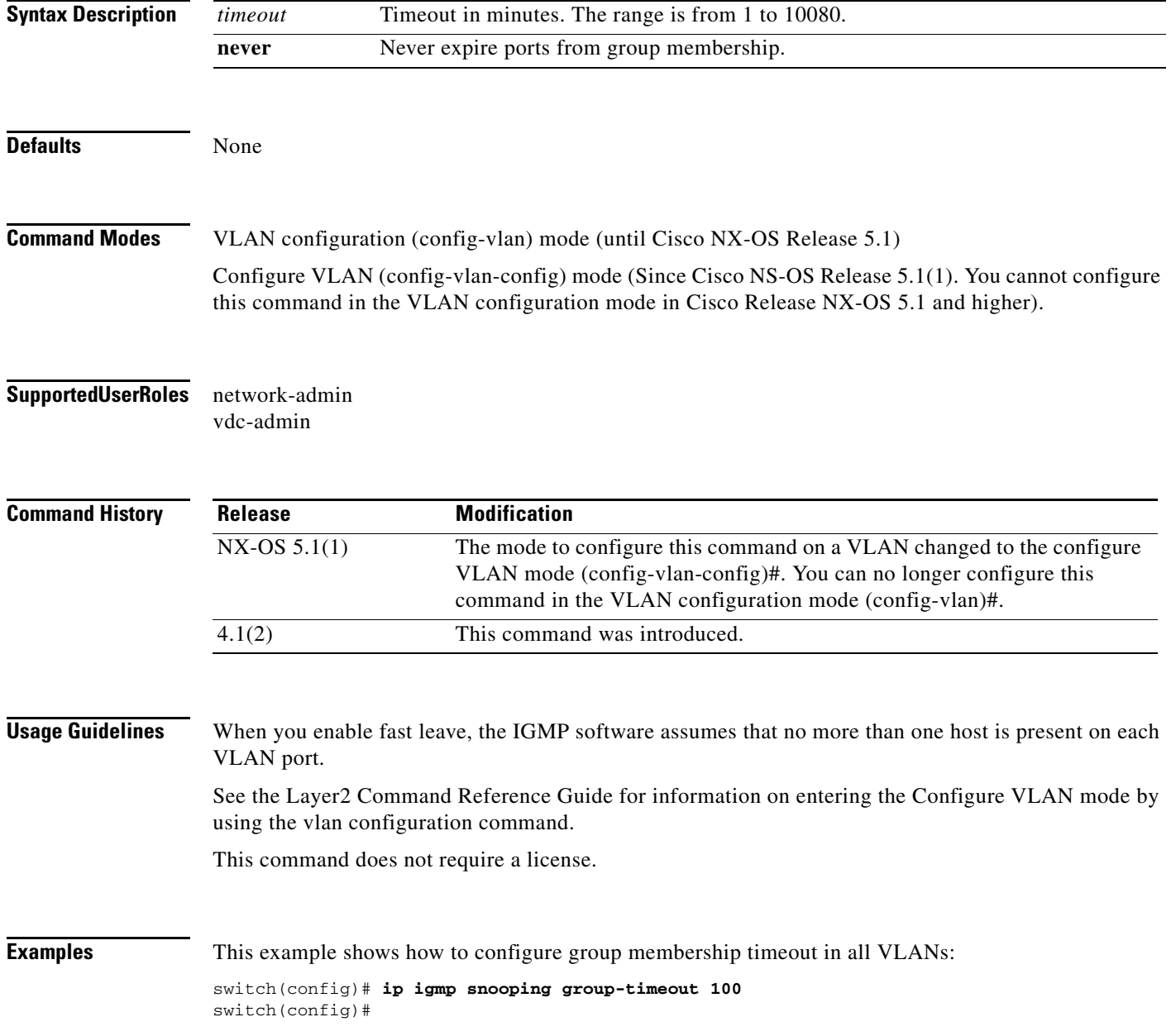

٦

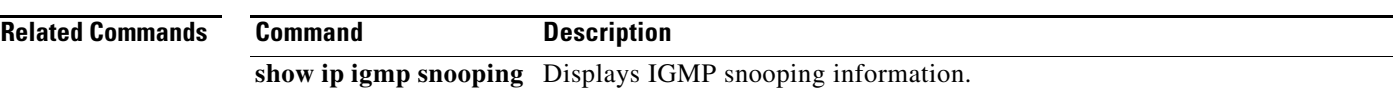

**The Contract of the Contract of the Contract of the Contract of the Contract of the Contract of the Contract of the Contract of the Contract of The Contract of The Contract of The Contract of The Contract of The Contract** 

#### **ip igmp snooping last-member-query-interval**

To configure a query interval in which the software removes a group, use the **ip igmp snooping last-member-query-interval** command. To reset the query interval to the default, use the **no** form of this command.

**ip igmp snooping last-member-query-interval** [*interval*]

**no ip igmp snooping last-member-query-interval** [*interval*]

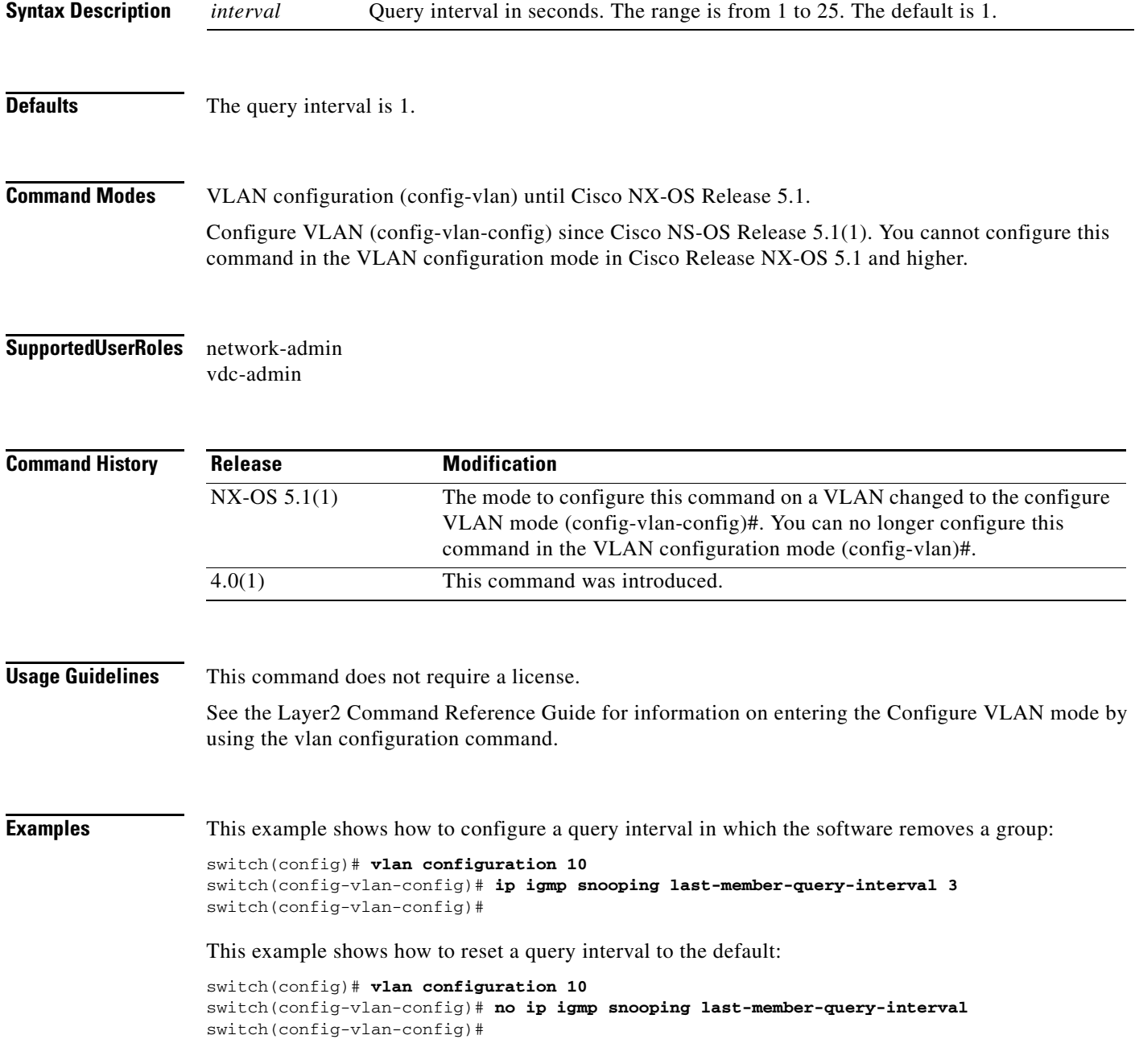

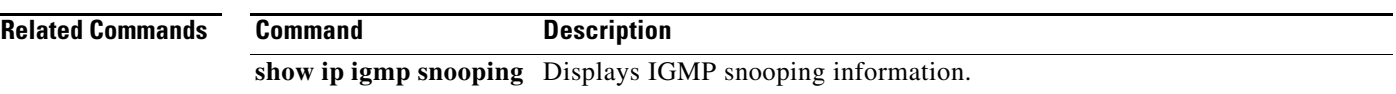

**The Contract of the Contract of the Contract of the Contract of the Contract of the Contract of the Contract o** 

#### **ip igmp snooping link-local-groups-suppression**

To enable suppression of IGMP reports from link-local groups, use the **ip igmp snooping link-local-groups-suppression** command. To disable suppression of these reports, use the **no** form of this command.

**ip igmp snooping link-local-groups-suppression**

**no ip igmp snooping link-local-groups-suppression**

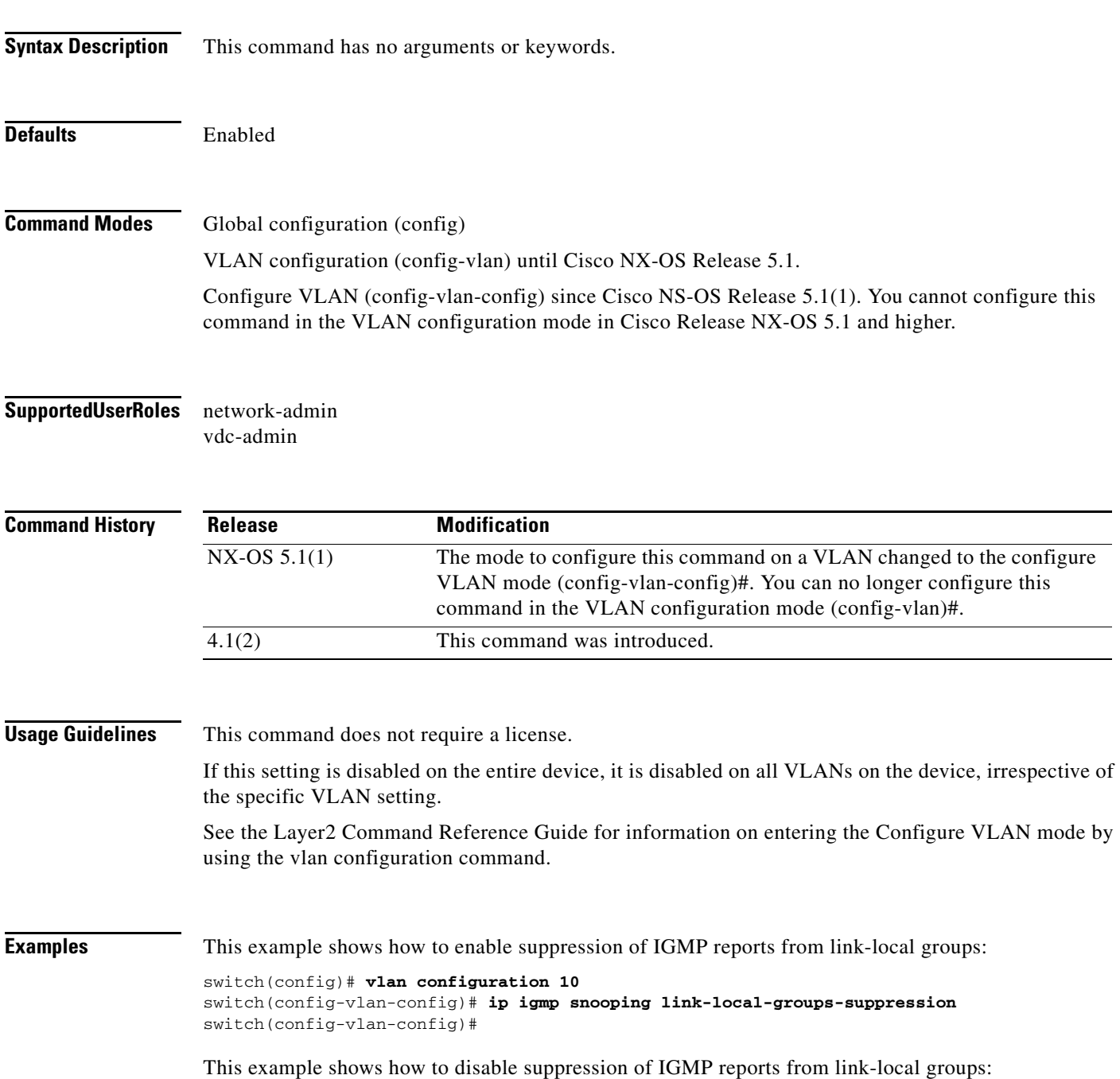

switch(config)# **vlan configuration 10** switch(config-vlan-config)# **no ip igmp snooping link-local-groups-suppression** switch(config-vlan-config)#

**Related Commands** Command Command Command Command Command Command Command Command Command Command Command Command Command Command Command Command Command Command Command Command Command Command Command Command Command Com

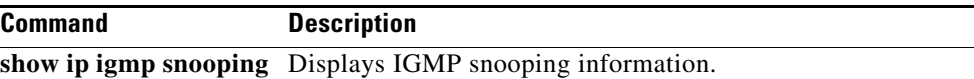

# **ip igmp snooping max-gq-miss**

To configure the maximum number of general query misses permitted for IGMP snooping, use the **ip igmp snooping max-gq-miss** command. To remove the default settings, use the **no** form of this command.

**ip igmp snooping max-gq-miss** *count*

**no ip igmp snooping max-gq-miss** *count*

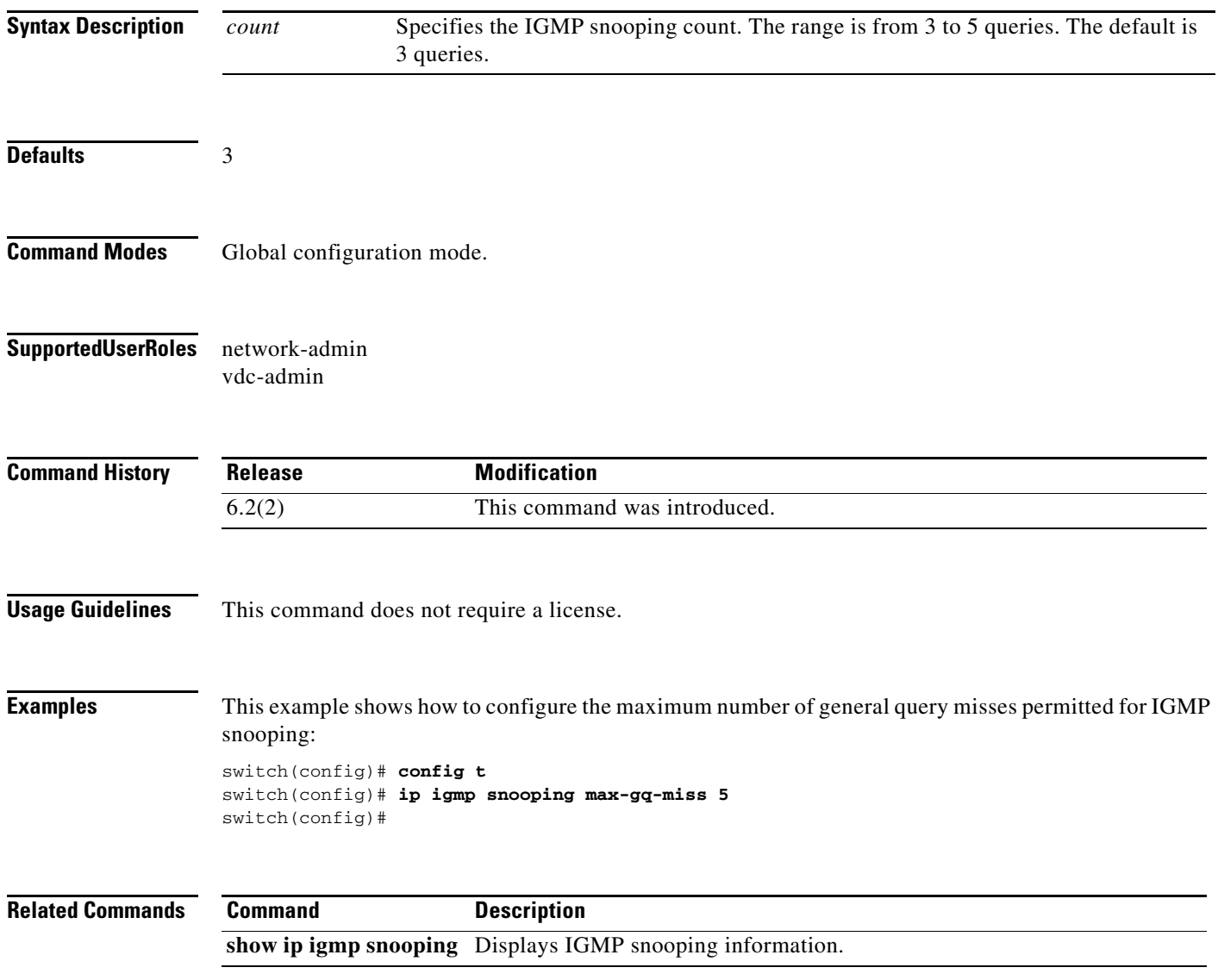
## **ip igmp snooping mrouter interface**

To configure a static connection to a multicast router, use the **ip igmp snooping mrouter interface** command. To remove the static connection, use the **no** form of this command.

**ip igmp snooping mrouter interface** *if-type if-number*

**no ip igmp snooping mrouter interface** *if-type if-number*

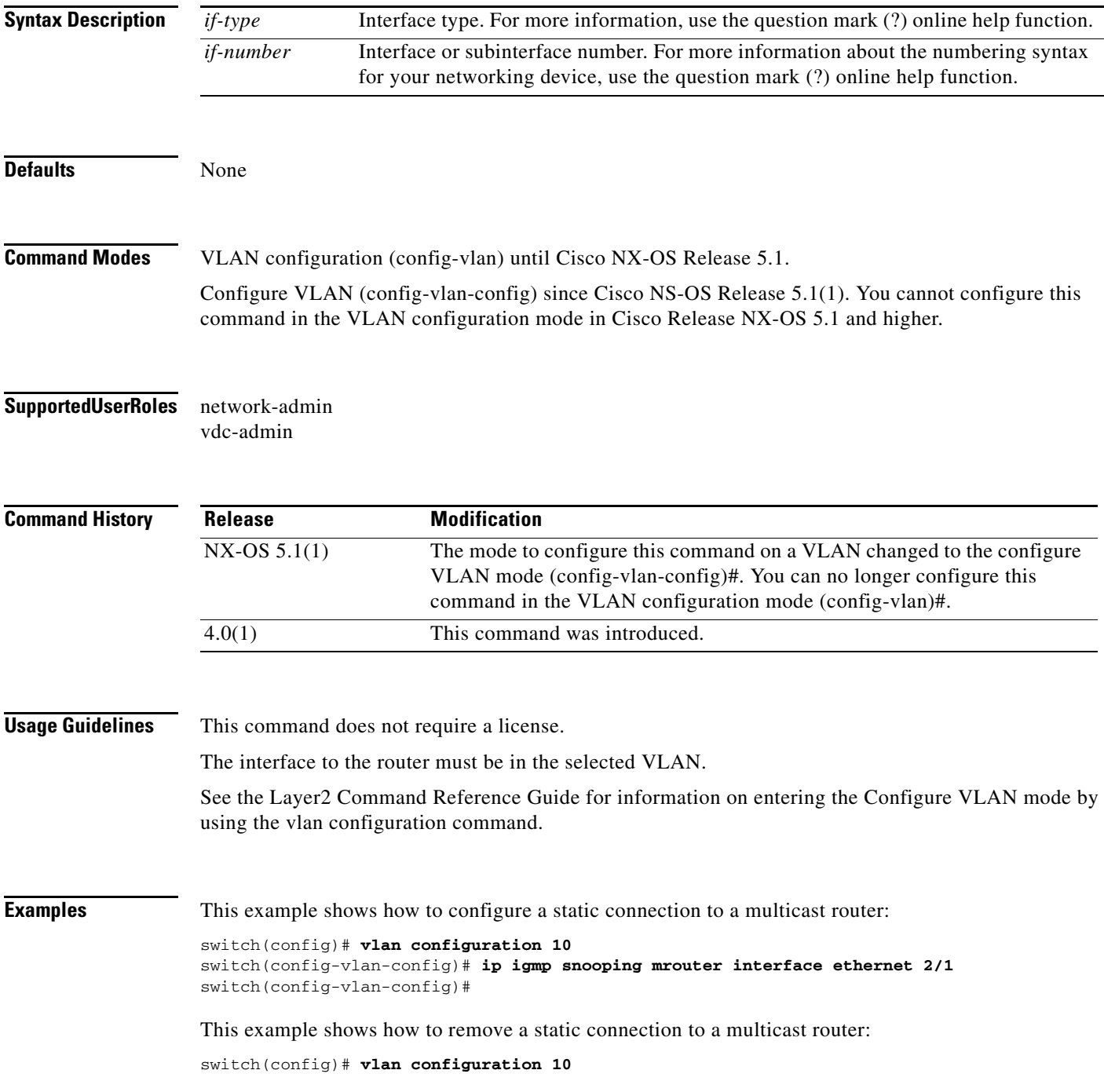

switch(config-vlan-config)# **no ip igmp snooping mrouter interface ethernet 2/1** switch(config-vlan-config)#

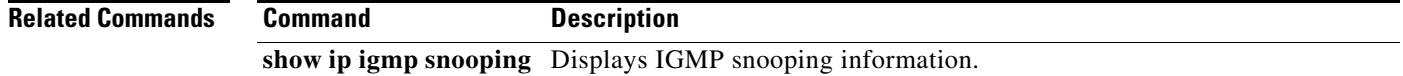

# **ip igmp snooping optimised-multicast-flood**

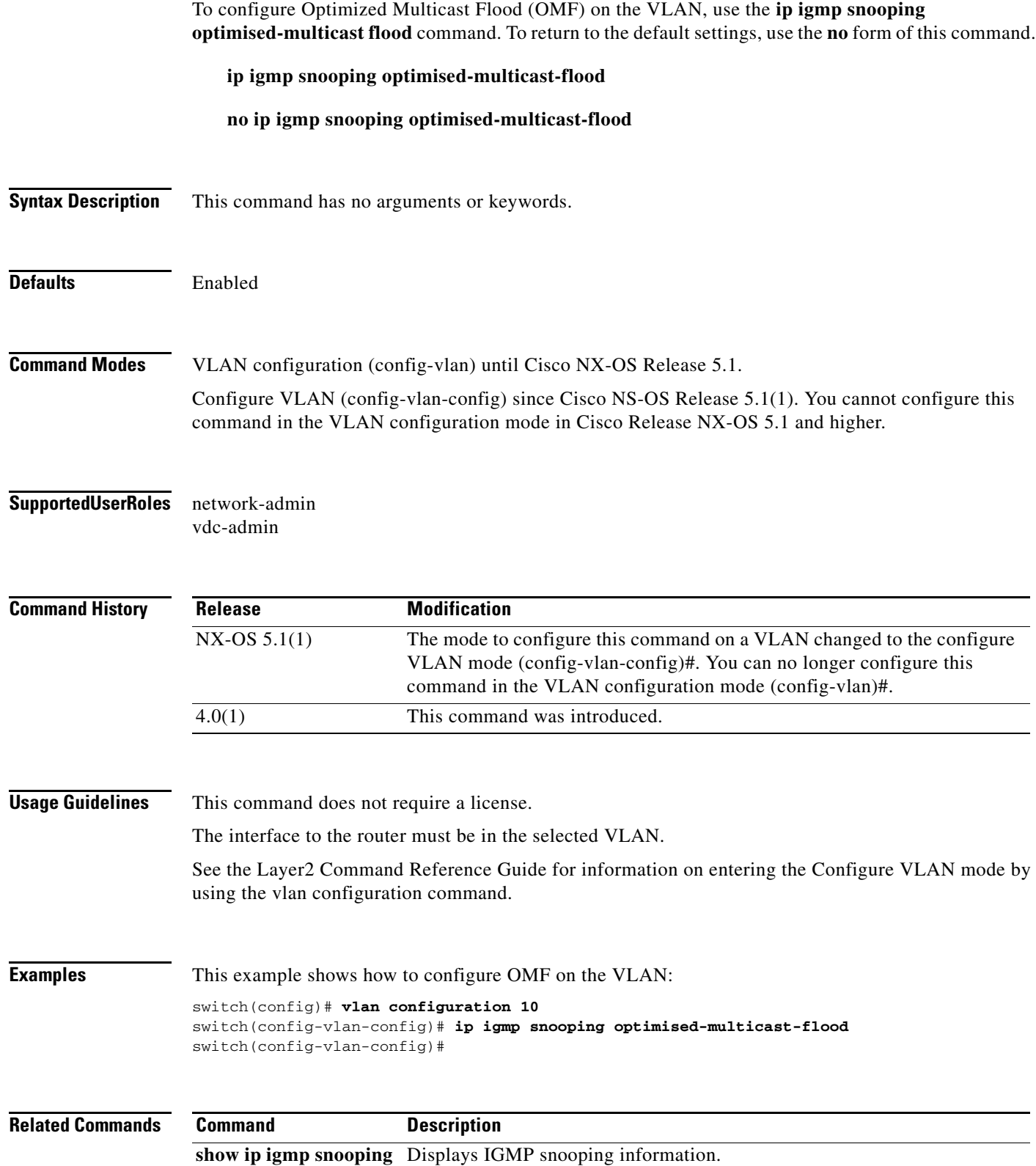

## **ip igmp snooping proxy**

To configure IGMP snooping proxy, use the **ip igmp snooping proxy** command. To return to the default settings, use the **no** form of this command.

**ip igmp snooping proxy general-queries**

**no ip igmp snooping proxy general-queries**

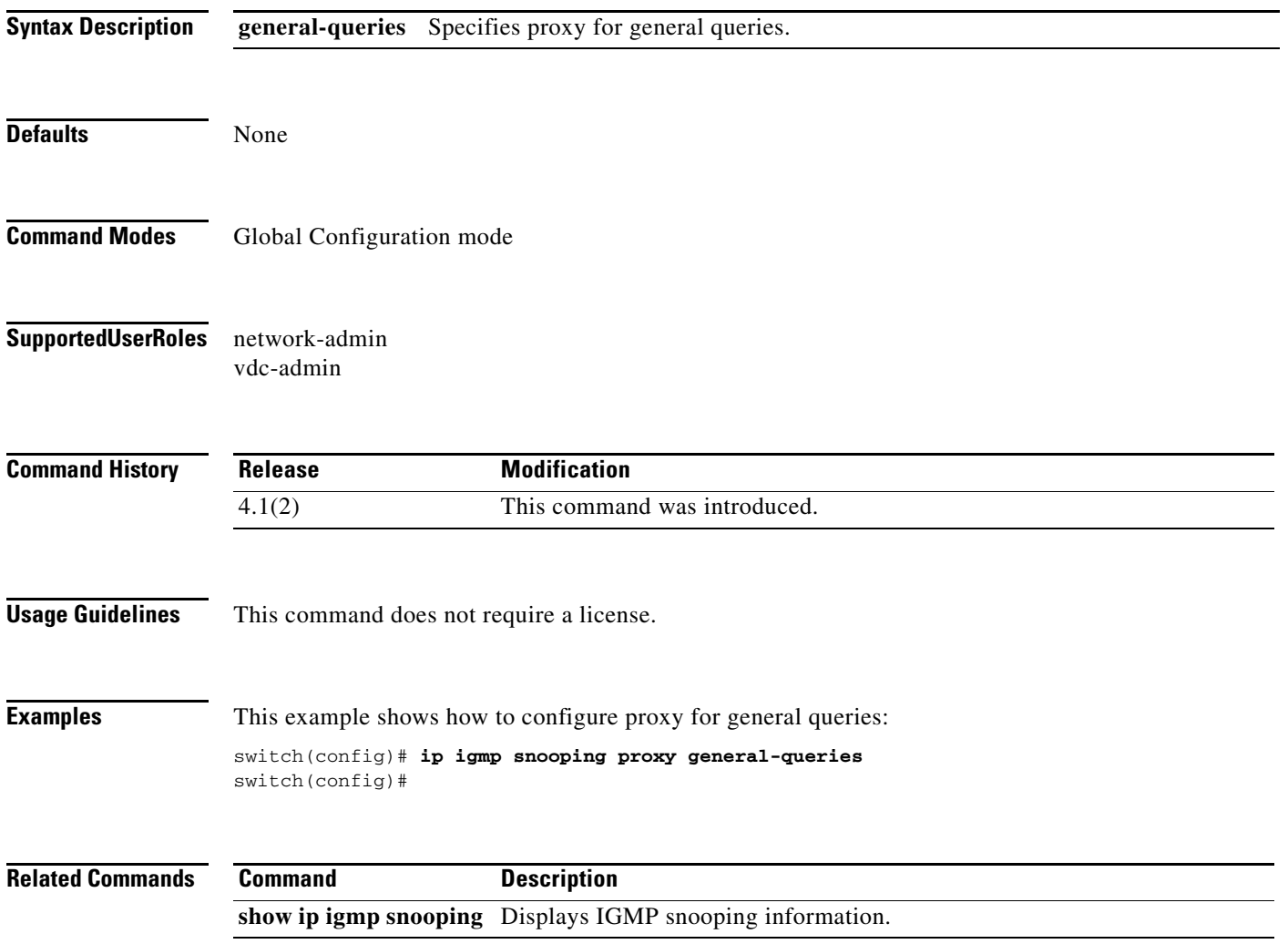

## **ip igmp snooping proxy (VLAN)**

To configure IGMP snooping proxy, use the **ip igmp snooping proxy** command. To return to the default settings, use the **no** form of this command.

**ip igmp snooping proxy general-queries**

**no ip igmp snooping proxy general-queries**

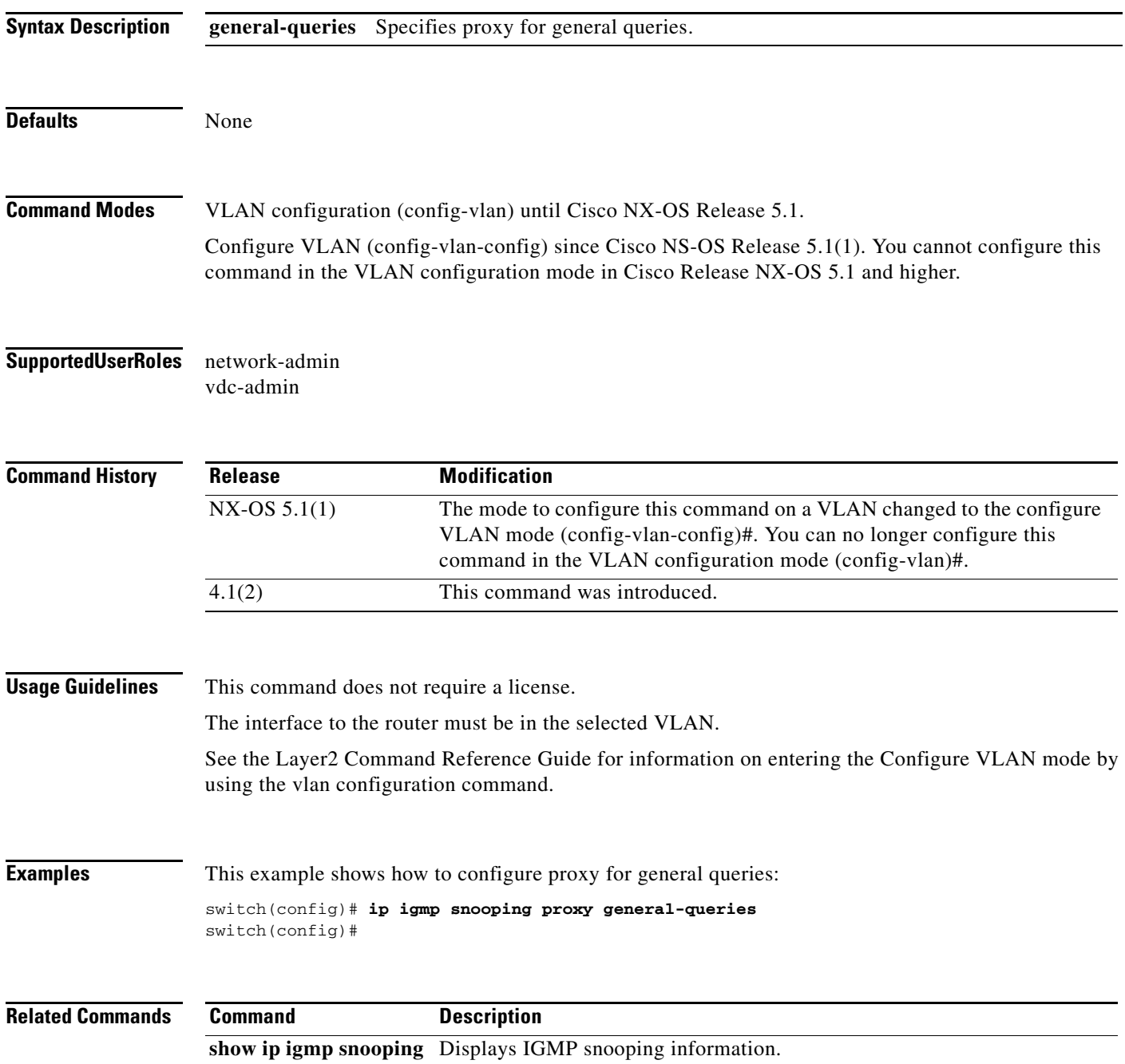

### **ip igmp snooping querier**

To configure a snooping querier on an interface when you do not enable Protocol Independent Multicast (PIM) because the multicast traffic does not need to be routed, use the **ip igmp snooping querier** command. To remove the snooping querier, use the **no** form of this command.

**ip igmp snooping querier** *querier*

**no ip igmp snooping querier** [*querier*]

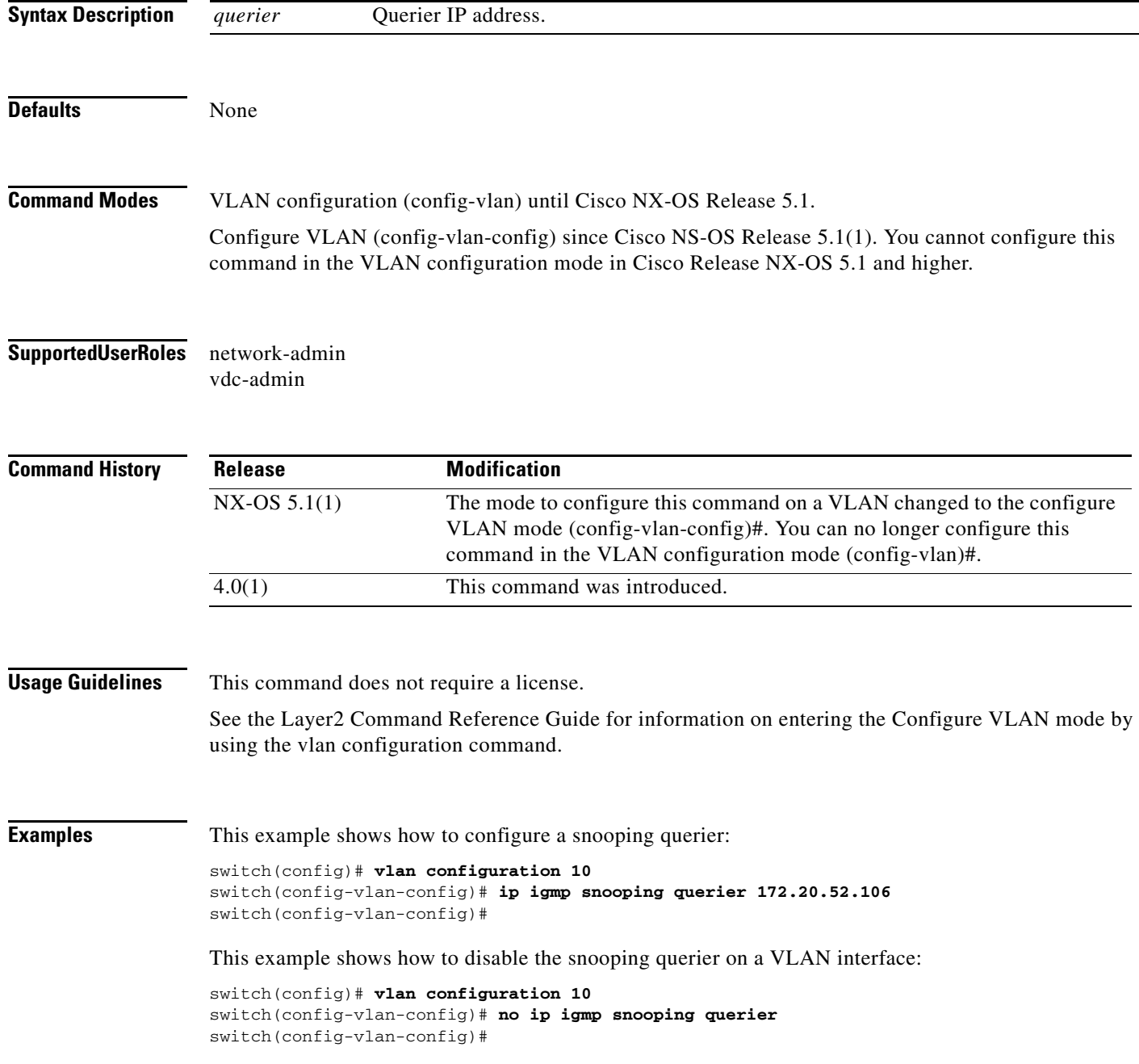

 $\blacksquare$ 

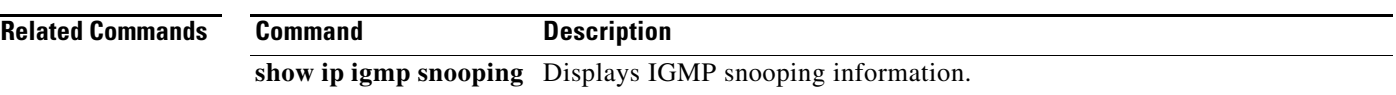

## **ip igmp snooping query-interval**

To configure the interval between query transmission, use the **ip igmp snooping query-interval**  command. To remove the snooping querier, use the **no** form of this command.

**ip igmp snooping query-interval** *sec*

**no ip igmp snooping query-interval** *sec*

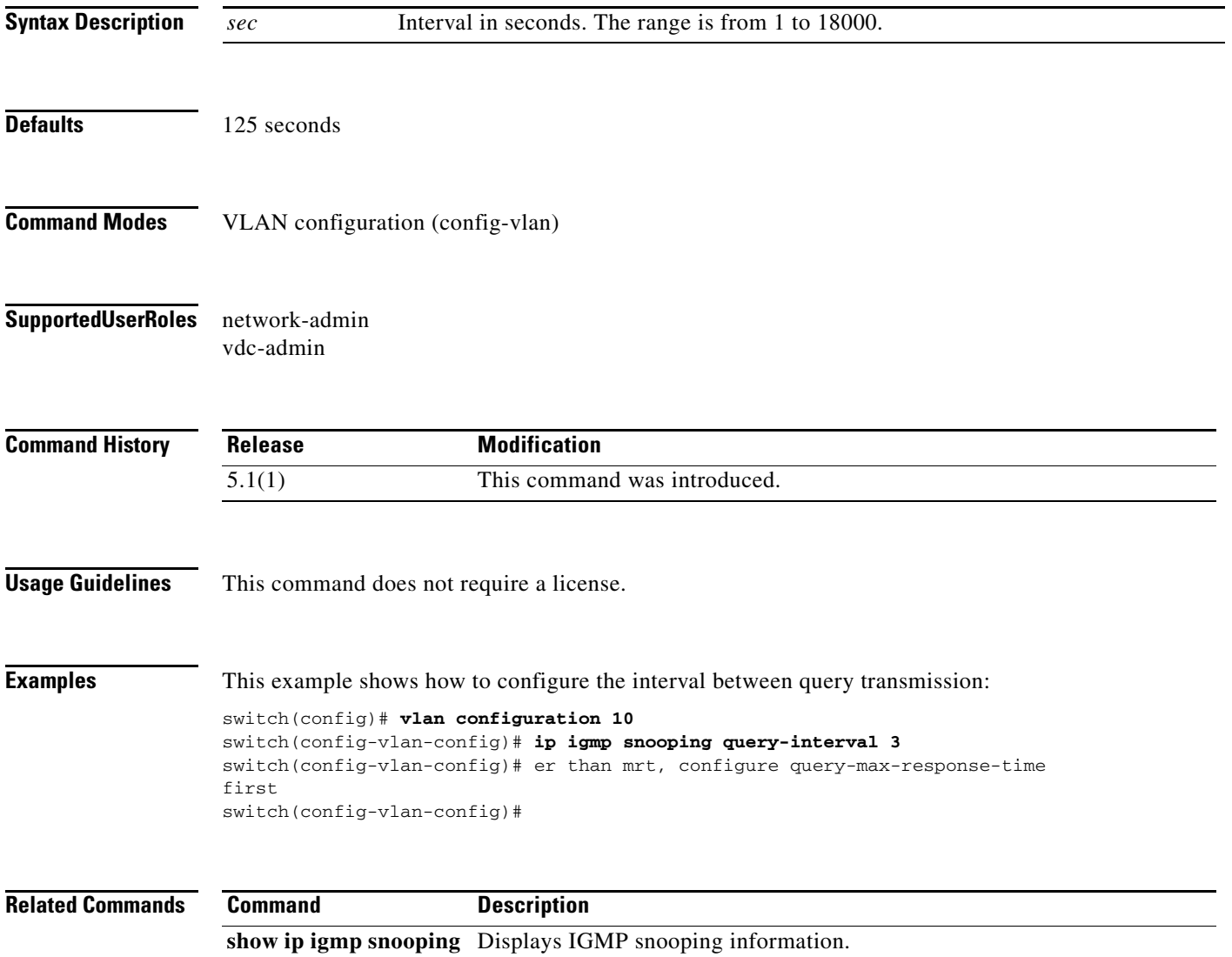

a ka

### **ip igmp snooping query-max-response-time**

To configure the MRT for query messages, use the **ip igmp snooping query-max-response-time**  command. To return to the default settings, use the **no** form of this command.

**ip igmp snooping query-max-response-time** *sec*

**no ip igmp snooping query-max-response-time** *sec*

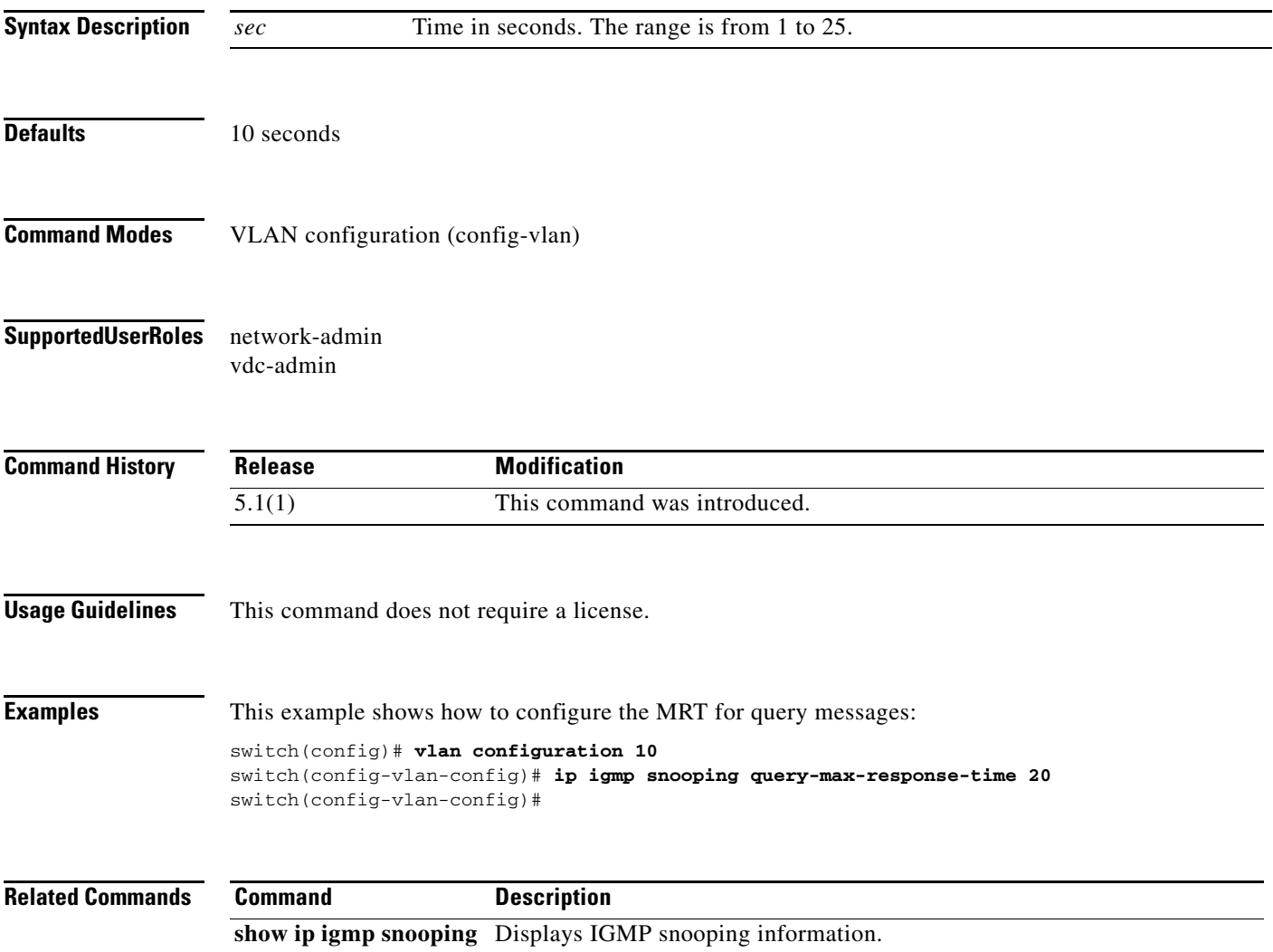

# **ip igmp snooping querier-timeout**

To configure the querier timeout for IGMPv2, use the **ip igmp snooping querier-timeout** command. To remove the snooping querier, use the **no** form of this command.

**ip igmp snooping querier-timeout** *sec*

**no ip igmp snooping querier-timeout** *sec*

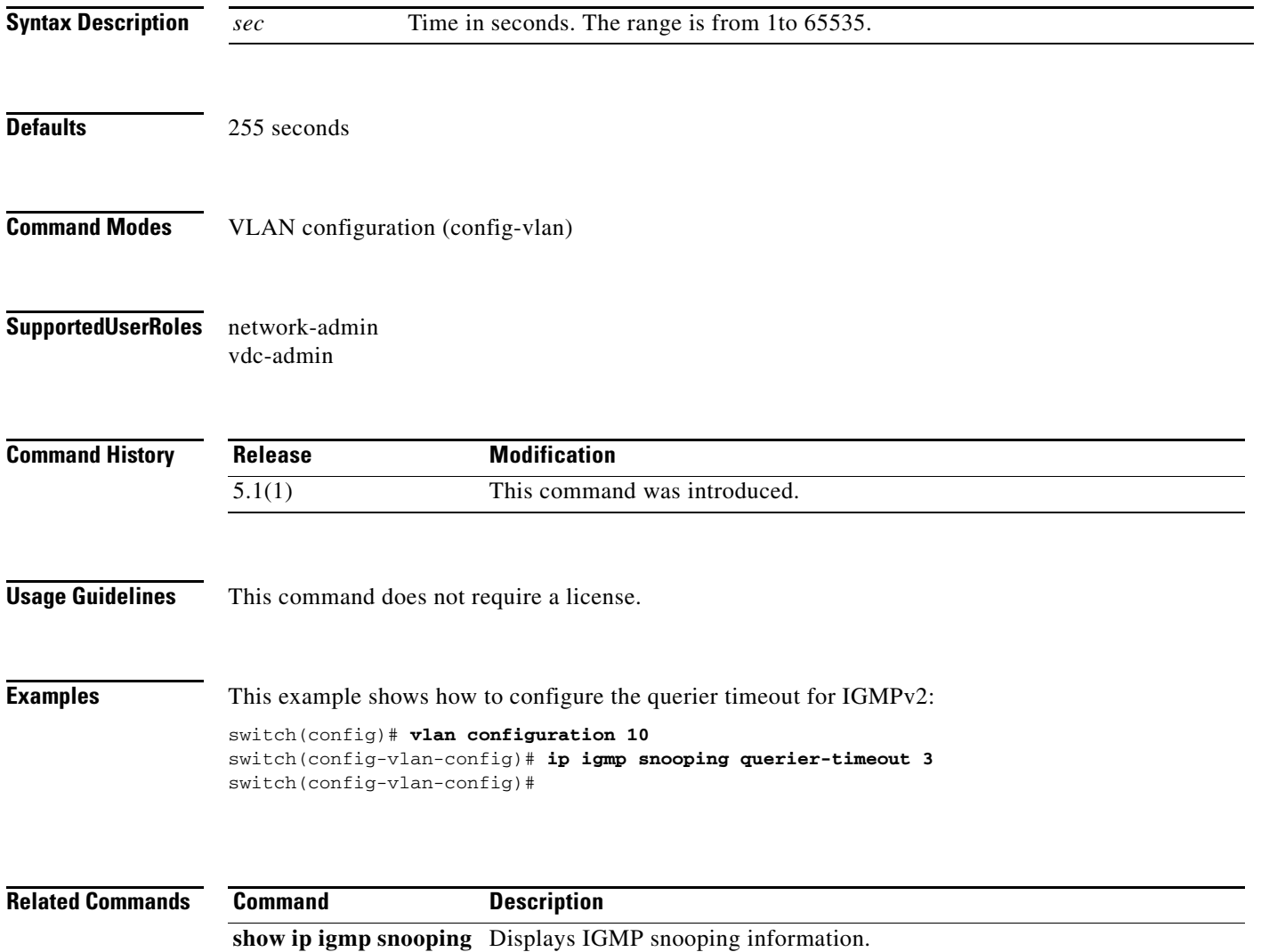

#### **ip igmp snooping report-suppression**

To enable limiting the membership report traffic sent to multicast-capable routers, use the **ip igmp snooping report-suppression** command. To disable the limitation, use the **no** form of this command.

**ip igmp snooping report-suppression**

**no ip igmp snooping report-suppression**

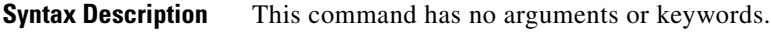

Defaults Enabled

#### **Command Modes** Global configuration (config) VLAN configuration (config-vlan) until Cisco NX-OS Release 5.1.

Configure VLAN (config-vlan-config) since Cisco NS-OS Release 5.1(1). You cannot configure this command in the VLAN configuration mode in Cisco Release NX-OS 5.1 and higher.

#### **Supported User Roles** network-admin

vdc-admin

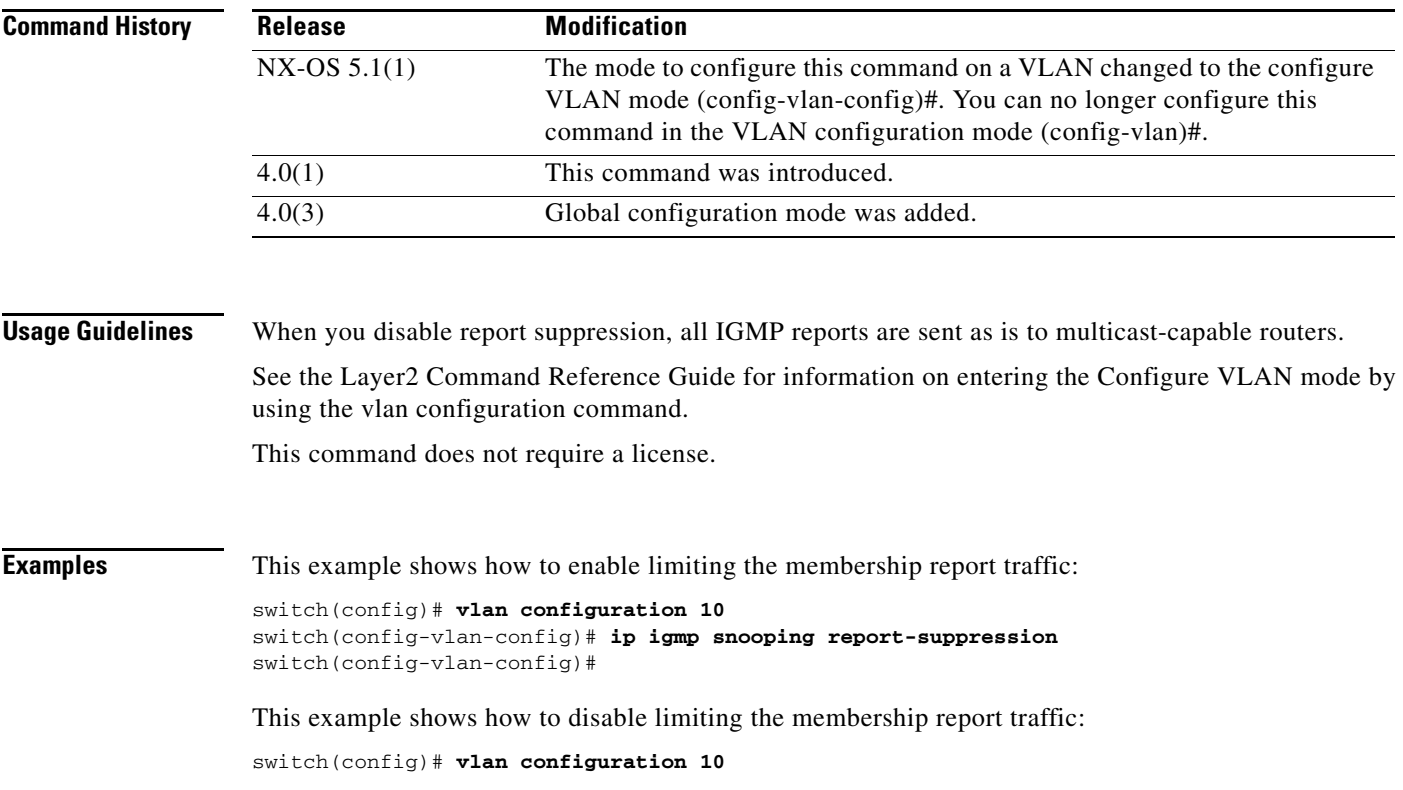

Г

switch(config-vlan-config)# **no ip igmp snooping report-suppression** switch(config-vlan-config)#

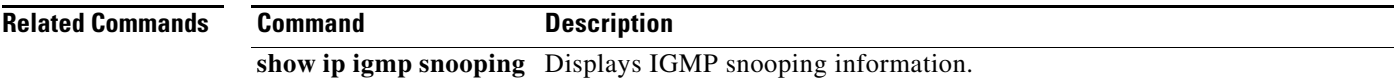

a ka

# **ip igmp snooping robustness-variable**

To configure the RFC defined robustness variable, use the **ip igmp snooping robustness-variable** command. To return to the default settings, use the **no** form of this command.

**ip igmp snooping robustness-variable** *value*

**no ip igmp snooping robustness-variable** *value*

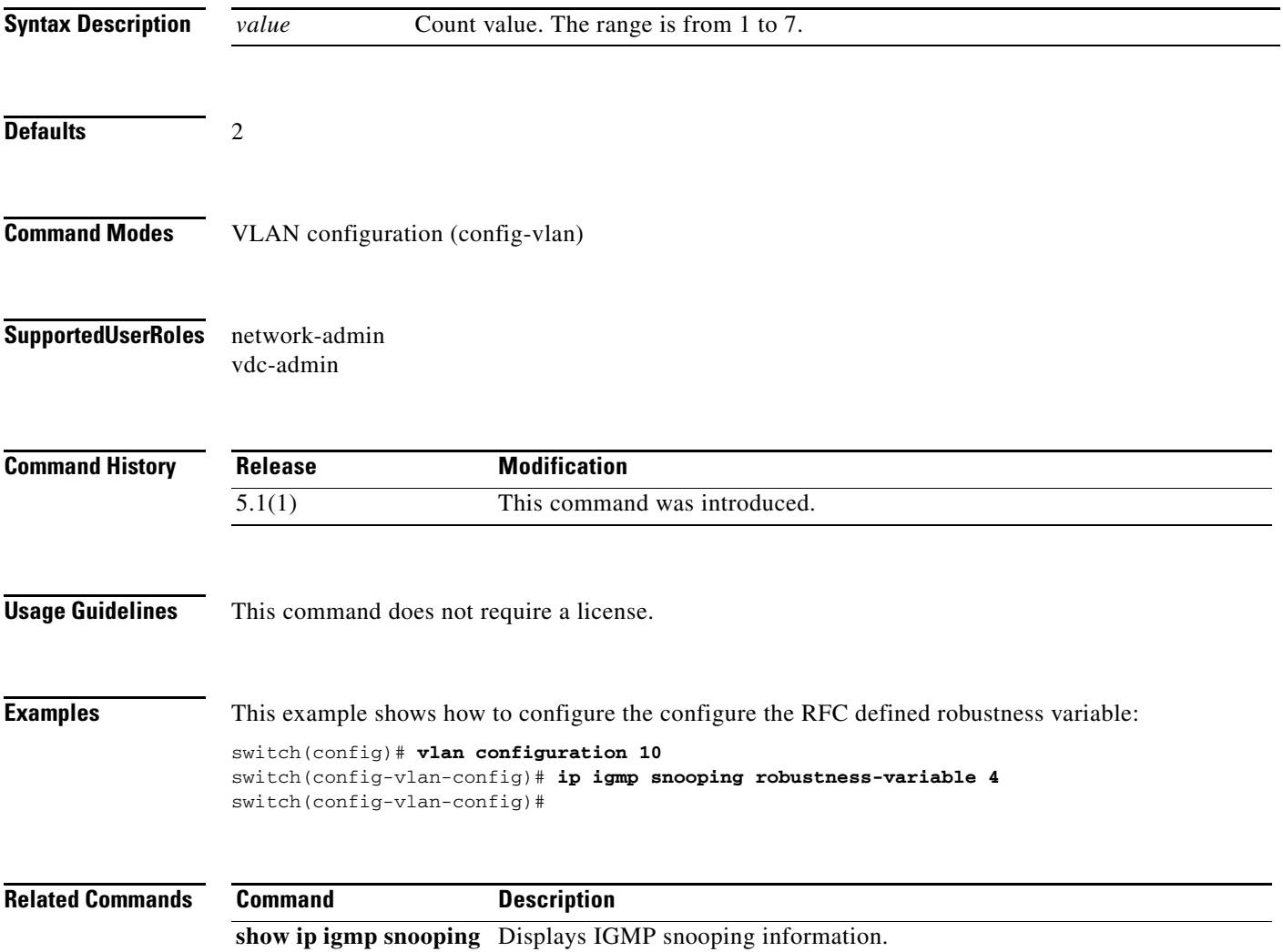

**The Contract of the Contract of the Contract of the Contract of the Contract of the Contract of the Contract o** 

#### **ip igmp snooping startup-query-count**

To configure the number of queries sent at startup, use the **ip igmp snooping startup-query-count** command. To return to the default settings, use the **no** form of this command.

**ip igmp snooping startup-query-count** *value*

**no ip igmp snooping startup-query-count** *value*

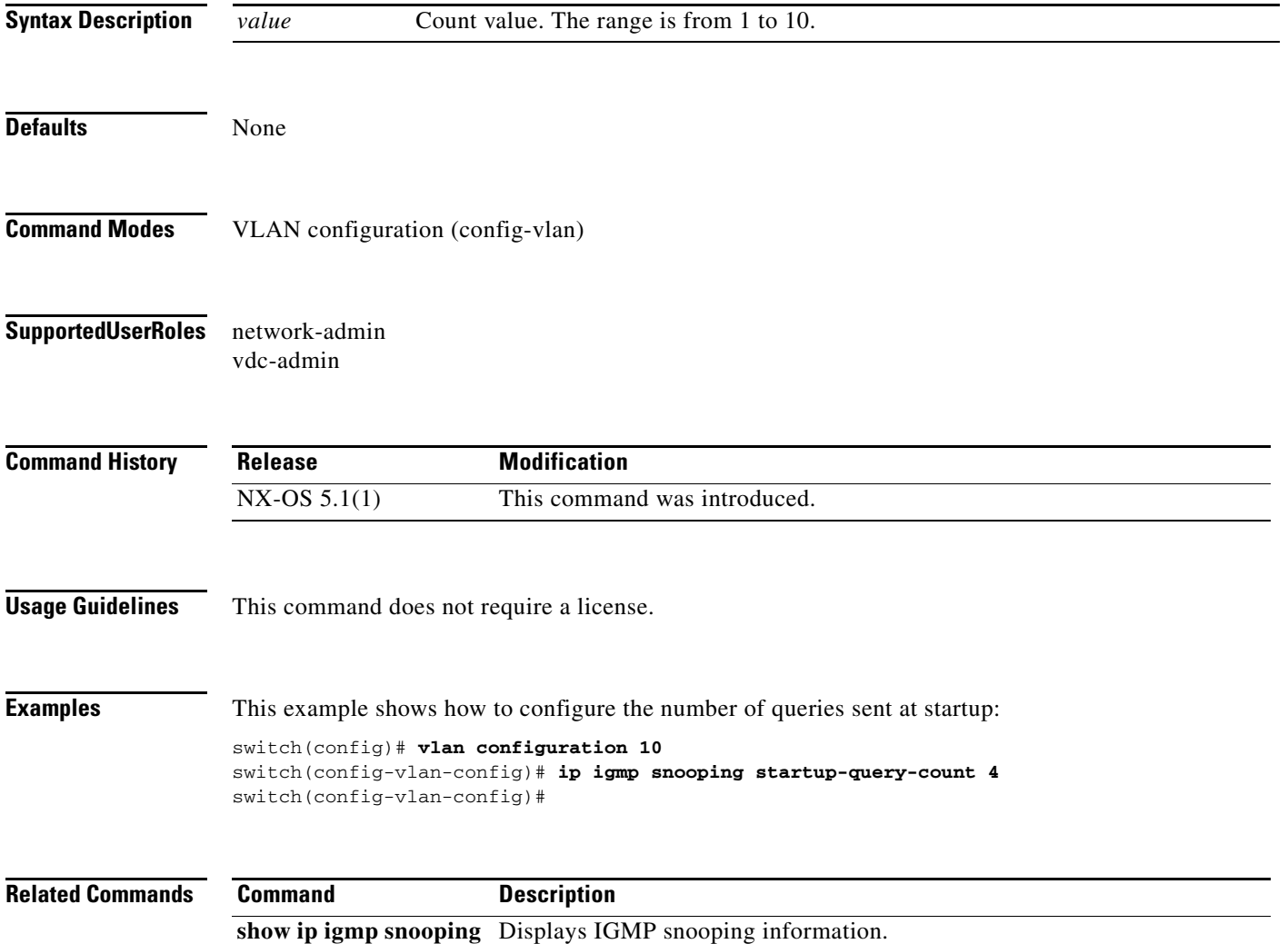

### **ip igmp snooping startup-query-interval**

To configure the query interval at startup, use the **ip igmp snooping startup-query-interval** command. To return to the default settings, use the **no** form of this command.

**ip igmp snooping startup-query-interval** *sec*

**no ip igmp snooping startup-query-interval** *sec*

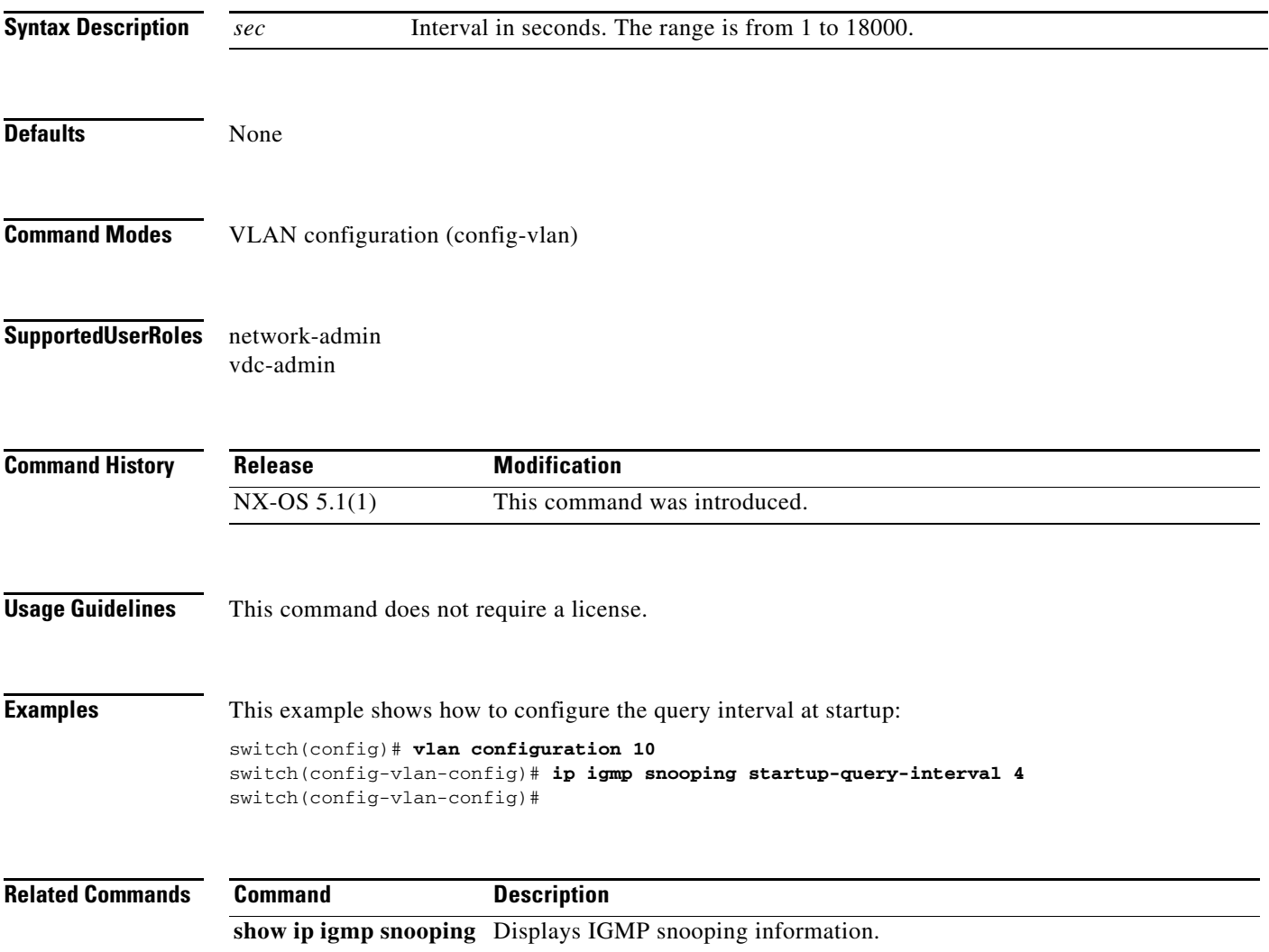

### **ip igmp snooping static-group**

To configure a Layer 2 port of a VLAN as a static member of a multicast group, use the **ip igmp snooping static-group** command. To remove the static member, use the **no** form of this command.

**ip igmp snooping static-group** *group* [**source** *source*] **interface** *if-type if-number*

**no ip igmp snooping static-group** *group* [**source** *source*] **interface** *if-type if-number*

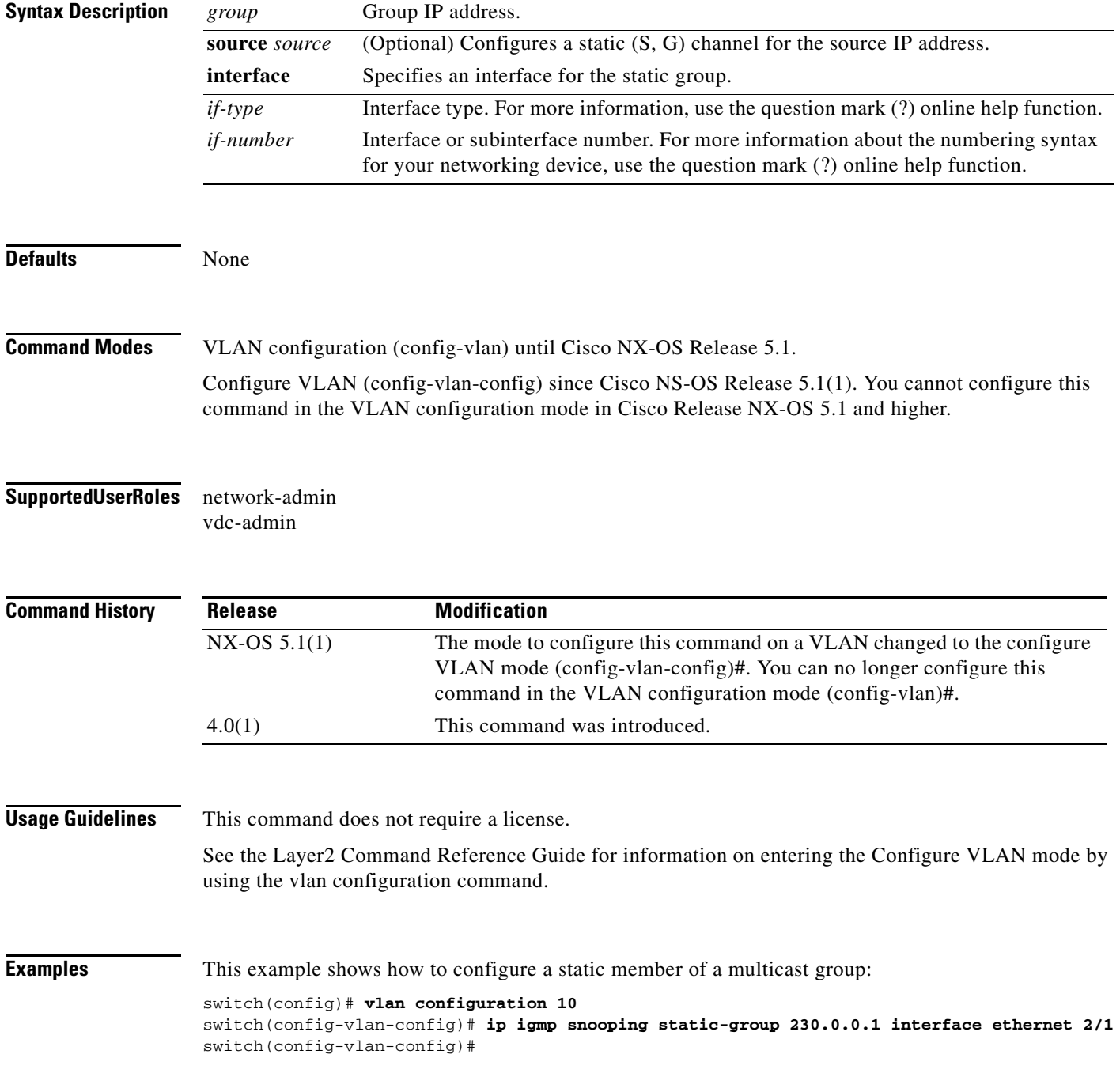

This example shows how to remove a static member of a multicast group:

```
switch(config)# vlan configuration 10
switch(config-vlan-config)# no ip igmp snooping static-group 230.0.0.1 interface ethernet 
2/1
switch(config-vlan-config)#
```
#### **Related Commands Command Description**

**show ip igmp snooping** Displays IGMP snooping information.

## **ip igmp snooping version**

To configure the IGMP version number for VLAN, use the **ip igmp snooping version** command. To return to the default settings, use the **no** form of this command.

**ip igmp snooping version** *value*

**no ip igmp snooping version** *value*

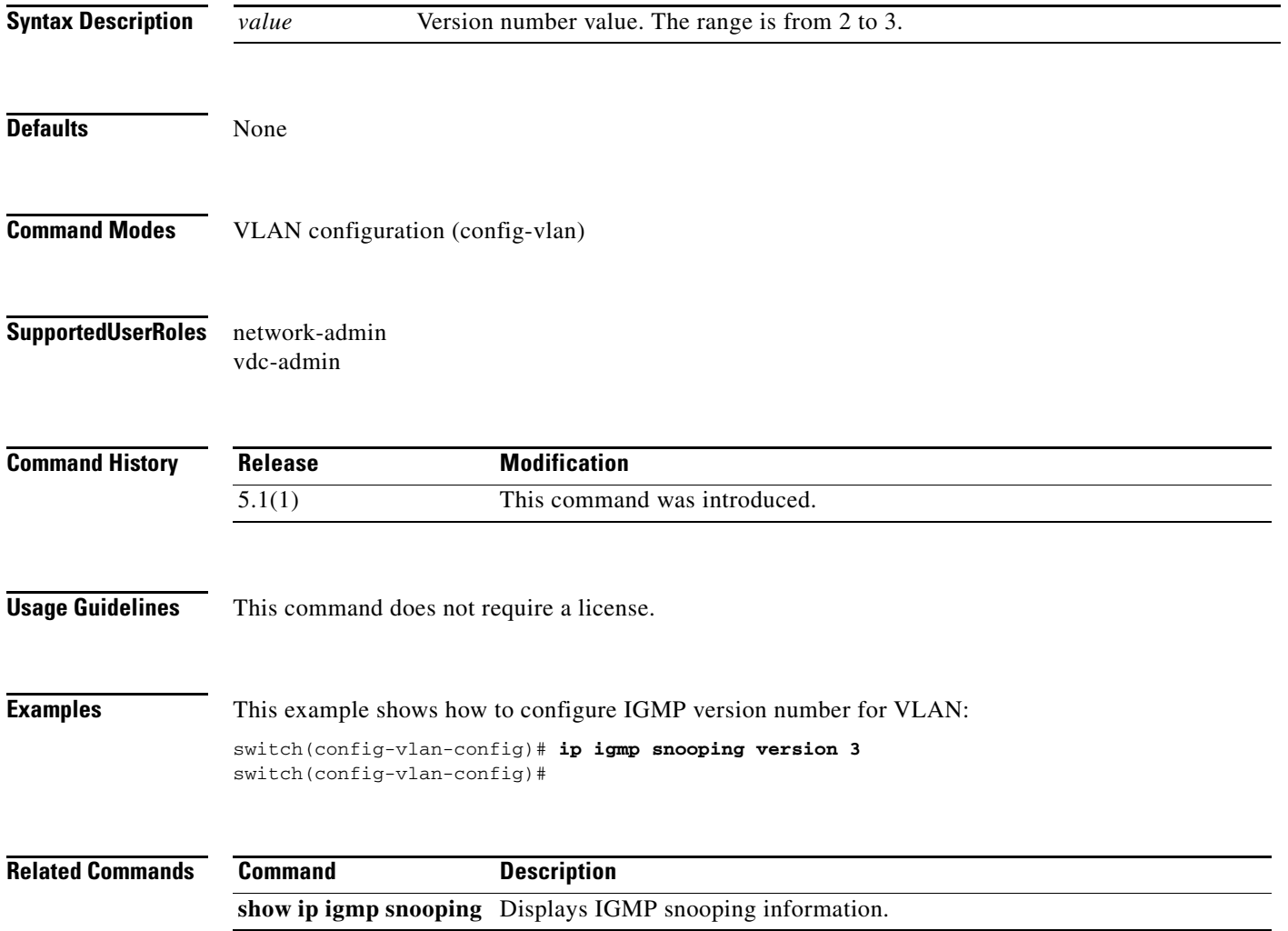

### **ip igmp snooping v3-report-suppression (Global)**

To configure IGMPv3 report suppression and proxy reporting for VLANs on the entire device, use the **ip igmp snooping v3-report-suppression** command. To remove IGMPv3 report suppression, use the **no** form of this command.

**ip igmp snooping v3-report-suppression**

**no ip igmp snooping v3-report-suppression**

**Syntax Description** This command has no arguments or keywords.

**Defaults** Disabled

- **Command Modes** Global configuration (config)
- **Supported User Roles** network-admin vdc-admin

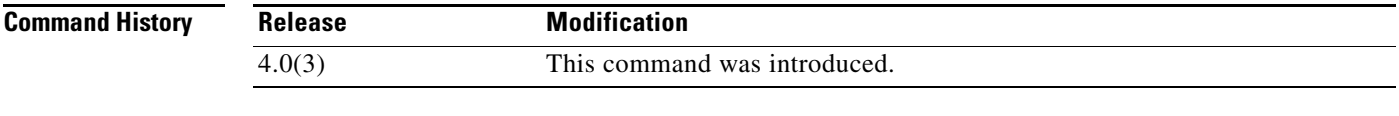

**Usage Guidelines** This command does not require a license.

**Examples** This example shows how to configure IGMPv3 report suppression and proxy reporting for VLANs: switch(config)# **ip igmp snooping v3-report-suppression** This example shows how to remove IGMPv3 report suppression:

switch(config)# **no ip igmp snooping v3-report-suppression**

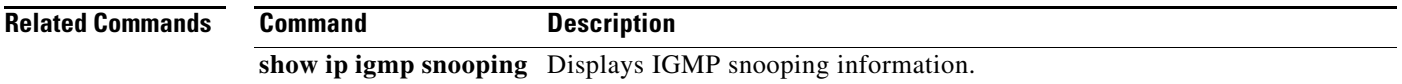

Г

#### **ip igmp snooping v3-report-suppression (VLAN)**

To configure IGMPv3 report suppression and proxy reporting for VLANs, use the **ip igmp snooping v3-report-suppression** command. To remove IGMPv3 report suppression, use the **no** form of this command.

**ip igmp snooping v3-report-suppression**

**no ip igmp snooping v3-report-suppression**

**Syntax Description** This command has no arguments or keywords. **Defaults** Enabled **Command Modes** VLAN configuration (config-vlan) until Cisco NX-OS Release 5.1. Configure VLAN (config-vlan-config) since Cisco NS-OS Release 5.1(1). You cannot configure this command in the VLAN configuration mode in Cisco Release NX-OS 5.1 and higher. **Supported User Roles** network-admin vdc-admin **Command History Usage Guidelines** If this setting is disabled for the device, which is the default value, it is disabled for all VLANs, irrespective of how you set this value for an individual VLAN. However, once you set the global setting to enabled, the settings for all the VLANs are enabled by default. See the Layer2 Command Reference Guide for information on entering the Configure VLAN mode by using the vlan configuration command. This command does not require a license. **Examples** This example shows how to configure IGMPv3 report suppression and proxy reporting for specified VLANs: switch(config)# **vlan configuration 10** switch(config-vlan-config)# **ip igmp snooping v3-report-suppression** This example shows how to remove IGMPv3 report suppression on specified VLANs: **Release Modification** NX-OS 5.1(1) The mode to configure this command on a VLAN changed to the configure VLAN mode (config-vlan-config)#. You can no longer configure this command in the VLAN configuration mode (config-vlan)#. 4.0(3) This command was introduced.

switch(config)# **vlan configuration 10** switch(config-vlan-config)# **no ip igmp snooping v3-report-suppression**

**Related Commands Command Description** 

**show ip igmp snooping** Displays IGMP snooping information.

## **ip igmp ssm-translate**

To translate IGMPv1 or IGMPv2 membership reports to create the (S, G) state so that the router treats them as IGMPv3 membership reports, use the **ip igmp ssm-translate** command. To remove the translation, use the **no** form of this command.

**ip igmp ssm-translate** *group source*

**no ip igmp ssm-translate** *group source*

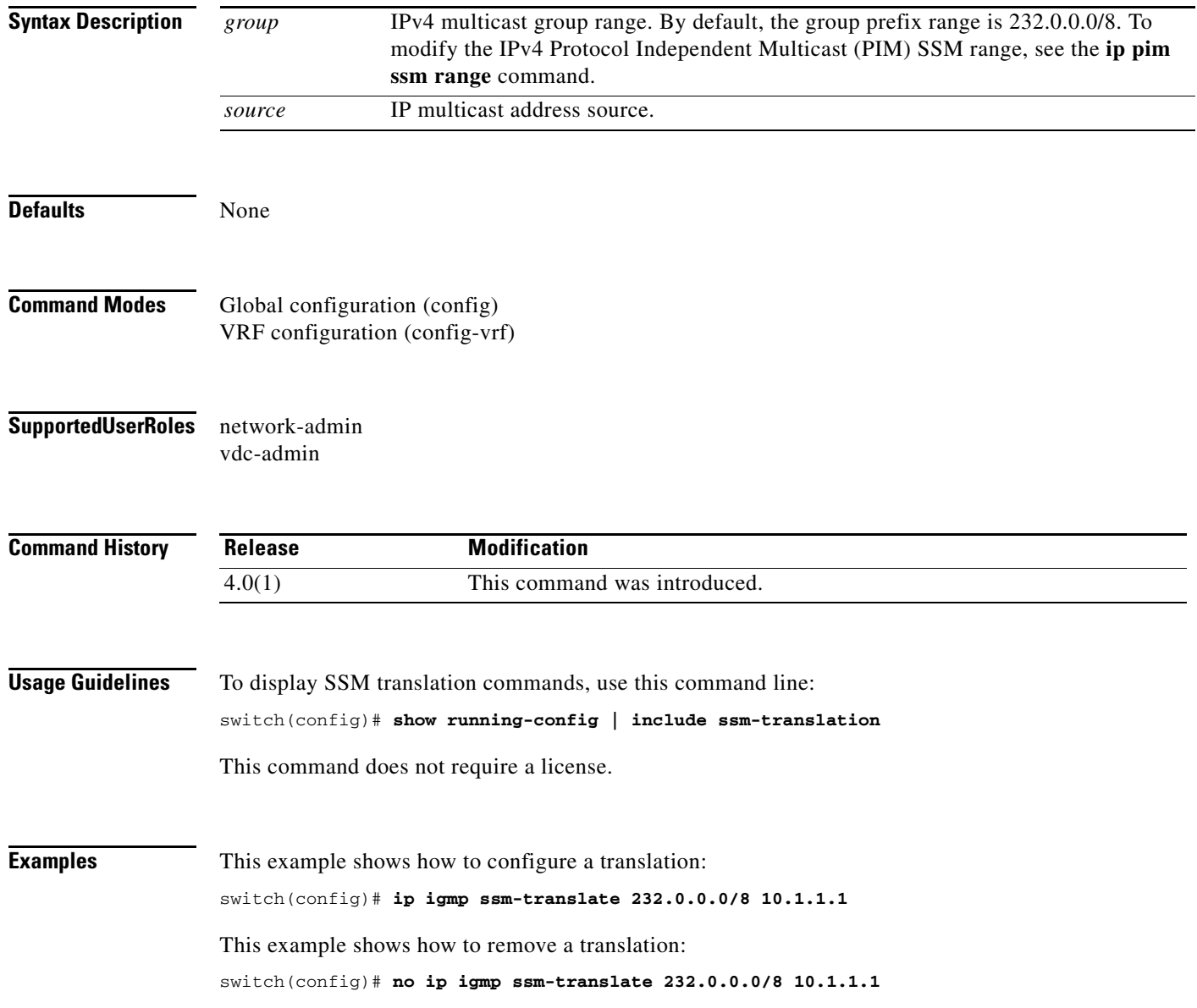

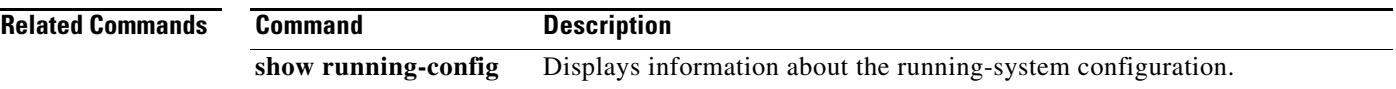

#### **ip igmp startup-query-count**

To configure the query count used when the IGMP process starts up, use the **ip igmp startup-query-count** command. To reset the query count to the default, use the **no** form of this command.

**ip igmp startup-query-count** *count*

**no ip igmp startup-query-count** [*count*]

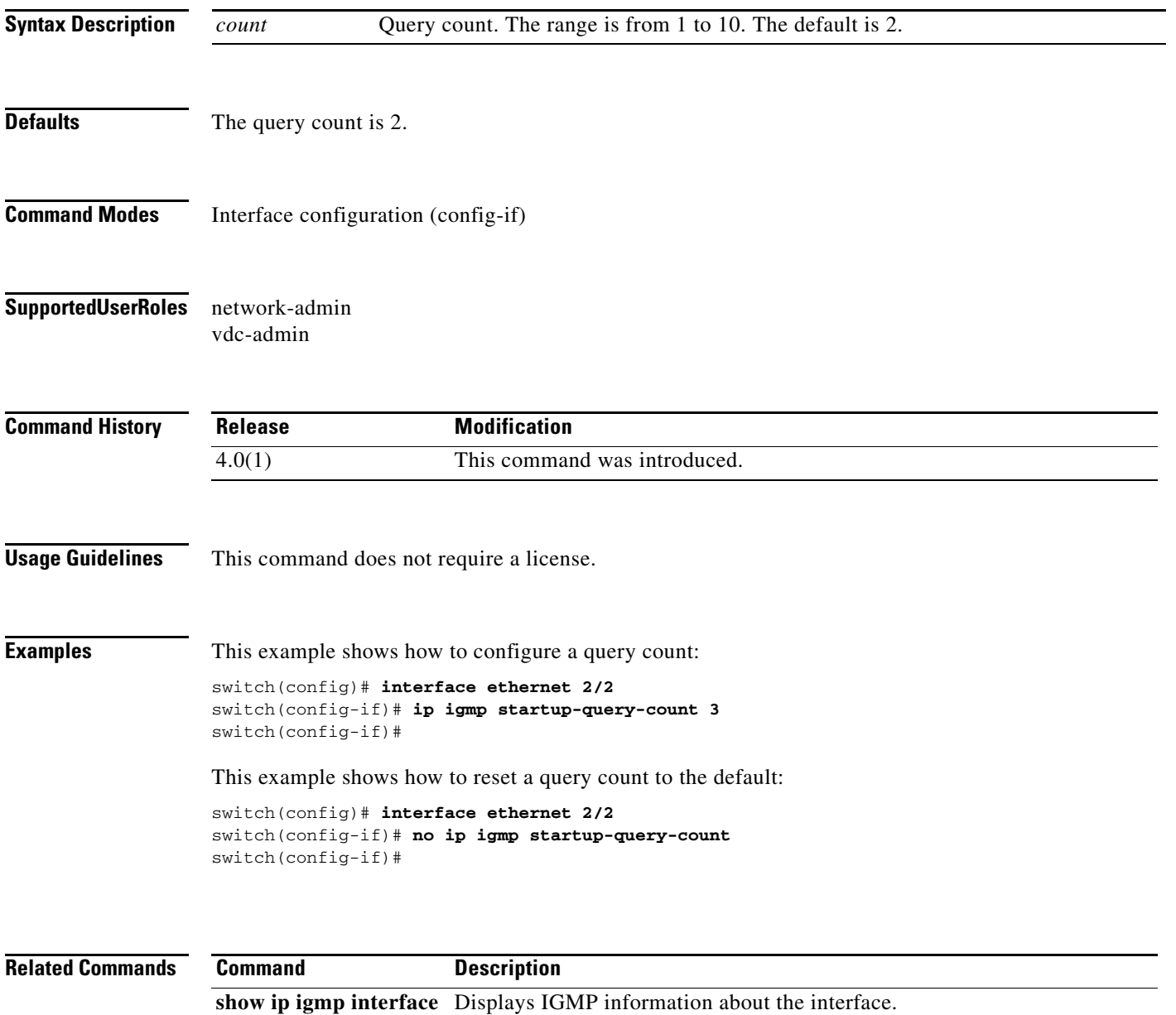

## **ip igmp startup-query-interval**

To configure the query interval used when the IGMP process starts up, use the **ip igmp startup-query-interval** command. To reset the query interval to the default, use the **no** form of this command.

**ip igmp startup-query-interval** *interval*

**no ip igmp startup-query-interval** [*interval*]

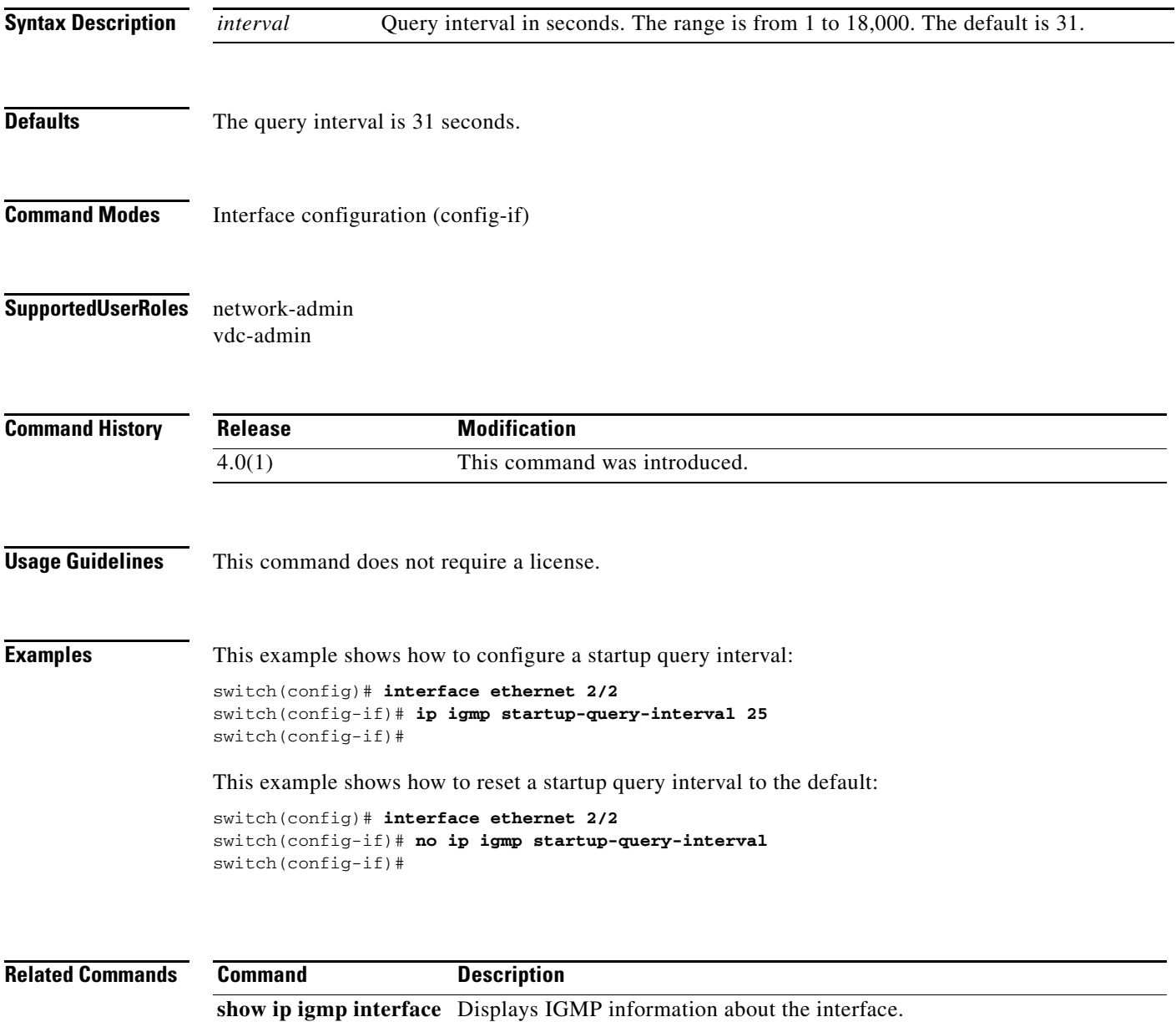

## **ip igmp state-limit**

To configure the maximum states allowed, use the **ip igmp state-limit** command. To remove the state limit, use the **no** form of this command.

**ip igmp state-limit** *max-states* [**reserved** *reserve-policy max-reserved*]

**no ip igmp state-limit** [*max-states* [**reserved** *reserve-policy max-reserved*]]

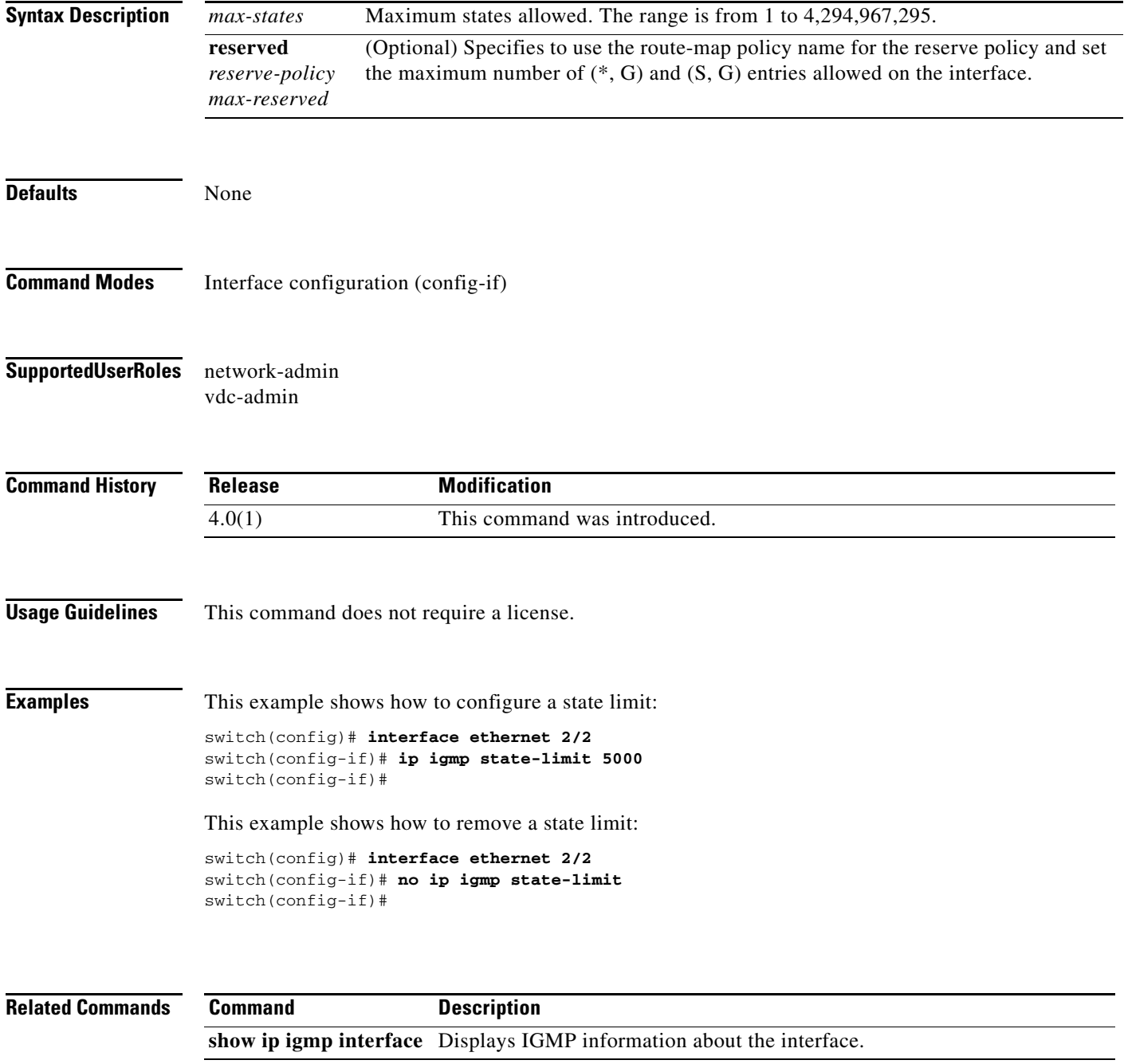

#### **ip igmp static-oif**

To statically bind a multicast group to the outgoing interface (OIF), which is handled by the device hardware, use the **ip igmp static-oif** command. To remove a static group, use the **no** form of this command.

**ip igmp static-oif** {*group* [**source** *source*] | **route-map** *policy-name*}

**no ip igmp static-oif** {*group* [**source** *source*] | **route-map** *policy-name*}

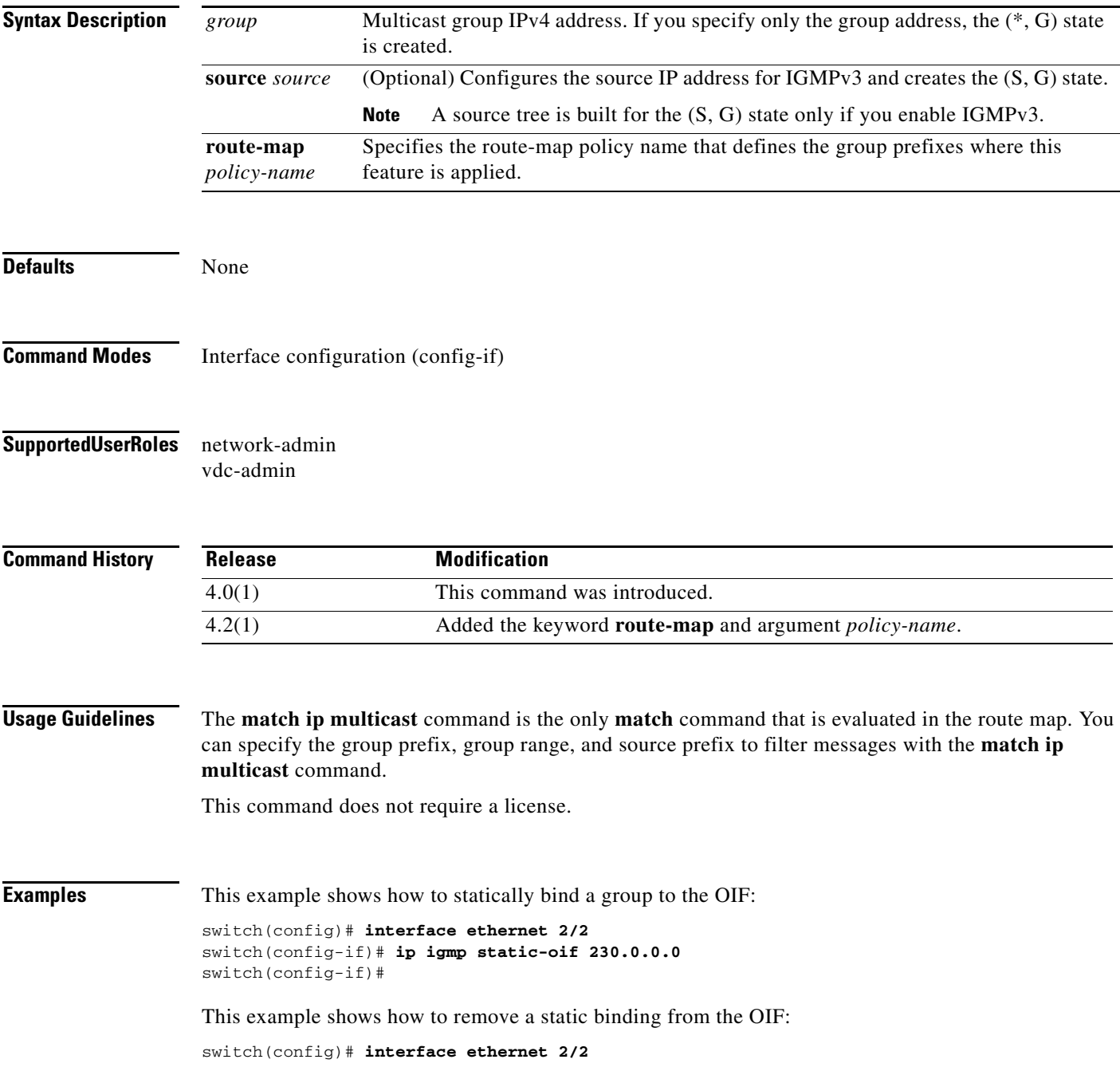

```
switch(config-if)# no ip igmp static oif 230.0.0.0
switch(config-if)#
```
#### **Related Commands**

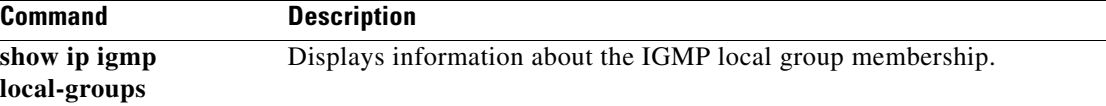

# **ip igmp version**

To configure the IGMP version to use on an interface, use the **ip igmp version** command. To reset the IGMP version to the default, use the **no** form of this command.

**ip igmp version** *version*

**no ip igmp version** [*version*]

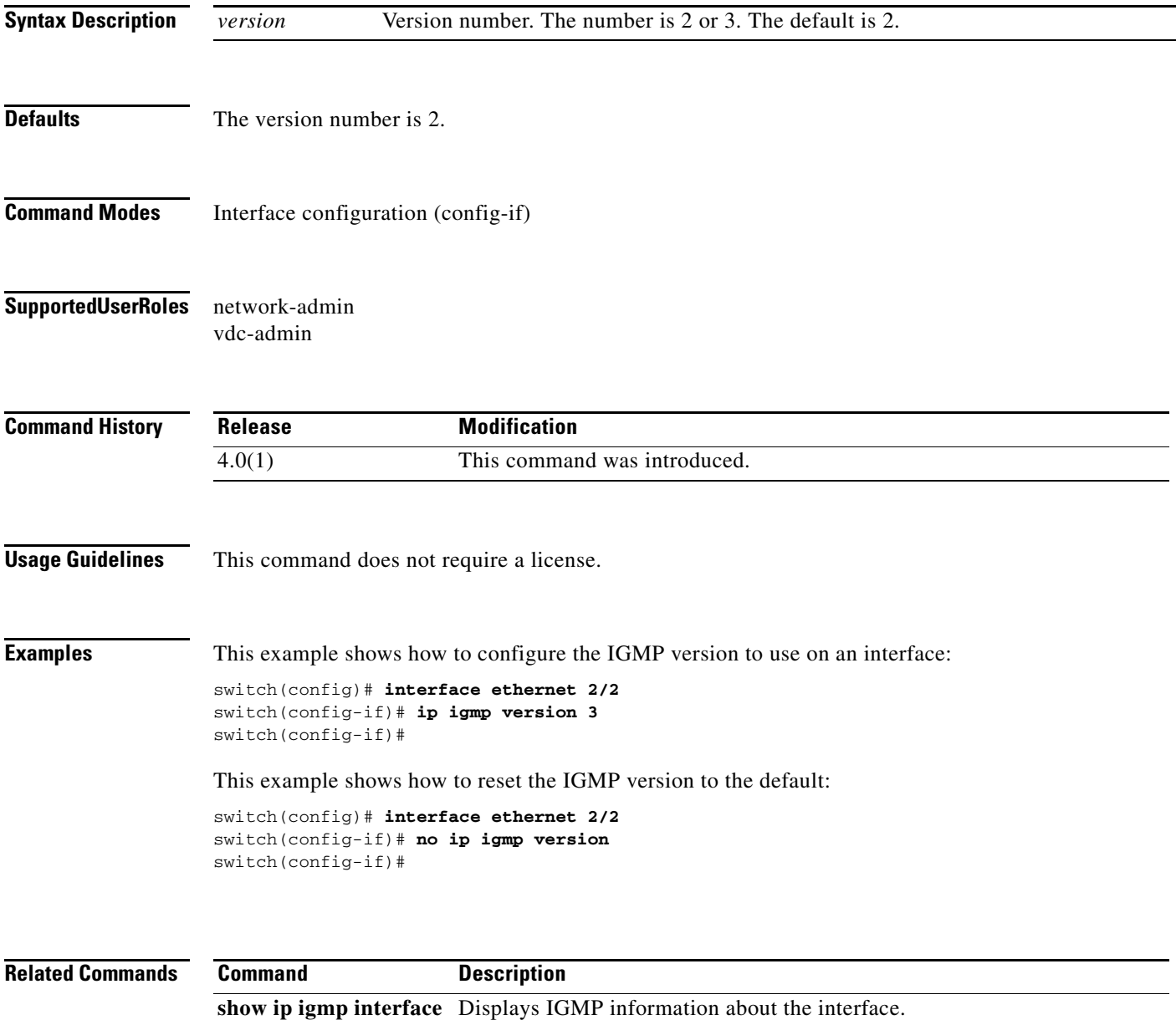

#### **ip mroute**

To configure multicast reverse path forwarding (RPF) static routes, use the **ip mroute** command. To remove RPF static routes, use the **no** form of this command.

**no ip mroute** {*ip-addr ip-mask* | *ip-prefix*} {{*next-hop* | *nh-prefix*} | *if-type if-number*} [*pref*] [**vrf** *vrf-name*]

| <b>Syntax Description</b> | ip-addr                                                                       | IP prefix in the format <i>i.i.i.i.</i>                                                                                                    |  |
|---------------------------|-------------------------------------------------------------------------------|----------------------------------------------------------------------------------------------------|--|
|                           | ip-mask                                                                       | IP network mask in the format m.m.m.m.                                                                                                    |  |
|                           | ip-prefix                                                                     | IP prefix and network mask length in the format x.x.x.x/m.                                                                                                    |  |
|                           | $next-hop$                                                                    | IP next-hop address in the format i.i.i.i.                                                                                                    |  |
|                           | $nh-prefix$                                                                   | IP next-hop prefix in the format i.i.i.i/m.                                                                                                    |  |
|                           | $if-type$                                                                     | Interface type. For more information, use the question mark (?) online help function.                                                                            |  |
|                           | if-number                                                                     | Interface or subinterface number. For more information about the numbering syntax<br>for your networking device, use the question mark (?) online help function. |  |
|                           | pref                                                                          | (Optional) Route preference. The range is from 1 to 255. The default is 1.                                                                                       |  |
|                           | vrf vrf-name                                                                  | (Optional) Applies to the specified virtual routing and forwarding (VRF) instance.                                                                               |  |
| <b>Defaults</b>           | The route preference is 1.                                                    |                                                                                                    |  |
| <b>Command Modes</b>      | Global configuration (config)                                                 |                                                                                                    |  |
| <b>SupportedUserRoles</b> | network-admin<br>vdc-admin                                                    |                                                                                                    |  |
| <b>Command History</b>    | <b>Release</b>                                                                | <b>Modification</b>                                                                                                    |  |
|                           | 4.0(1)                                                                        | This command was introduced.                                                                                                    |  |
| <b>Usage Guidelines</b>   |                                                                               | This command does not require a license.                                                                                                    |  |
| <b>Examples</b>           | This example shows how to configure an RPF static route:                      |                                                                                                    |  |
|                           | switch(config)# ip mroute 192.168.1.0/24 192.168.2.0/24<br>$switch(config)$ # |                                                                                                    |  |

**ip mroute** {*ip-addr ip-mask* | *ip-prefix*} {{*next-hop* | *nh-prefix*} | *if-type if-number*} [*pref*] [**vrf** *vrf-name*]

This example shows how to remove an RPF static route:

switch(config)# **no ip mroute 192.168.1.0/24 192.168.2.0/24** switch(config)#

**Related Comman** 

| ds | Command        | <b>Description</b>                           |
|----|----------------|----------------------------------------------|
|    | show ip mroute | Displays information about multicast routes. |

### **ip msdp description**

To configure a description for the Multicast Source Discovery Protocol (MSDP) peer, use the **ip msdp description** command. To remove the description for the peer, use the **no** form of this command.

**ip msdp description** *peer-address text*

**no ip msdp description** *peer-address* [*text*]

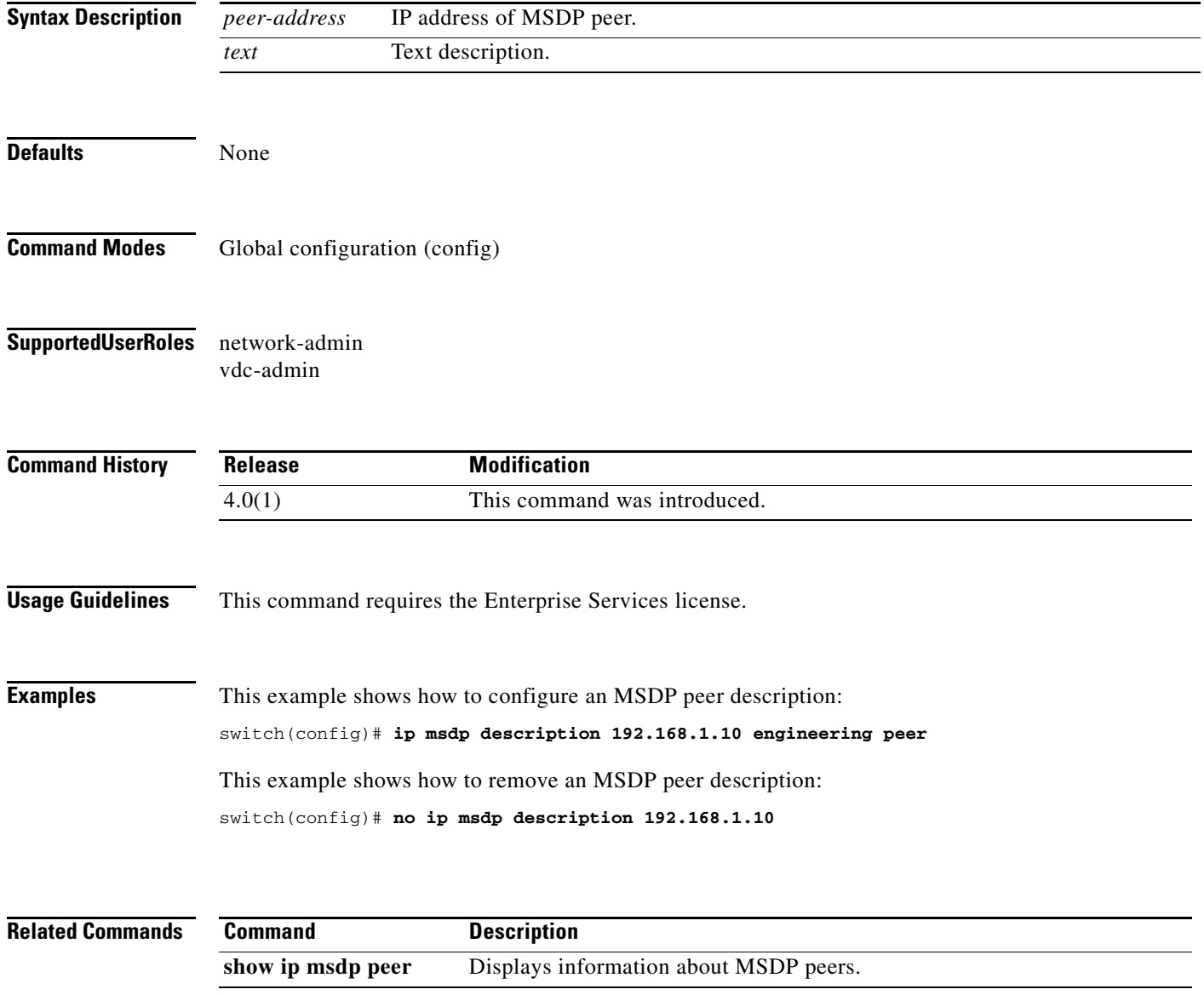

#### **ip msdp event-history**

To configure the size of the Multicast Source Discovery Protocol (MSDP) event history buffers, use the **ip msdp event-history** command. To revert to the default buffer size, use the **no** form of this command.

**ip msdp event-history** {**cli** | **events** | **msdp-internal** | **routes** | **tcp**} **size** *buffer-size*

**no ip msdp event-history** {**cli** | **events** | **msdp-internal** | **routes** | **tcp**} **size** *buffer-size*

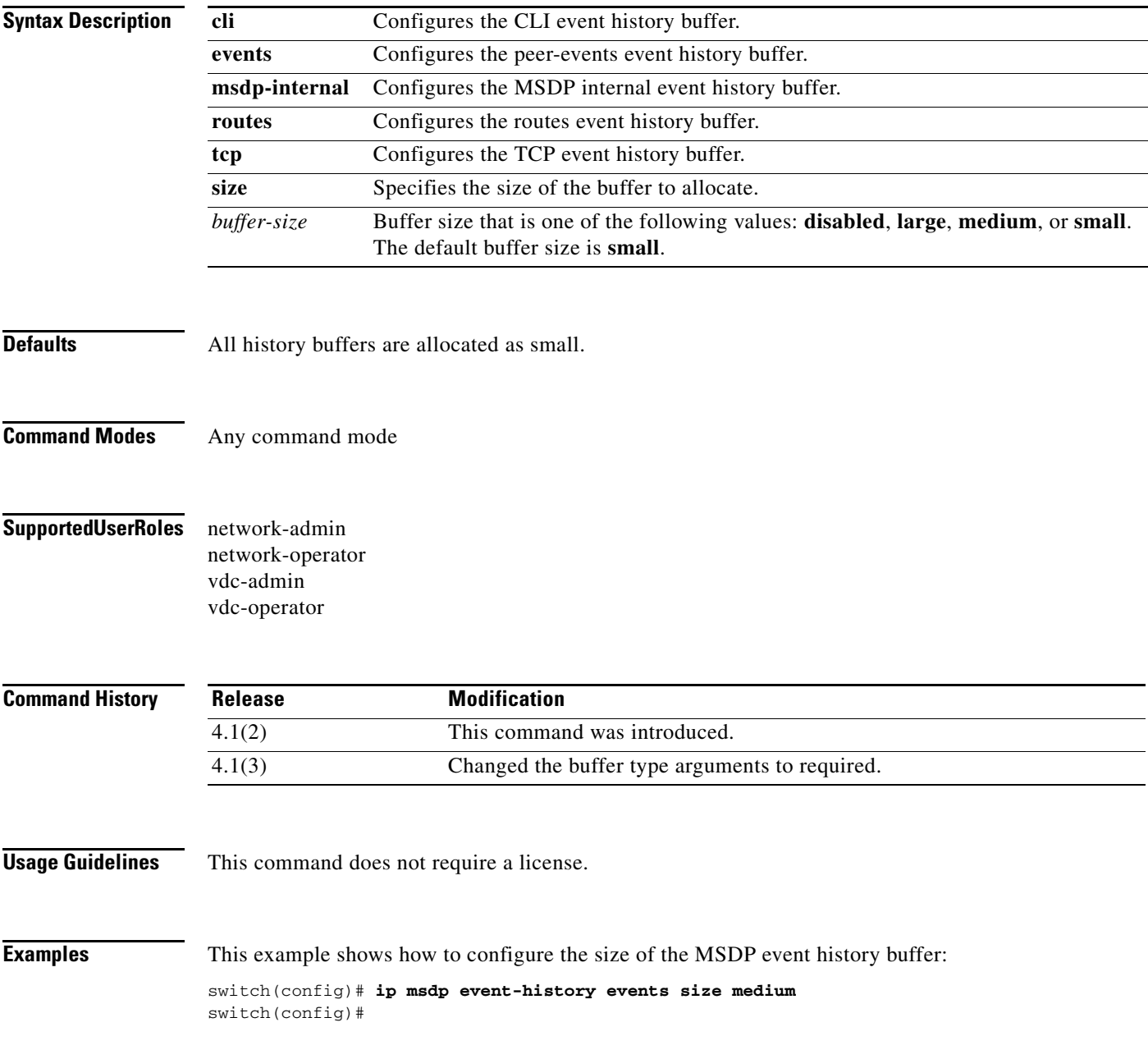

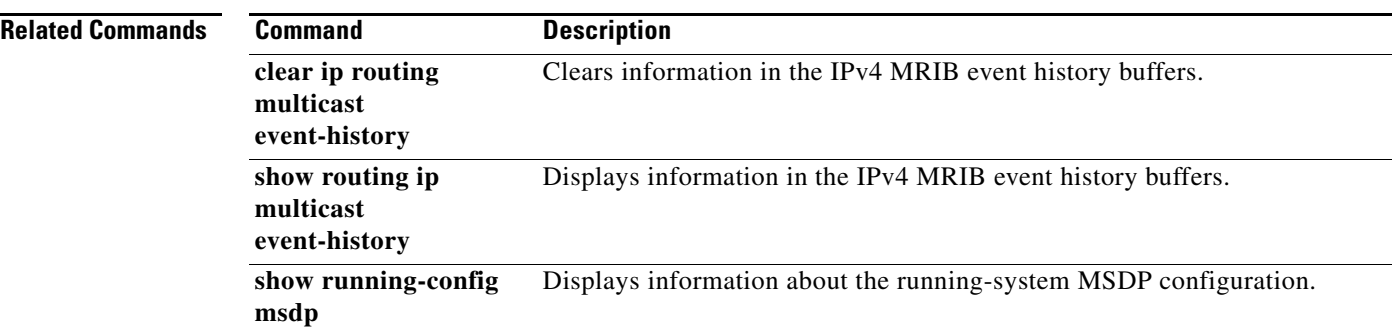

#### **ip msdp flush-routes**

To flush routes when the Multicast Source Discovery Protocol (MSDP) process is restarted, use the **ip msdp flush-routes** command. To leave routes in place, use the **no** form of this command.

**ip msdp flush-routes**

**no ip msdp flush-routes**

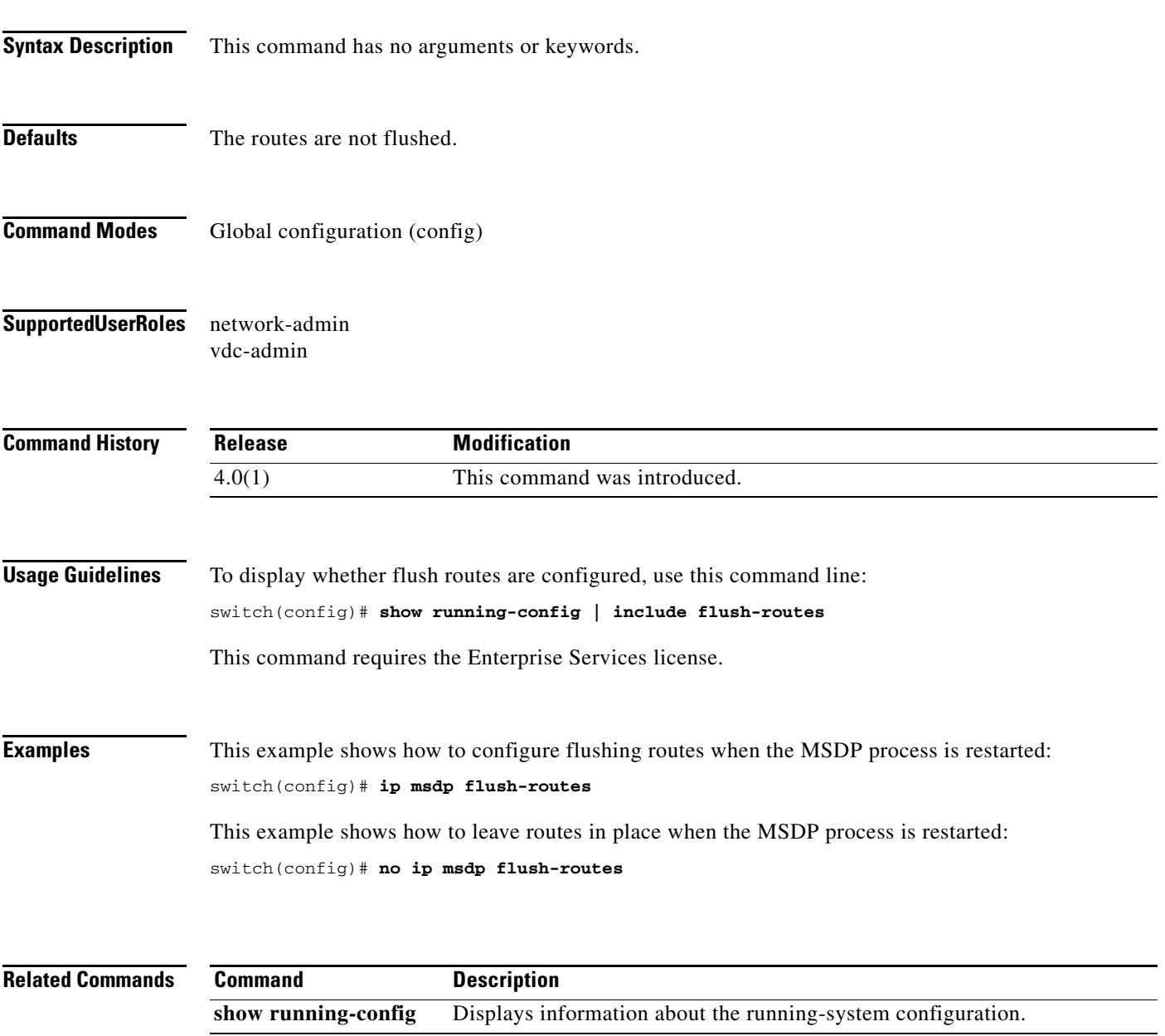

#### **ip msdp group-limit**

To configure the Multicast Source Discovery Protocol (MSDP) maximum number of (S, G) entries that the software creates for the specified prefix, use the **ip msdp group-limit** command. To remove the group limit, use the **no** form of this command.

**ip msdp group-limit** *limit* **source** *prefix*

**no ip msdp group-limit** *limit* **source** *prefix*

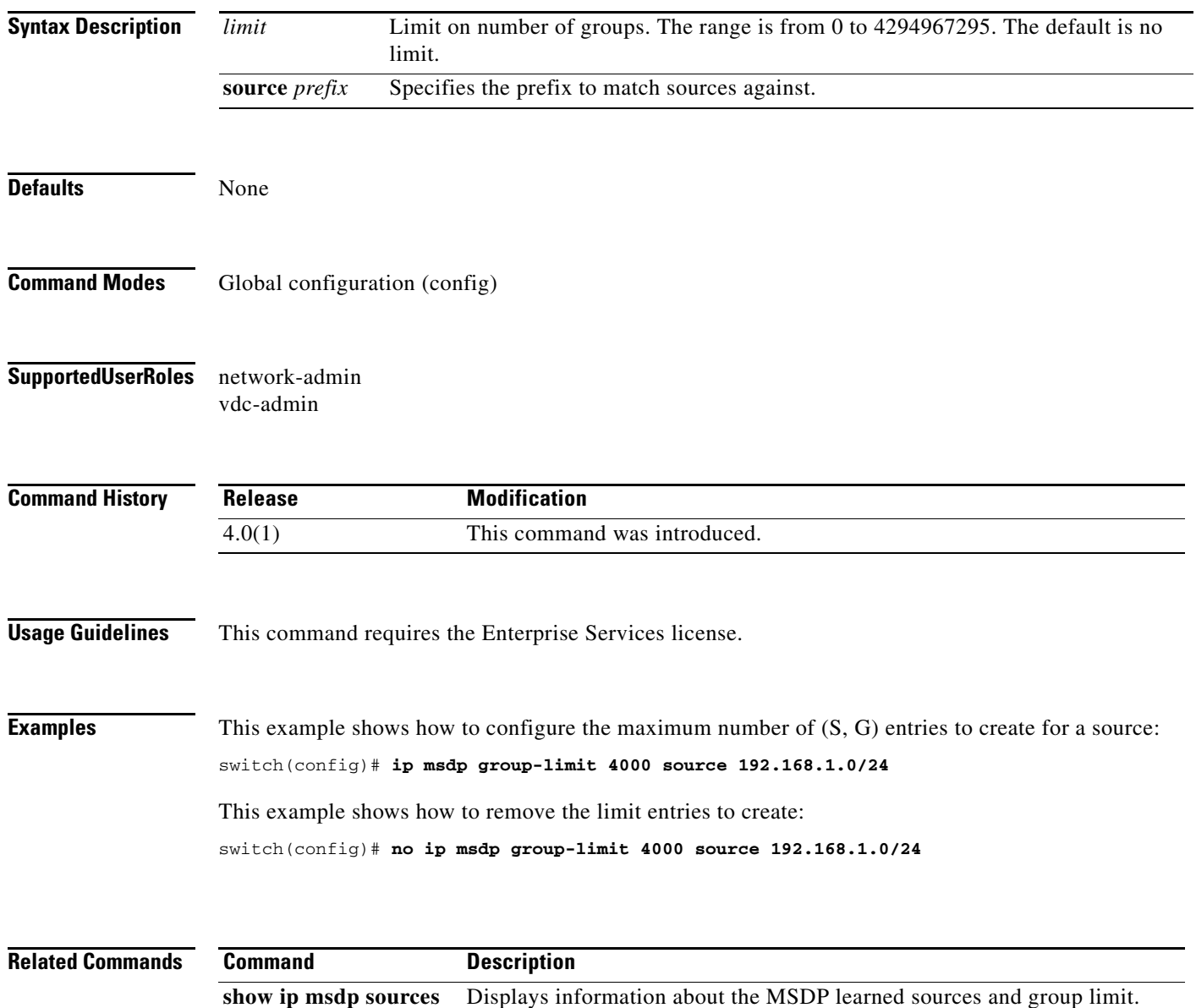
# **ip msdp keepalive**

To configure a Multicast Source Discovery Protocol (MSDP) peer keepalive interval and timeout, use the **ip msdp keepalive** command. To reset the timeout and interval to the default, use the **no** form of this command.

**ip msdp keepalive** *peer-address interval timeout*

**no ip msdp keepalive** *peer-address* [*interval timeout*]

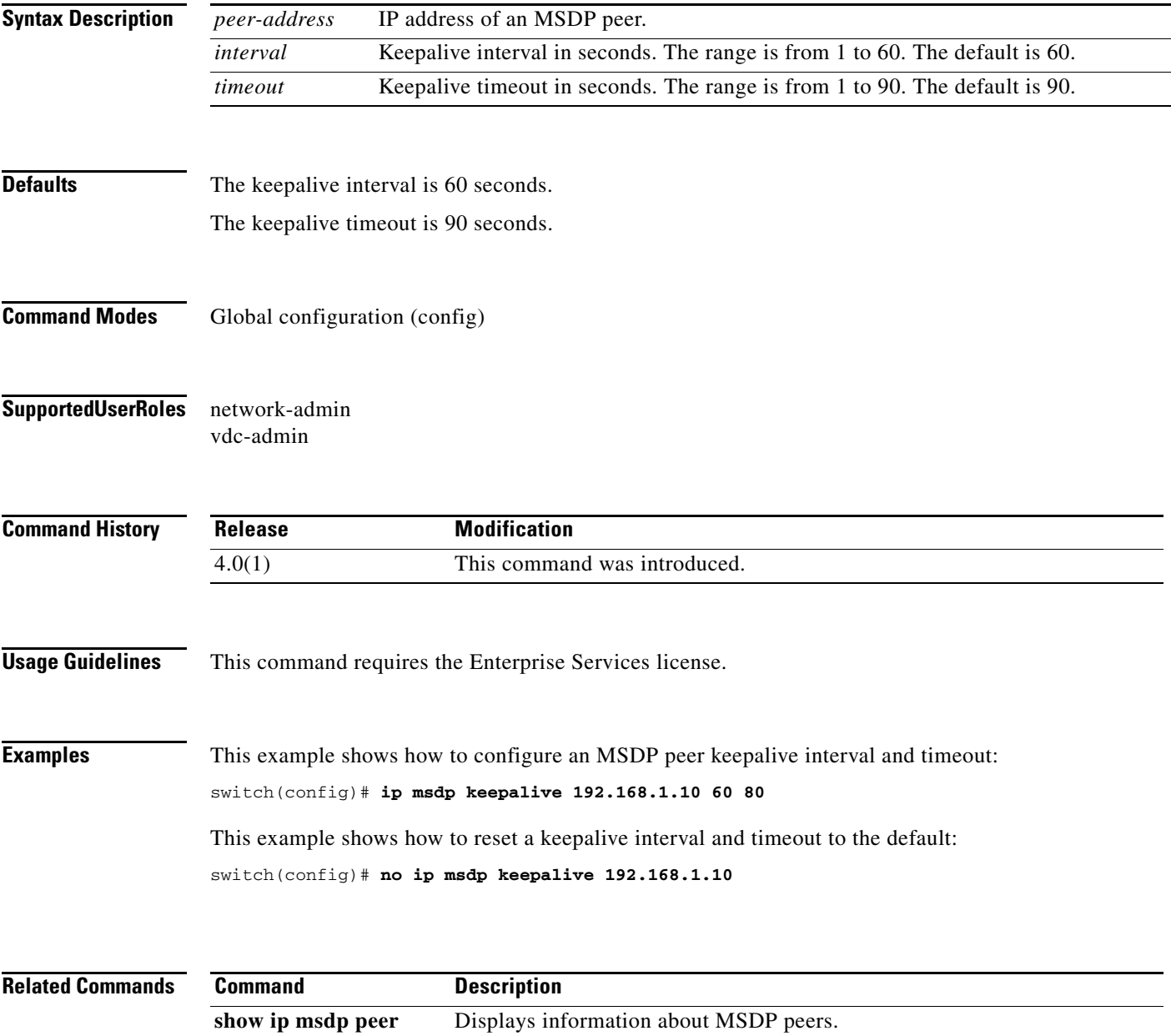

# **ip msdp mesh-group**

To configure a Multicast Source Discovery Protocol (MSDP) mesh group with a peer, use the **ip msdp mesh-group** command. To remove the peer from one or all mesh groups, use the **no** form of this command.

**ip msdp mesh-group** *peer-address name*

**no ip msdp mesh-group** *peer-address* [*name*]

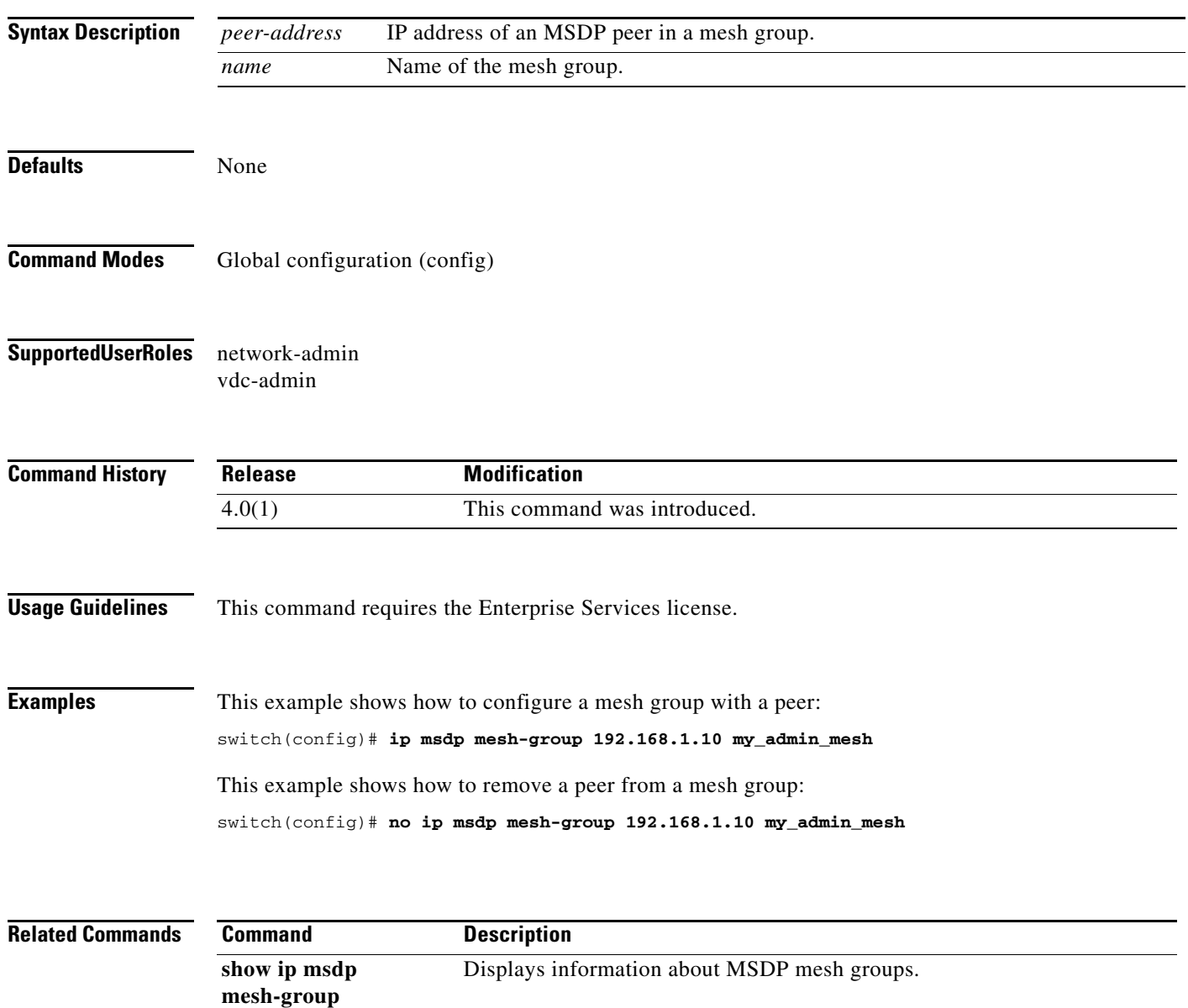

# **ip msdp originator-id**

To configure the IP address used in the RP field of a Source-Active message entry, use the **ip msdp originator-id** command. To reset the value to the default, use the **no** form of this command.

**ip msdp originator-id** *if-type if-number*

**no ip msdp originator-id** [*if-type if-number*]

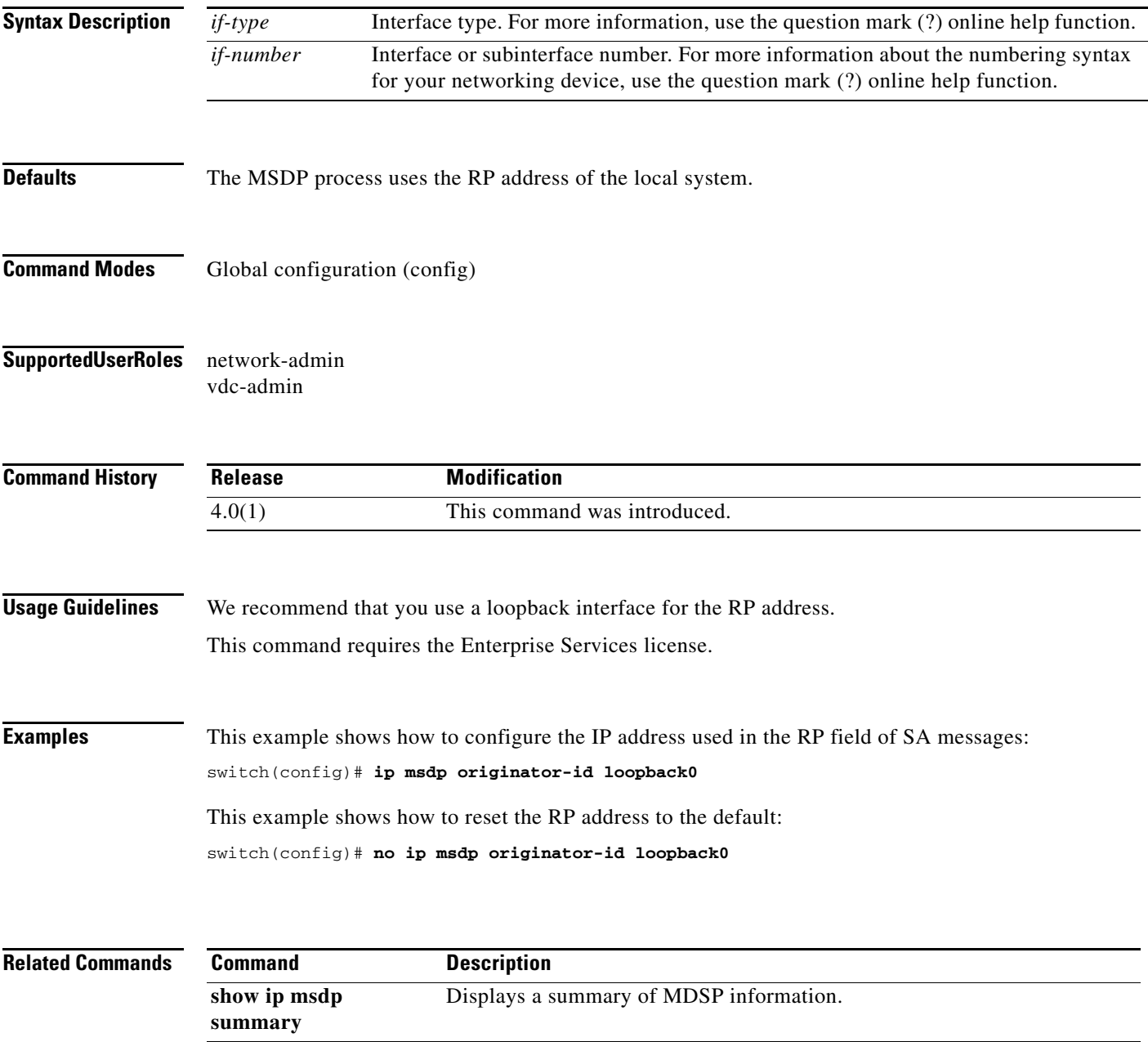

# **ip msdp password**

To enable a Multicast Source Discovery Protocol (MSDP) MD5 password for the peer, use the **ip msdp password** command. To disable an MD5 password for a peer, use the **no** form of this command.

**ip msdp password** *peer-address password*

**no ip msdp password** *peer-address* [*password*]

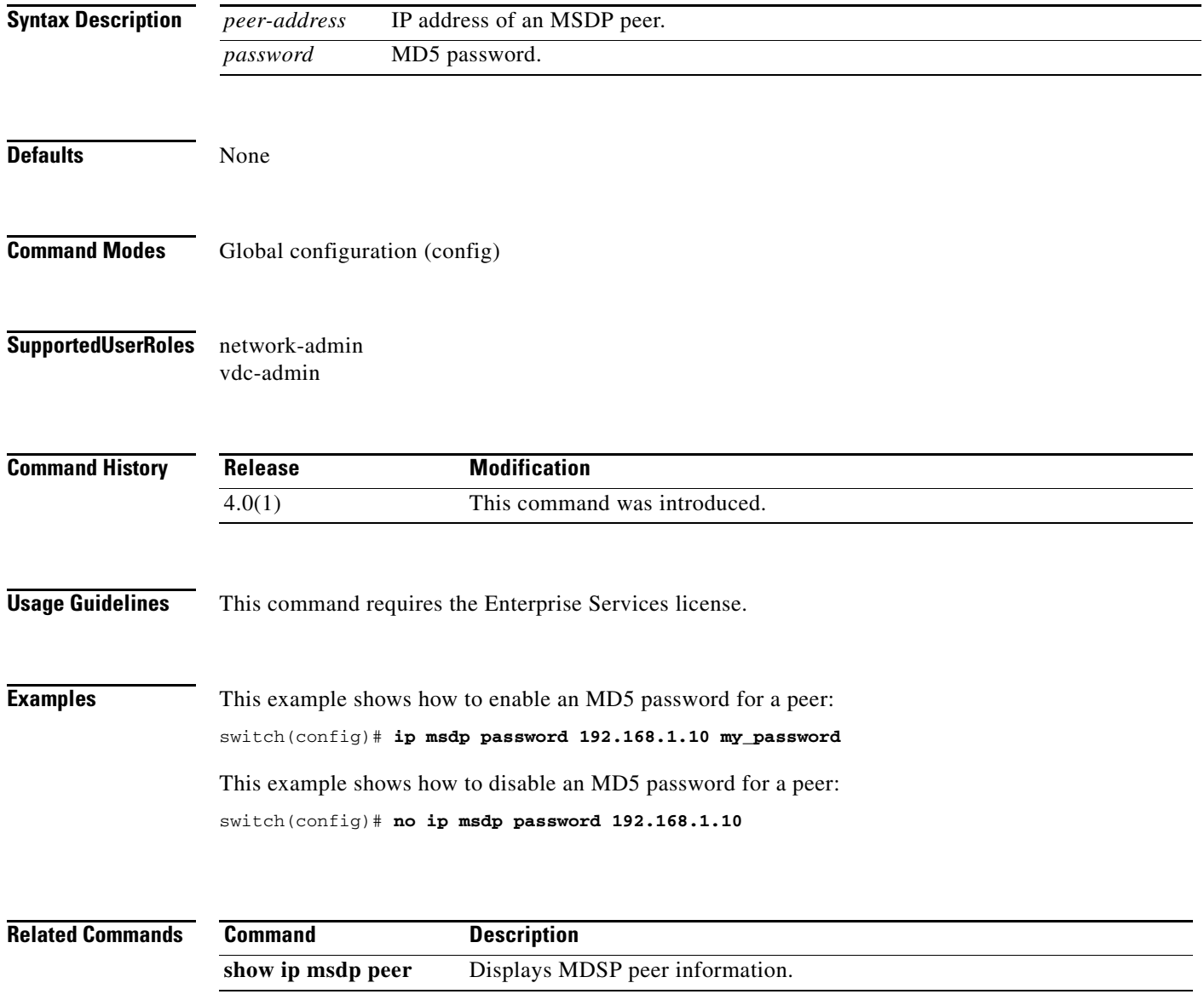

#### **ip msdp peer**

To configure a Multicast Source Discovery Protocol (MSDP) peer with the specified peer IP address, use the **ip msdp peer** command. To remove an MDSP peer, use the **no** form of this command.

**ip msdp peer** *peer-address* **connect-source** *if-type if-number* [**remote-as** *asn*]

**no ip msdp peer** *peer-address* [**connect-source** *if-type if-number*] [**remote-as** *asn*]

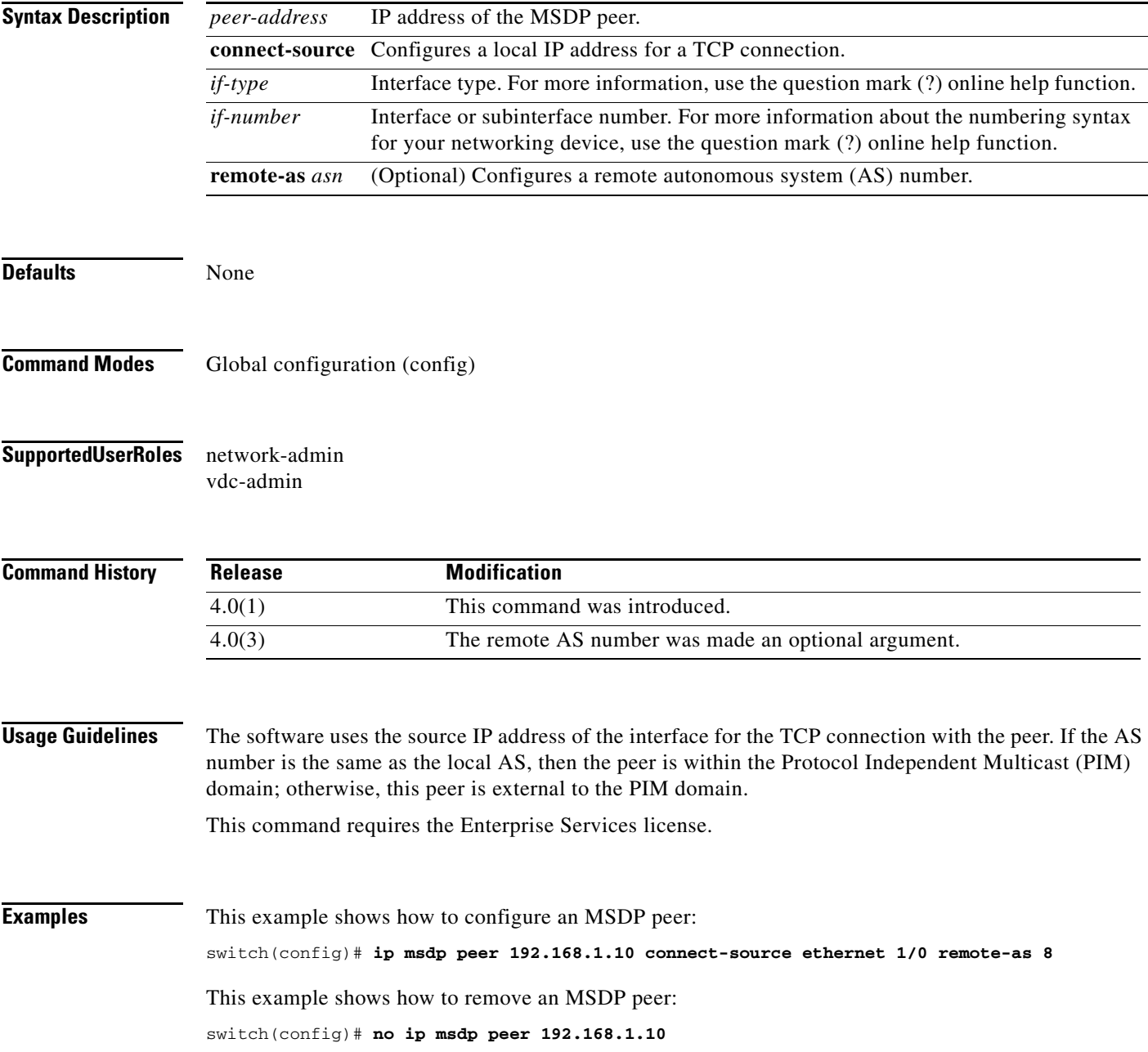

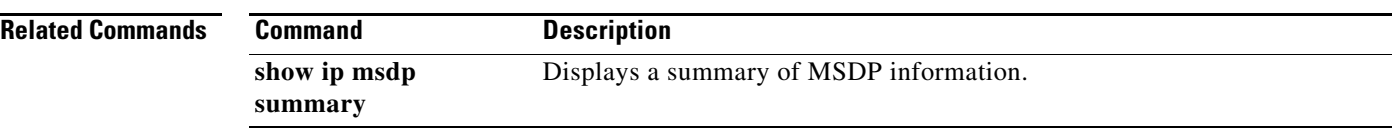

# **ip msdp reconnect-interval**

To configure a reconnect interval for the TCP connection, use the **ip msdp reconnect-interval** command. To reset a reconnect interval to the default, use the **no** form of this command.

**ip msdp reconnect-interval** *interval*

**no ip msdp reconnect-interval** [*interval*]

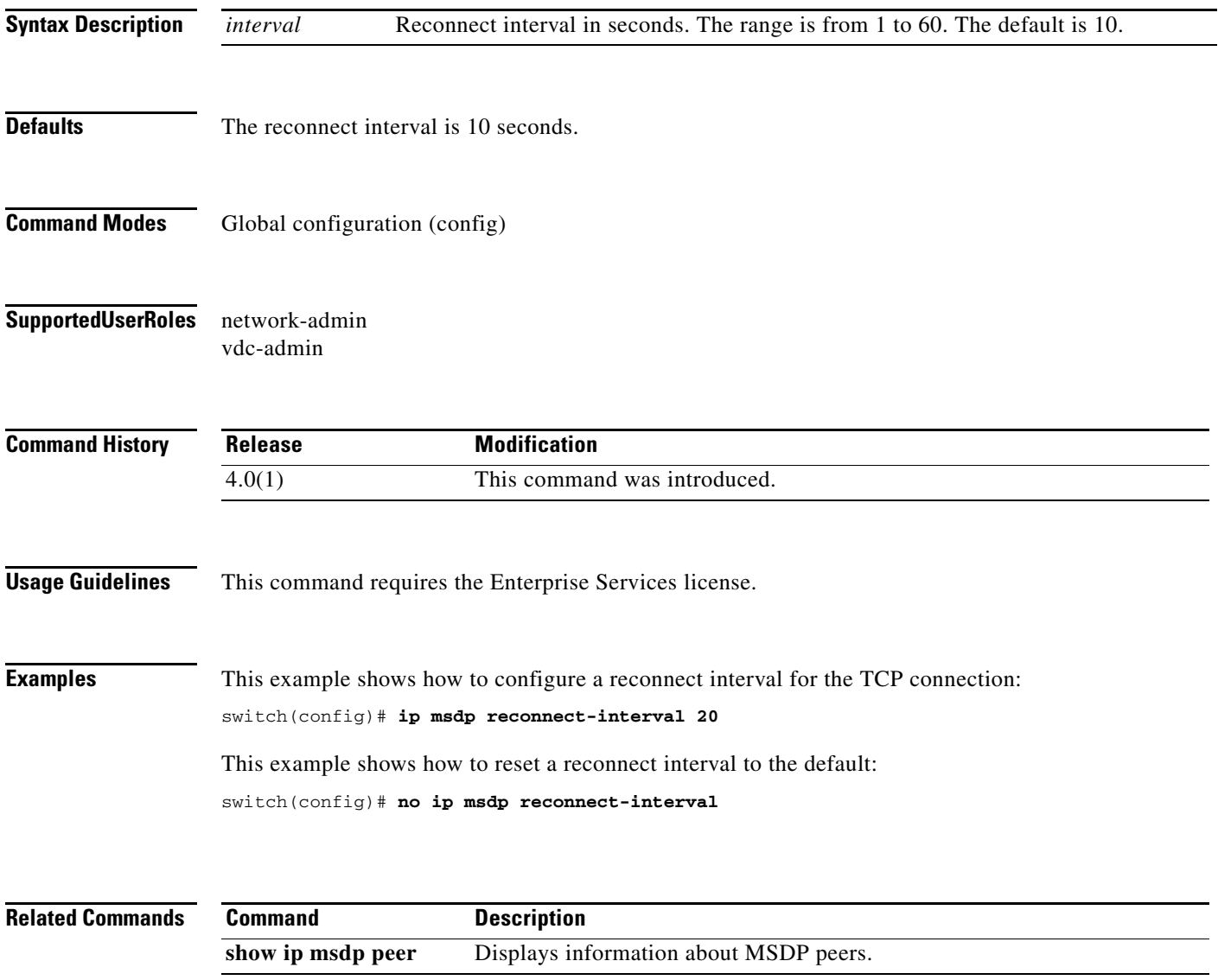

# **ip msdp sa-interval**

To configure the interval at which the software transmits Source-Active (SA) messages, use the **ip msdp sa-interval** command. To reset the interval to the default, use the **no** form of this command.

**ip msdp sa-interval** *interval*

**no ip msdp sa-interval** [*interval*]

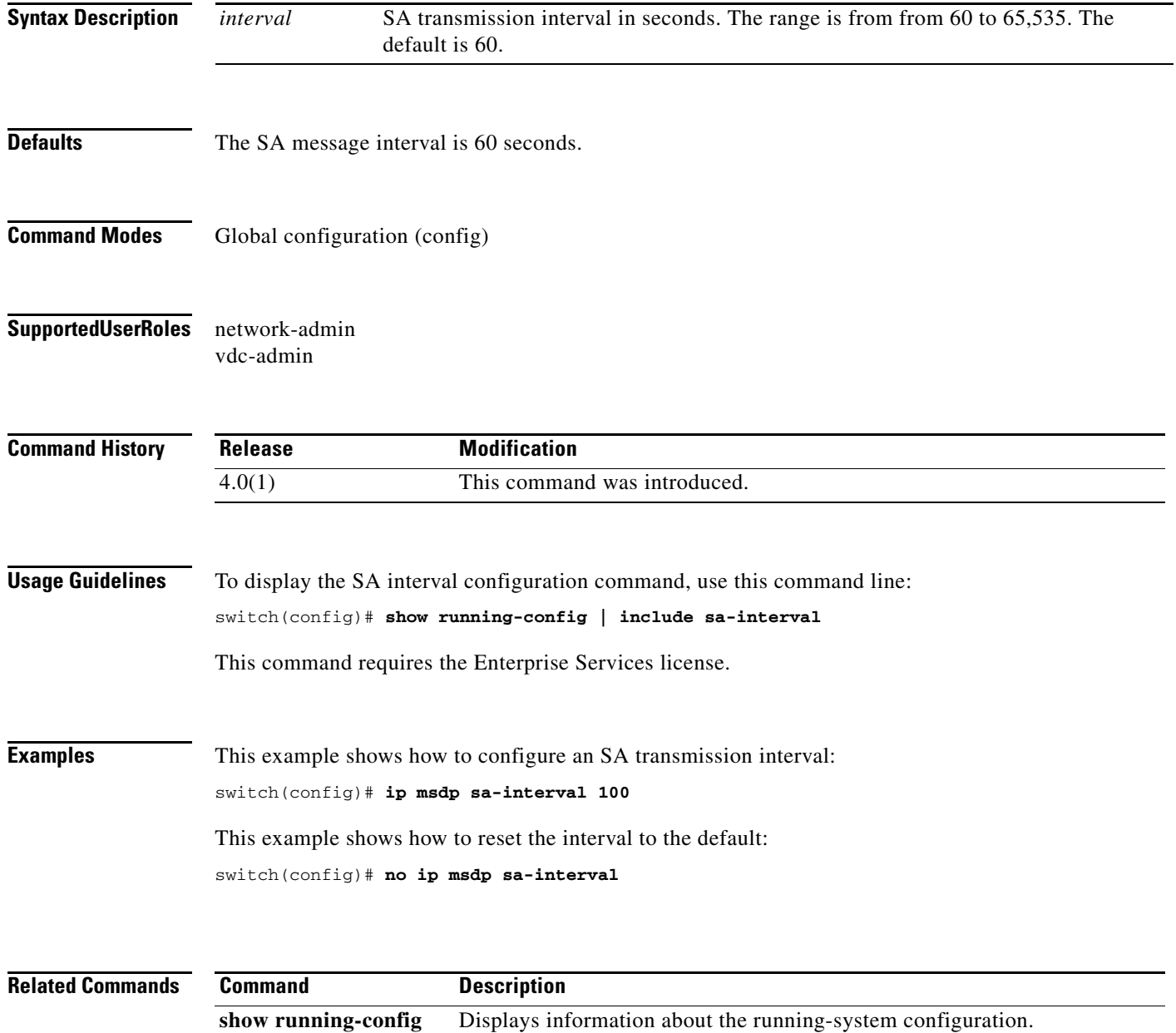

# **ip msdp sa-limit**

To configure a limit on the number of (S, G) entries accepted from the peer, use the **ip msdp sa-limit** command. To remove the limit, use the **no** form of this command.

**ip msdp sa-limit** *peer-address limit*

**no ip msdp sa-limit** *peer-address* [*limit*]

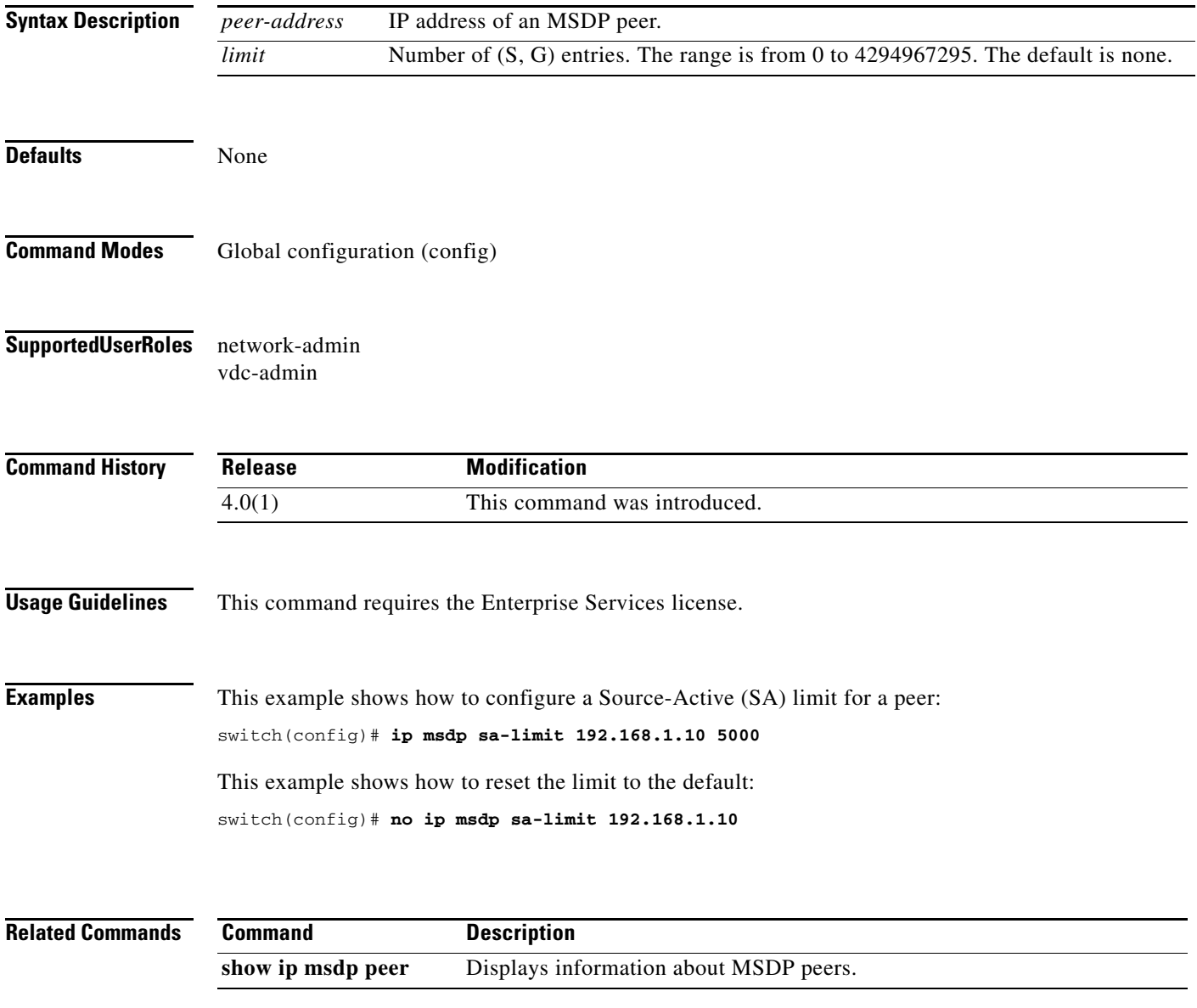

# **ip msdp sa-policy in**

To enable filtering of incoming Multicast Source Discovery Protocol (MSDP) Source-Active (SA) messages, use the **ip msdp sa-policy in** command. To disable filtering, use the **no** form of this command.

**ip msdp sa-policy** *peer-address policy-name* **in**

**no ip msdp sa-policy** *peer-address policy-name* **in**

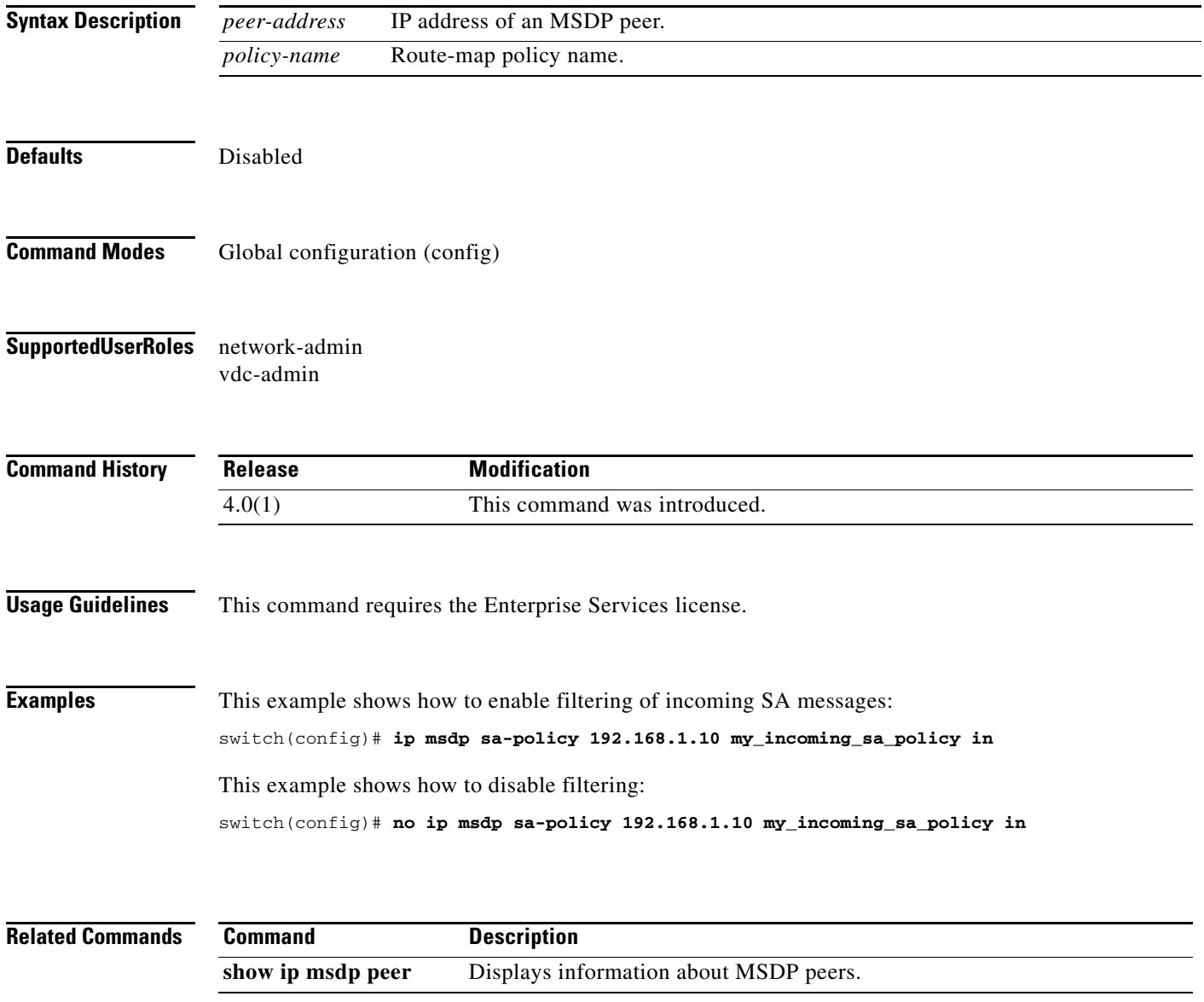

# **ip msdp sa-policy out**

To enable filtering of outgoing Source-Active (SA) messages, use the **ip msdp sa-policy out** command. To disable filtering, use the **no** form of this command.

**ip msdp sa-policy** *peer-address policy-name* **out**

**no ip msdp sa-policy** *peer-address policy-name* **out**

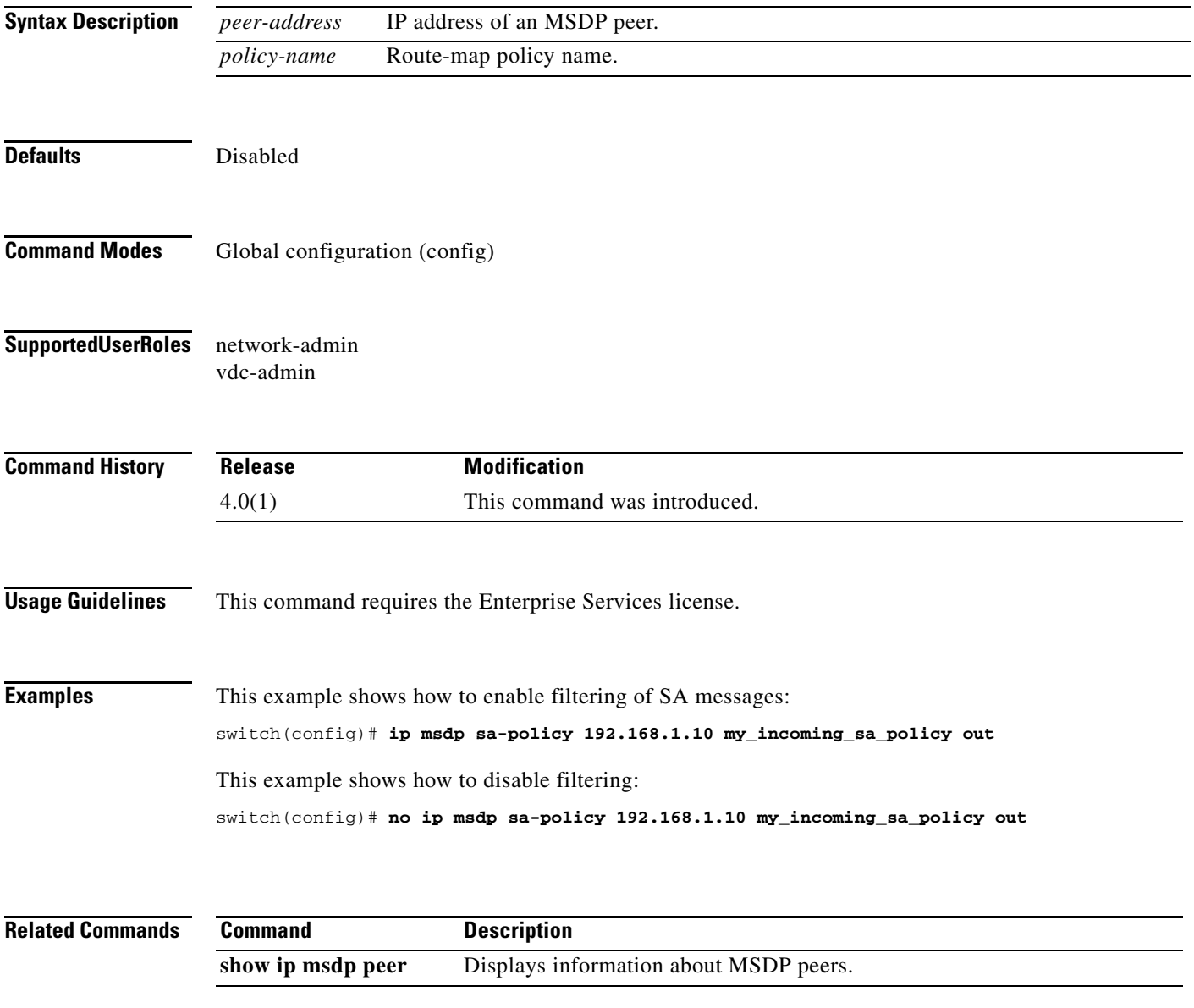

# **ip msdp shutdown**

To shut down a Multicast Source Discovery Protocol (MSDP) peer, use the **ip msdp shutdown** command. To enable the peer, use the **no** form of this command.

**ip msdp shutdown** *peer-address*

**no ip msdp shutdown** *peer-address*

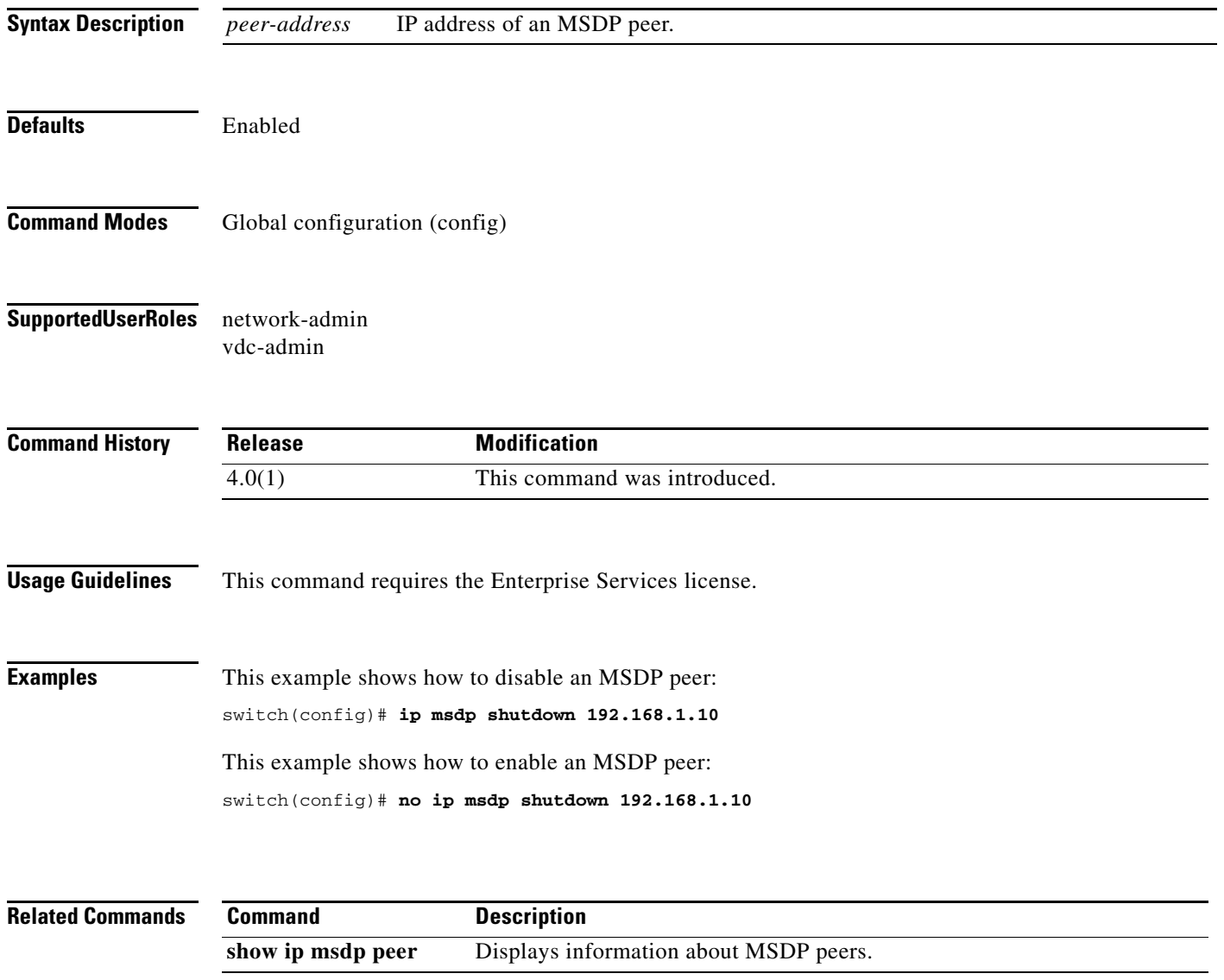

# **ip pim anycast-rp**

To configure an IPv4 Protocol Independent Multicast (PIM) Anycast-RP peer for the specified Anycast-RP address, use the **ip pim anycast-rp** command. To remove the peer, use the **no** form of this command.

**ip pim anycast-rp** *anycast-rp rp-addr*

**no ip pim anycast-rp** *anycast-rp rp-addr*

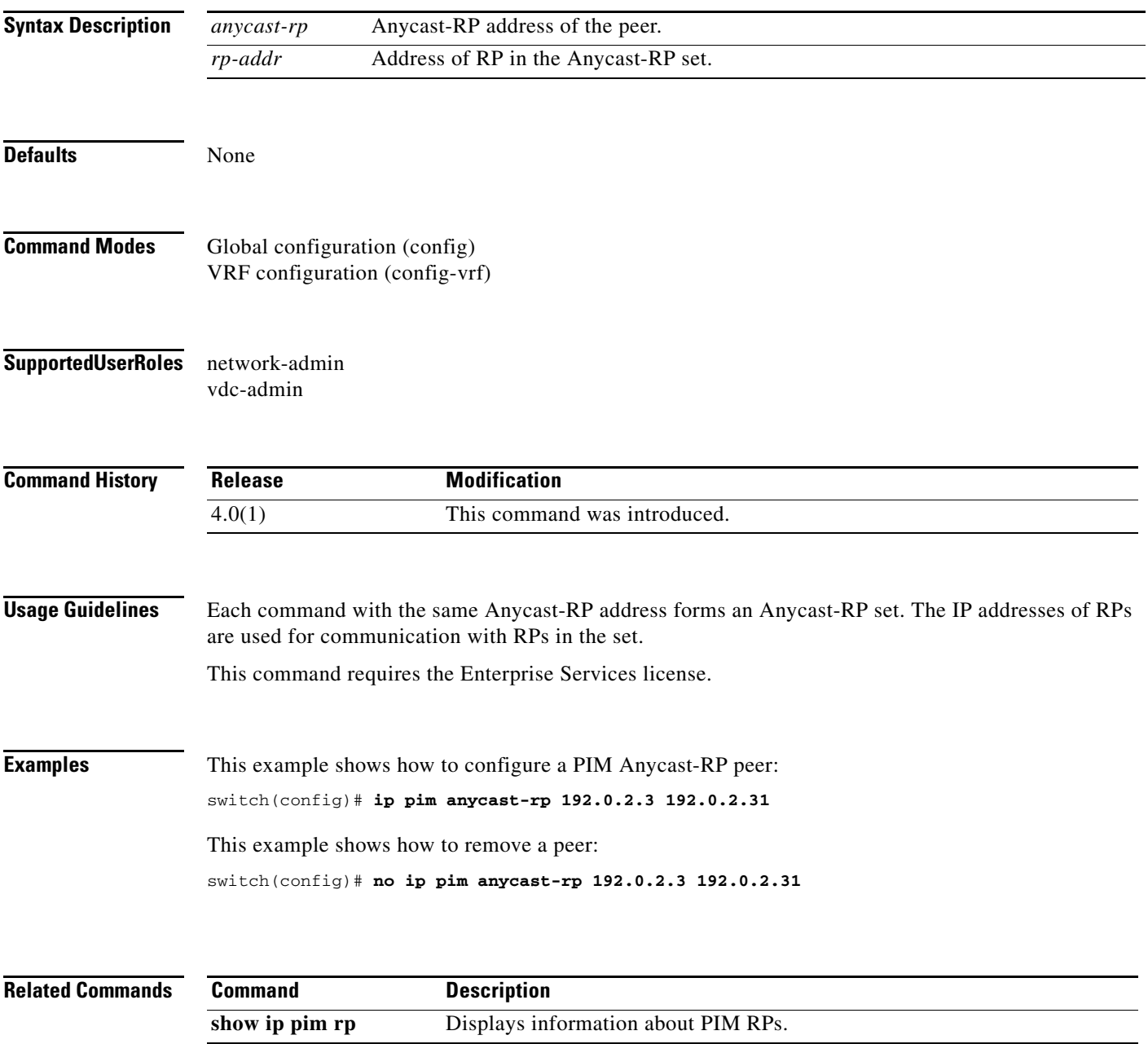

# **ip pim auto-rp listen**

To enable Protocol Independent Multicast (PIM) listening and forwarding of Auto-RP messages, use the **ip pim auto-rp listen** and **ip pim auto-rp forward** commands. To disable the listening and forwarding of Auto-RP messages, use the **no** form of this command.

**ip pim auto-rp** {**listen** [**forward**] | **forward** [**listen**]}

**no ip pim auto-rp** [{**listen** [**forward**] | **forward** [**listen**]}]

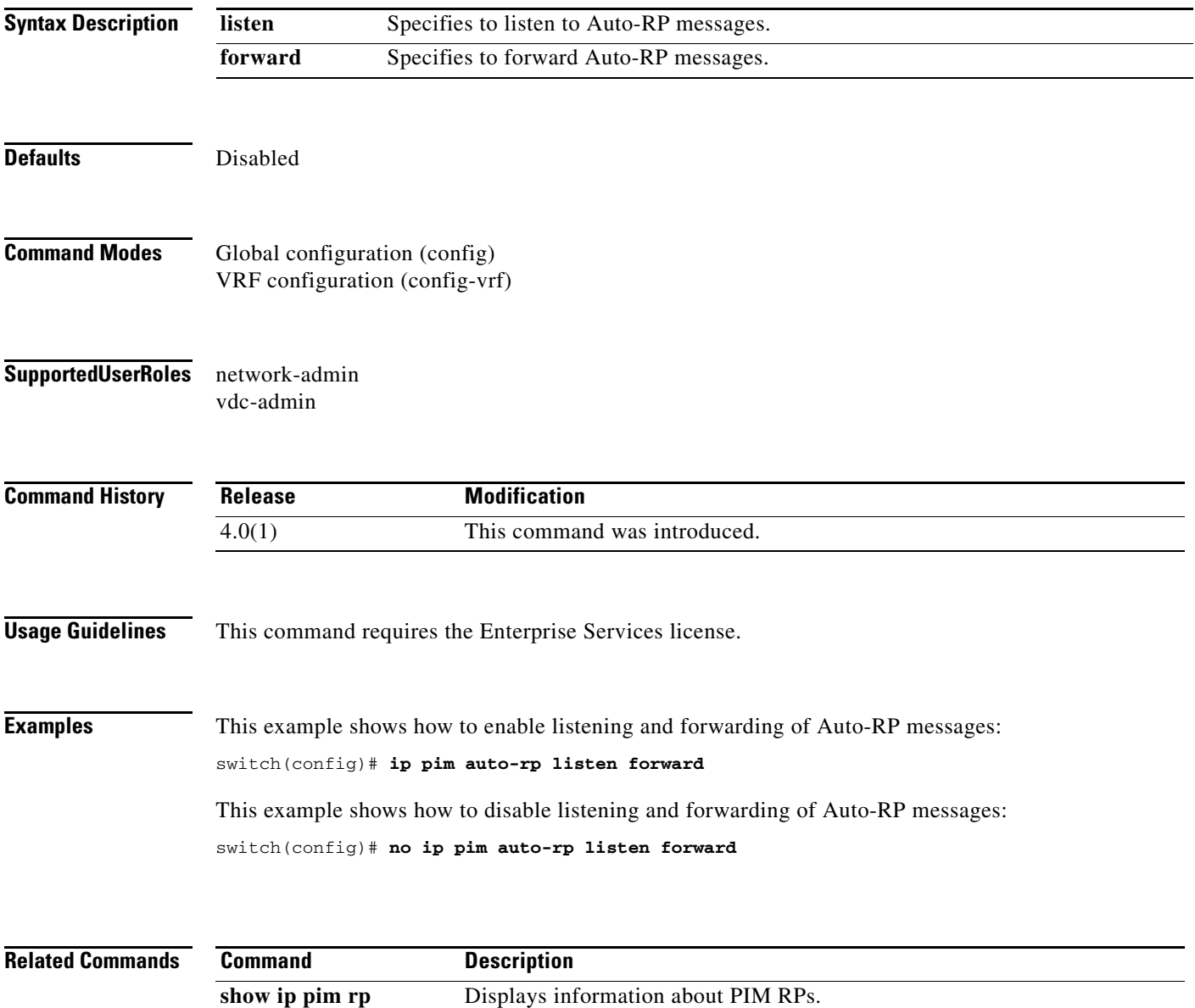

#### **ip pim auto-rp mapping-agent**

To configure the router as an IPv4 Protocol Independent Multicast (PIM) Auto-RP mapping agent that sends RP-Discovery messages, use the **ip pim auto-rp mapping-agent** command. To remove the mapping agent configuration, use the **no** form of this command.

**ip pim auto-rp mapping-agent** *if-type if-number* [**scope** *ttl*]

**no ip pim auto-rp mapping-agent** [*if-type if-number*] [**scope** *ttl*]

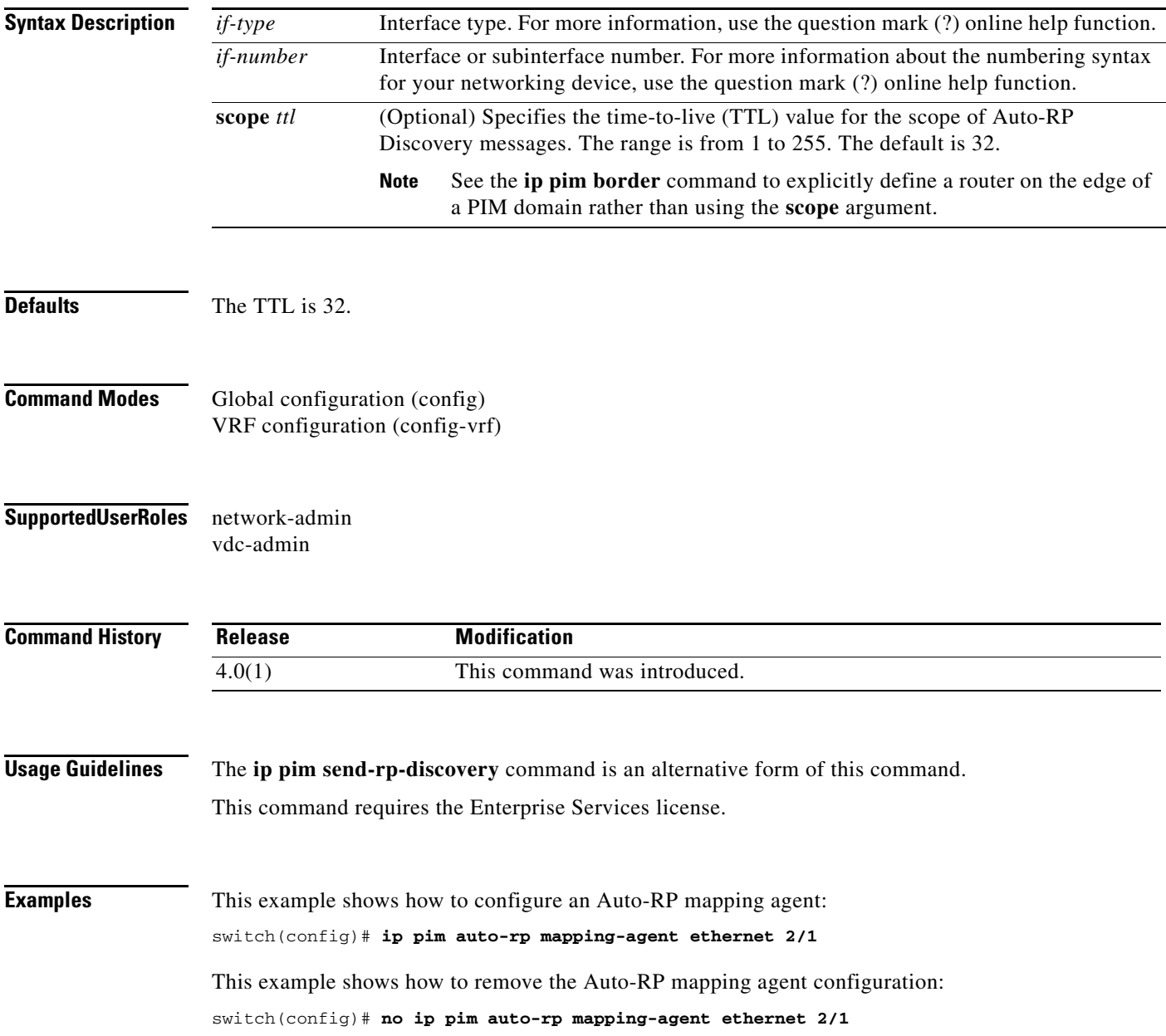

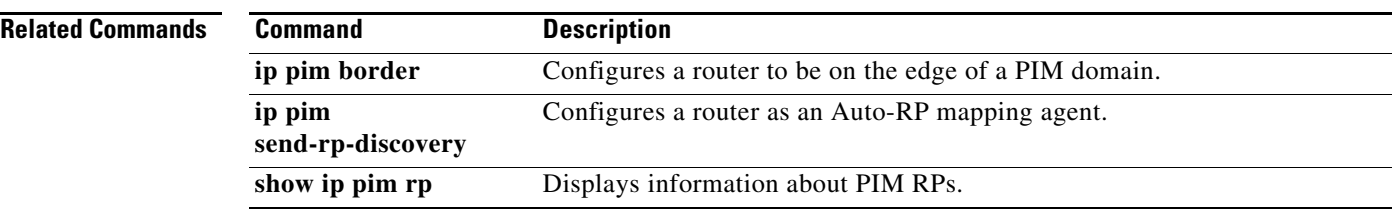

# **ip pim auto-rp mapping-agent-policy**

To enable filtering of IPv4 IPv4 Protocol Independent Multicast (PIM) Auto-RP Discover messages, use the **ip pim auto-rp mapping-agent-policy** command. To disable filtering, use the **no** form of this command.

**ip pim auto-rp mapping-agent-policy** *policy-name*

**no ip pim auto-rp mapping-agent-policy** [*policy-name*]

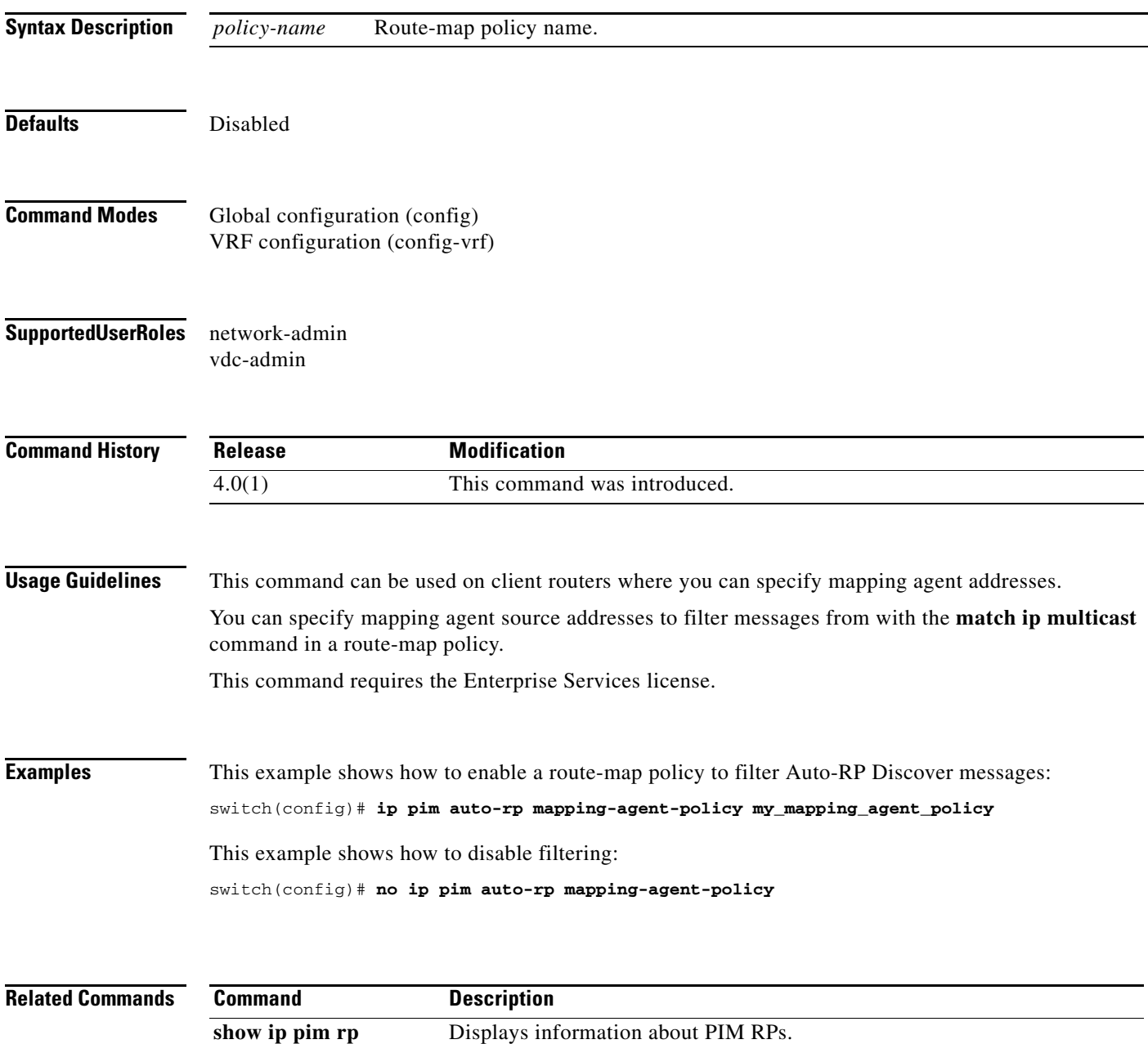

#### **ip pim auto-rp rp-candidate**

To configure an IPv4 Protocol Independent Multicast (PIM) Auto-RP candidate route processor (RP), use the **ip pim auto-rp rp-candidate** command. To remove an Auto-RP candidate RP, use the **no** form of this command.

**no ip pim auto-rp rp-candidate** [*if-type if-number*] [**group-list** *prefix*} {[**scope** *ttl*] | [**interval** *interval*] | [**bidir**]}

| <b>Syntax Description</b> | $if-type$                                                       | Interface type. For more information, use the question mark (?) online help function.                                                                            |
|---------------------------|-----------------------------------------------------------------|----------------------------------------------------------------------------------------------------|
|                           | if-number                                                       | Interface or subinterface number. For more information about the numbering syntax<br>for your networking device, use the question mark (?) online help function. |
|                           | group-list<br>prefix                                            | Specifies the group range used for the access list.                                                                                                    |
|                           | scope ttl                                                       | (Optional) Specifies a time-to-live (TTL) value for the scope of Auto-RP Announce<br>messages. The range is from 1 to 255. The default is 32.                    |
|                           |                                                                 | <b>Note</b><br>See the <b>ip pim border</b> command to explicitly define a router on the edge of<br>a PIM domain rather than using the scope argument.           |
|                           | interval<br>interval                                            | (Optional) Specifies an Auto-RP Announce message transmission interval in<br>seconds. The range is from 1 to 65,535. The default is 60.                          |
|                           | bidir                                                           | (Optional) Specifies that the group range is advertised in PIM bidirectional (Bidir)<br>mode.                                                                    |
| <b>Defaults</b>           | The TTL is 32.                                                  | The Announce message interval is 60 seconds.                                                                                                    |
| <b>Command Modes</b>      |                                                                 |                                                                                                    |
|                           | Global configuration (config)<br>VRF configuration (config-vrf) |                                                                                                    |
| <b>SupportedUserRoles</b> | network-admin<br>vdc-admin                                      |                                                                                                    |
| <b>Command History</b>    | Release                                                         | <b>Modification</b>                                                                                                    |
|                           | 4.0(1)                                                          | This command was introduced.                                                                                                    |
| <b>Usage Guidelines</b>   |                                                                 | The scope, interval, and bidir keywords can be entered once and in any order.                                                                                    |
|                           |                                                                 | The <b>ip pim send-rp-announce</b> command is an alternative form of this command.                                                                               |

**ip pim auto-rp rp-candidate** *if-type if-number* {**group-list** *prefix*} {[**scope** *ttl*] | [**interval** *interval*] | [**bidir**]}

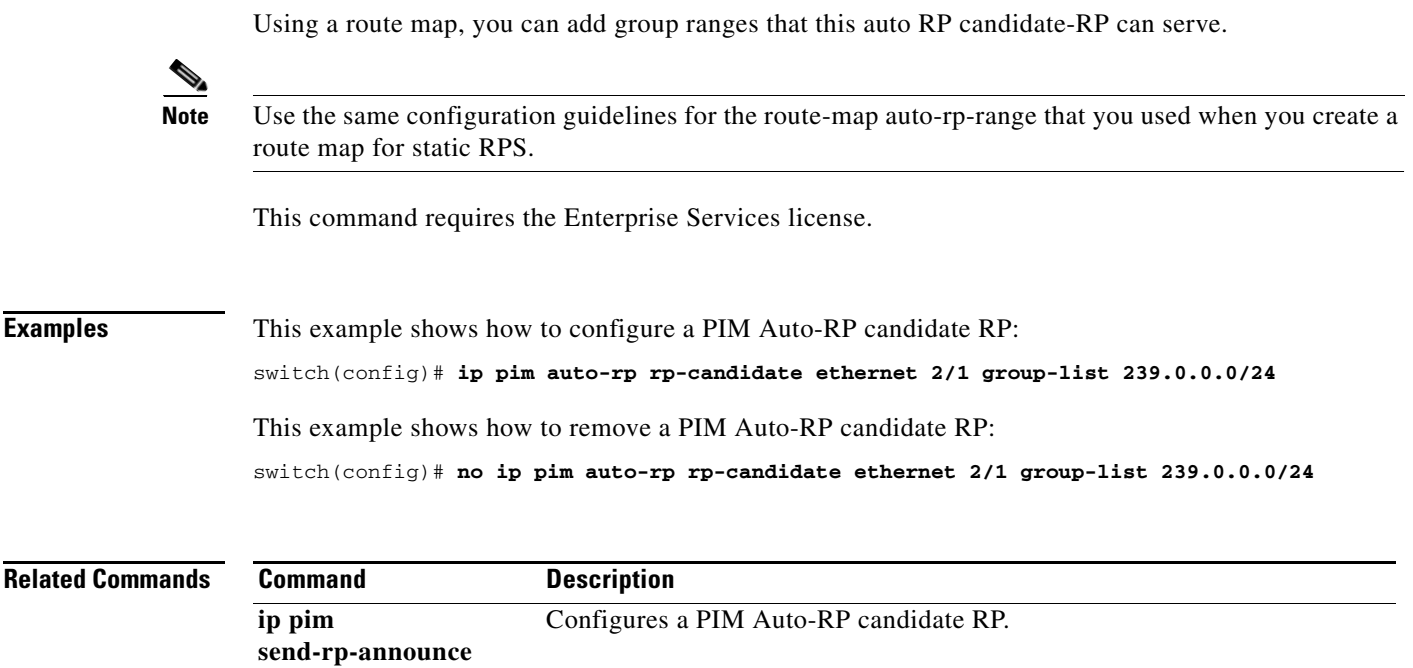

**show ip pim interface** Displays information about PIM-enabled interfaces.

#### **ip pim auto-rp rp-candidate-policy**

To allow the Auto-RP mapping agents to filter IPv4 Protocol Independent Multicast (PIM) Auto-RP Announce messages that are based on a route-map policy, use the **ip pim auto-rp rp-candidate-policy** command. To disable filtering, use the **no** form of this command.

**ip pim auto-rp rp-candidate-policy** *policy-name*

**no ip pim auto-rp rp-candidate-policy** [*policy-name*]

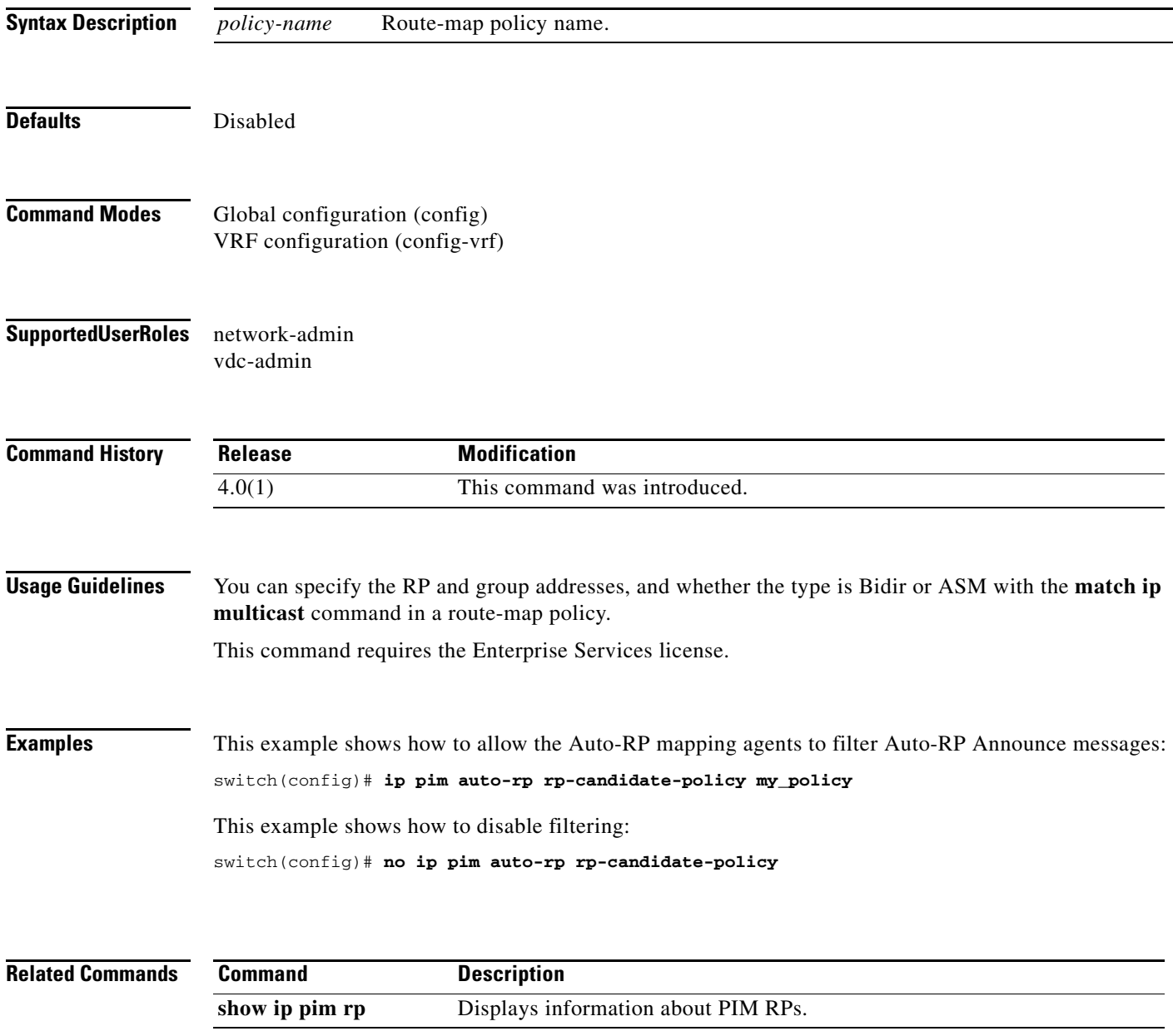

# **ip pim bidir-rp-limit**

To configure the number of bidirectional (Bidir) RPs for use in IPv4 Protocol Independent Multicast (PIM), use the **ip pim bidir-rp-limit** command. To reset the number of RPs to the default, use the **no** form of this command.

**ip pim bidir-rp-limit** *limit*

**no ip pim bidir-rp-limit** *limit*

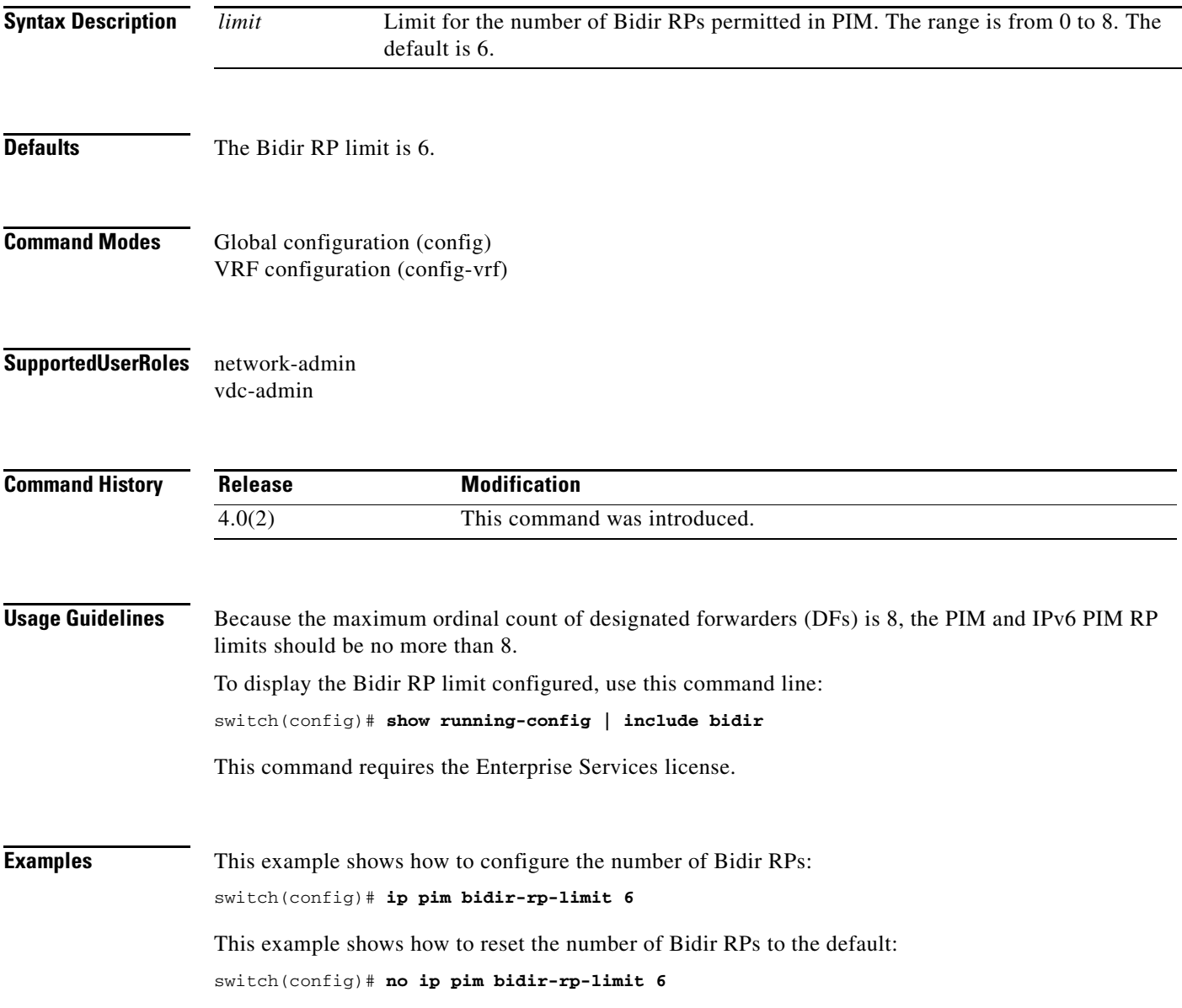

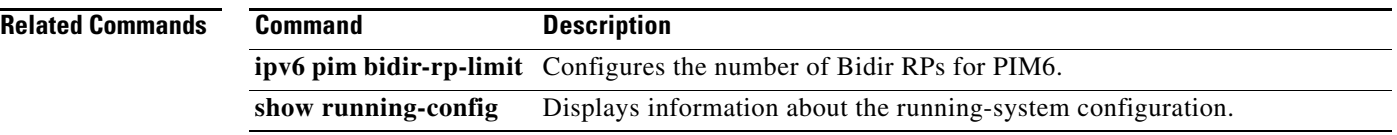

### **ip pim border**

To configure an interface on an IPv4 Protocol Independent Multicast (PIM) border, use the **ip pim border** command. To remove an interface from a PIM border, use the **no** form of this command.

**ip pim border**

**no ip pim border**

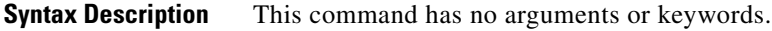

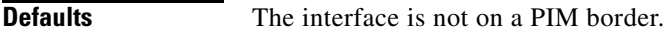

**Command Modes** Interface configuration (config-if)

**Supported User Roles** network-admin vdc-admin

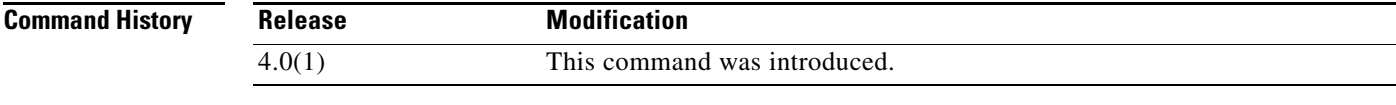

**Usage Guidelines** This command requires the Enterprise Services license.

**Examples** This example shows how to configure an interface on a PIM border: switch(config)# **ip pim border** This example shows how to remove an interface from a PIM border: switch(config)# **no ip pim border**

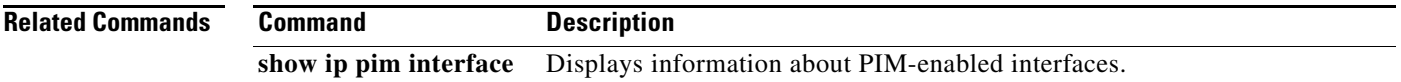

### **ip pim bsr bsr-policy**

To allow the bootstrap router (BSR) client routers to filter IPv4 Protocol Independent Multicast (PIM) BSR messages that are based on a route-map policy, use the **ip pim bsr bsr-policy** command. To disable filtering, use the **no** form of this command.

**ip pim bsr bsr-policy** *policy-name*

**no ip pim bsr bsr-policy** [*policy-name*]

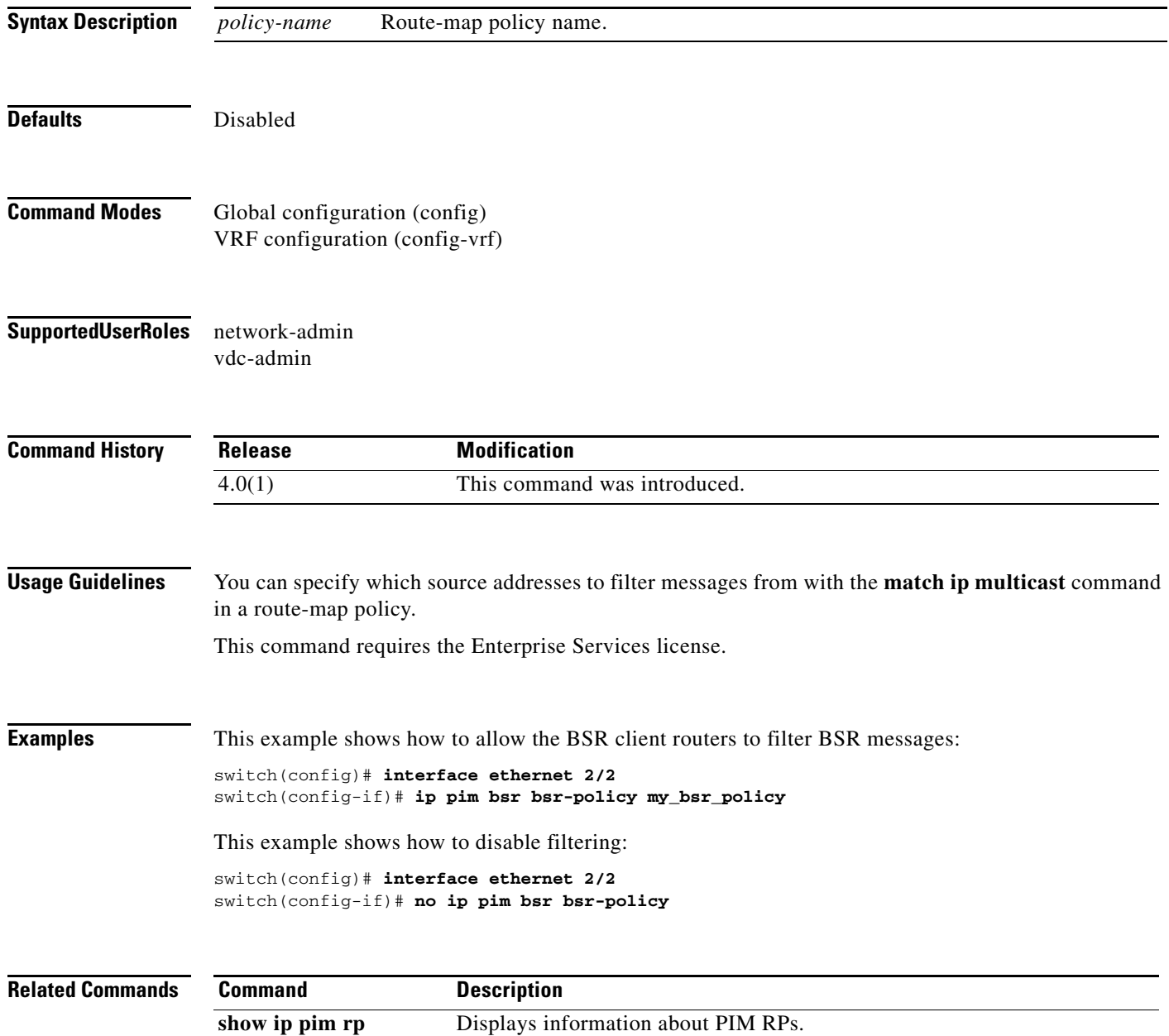

### **ip pim bsr-candidate**

To configure the router as an IPv4 Protocol Independent Multicast (PIM) bootstrap router (BSR) candidate, use the **ip pim bsr-candidate** command. To remove a router as a BSR candidate, use the **no** form of this command.

**ip pim** [**bsr**] **bsr-candidate** *if-type if-number* [**hash-len** *hash-len*] [**priority** *priority*]

**no ip pim** [**bsr**] **bsr-candidate** [*if-type if-number*] [**hash-len** *hash-len*] [**priority** *priority*]

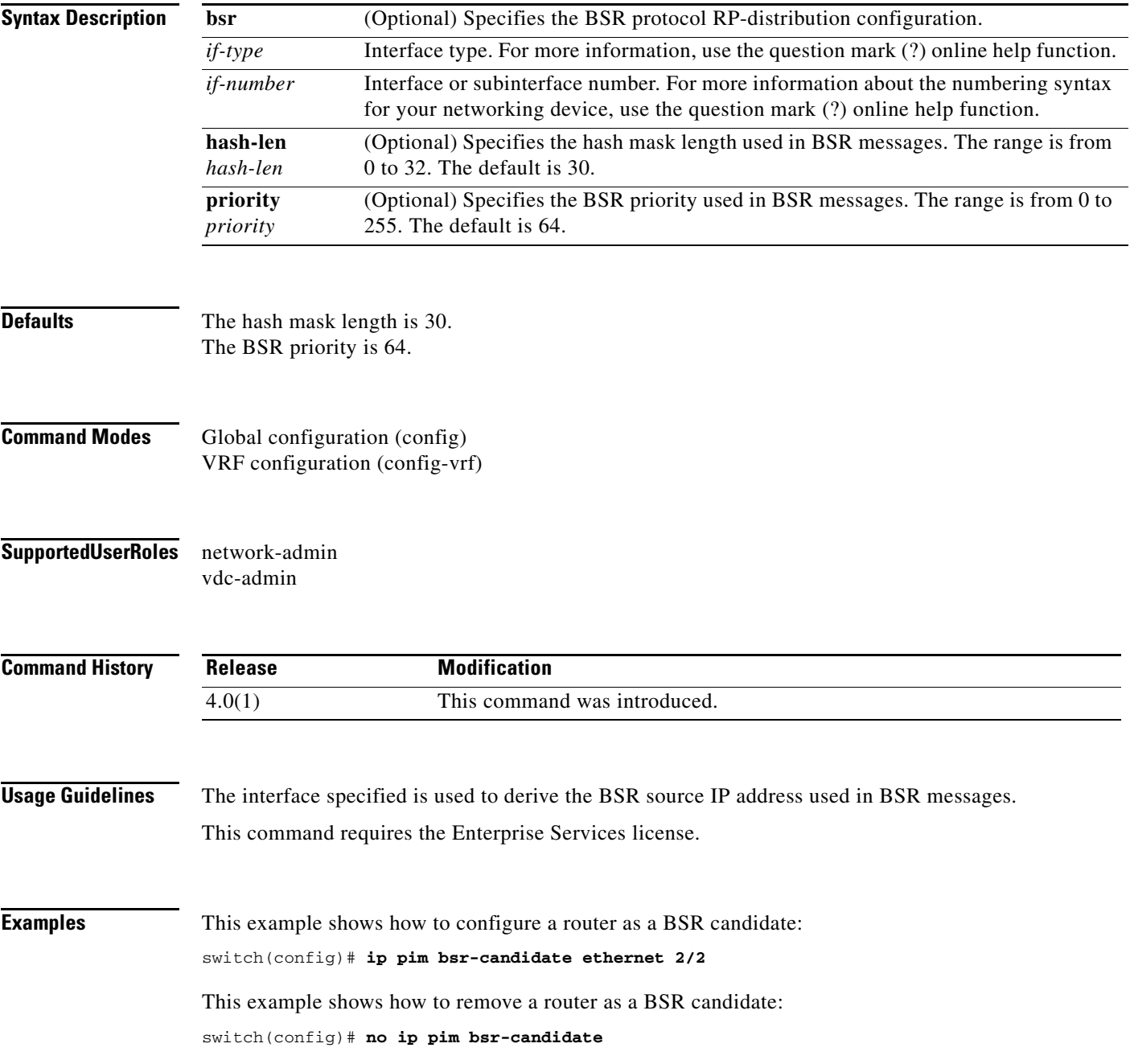

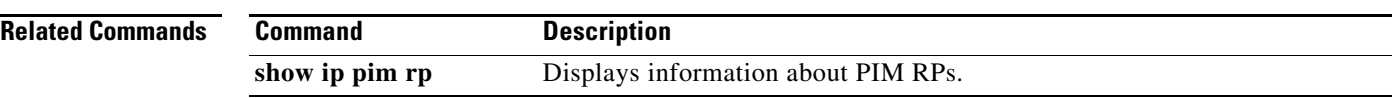

#### **ip pim bsr forward**

To listen to and forward IPv4 Protocol Independent Multicast (PIM) bootstrap router (BSR) and Candidate-RP messages, use the **ip pim bsr forward** command. To disable listening and forwarding, use the **no** form of this command.

**ip pim bsr forward** [**listen**]

**no ip pim bsr** [**forward** [**listen**]]

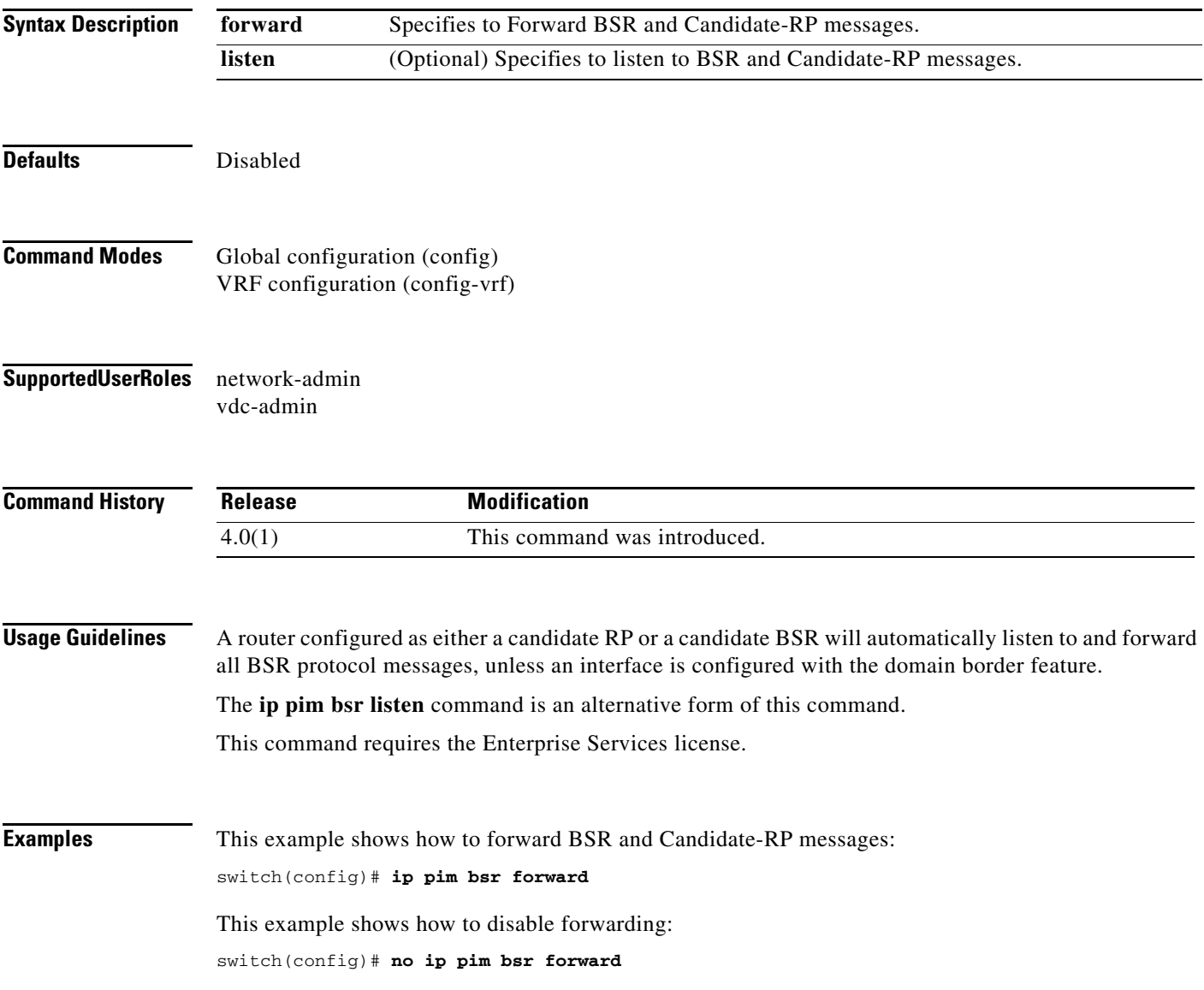

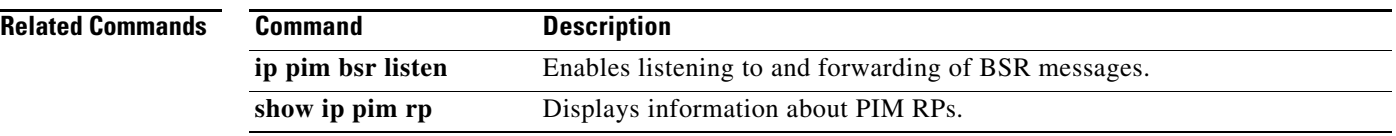

# **ip pim bsr listen**

To listen to and forward IPv4 Protocol Independent Multicast (PIM) bootstrap router (BSR) and Candidate-RP messages, use the **ip pim bsr listen** command. To disable listening and forwarding, use the **no** form of this command.

**ip pim bsr listen** [**forward**]

**no ip pim bsr** [**listen** [**forward**]]

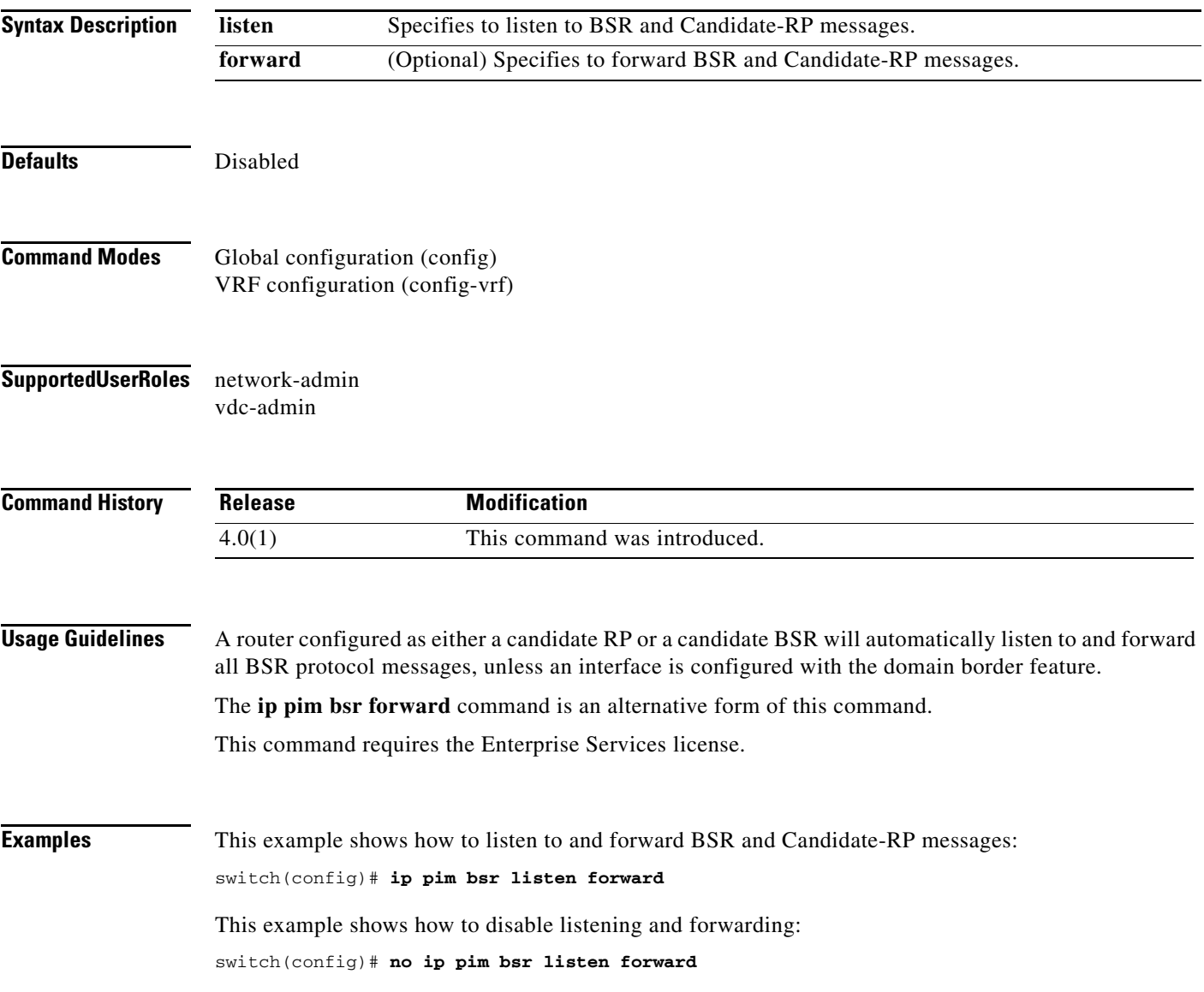

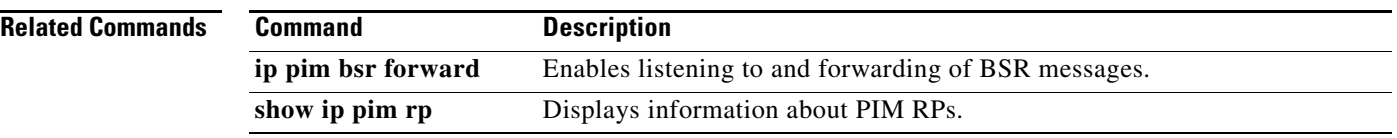

# **ip pim bsr rp-candidate-policy**

To filter IPv4 Protocol Independent Multicast (PIM) bootstrap router (BSR) Candidate-RP messages that are based on a route-map policy, use the **ip pim bsr rp-candidate-policy** command. To disable filtering, use the **no** form of this command.

**ip pim bsr rp-candidate-policy** *policy-name*

**no ip pim bsr rp-candidate-policy** [*policy-name*]

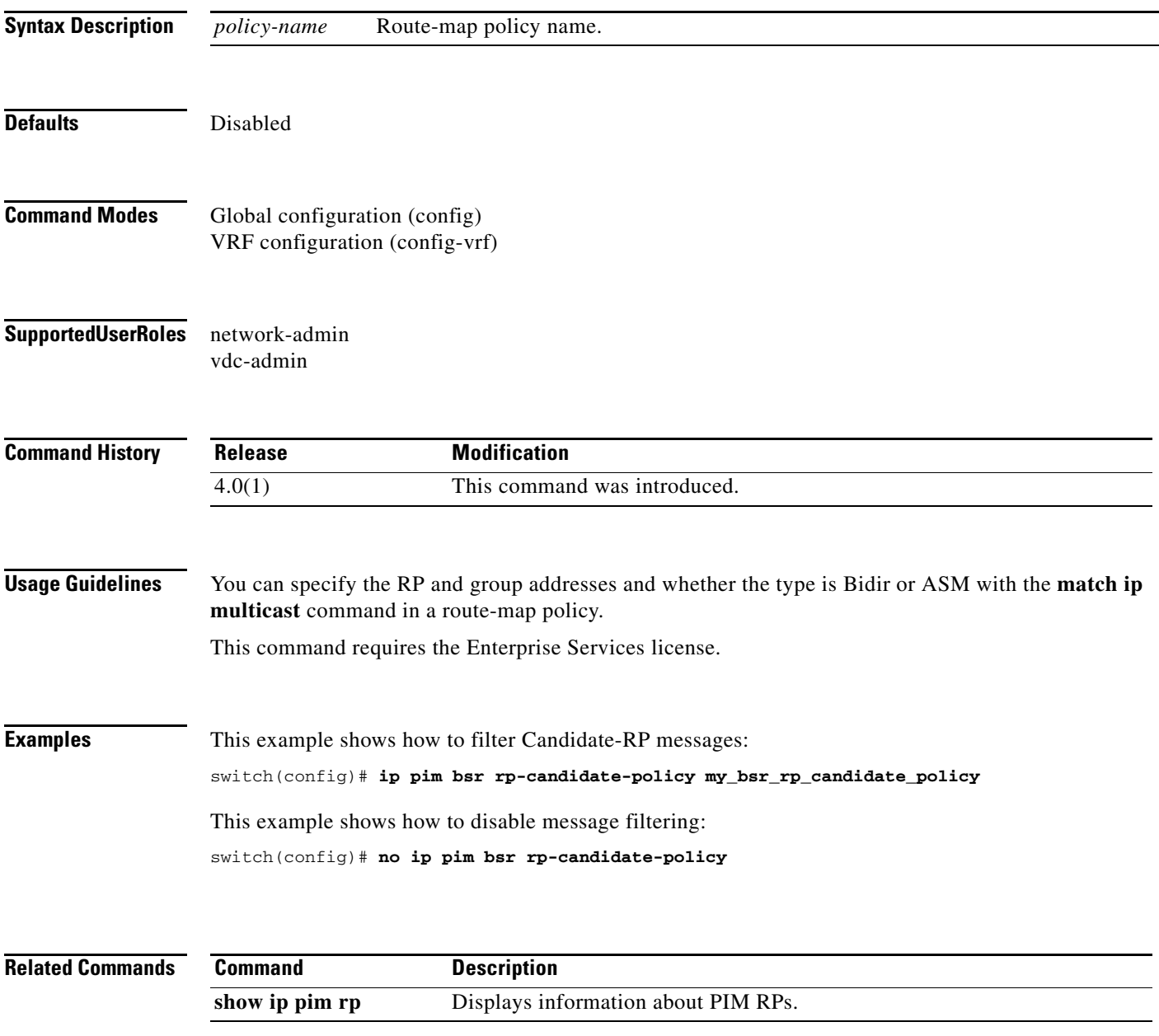

# **ip pim dr-priority**

To configure the designated router (DR) priority that is advertised in IPv4 Protocol Independent Multicast (PIM) hello messages, use the **ip pim dr-priority** command. To reset the DR priority to the default, use the **no** form of this command.

**ip pim dr-priority** *priority*

**no ip pim dr-priority** [*priority*]

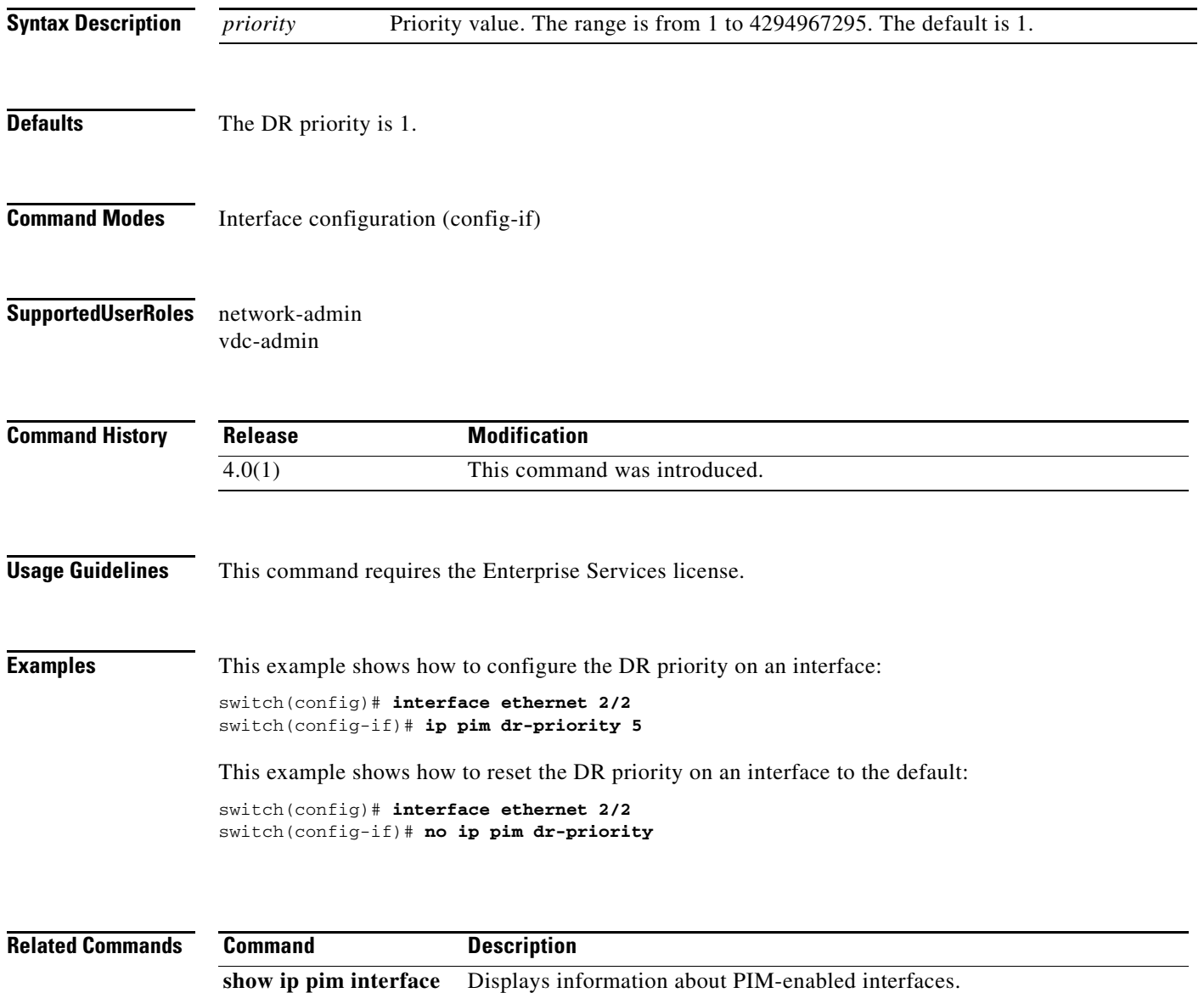

# **ip pim event-history**

To configure the size of the IPv4 Protocol Independent Multicast (PIM) event history buffers, use the **ip pim event-history** command. To revert to the default buffer size, use the **no** form of this command.

**ip pim event-history** {**assert-receive** | **bidir** | **cli** | **hello** | **join-prune** | **null-register** | **packet** | **pim-internal** | **rp** | **vrf**} **size** *buffer-size*

**no ip pim event-history** {**assert-receive** | **bidir** | **cli** | **hello** | **join-prune** | **null-register** | **packet** | **pim-internal** | **rp** | **vrf**} **size** *buffer-size*

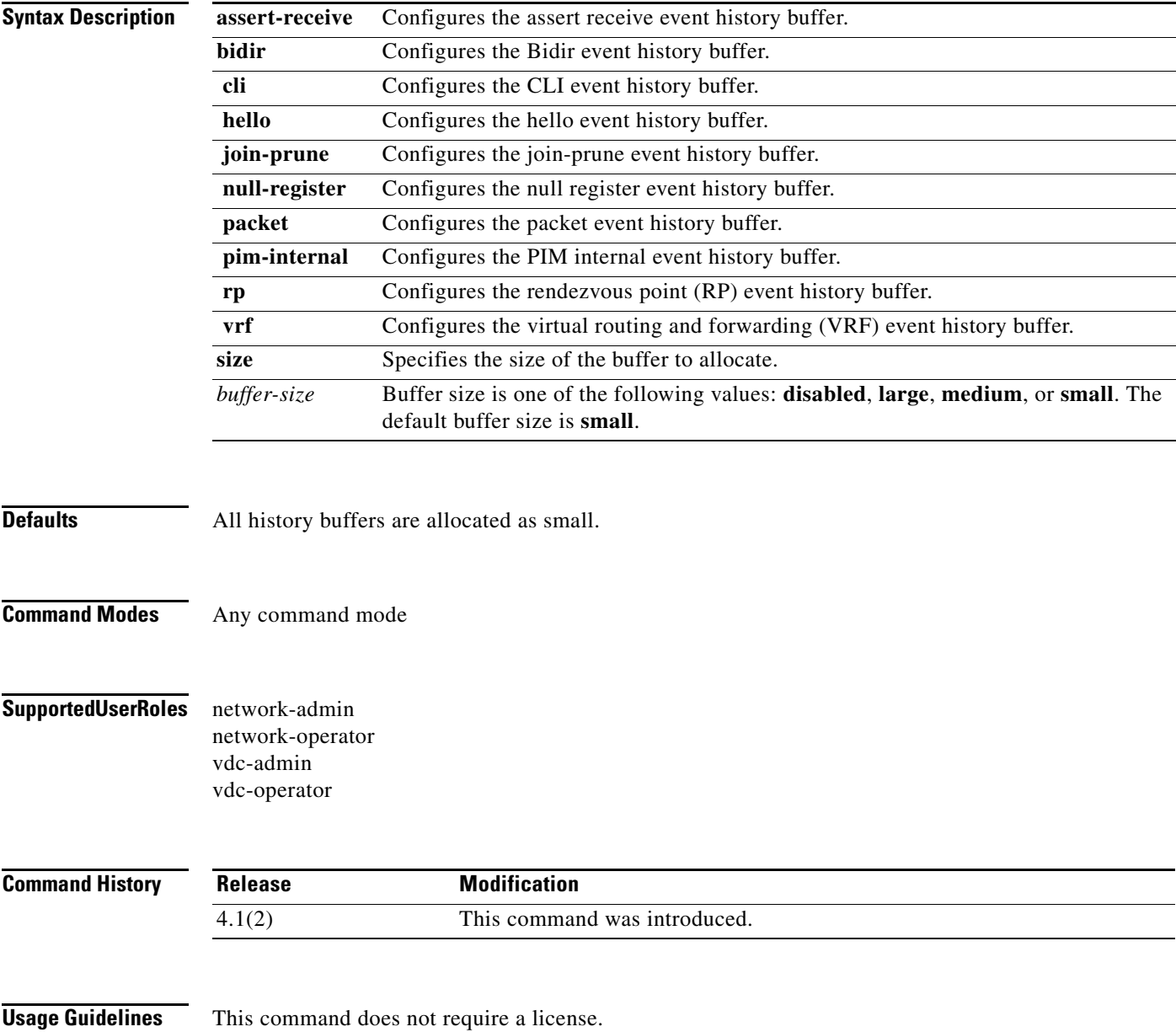

**Examples** This example shows how to configure the size of the PIM hello event history buffer:

switch(config)# **ip pim event-history hello size medium** switch(config)#

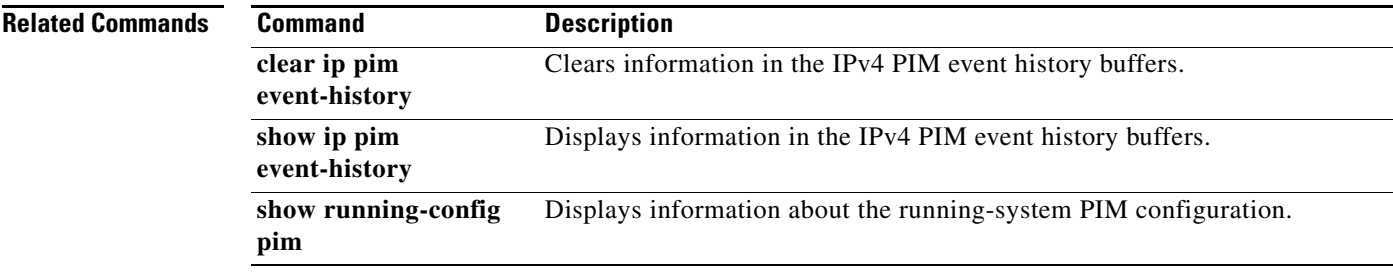

#### **ip pim flush-routes**

To remove routes when the IPv4 Protocol Independent Multicast (PIM) process is restarted, use the **ip pim flush-routes** command. To leave routes in place, use the **no** form of this command.

**ip pim flush-routes**

**no ip pim flush-routes**

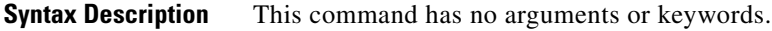

**Defaults** The routes are not flushed.

**Command Modes** Global configuration (config) VRF configuration (config-vrf)

**Supported User Roles** network-admin vdc-admin

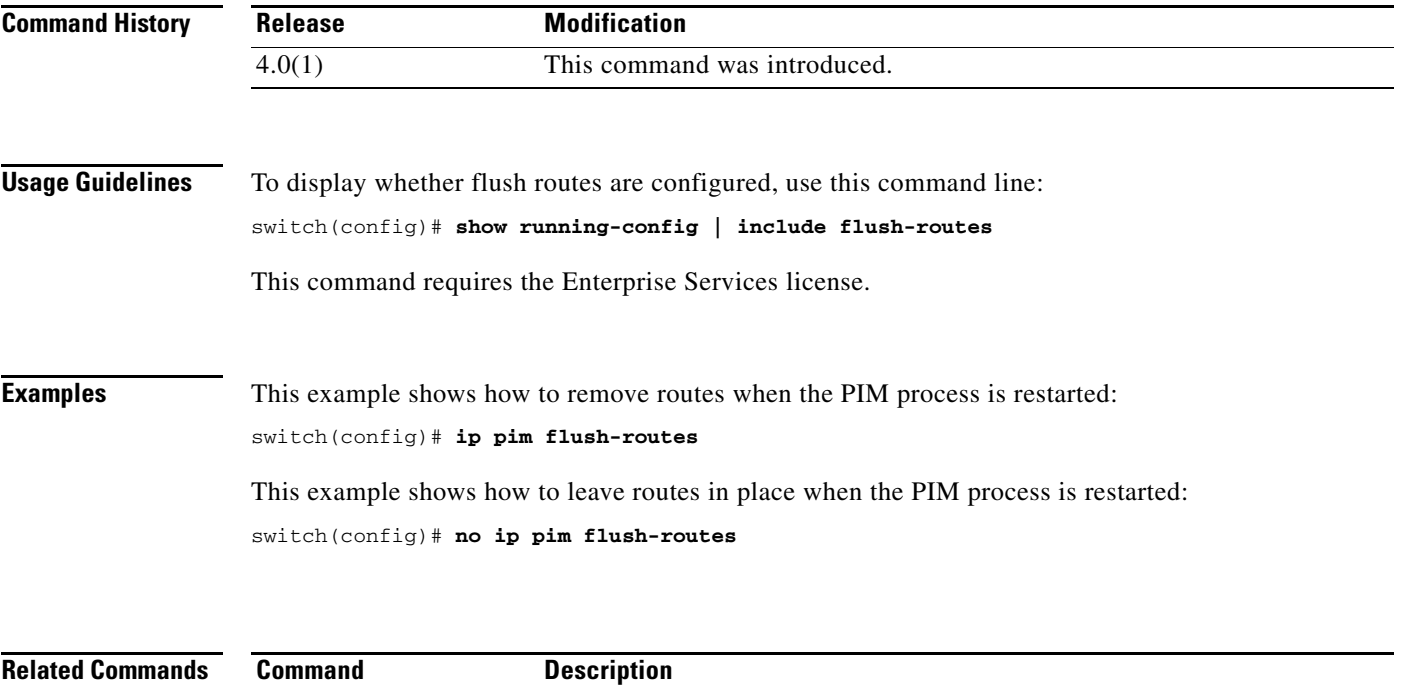

show running-config Displays information about the running-system configuration.

# **ip pim hello-authentication ah-md5**

To enable an MD5 hash authentication key in IPv4 Protocol Independent Multicast (PIM) hello messages, use the **ip pim hello-authentication ah-md5** command. To disable hello-message authentication, use the **no** form of this command.

**ip pim hello-authentication ah-md5** *auth-key*

**no ip pim hello-authentication ah-md5** [*auth-key*]

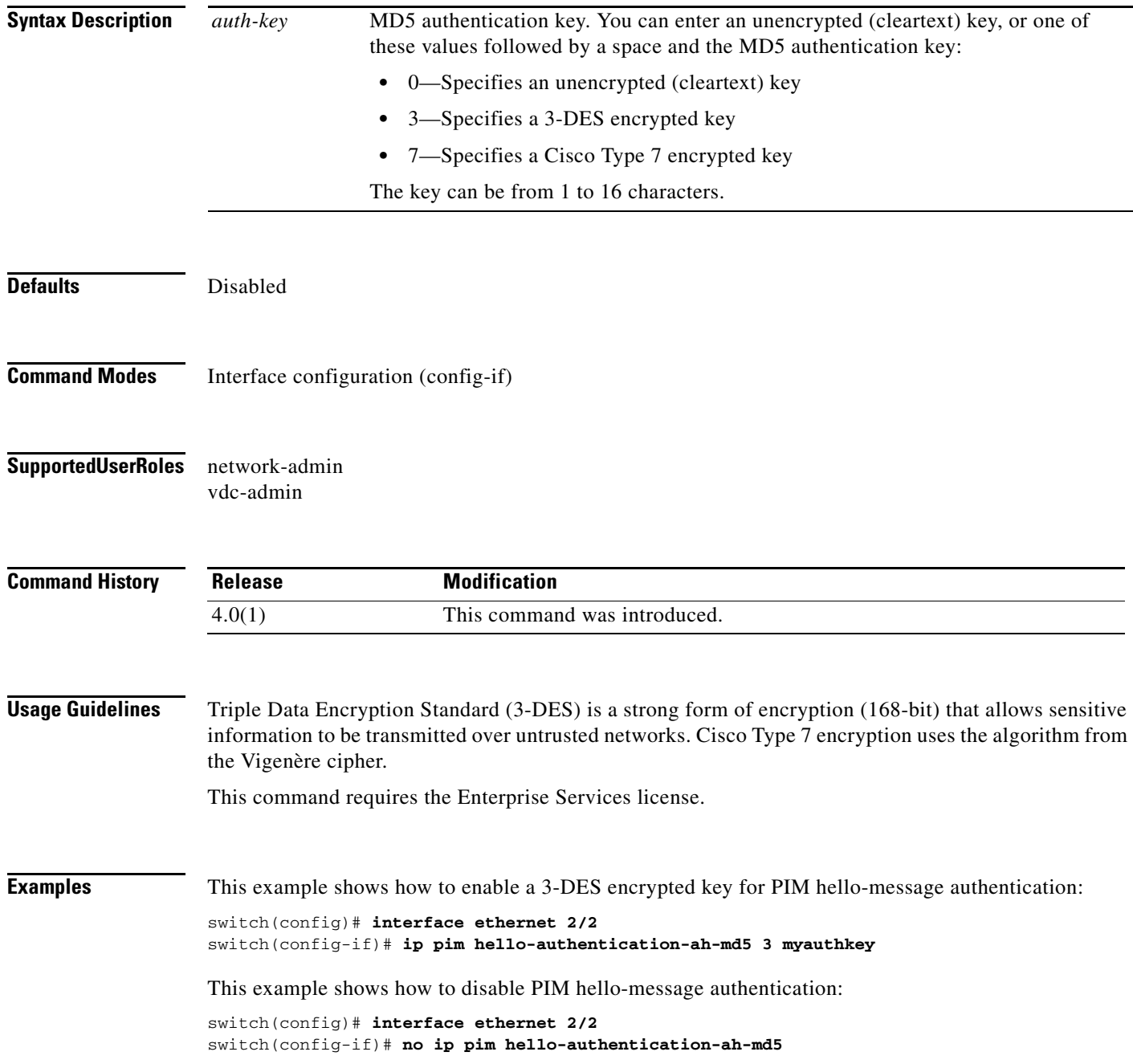

 $\blacksquare$
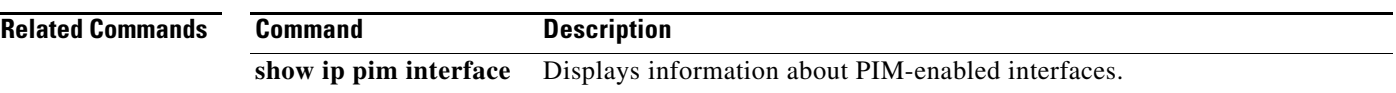

# **ip pim hello-interval**

To configure the IPv4 Protocol Independent Multicast (PIM) hello-message interval on an interface, use the **ip pim hello-interval** command. To reset the hello interval to the default, use the **no** form of this command.

**ip pim hello-interval** *interval*

**no ip pim hello-interval** [*interval*]

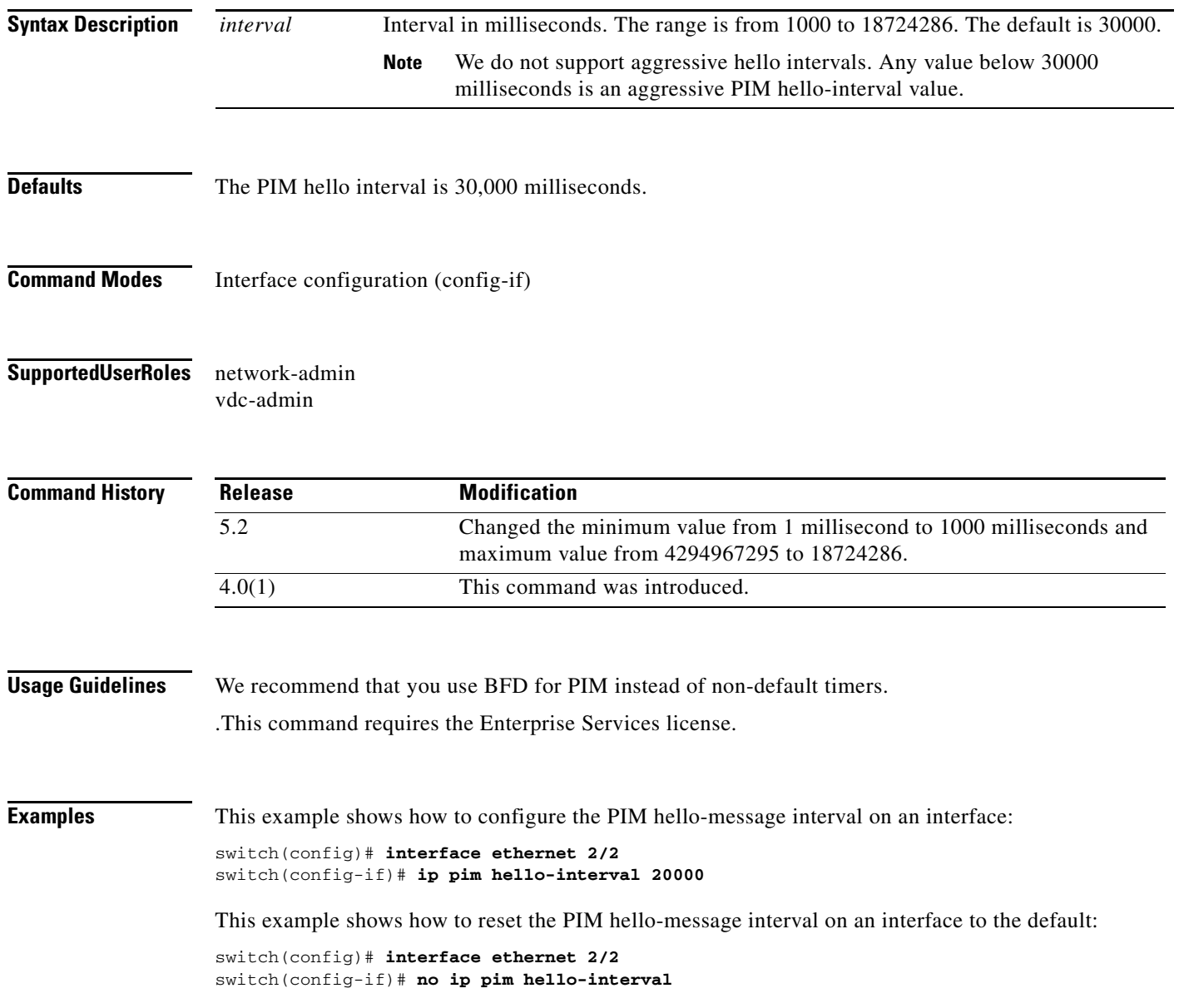

#### **Related Commands**

٦

**Cisco Nexus 7000 Series NX-OS Multicast Routing Command Reference**

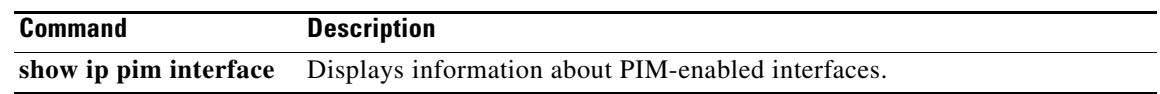

# **ip pim jp-policy**

To filter IPv4 Protocol Independent Multicast (PIM) join-prune messages that are based on a route-map policy, use the **ip pim jp-policy** command. To disable filtering, use the **no** form of this command.

**ip pim jp-policy** *policy-name* [**in** | **out**]

**no ip pim jp-policy** [*policy-name*]

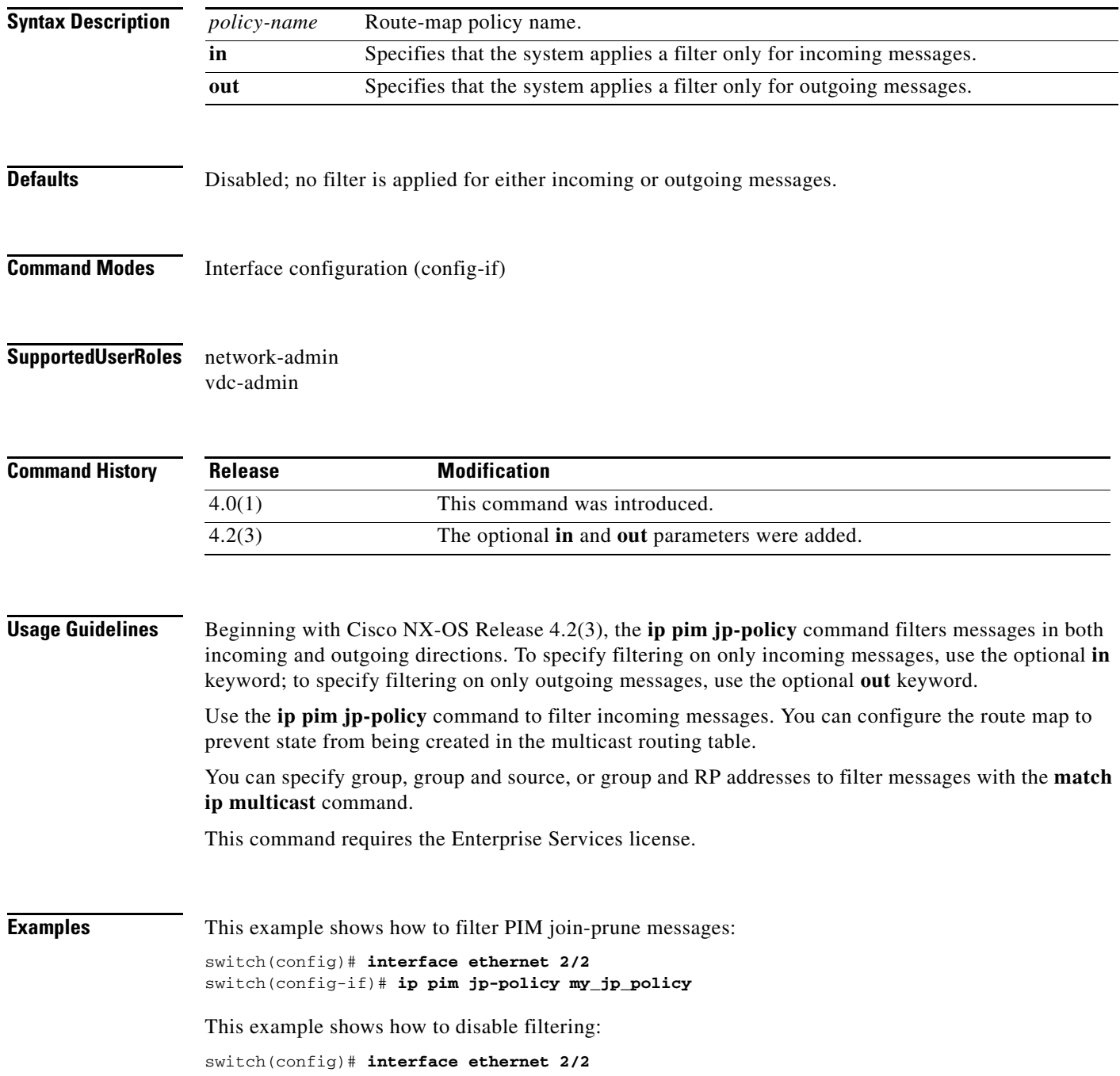

 $\blacksquare$ 

switch(config-if)# **no ip pim jp-policy**

**Related Commands Command Description show ip pim interface** Displays information about PIM-enabled interfaces.

# **ip pim log-neighbor-changes**

To generate syslog messages that list the IPv4 Protocol Independent Multicast (PIM) neighbor state changes, use the **ip pim log-neighbor-changes** command. To disable messages, use the **no** form of this command.

**ip pim log-neighbor-changes**

**no ip pim log-neighbor-changes**

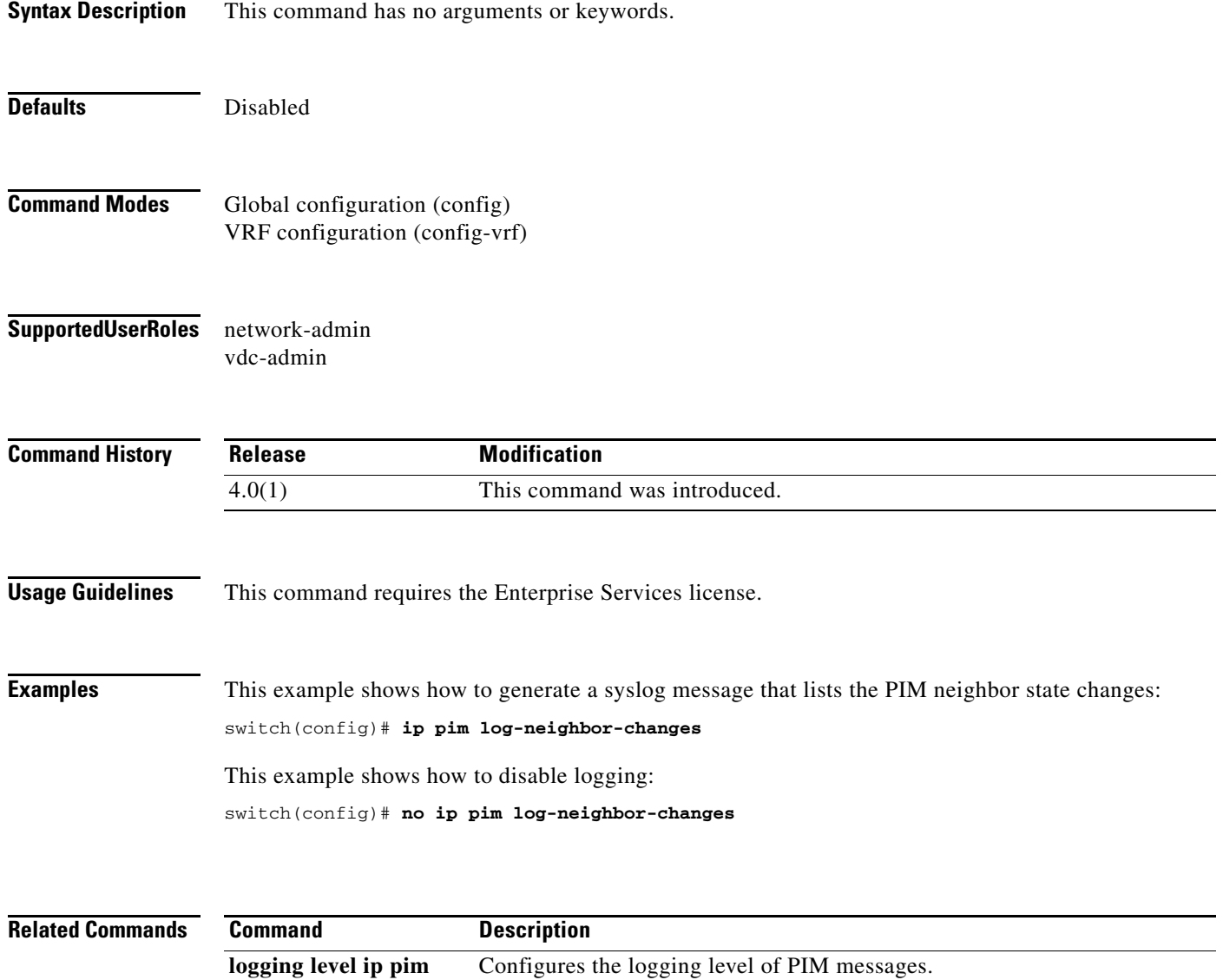

# **ip pim neighbor-policy**

To configure a route-map policy that determines which IPv4 Protocol Independent Multicast (PIM) neighbors should become adjacent, use the **ip pim neighbor-policy** command. To reset to the default, use the **no** form of this command.

**ip pim neighbor-policy** *policy-name*

**no ip pim neighbor-policy** [*policy-name*]

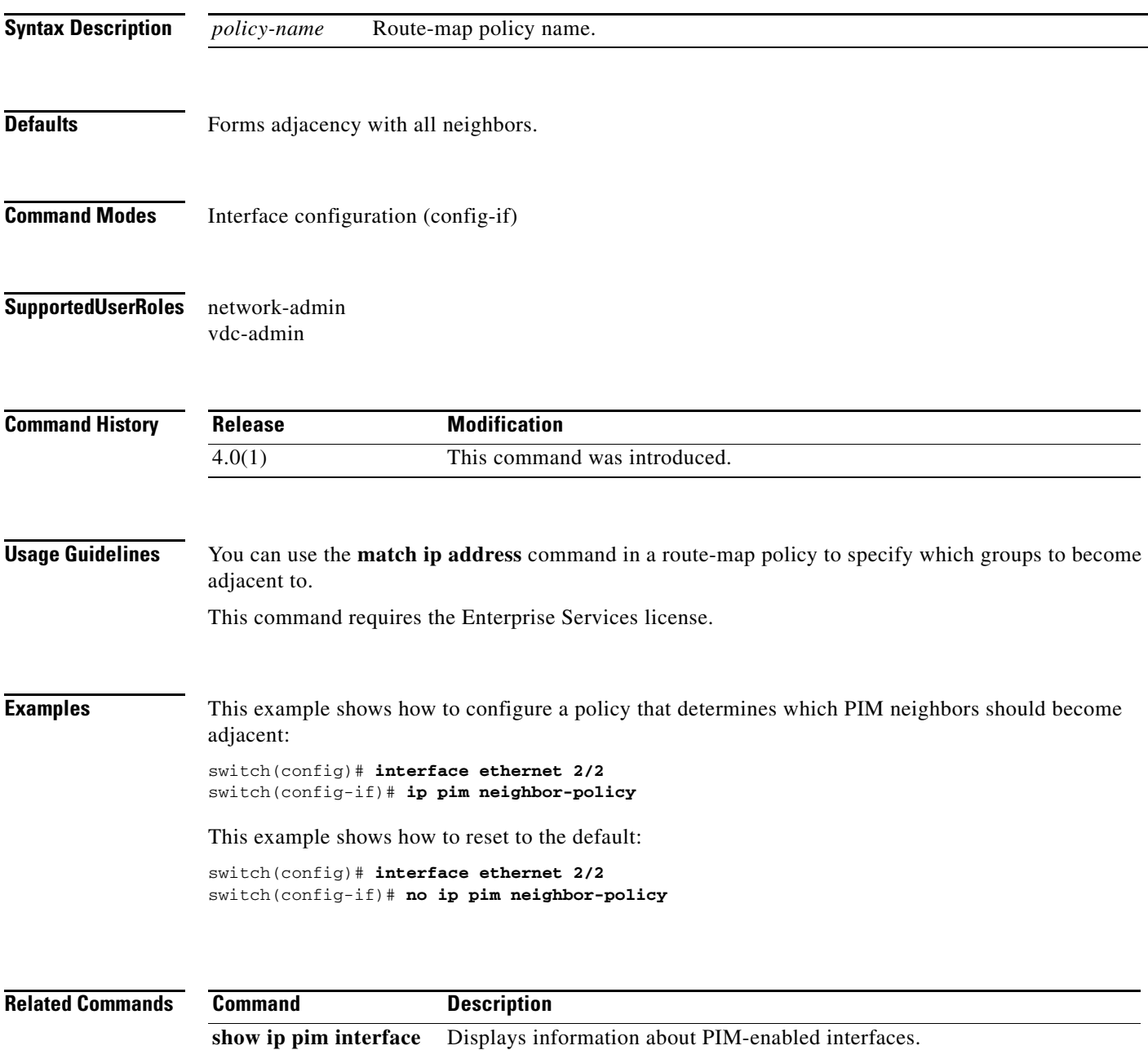

# **ip pim pre-build-spt**

To prebuild the shortest path tree (SPT) for all known (S,G) in the routing table by triggering Protocol Independent Multicast (PIM) joins upstream, use the **ip pim pre-build-spt** command. To reset to the default, use the **no** form of this command.

#### **ip pim pre-build-spt**

**no ip pim pre-build-spt**

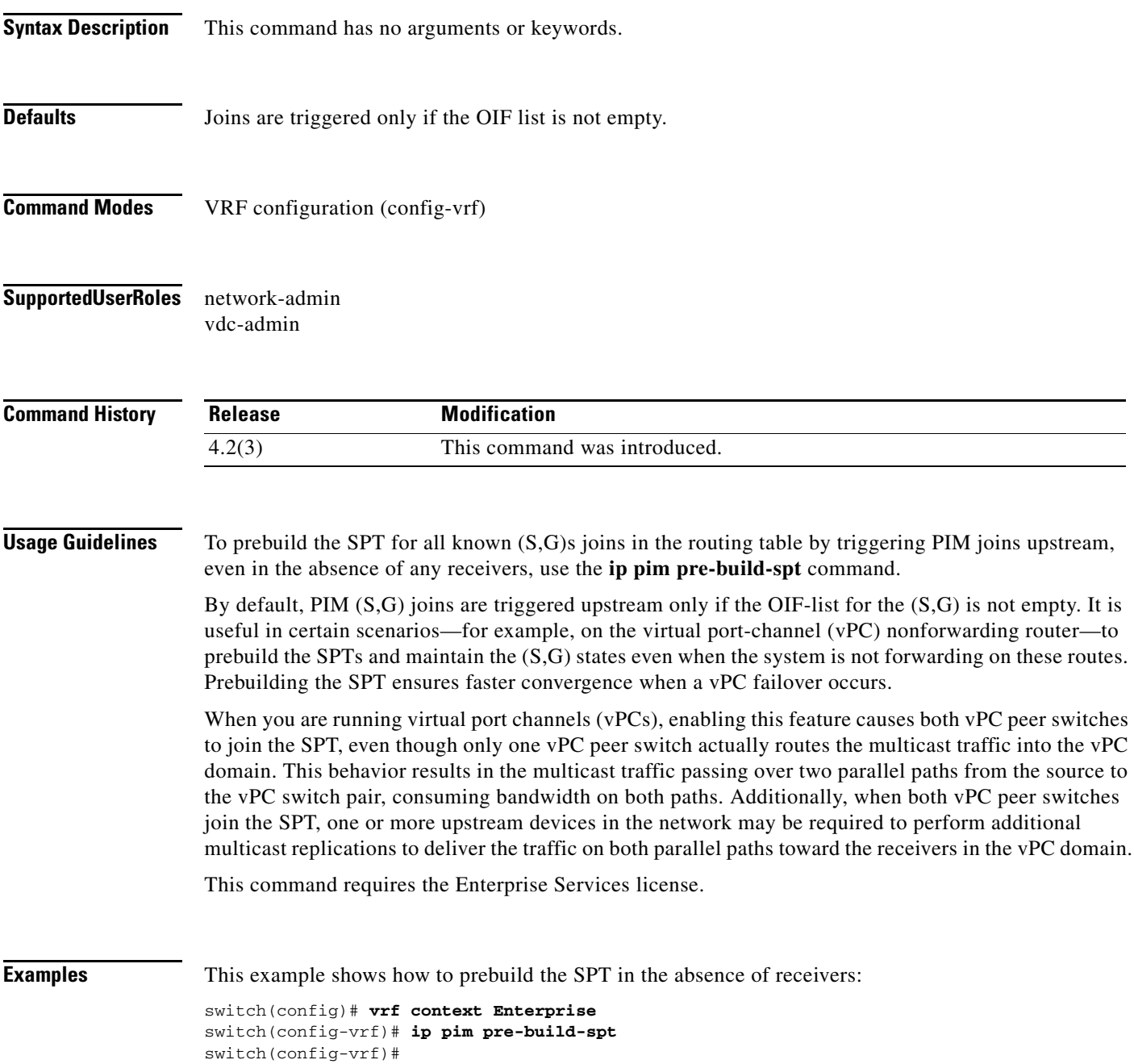

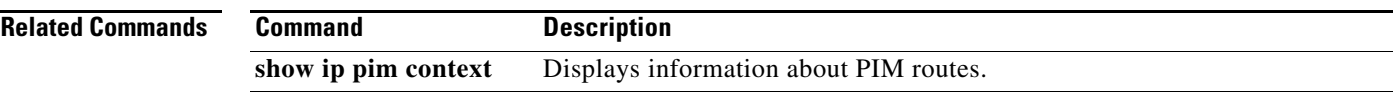

# **ip pim register-policy**

To filter IPv4 Protocol Independent Multicast (PIM) Register messages that are based on a route-map policy, use the **ip pim register-policy** command. To disable message filtering, use the **no** form of this command.

**ip pim register-policy** *policy-name*

**no ip pim register-policy** [*policy-name*]

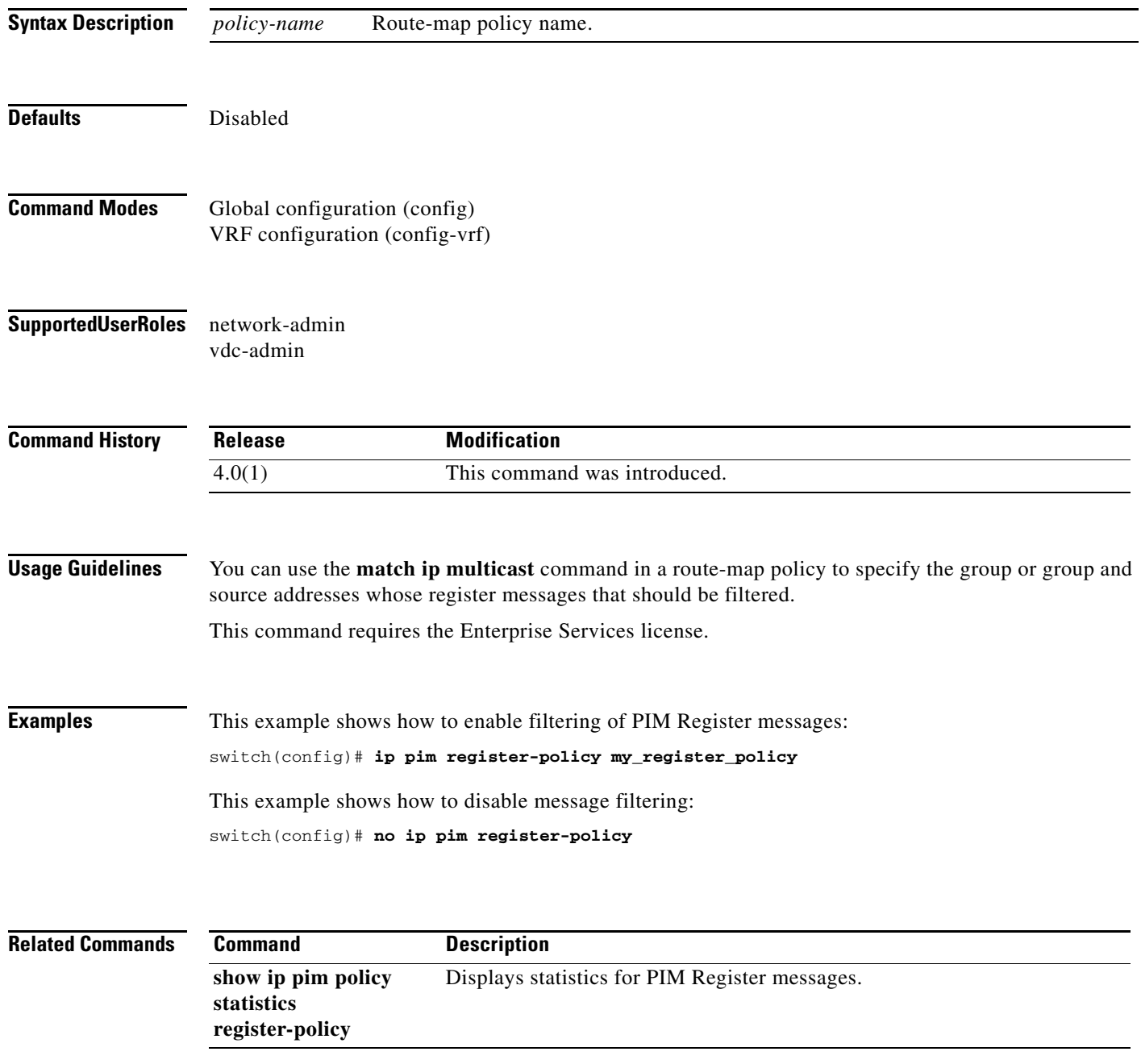

## **ip pim register-rate-limit**

To configure a rate limit for IPv4 Protocol Independent Multicast (PIM) data registers, use the **ip pim register-rate-limit** command. To remove a rate limit, use the **no** form of this command.

**ip pim register-rate-limit** *rate*

**no ip pim register-rate-limit** [*rate*]

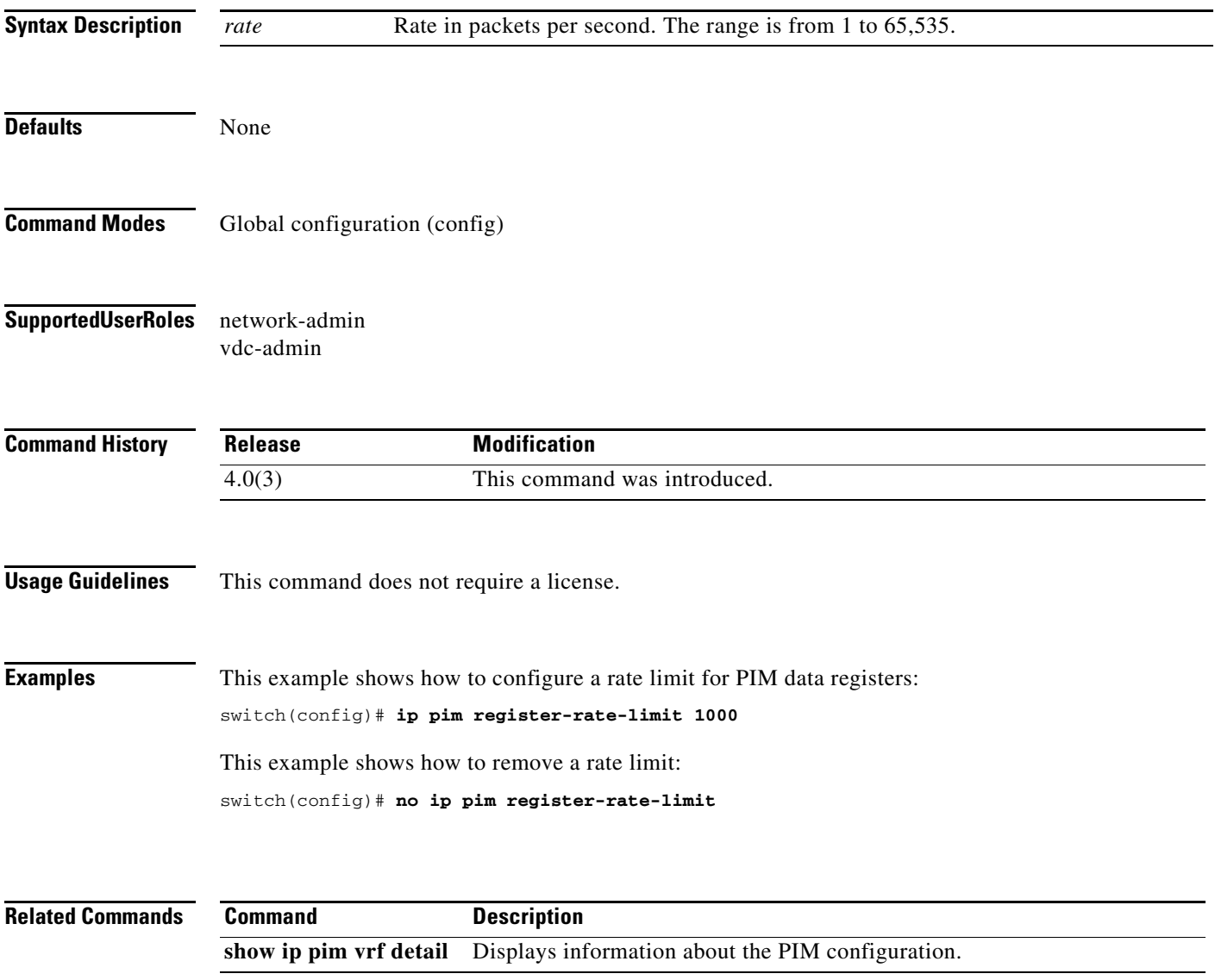

# **ip pim register-until-stop**

To configure the device to continue to send PIM data registers from the first-hop router until a PIM register-stop message is received, use the **ip pim register-until-stop** command. To return to default setting, use the **no** form of this command.

#### **ip pim register-until-stop**

**no ip pim register-until-stop**

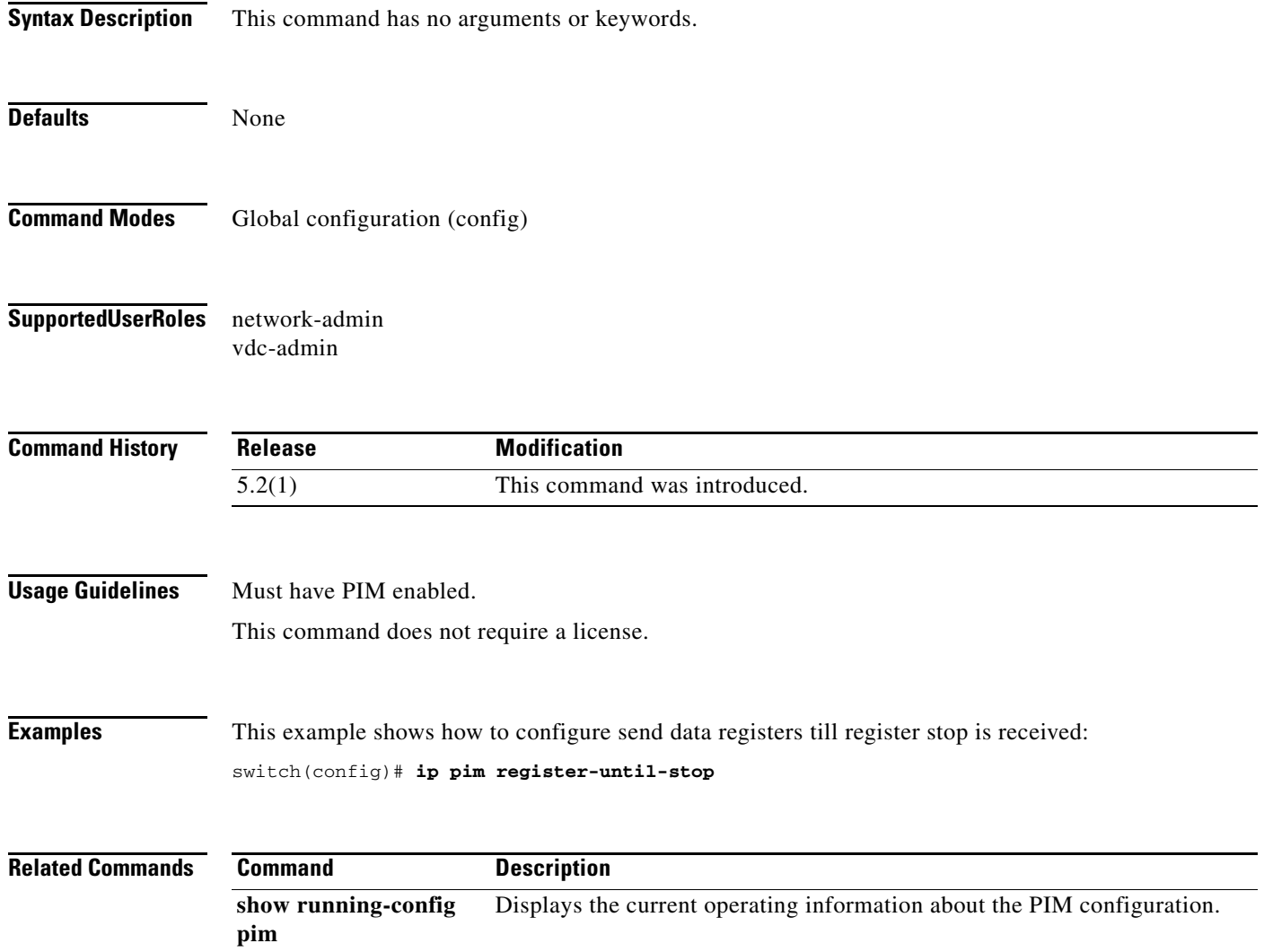

# **ip pim rp-address**

To configure an IPv4 Protocol Independent Multicast (PIM) static route processor (RP) address for a multicast group range, use the **ip pim rp-address** command. To remove a static RP address, use the **no** form of this command.

**ip pim rp-address** *rp-address* [**group-list** *prefix* | **override** | **route-map** *policy-name*] [**bidir**]

**no ip pim rp-address** *rp-address* [**group-list** *prefix* | **override** | **route-map** *policy-name*] [**bidir**]

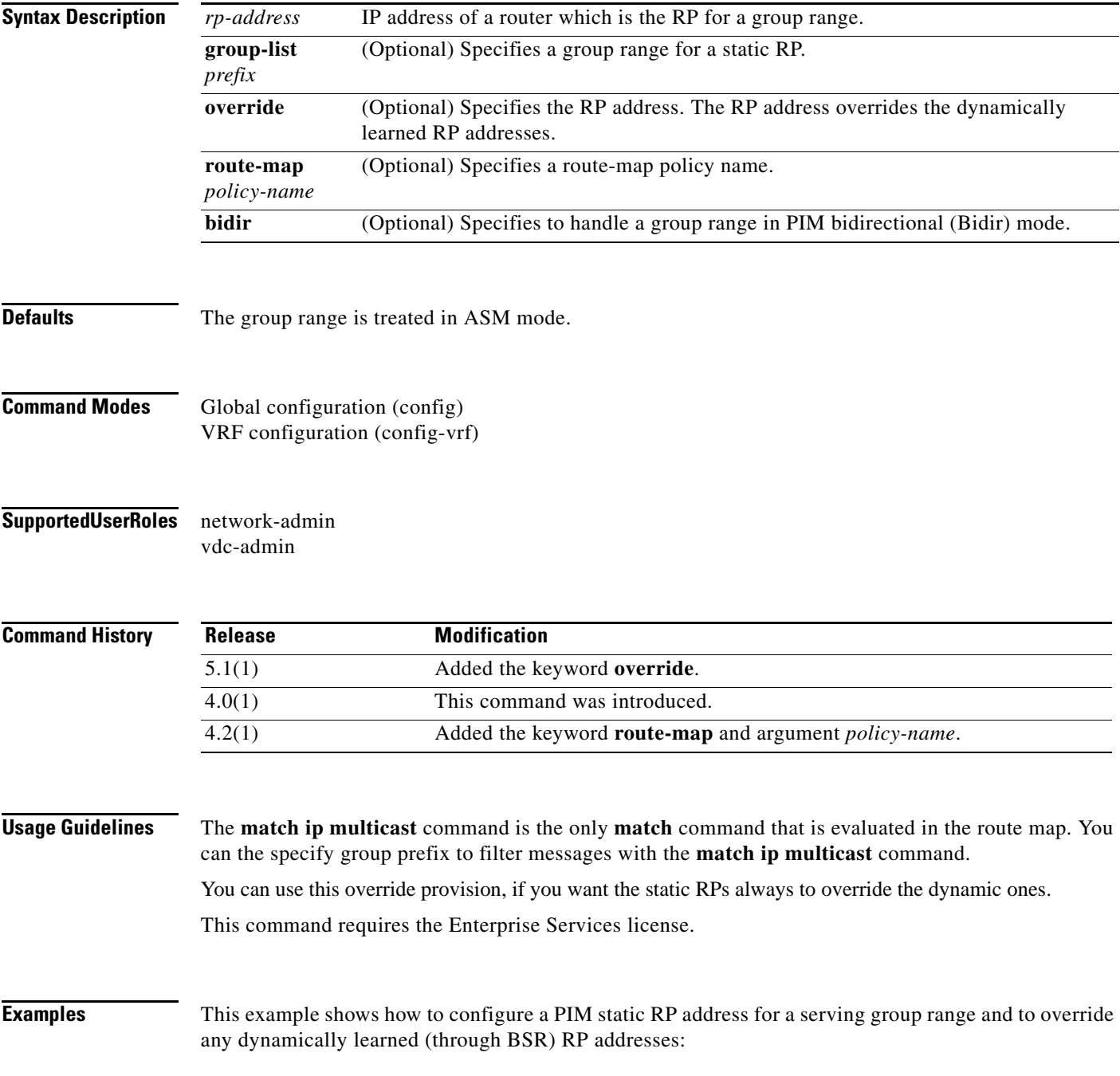

switch(config)# **ip pim rp-address 1.1.1.1 group-list 225.1.0.0/16 override**

This example shows how to configure a PIM static RP address for a group range:

switch(config)# **ip pim rp-address 192.0.2.33 group-list 224.0.0.0/9**

This example shows how to remove a static RP address:

switch(config)# **no ip pim rp-address 192.0.2.33** 

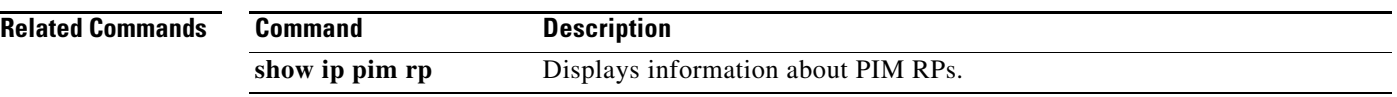

## **ip pim rp-candidate**

To configure the router as an IPv4 Protocol Independent Multicast (PIM) bootstrap router (BSR) route processor (RP) candidate, use the **ip pim rp-candidate** command. To remove the router as an RP candidate, use the **no** form of this command.

- **ip pim** [**bsr**] **rp-candidate** *if-type if-number* {**group-list** *prefix*} [**priority** *priority*] [**interval** *interval*] [**bidir**]
- **no ip pim** [**bsr**] **rp-candidate** [*if-type if-number*] {**group-list** *prefix*} [**priority** *priority*] [**interval** *interval*] [**bidir**]

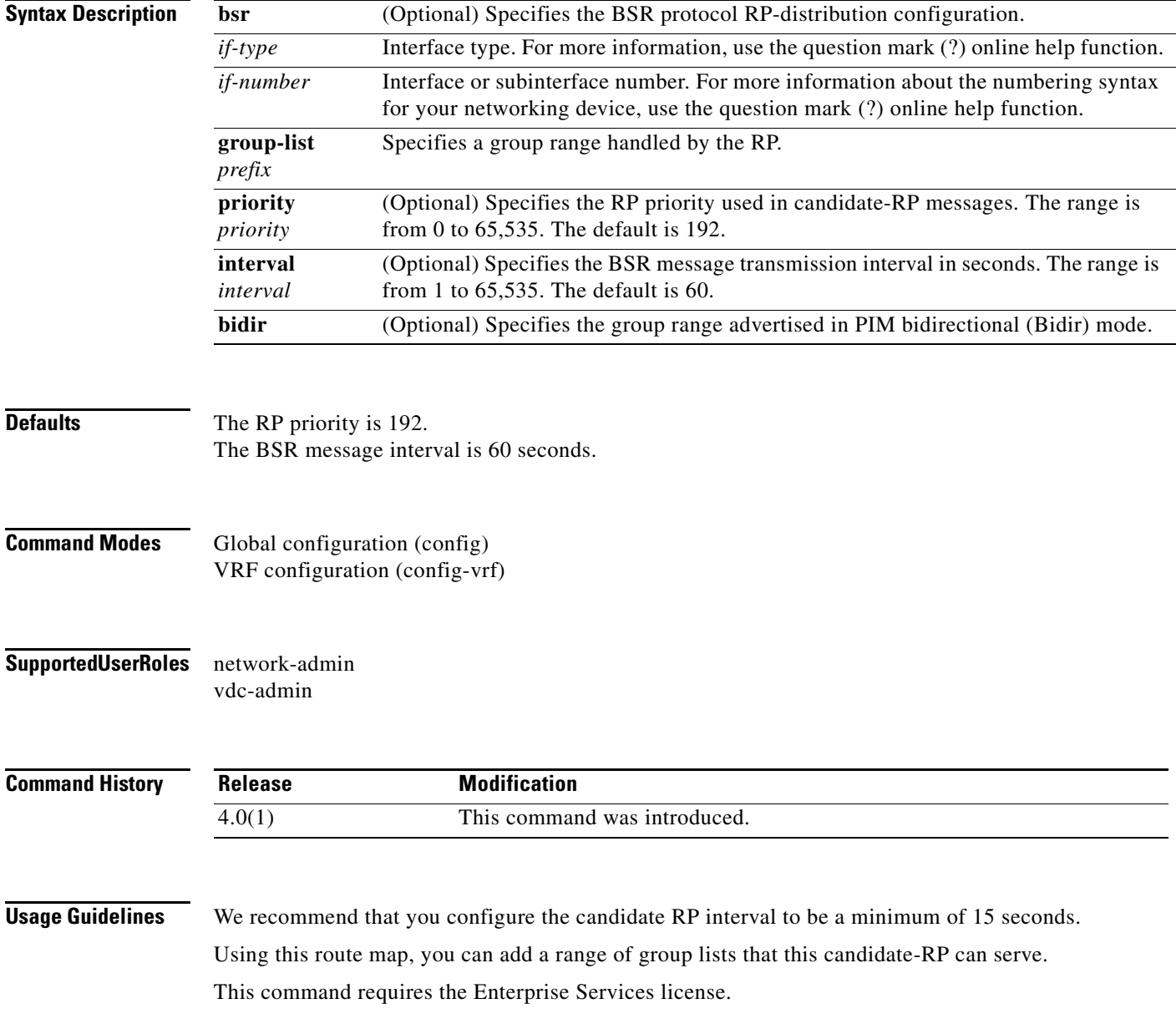

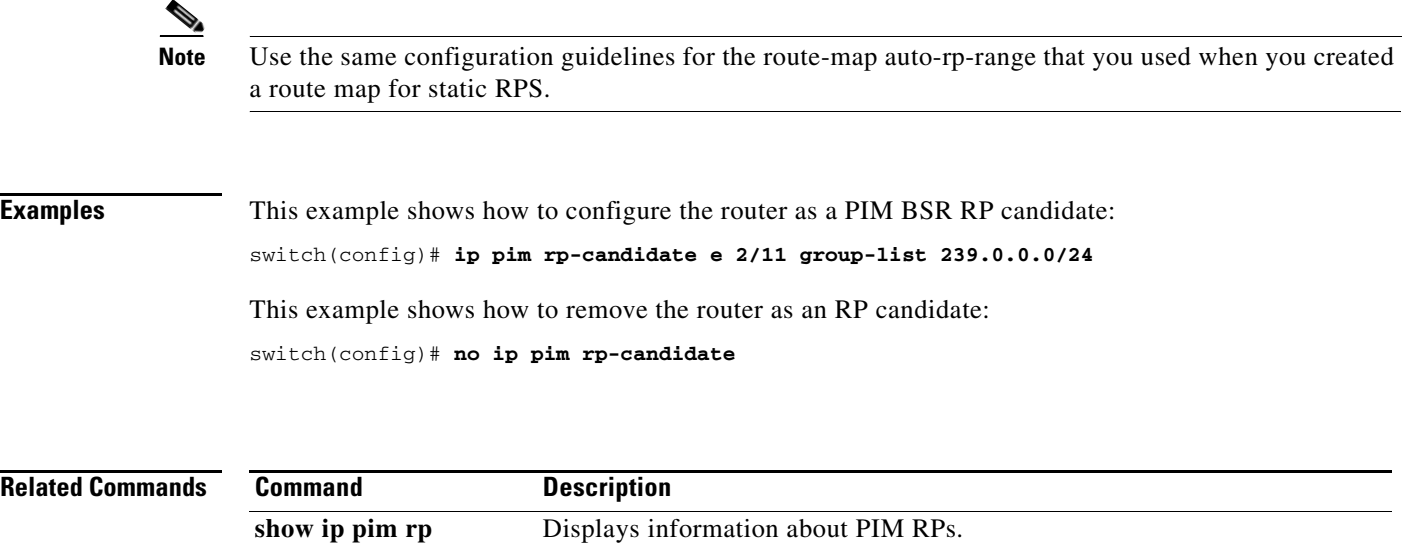

#### **ip pim send-rp-announce**

To configure an IPv4 Protocol Independent Multicast (PIM) Auto-RP candidate route processor (RP), use the **ip pim send-rp-announce** command. To remove an Auto-RP candidate RP, use the **no** form of this command.

- **ip pim send-rp-announce** *if-type if-number* {**group-list** *prefix*} {[**scope** *ttl*] | [**interval** *interval*] | [**bidir**]}
- **no ip pim send-rp-announce** [*if-type if-number*] [**group-list** *prefix*] {[**scope** *ttl*] | [**interval** *interval*] | [**bidir**]}

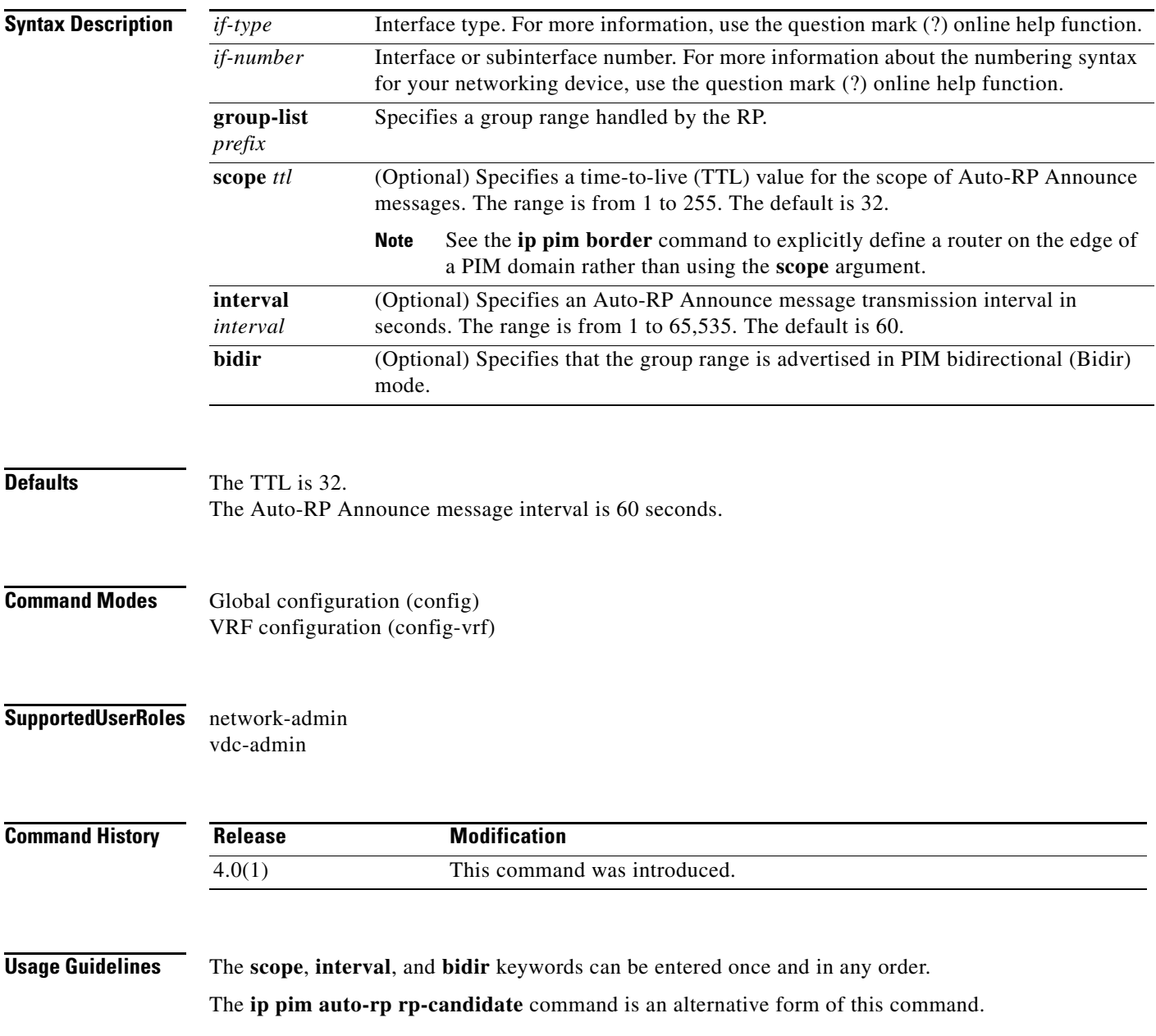

This command requires the Enterprise Services license.

**Examples** This example shows how to configure a PIM Auto-RP candidate RP: switch(config)# **ip pim send-rp-announce ethernet 2/1 group-list 239.0.0.0/24** This example shows how to remove a PIM Auto-RP candidate RP: switch(config)# **no ip pim send-rp-announce ethernet 2/1 group-list 239.0.0.0/24**

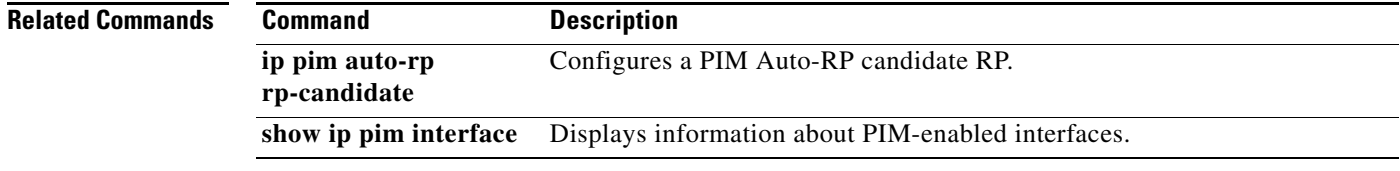

# **ip pim send-rp-discovery**

To configure the router as an IPv4 Protocol Independent Multicast (PIM) Auto-RP mapping agent that sends RP-Discovery messages, use the **ip pim send-rp-discovery** command. To remove the configuration, use the **no** form of this command.

**ip pim send-rp-discovery** *if-type if-number* [**scope** *ttl*]

**no ip pim send-rp-discovery** [*if-type if-number*] [**scope** *ttl*]

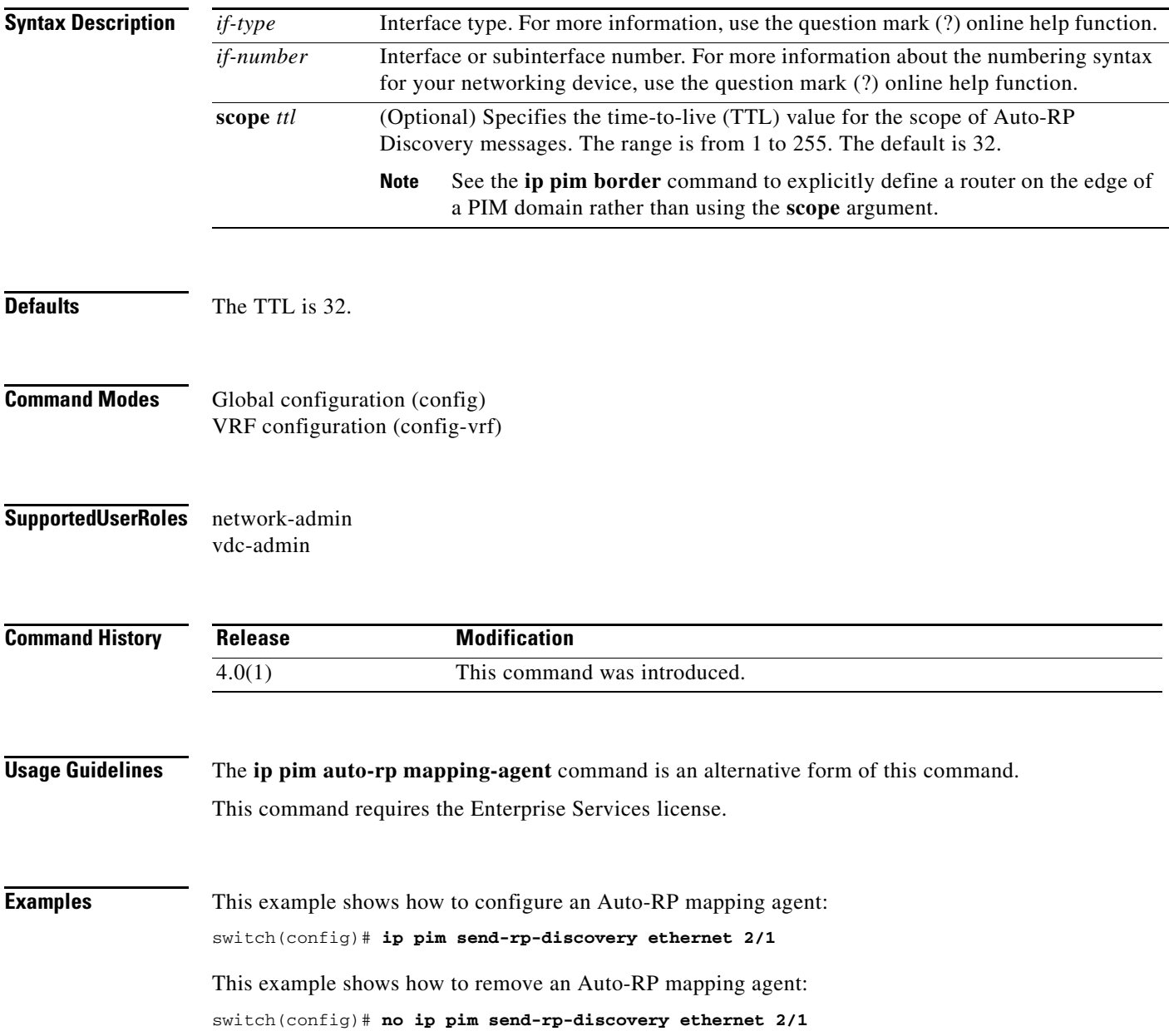

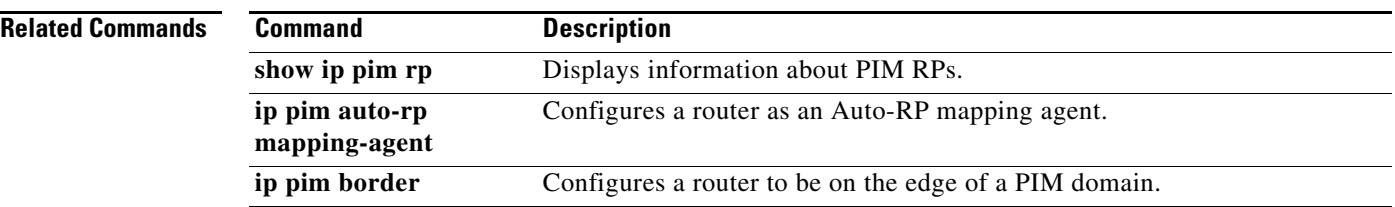

# **ip pim sg-expiry-timer**

To adjust the (S,G) expiry timer interval for Protocol Independent Multicast sparse mode (PIM-SM) (S,G) multicast routes, use the **ip pim sg-expiry-timer** command. To reset to the default values, use the **no** form of the command.

**ip pim** [**sparse**] **sg-expiry-timer** *seconds* [**sg-list** *route-map*]

**no ip pim** [**sparse**] **sg-expiry-timer** *seconds* [**sg-list** *route-map*]

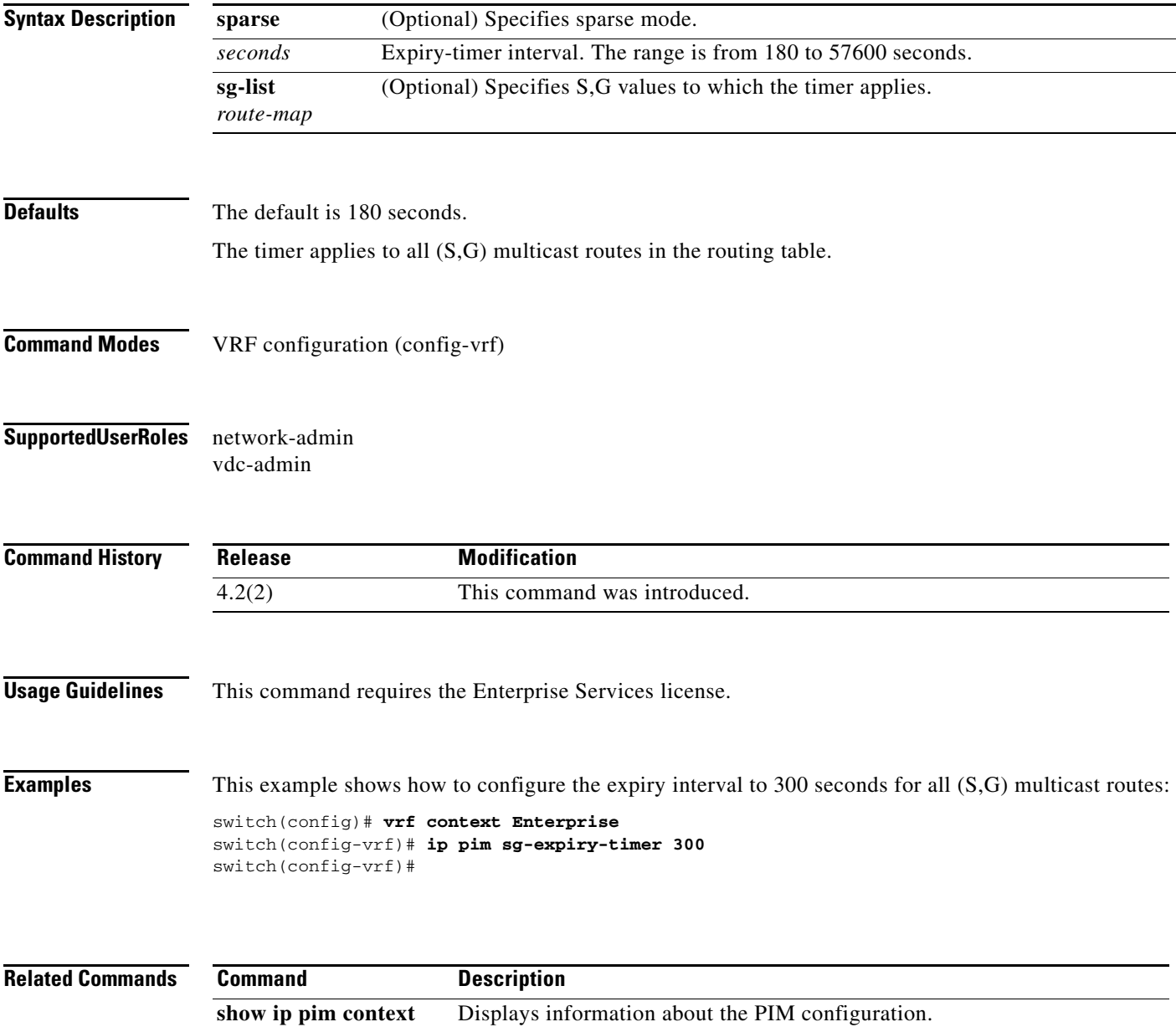

#### **ip pim sparse-mode**

To enable IPv4 Protocol Independent Multicast (PIM) sparse mode on an interface, use the **ip pim sparse-mode** command. To disable PIM on an interface, use the **no** form of this command.

**ip pim sparse-mode**

**no ip pim** [**sparse-mode**]

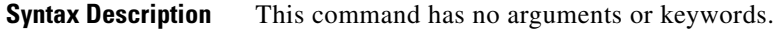

**Defaults** Disabled

**Command Modes** Interface configuration (config-if)

**Supported User Roles** network-admin vdc-admin

**Command History Release Modification** 4.0(1) This command was introduced.

**Usage Guidelines** This command requires the Enterprise Services license.

**Examples** This example shows how to enable PIM sparse mode on an interface:

switch(config)# **interface ethernet 2/2** switch(config-if)# **ip pim sparse-mode**

This example shows how to disable PIM on an interface:

switch(config)# **interface ethernet 2/2** switch(config-if)# **no ip pim**

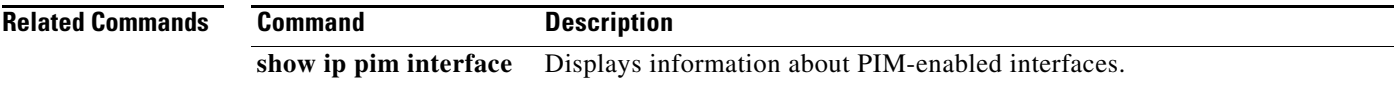

#### **ip pim spt-threshold infinity**

To create the IPv4 Protocol Independent Multicast (PIM) (\*, G) state only (where no source state is created), use the **ip pim spt-threshold infinity** command. To remove the creation of the shared tree state only, use the **no** form of this command.

**ip pim spt-threshold infinity group-list** *route-map-name*

**no ip pim spt-threshold infinity** [**group-list** *route-map-name*]

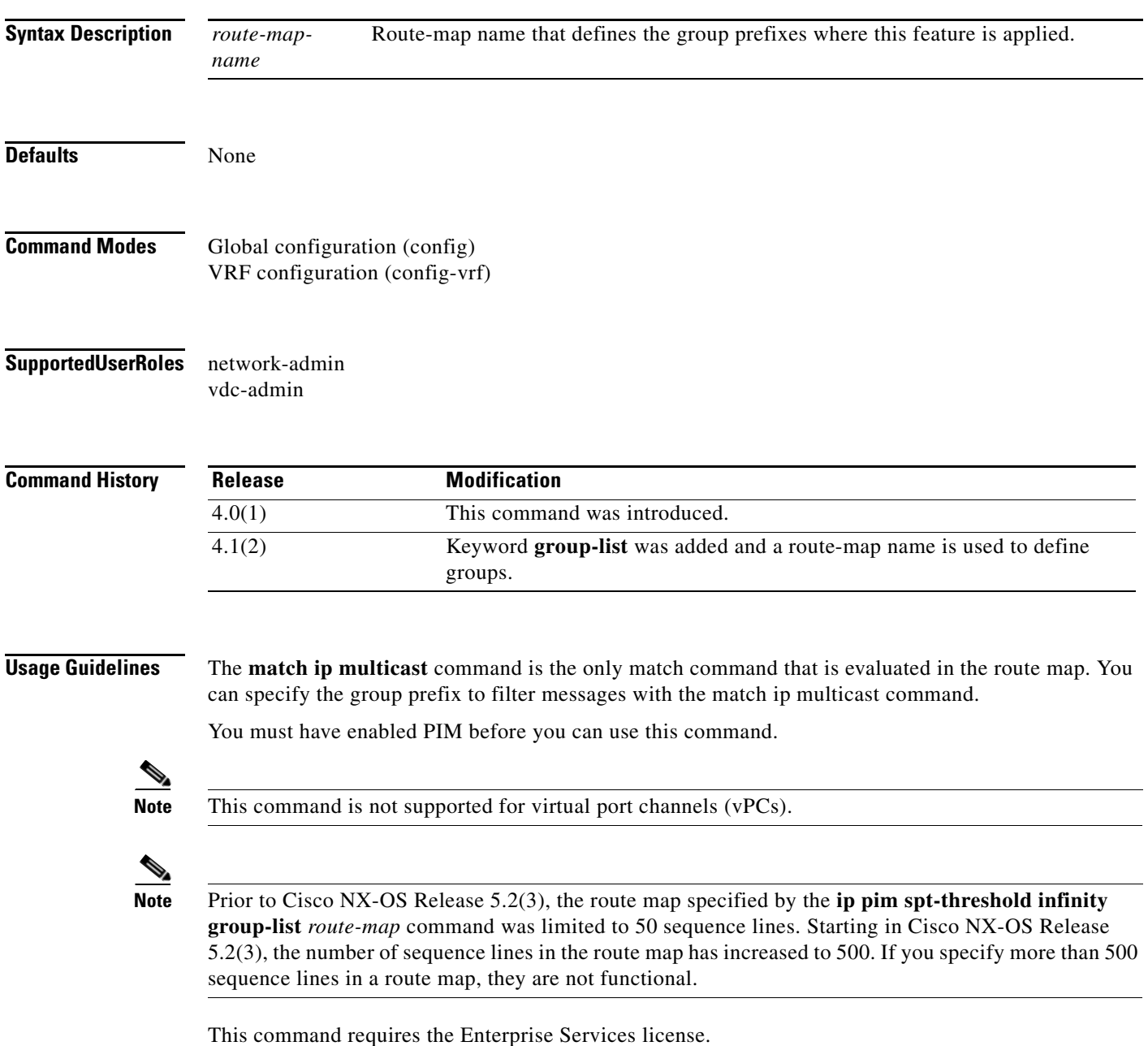

**Examples** This example shows how to create the PIM (\*, G) state only for the group prefixes defined in my\_group\_map: switch(config)# **ip pim spt-threshold infinity group-list my\_group\_map** This example shows how to remove the creation of the (\*, G) state only: switch(config)# **no ip pim spt-threshold infinity**

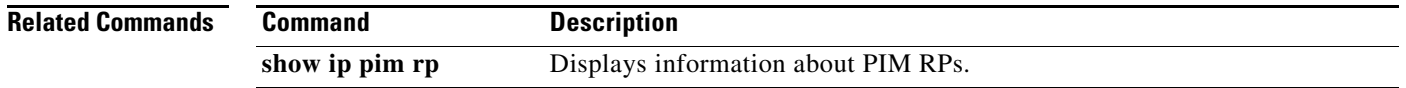

## **ip pim ssm policy**

To configure group ranges for Source Specific Multicast (SSM) using a route-map policy, use the **ip pim ssm policy** command. To remove the SSM group range policy, use the **no** form of this command.

**ip pim ssm policy** *policy-name*

**no ip pim ssm policy** *policy-name*

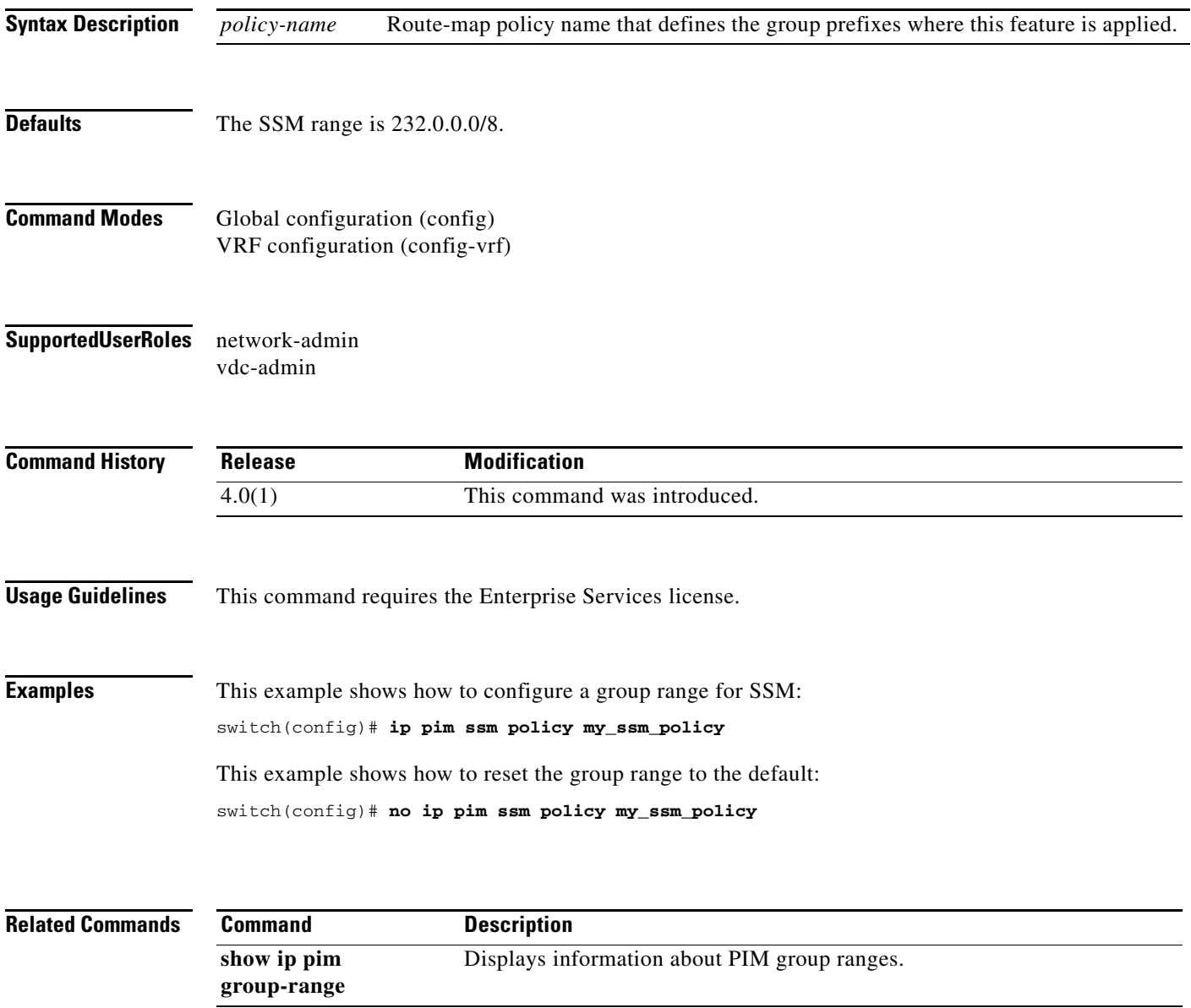

### **ip pim ssm range**

To configure group ranges for Source Specific Multicast (SSM), use the **ip pim ssm range** command. To reset the SSM group range to the default, use the **no** form of this command with the **none** keyword.

**ip pim ssm** {**range** {*groups* | **none**} | **route-map** *policy-name*}

**no ip pim ssm** {**range** {*groups* | **none**} | **route-map** *policy-name*}

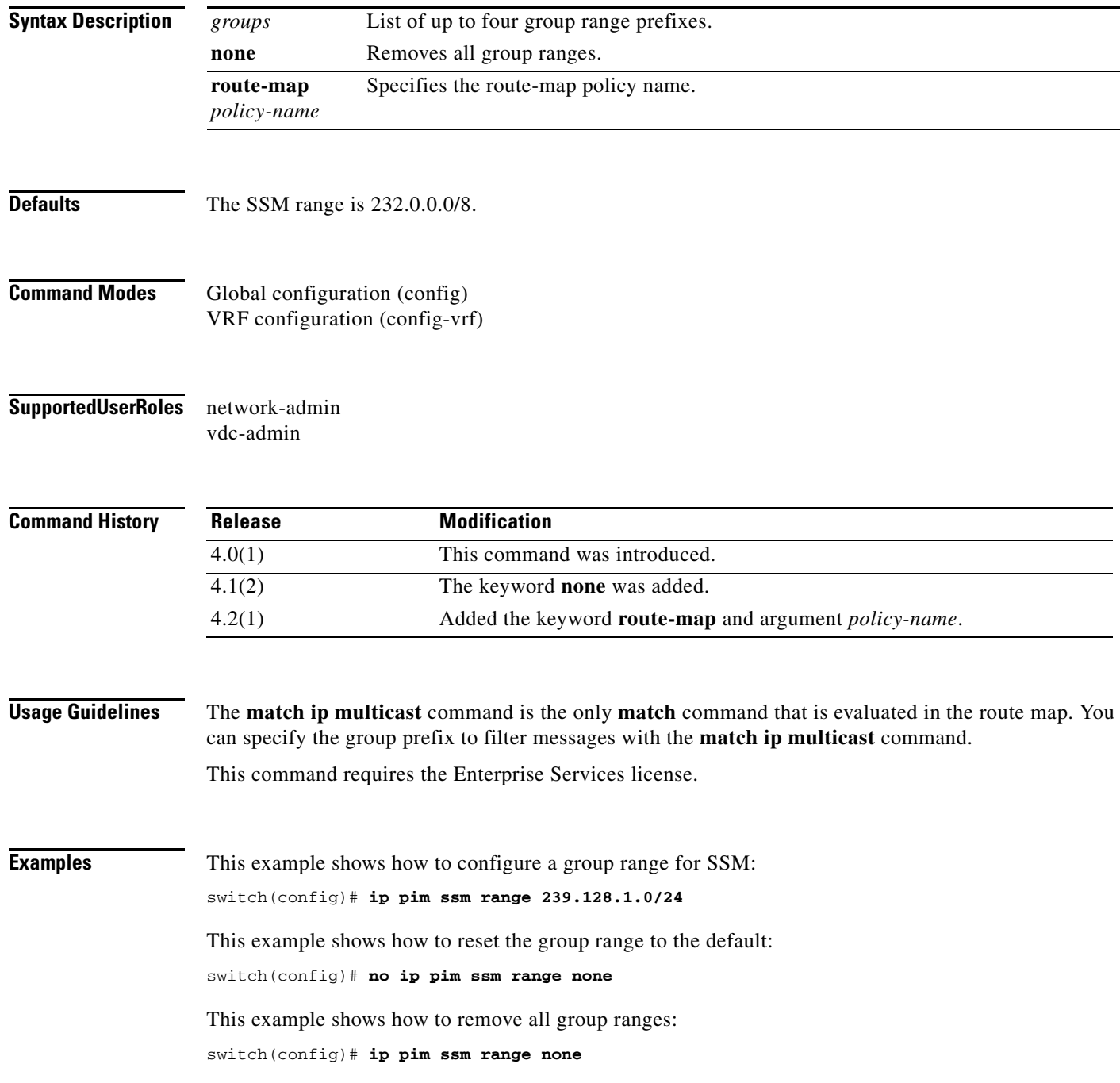

П

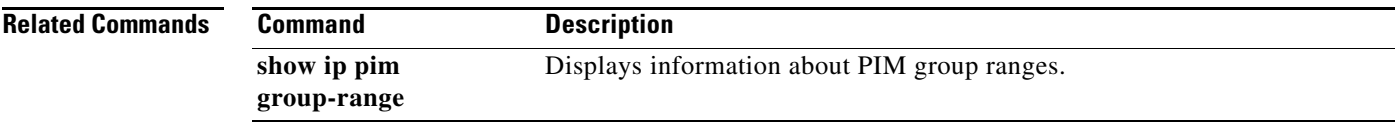

#### **ip pim state-limit**

To configure a maximum number of IPv4 Protocol Independent Multicast (PIM) state entries in the current virtual routing and forwarding (VRF) instance, use the **ip pim state-limit** command. To remove the limit on state entries, use the **no** form of this command.

**ip pim state-limit** *max-states* [**reserved** *policy-name max-reserved*]

**no ip pim state-limit** [*max-states* [**reserved** *policy-name max-reserved*]]

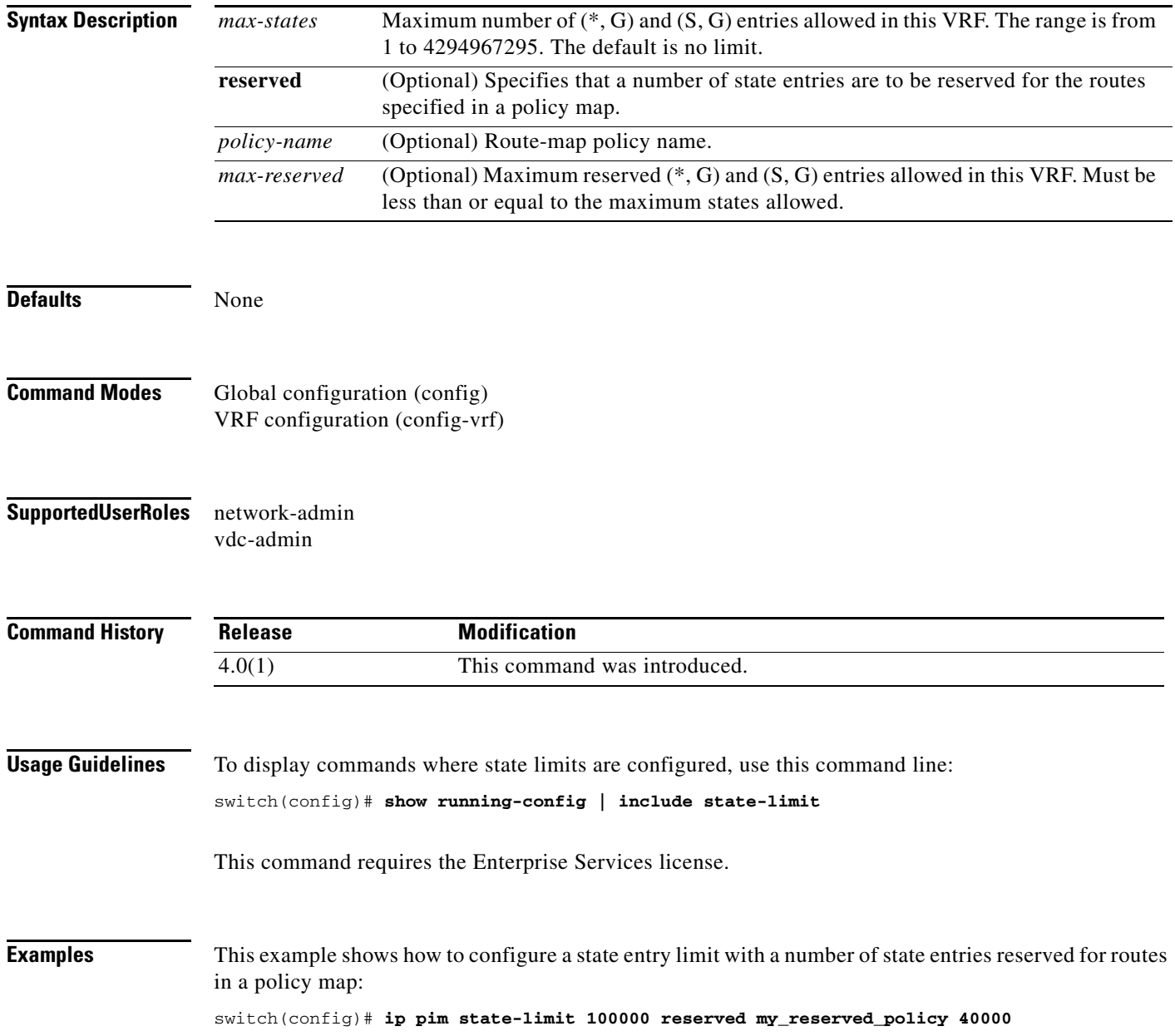

This example shows how to remove the limits on state entries:

switch(config)# **no ip pim state-limit**

**Related Commands Command Description** show running-config Displays information about the running-system configuration.

#### **ip pim use-shared-tree-only**

To create the IPv4 Protocol Independent Multicast (PIM) (\*, G) state only (where no source state is created), use the **ip pim use-shared-tree-only** command. To remove the creation of the shared tree state only, use the **no** form of this command.

**ip pim use-shared-tree-only group-list** *policy-name*

**no ip pim use-shared-tree-only** [**group-list** *policy-name*]

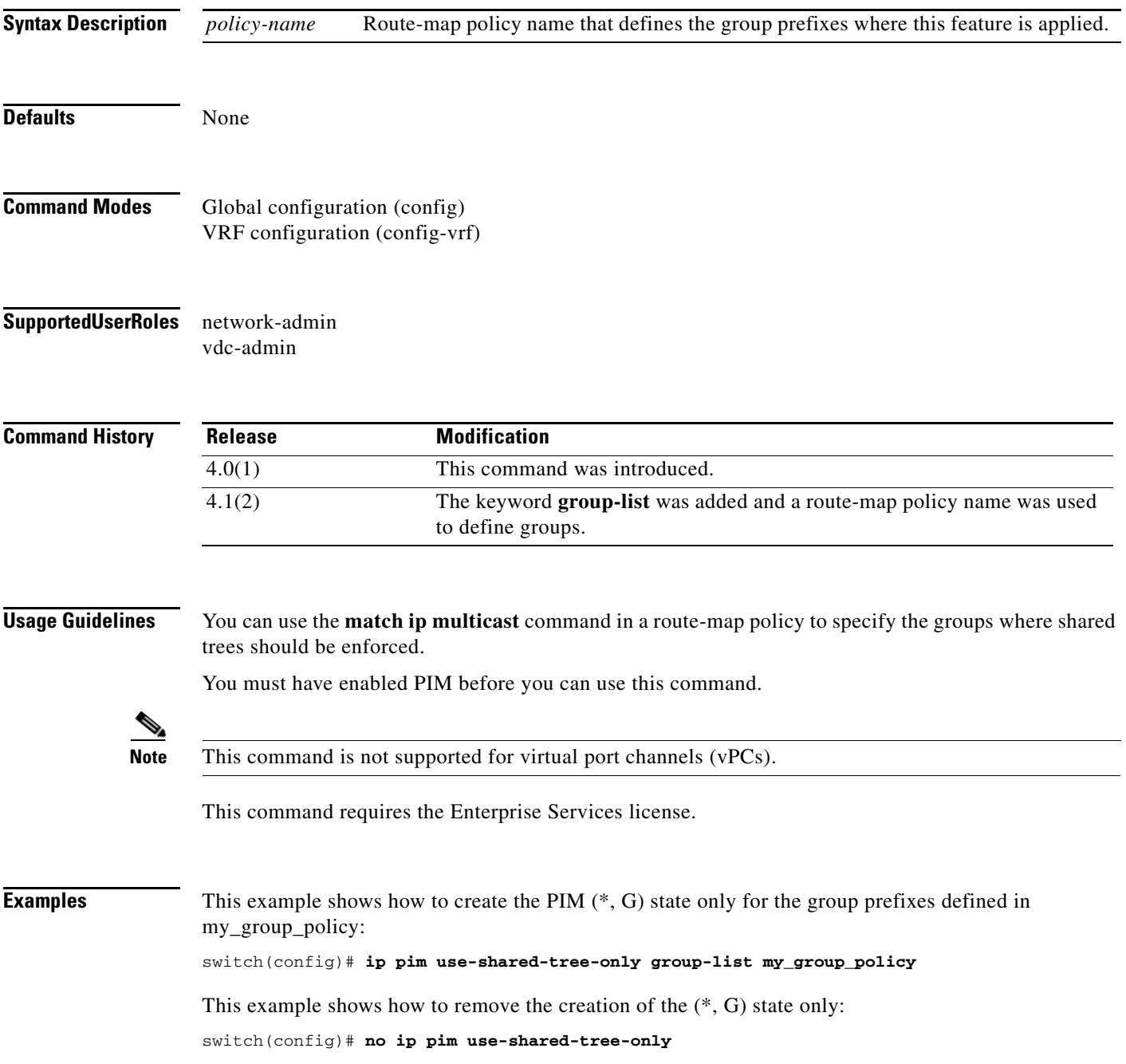

 $\blacksquare$ 

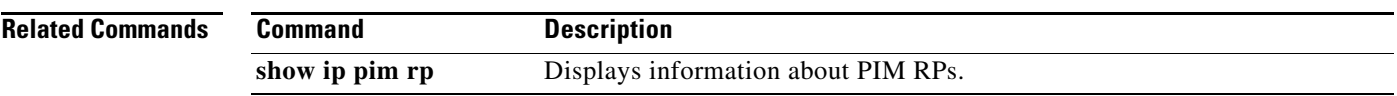

#### **ip routing multicast event-history**

To configure the size of the IPv4 Multicast Routing Information Base (MRIB) event history buffers, use the **ip routing multicast event-history** command. To revert to the default buffer size, use the **no** form of this command.

**ip routing multicast event-history** {**cli** | **mfdm-debugs** | **mfdm-events** | **mfdm-stats** | **rib** | **vrf**} **size** *buffer-size*

**no ip routing multicast event-history** {**cli** | **mfdm** | **mfdm-stats** | **rib** | **vrf**} **size** *buffer-size*

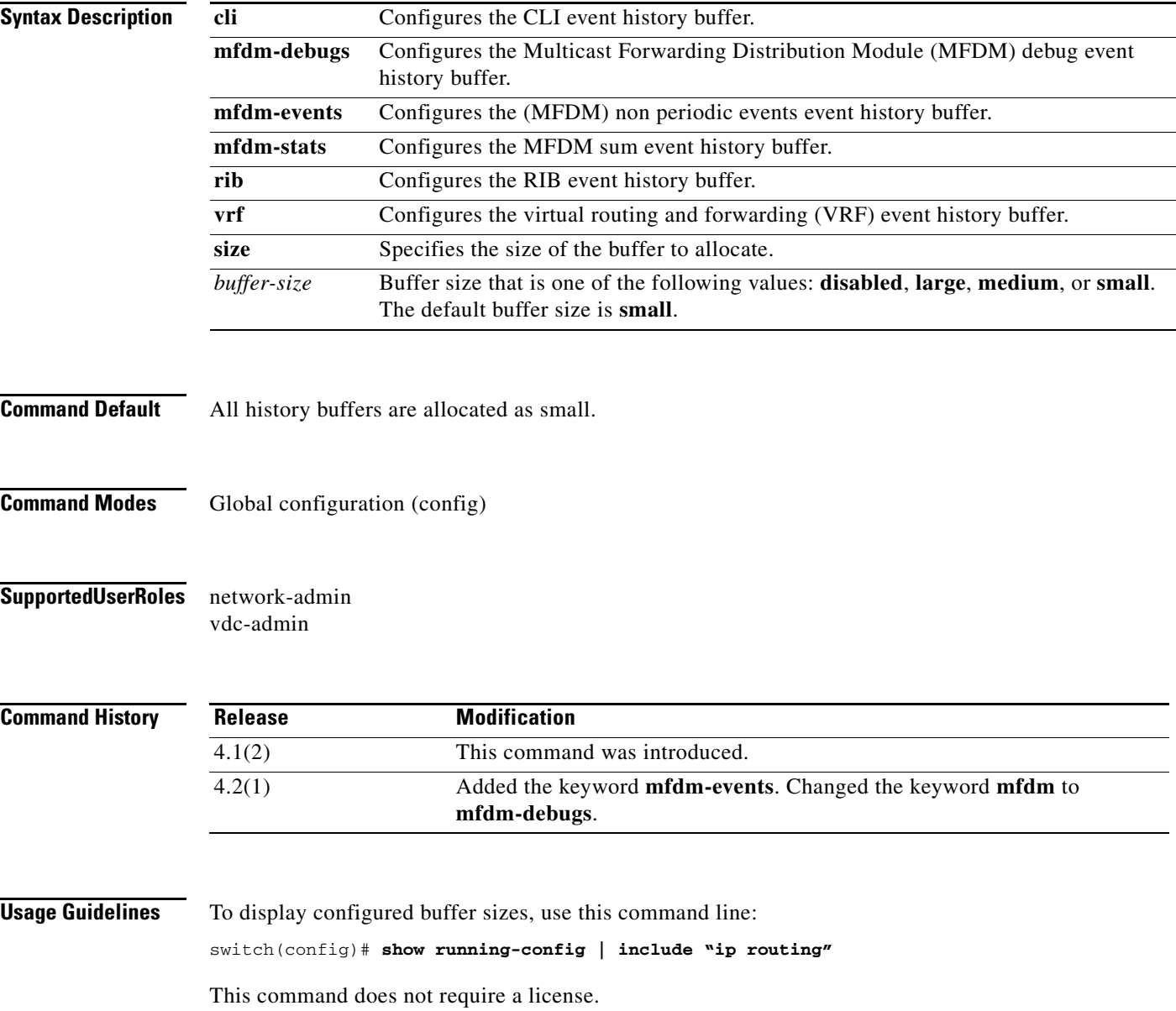

П

**Examples** This example shows how to configure the size of the MRIB MFDM event history buffer:

switch(config)# **ip routing multicast event-history mfdm size large** switch(config)#

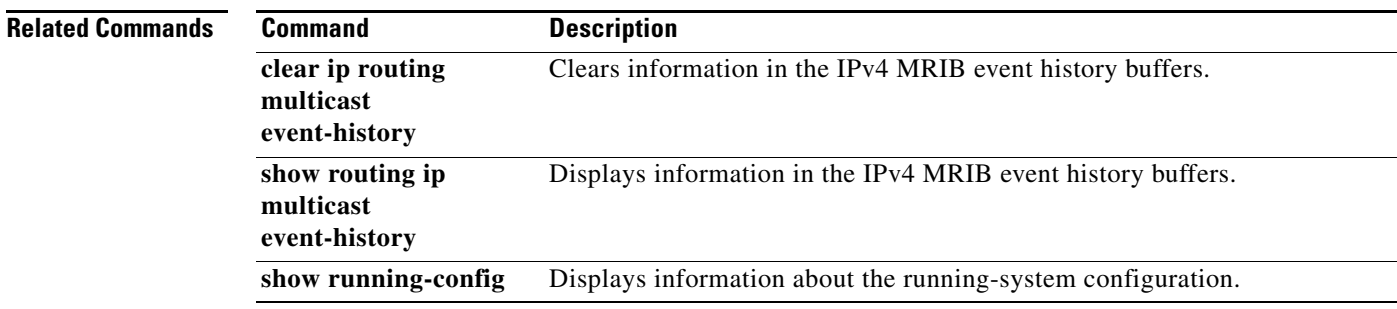

### **ip routing multicast holddown**

To configure the IPv4 multicast routing initial holddown period, use the **ip routing multicast holddown**  command. To revert to the default holddown period, use the **no** form of this command.

[**ip** | **ipv4**] **routing multicast holddown** *holddown-period*

**no** [**ip** | **ipv4**] **routing multicast holddown** *holddown-period*

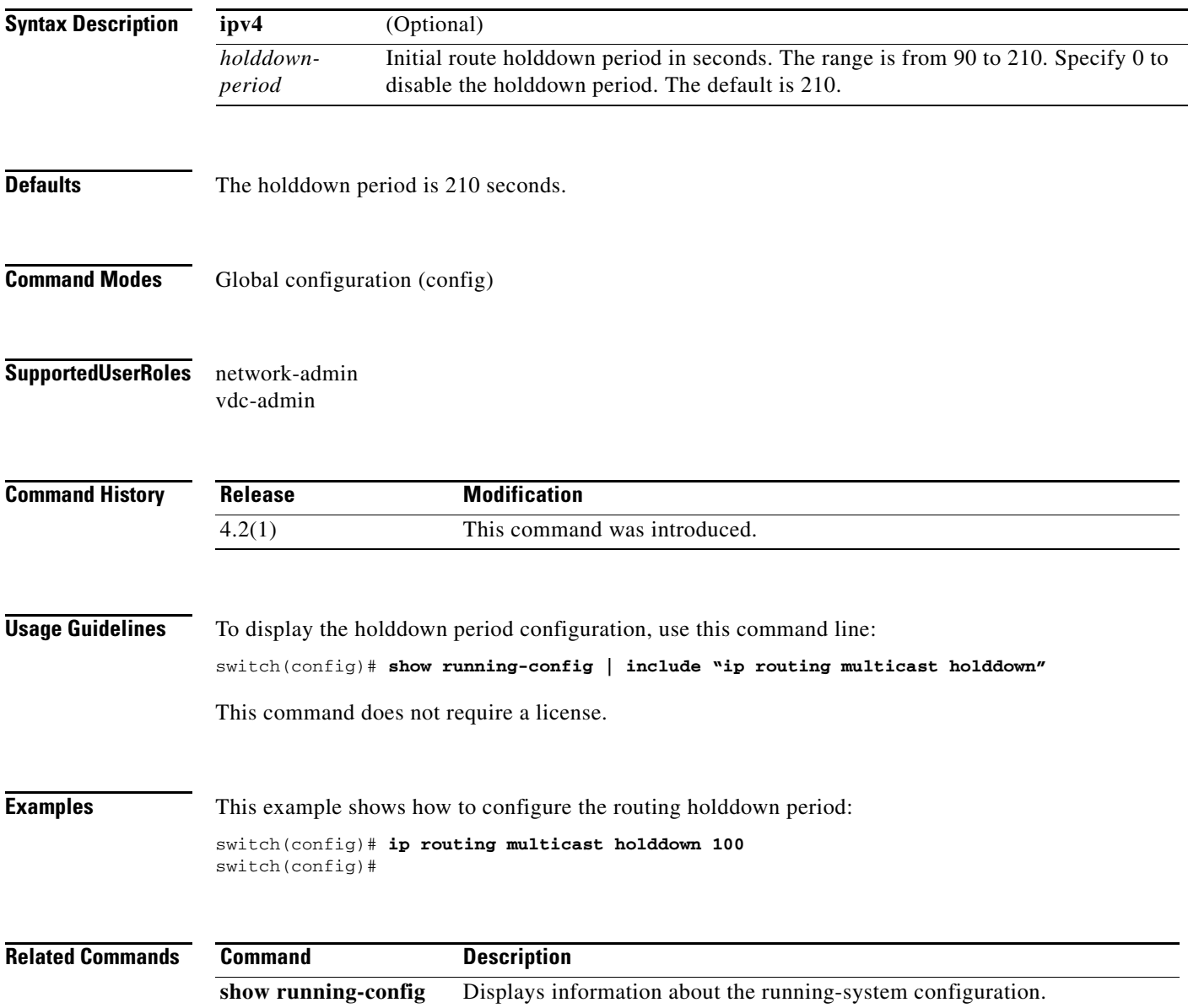

a ka

#### **ip routing multicast software-replicate**

To enable software replication of IPv4 Protocol Independent Multicast (PIM) Any Source Multicast (ASM) packets that are leaked to the software for state creation, use the **ip routing multicast software-replicate** command. To reset to the default, use the **no** form of this command.

**ip routing multicast software-replicate**

**no ip routing multicast software-replicate**

**Syntax Description** This command has no arguments or keywords.

**Defaults** No software replication.

- **Command Modes** Global configuration (config)
- **Supported User Roles** network-admin vdc-admin

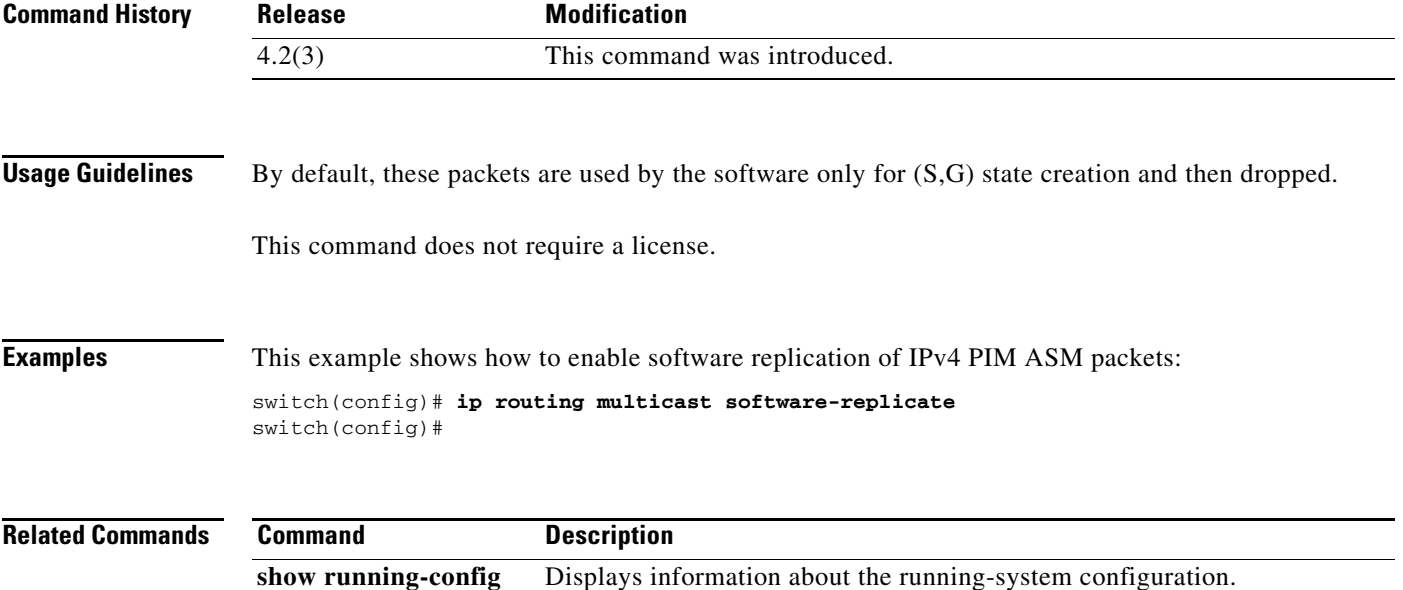

Г

#### **ipv6 mld access-group**

To enable a Multicast Listener Discovery (MLD) route-map policy to control the multicast groups that hosts on a subnet serviced by an interface can join, use the **ipv6 mld access-group** command. To disable the route-map policy, use the **no** form of this command.

**ipv6** [**icmp**] **mld access-group** *policy-name*

**no ipv6** [**icmp**] **mld access-group** [*policy-name*]

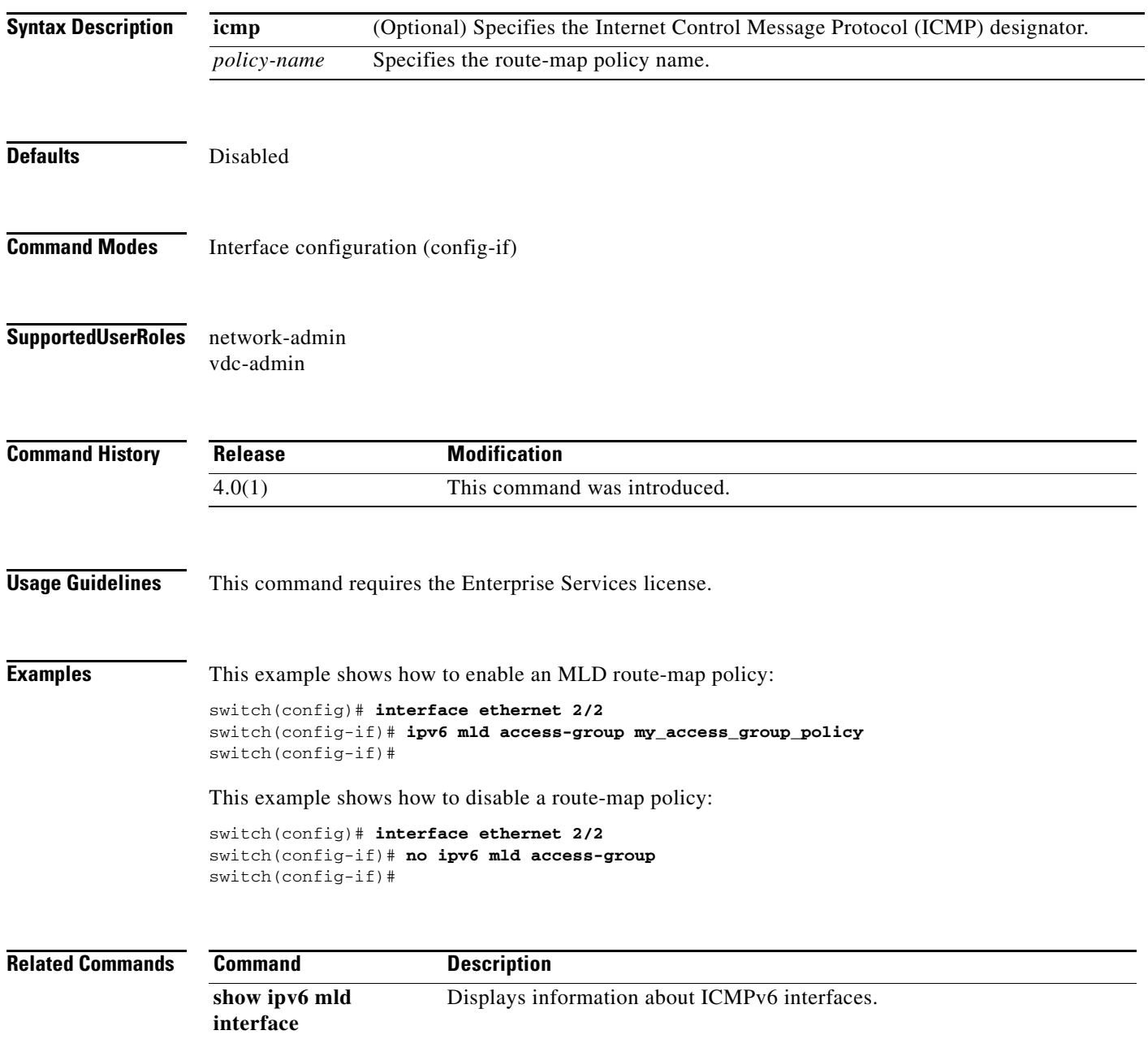
# **ipv6 mld group-timeout**

To configure the Multicast Listener Discovery (MLD) group membership timeout, use the **ipv6 mld group-timeout** command. To reset to the default, use the **no** form of this command.

**ipv6** [**icmp**] **mld group-timeout** *time*

**no ipv6** [**icmp**] **mld group-timeout** [*time*]

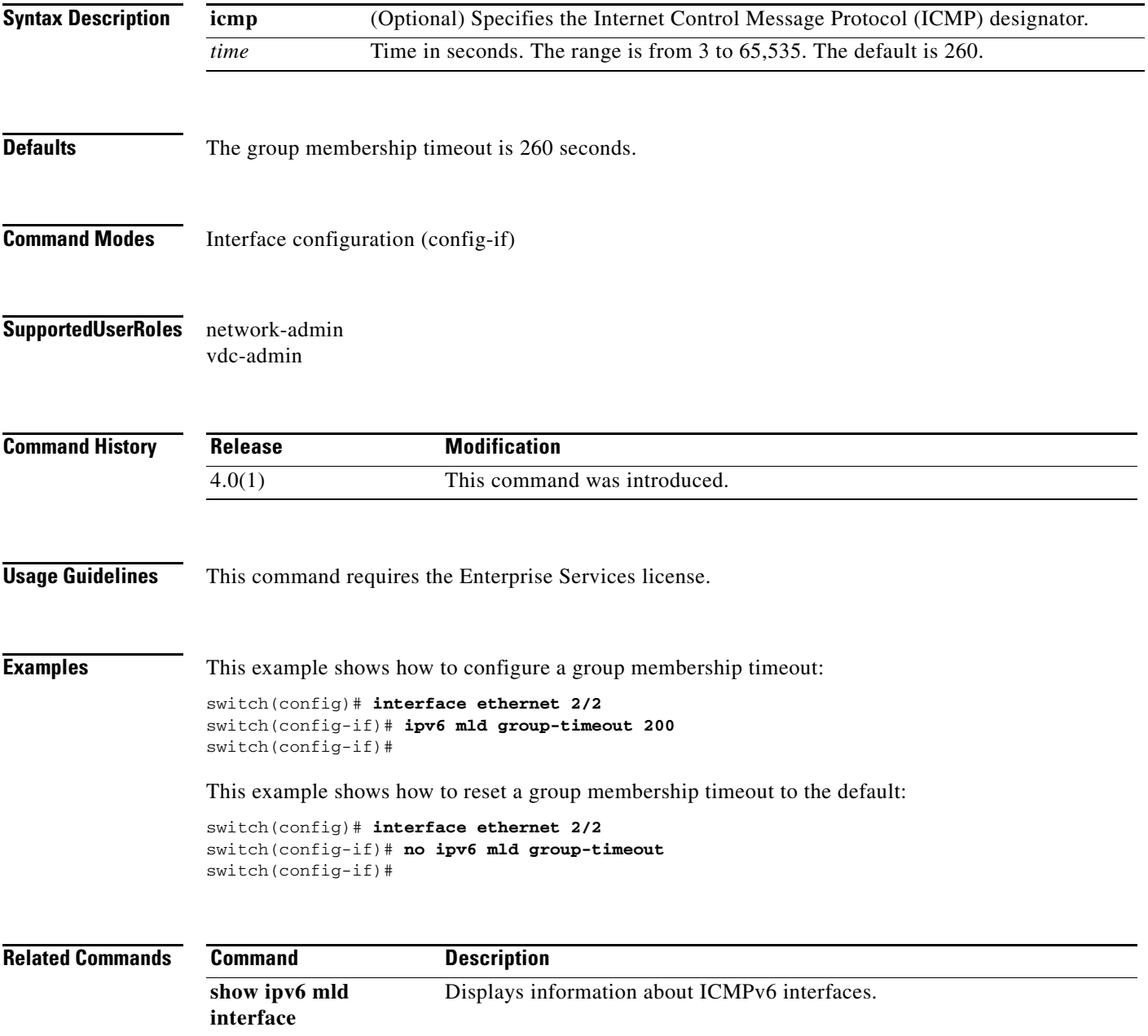

# **ipv6 mld immediate-leave**

To enable the device to remove the group entry from the IPv6 multicast routing table immediately upon receiving a leave message for the group, use the **ipv6 mld immediate-leave** command. To disable the immediate leave option, use the **no** form of this command.

#### **ipv6** [**icmp**] **mld immediate-leave**

**no ipv6** [**icmp**] **mld immediate-leave**

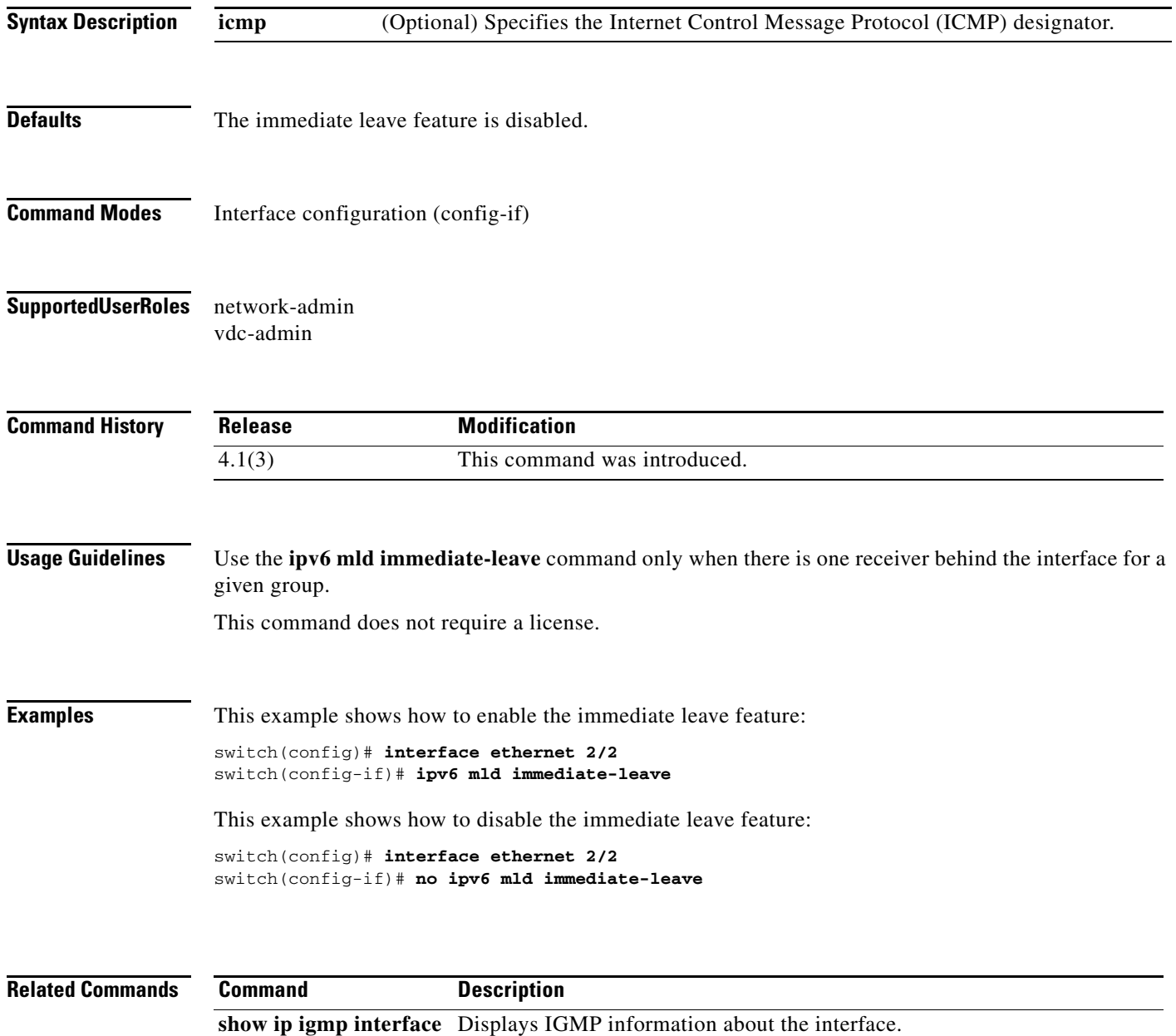

**200**

# **ipv6 mld join-group**

To statically bind a multicast group to an interface, use the **ipv6 mld join-group** command. To remove a group binding, use the **no** form of this command.

**ipv6** [**icmp**] **mld join-group** {*group* [**source** *source*] | **route-map** *policy-name*}

**no ipv6** [**icmp**] **mld join-group** {*group* [**source** *source*] | **route-map** *policy-name*}

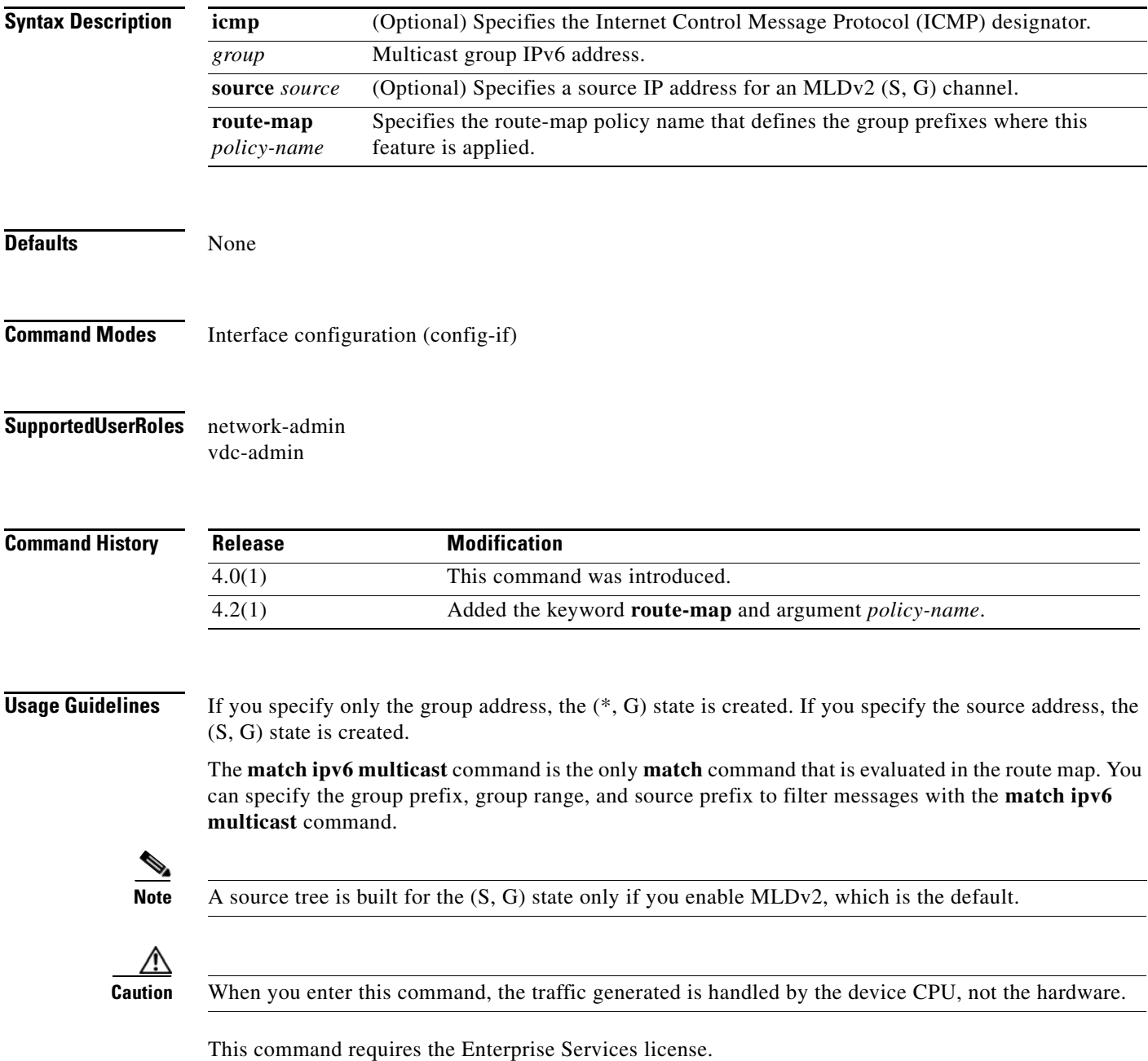

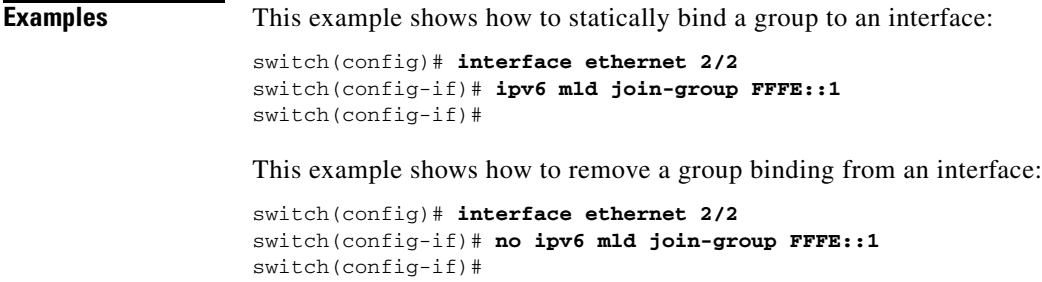

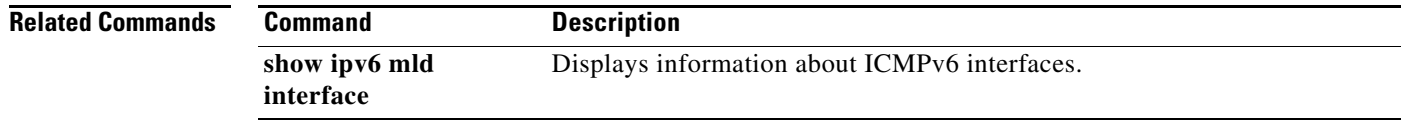

#### **ipv6 mld last-member-query-count**

To configure the number of times that the software sends a Multicast Listener Discovery (MLD) query in response to a host leave message, use the **ipv6 mld last-member-query-count** command. To reset the query interval to the default, use the **no** form of this command.

**ipv6** [**icmp**] **mld last-member-query-count** *count*

**no ipv6** [**icmp**] **mld last-member-query-count** [*count*]

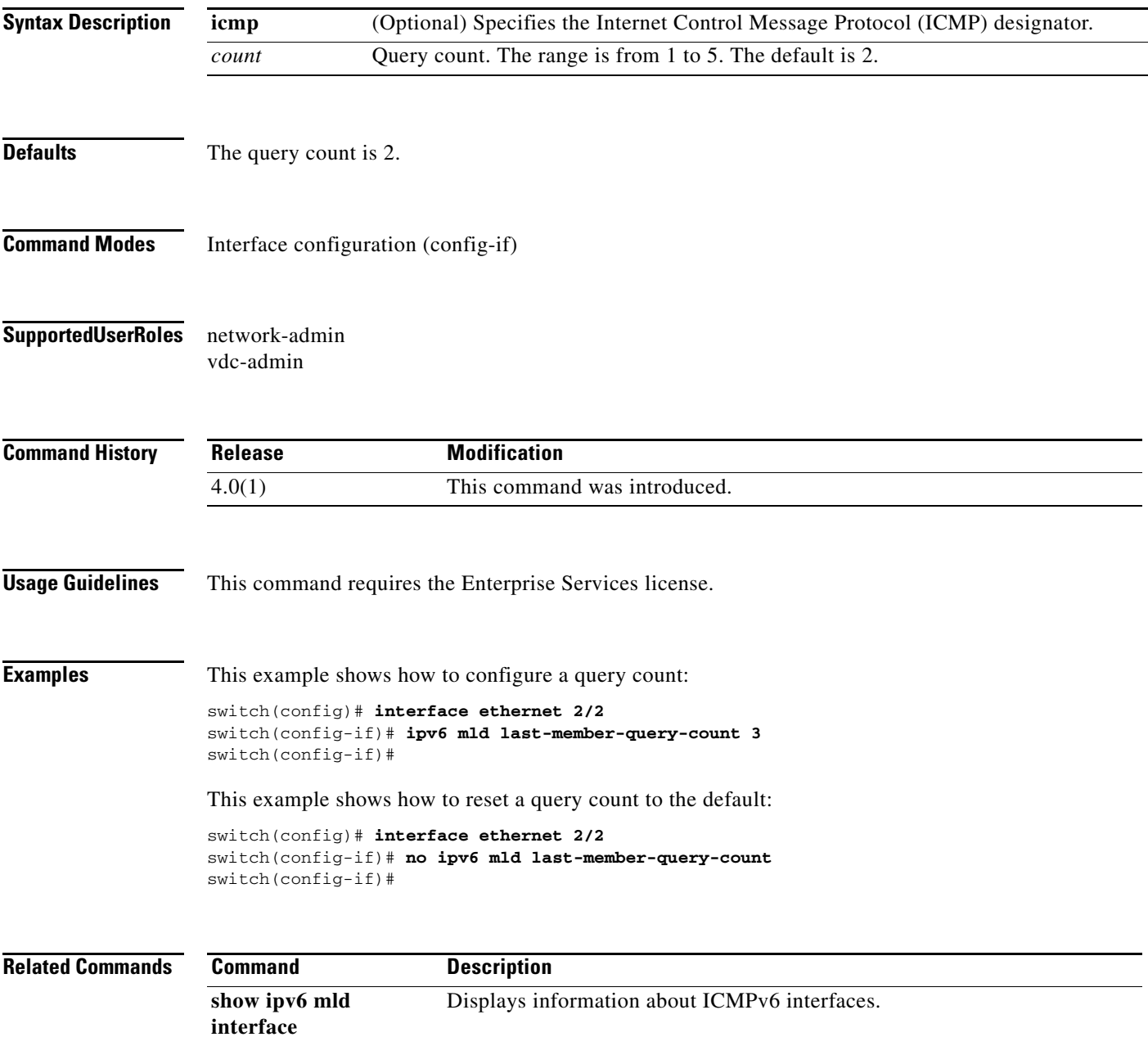

# **ipv6 mld last-member-query-response-time**

To configure a query interval in which the software sends membership reports and then deletes the group state, use the **ipv6 mld last-member-query-response-time** command. To reset the interval to the default, use the **no** form of this command.

**ipv6** [**icmp**] **mld last-member-query-response-time** *interval*

**no ipv6** [**icmp**] **mld last-member-query-response-time** [*interval*]

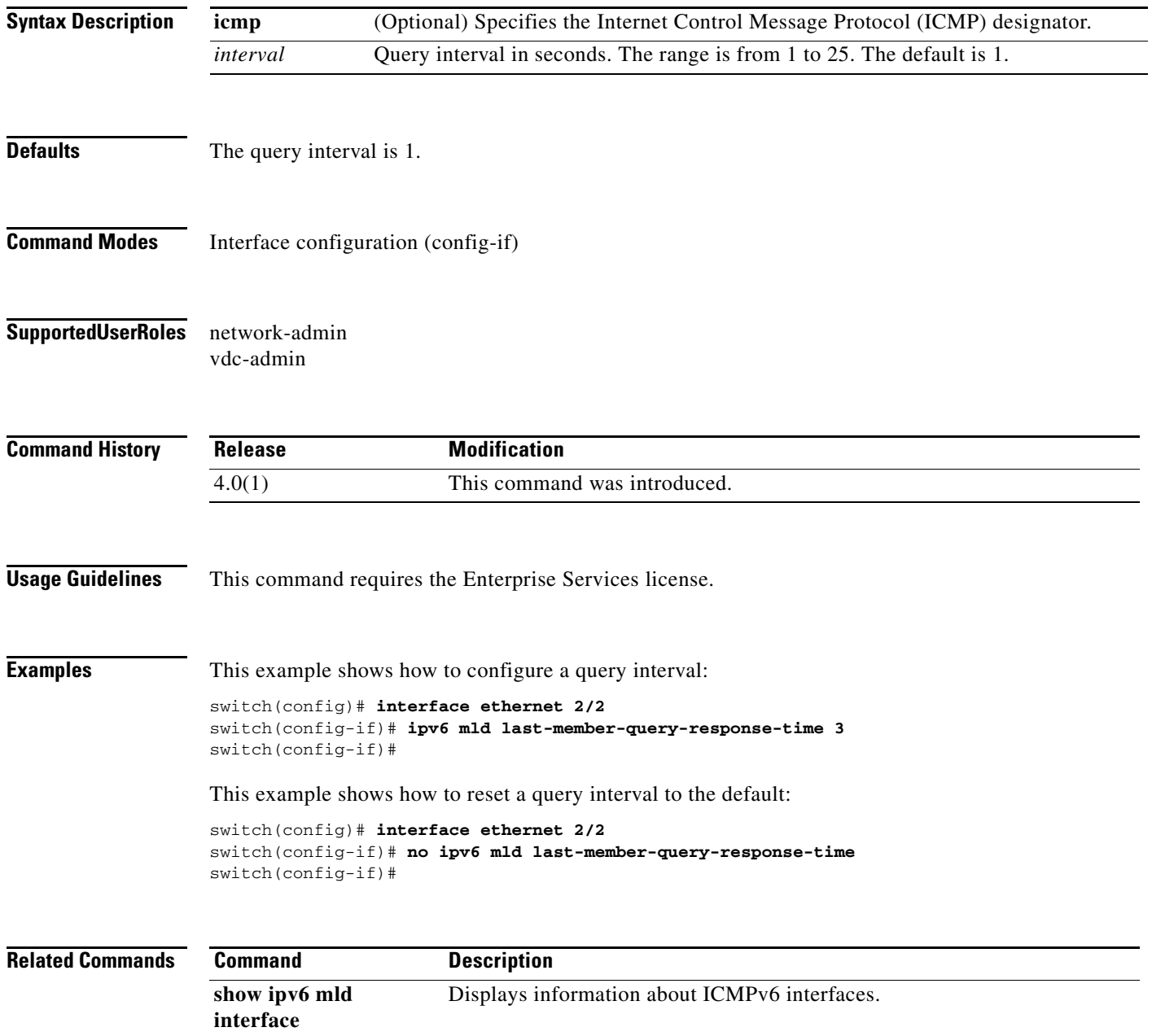

# **ipv6 mld querier-timeout**

To configure the Multicast Listener Discovery (MLD) querier timeout for MLDv1, use the **ipv6 mld querier-timeout** command. To reset the timeout to the default, use the **no** form of this command.

**ipv6** [**icmp**] **mld querier-timeout** *timeout*

**no ipv6** [**icmp**] **mld querier-timeout** [*timeout*]

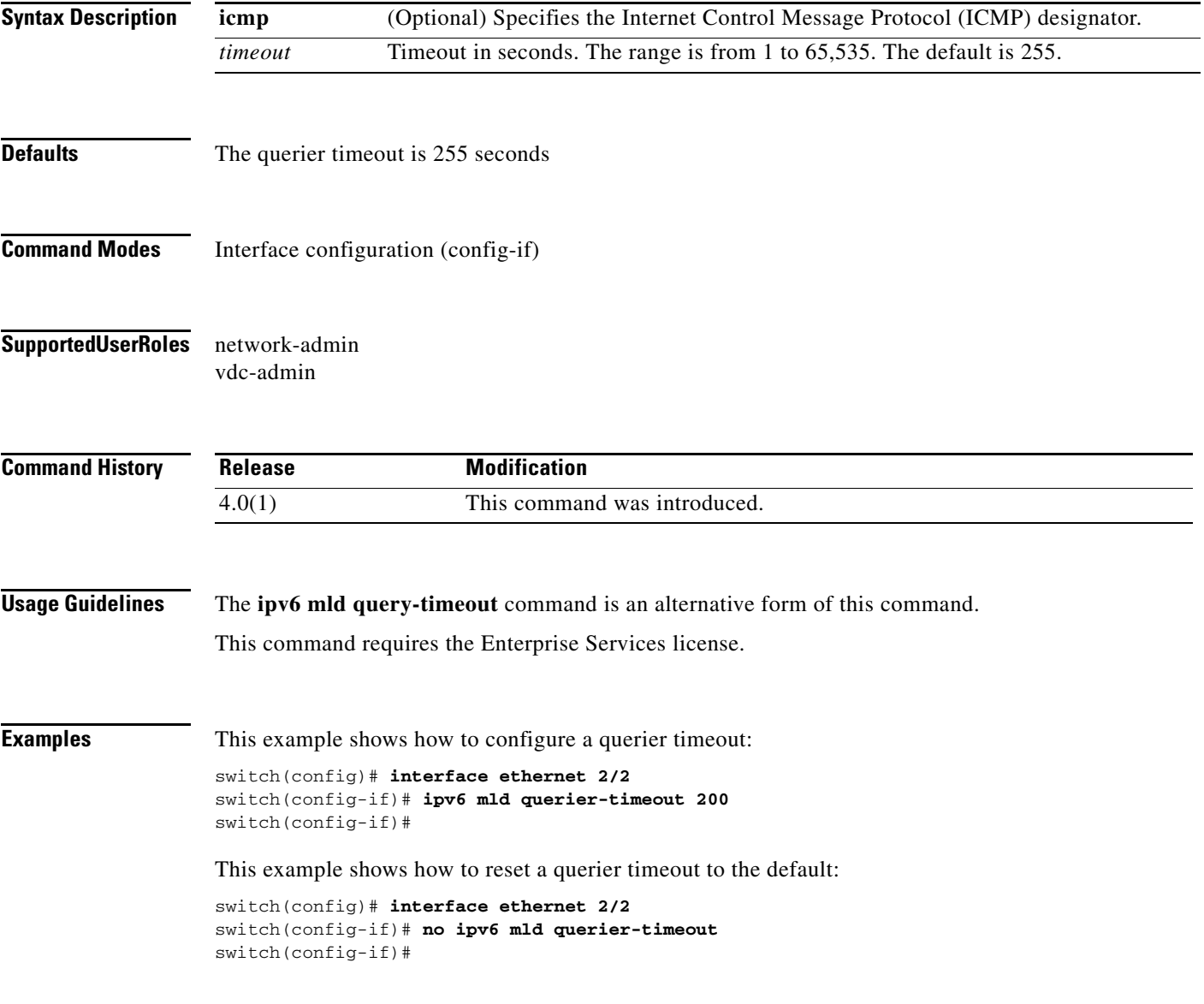

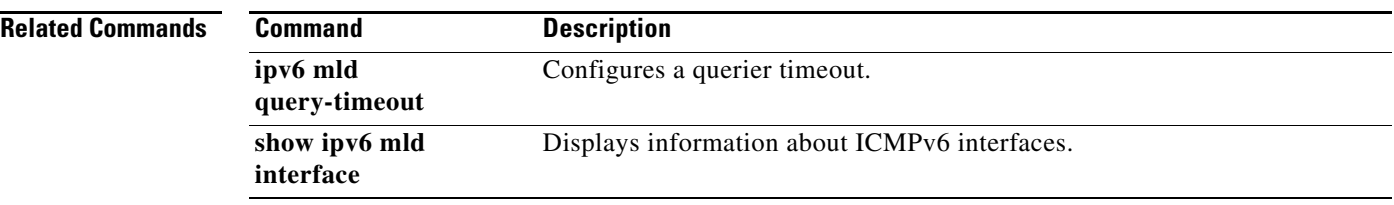

# **ipv6 mld query-interval**

To configure the Multicast Listener Discovery (MLD) interval between query transmissions, use the **ipv6 mld query-interval** command. To reset the interval to the default, use the **no** form of this command.

**ipv6** [**icmp**] **mld query-interval** *interval*

**no ipv6** [**icmp**] **mld query-interval** [*interval*]

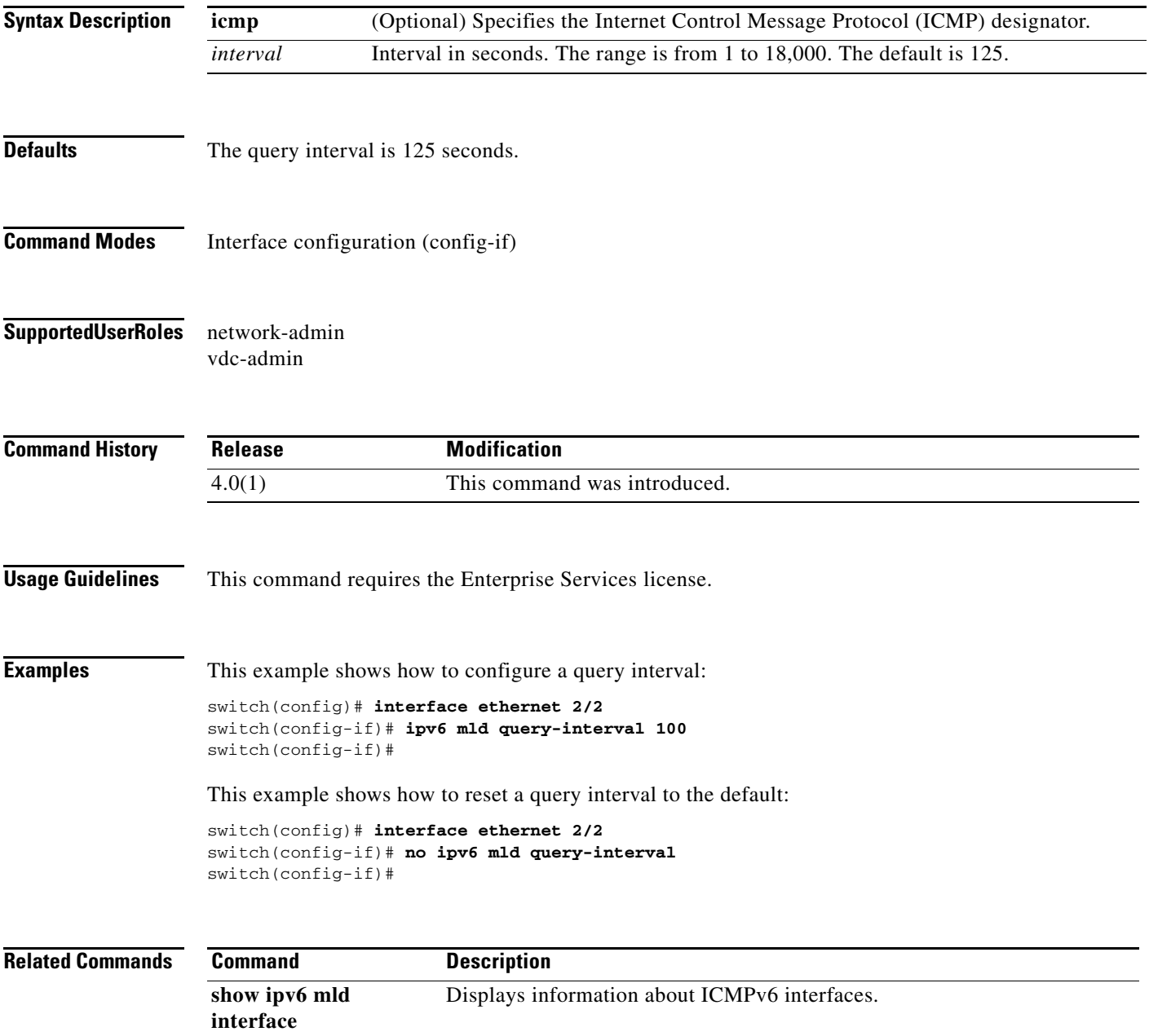

#### **ipv6 mld query-max-response-time**

To configure the Multicast Listener Discovery (MLD) maximum response time for query messages, use the **ipv6 mld query-max-response-time** command. To reset the response time to the default, use the **no** form of this command.

**ipv6** [**icmp**] **mld query-max-response-time** *time*

**no ipv6** [**icmp**] **mld query-max-response-time** [*time*]

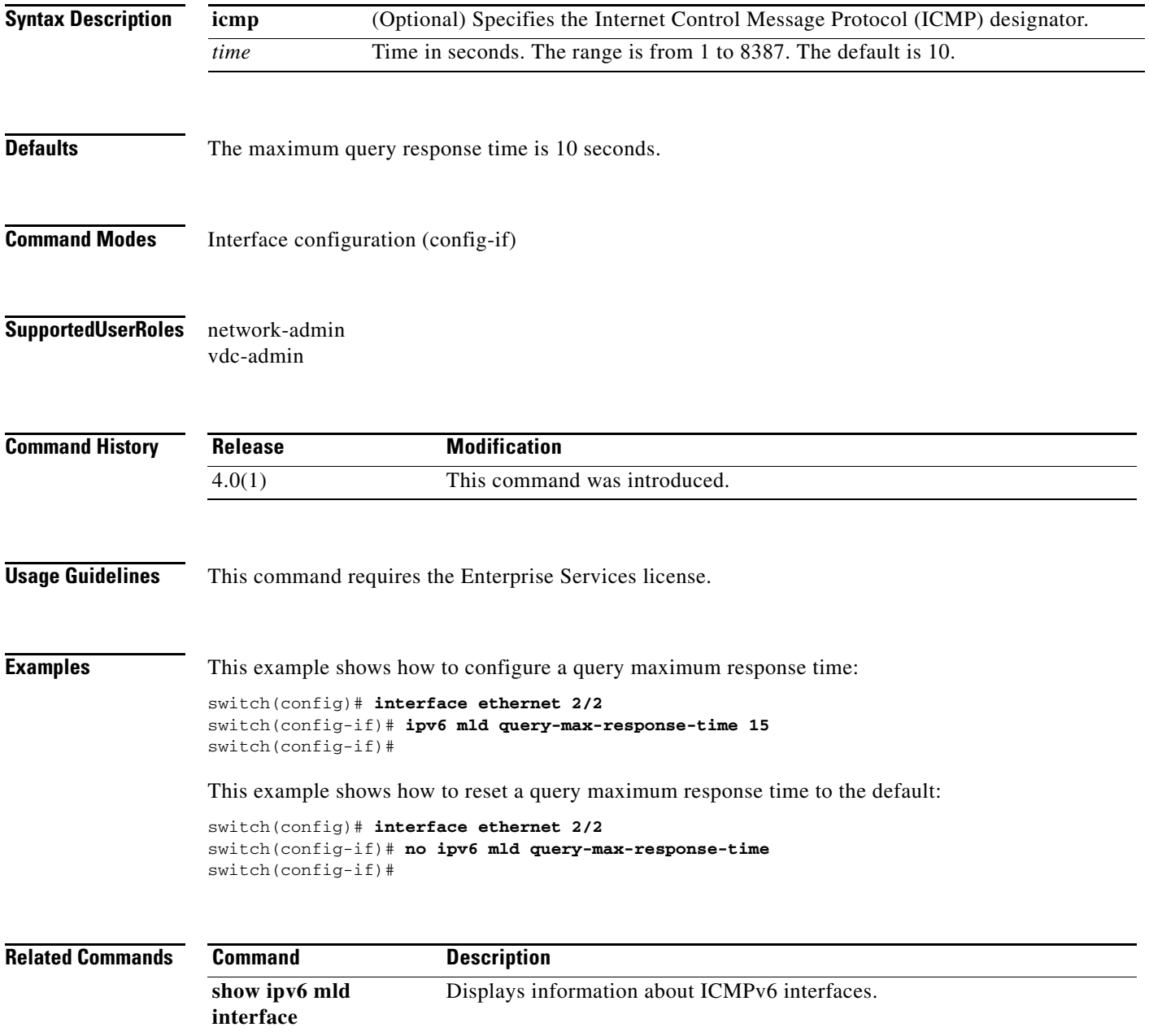

# **ipv6 mld query-timeout**

To configure the Multicast Listener Discovery (MLD) querier timeout for MLDv1, use the **ipv6 mld query-timeout** command. To reset the timeout to the default, use the **no** form of this command.

**ipv6** [**icmp**] **mld query-timeout** *timeout*

**no ipv6** [**icmp**] **mld query-timeout** [*timeout*]

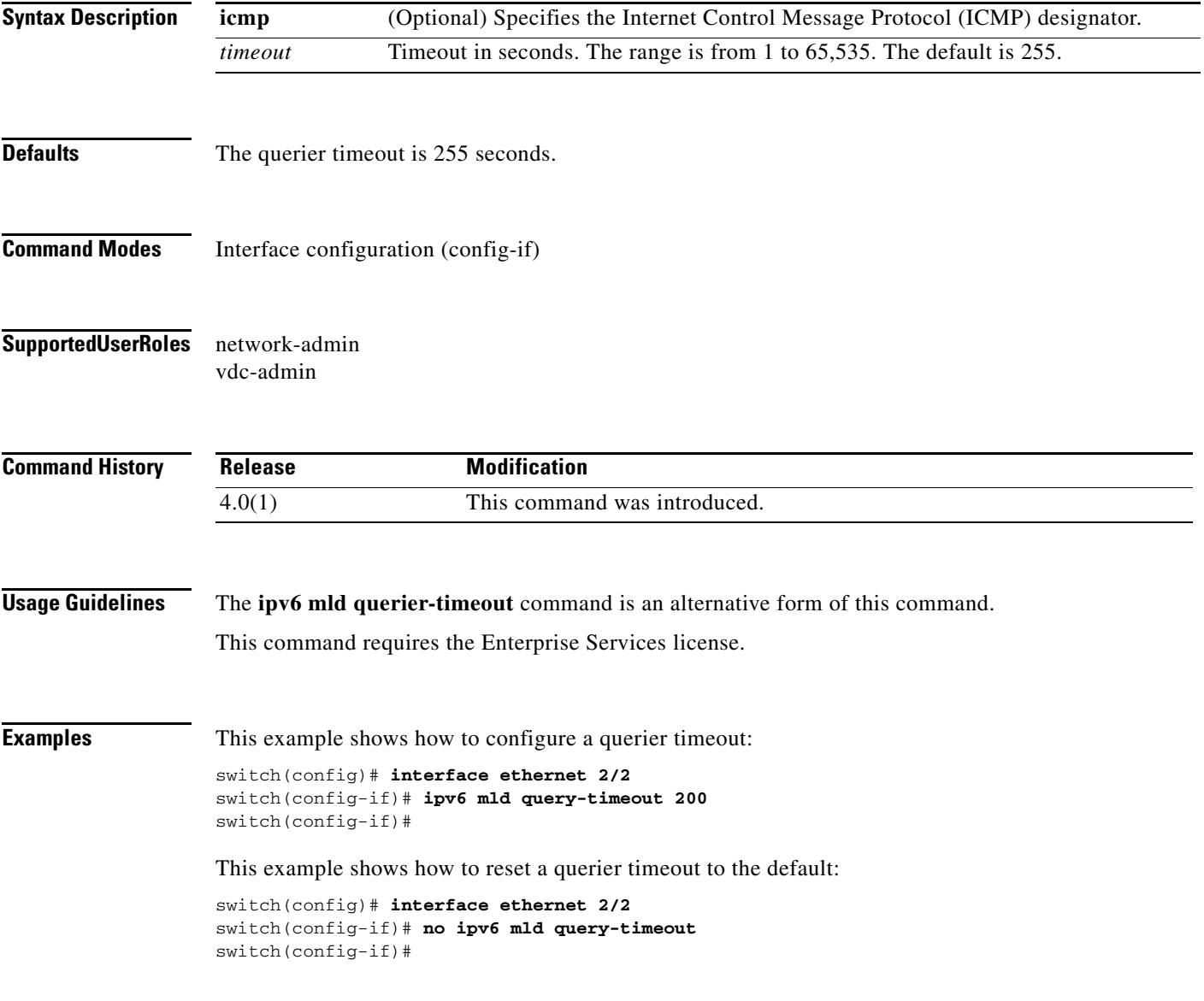

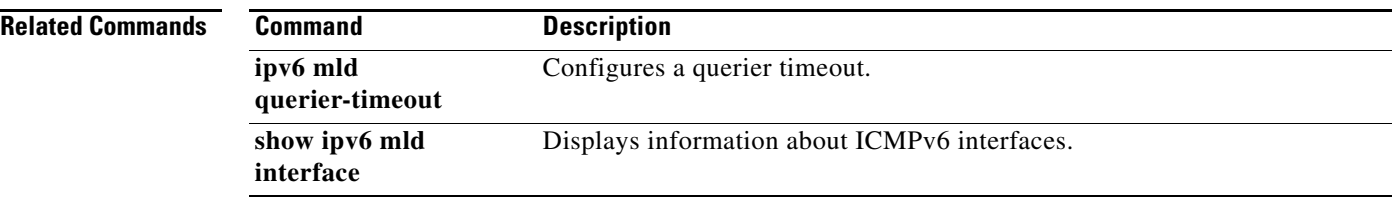

### **ipv6 mld report-link-local-groups**

To enable Multicast Listener Discovery (MLD) to send reports for link-local groups, use the **ipv6 mld report-link-local-groups** command. To disable sending reports to link-local groups, use the **no** form of this command.

**ipv6** [**icmp**] **mld report-link-local-groups**

**no ipv6** [**icmp**] **mld report-link-local-groups**

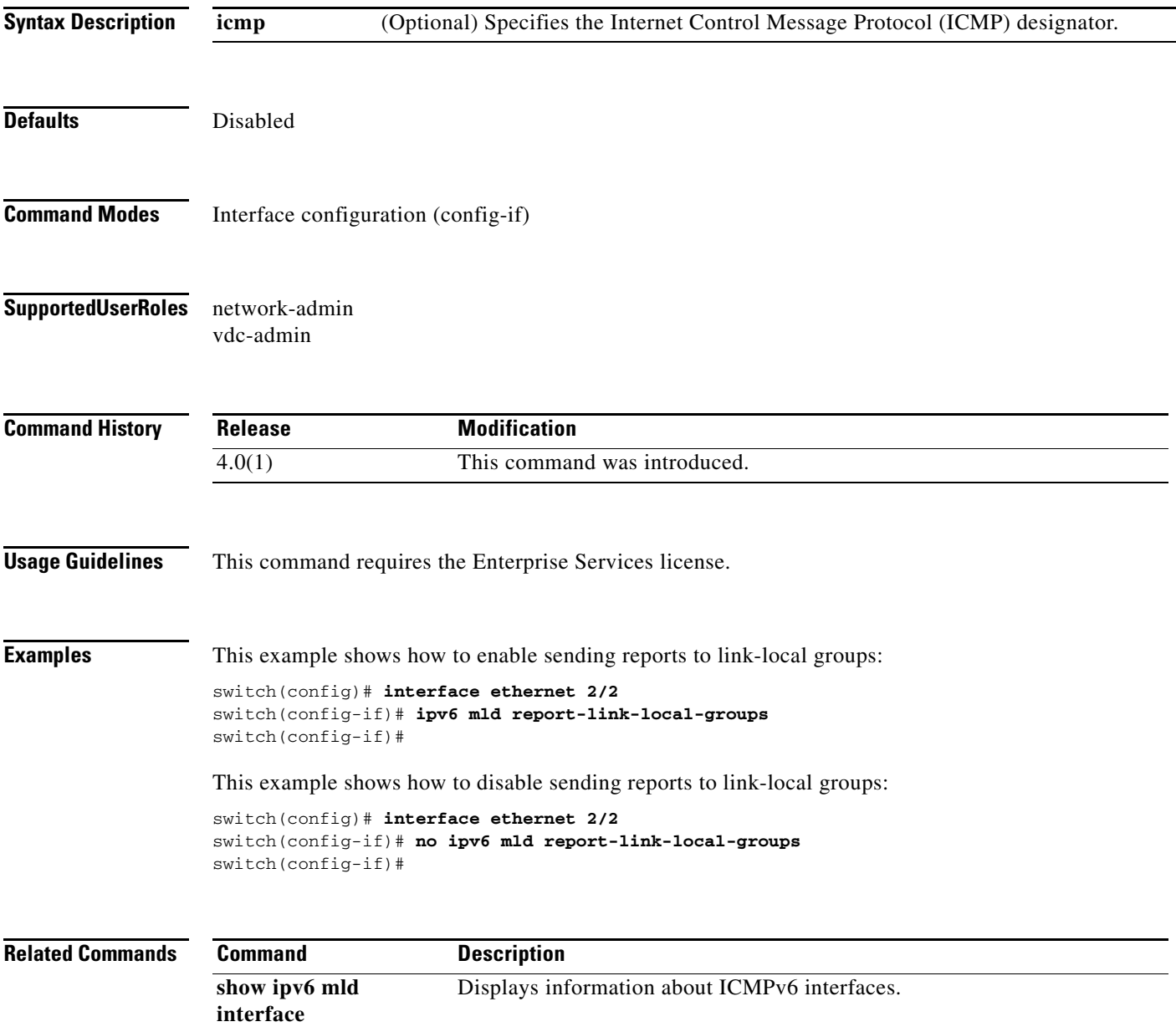

### **ipv6 mld report-policy**

To enable an access policy that is based on a route-map policy for Multicast Listener Discovery (MLD) reports, use the **ipv6 mld report-policy** command. To disable the route-map policy, use the **no** form of this command.

**ipv6** [**icmp**] **mld report-policy** *policy-name*

**no ipv6** [**icmp**] **mld report-policy** [*policy-name*]

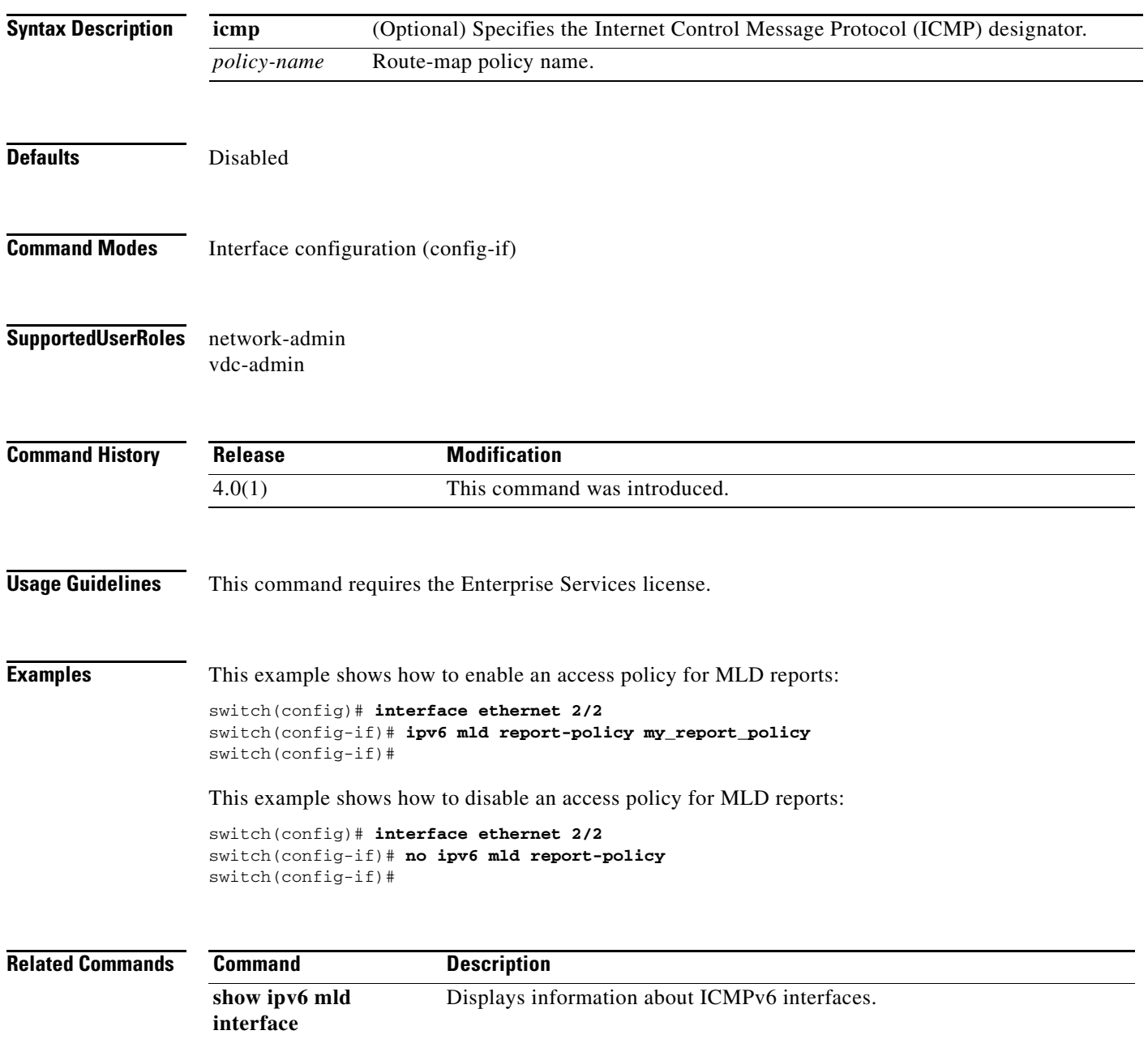

a ka

#### **ipv6 mld robustness-variable**

To configure a Multicast Listener Discovery (MLD) robustness count that you can tune to reflect the expected packet loss on a congested network, use the **ipv6 mld robustness-variable** command. To reset the count to the default, use the **no** form of this command.

**ipv6** [**icmp**] **mld robustness-variable** *count*

**no ipv6** [**icmp**] **mld robustness-variable** [*count*]

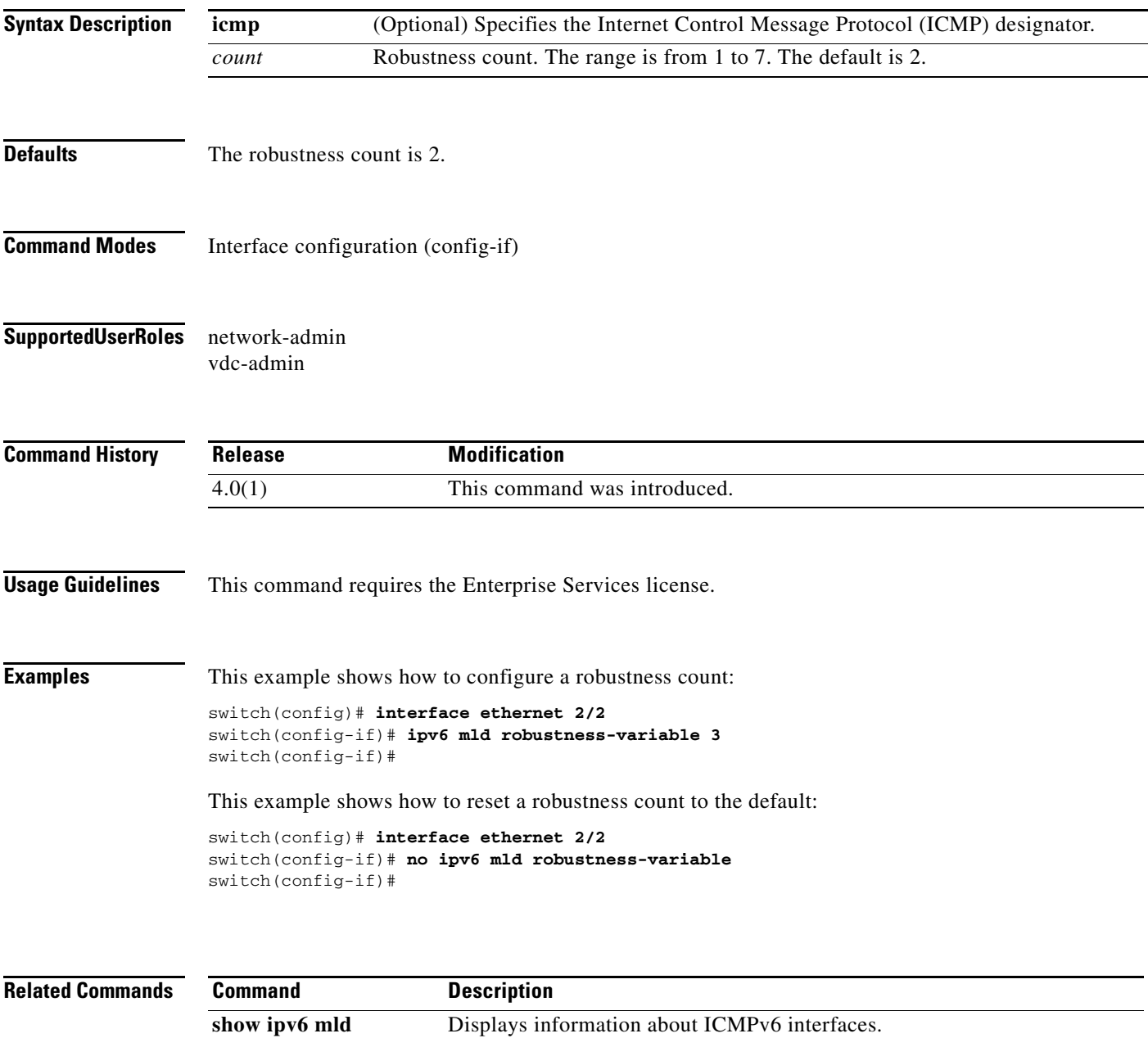

**interface**

#### **ipv6 mld ssm-translate**

To translate Multicast Listener Discovery (MLD) version 1 reports to create (S, G) state entries so that the router treats them as MLDv2 membership reports, use the **ipv6 mld ssm-translate** command. To remove the translation, use the **no** form of this command.

**ipv6** [**icmp**] **mld ssm-translate** *group source*

**no ipv6** [**icmp**] **mld ssm-translate** *group source*

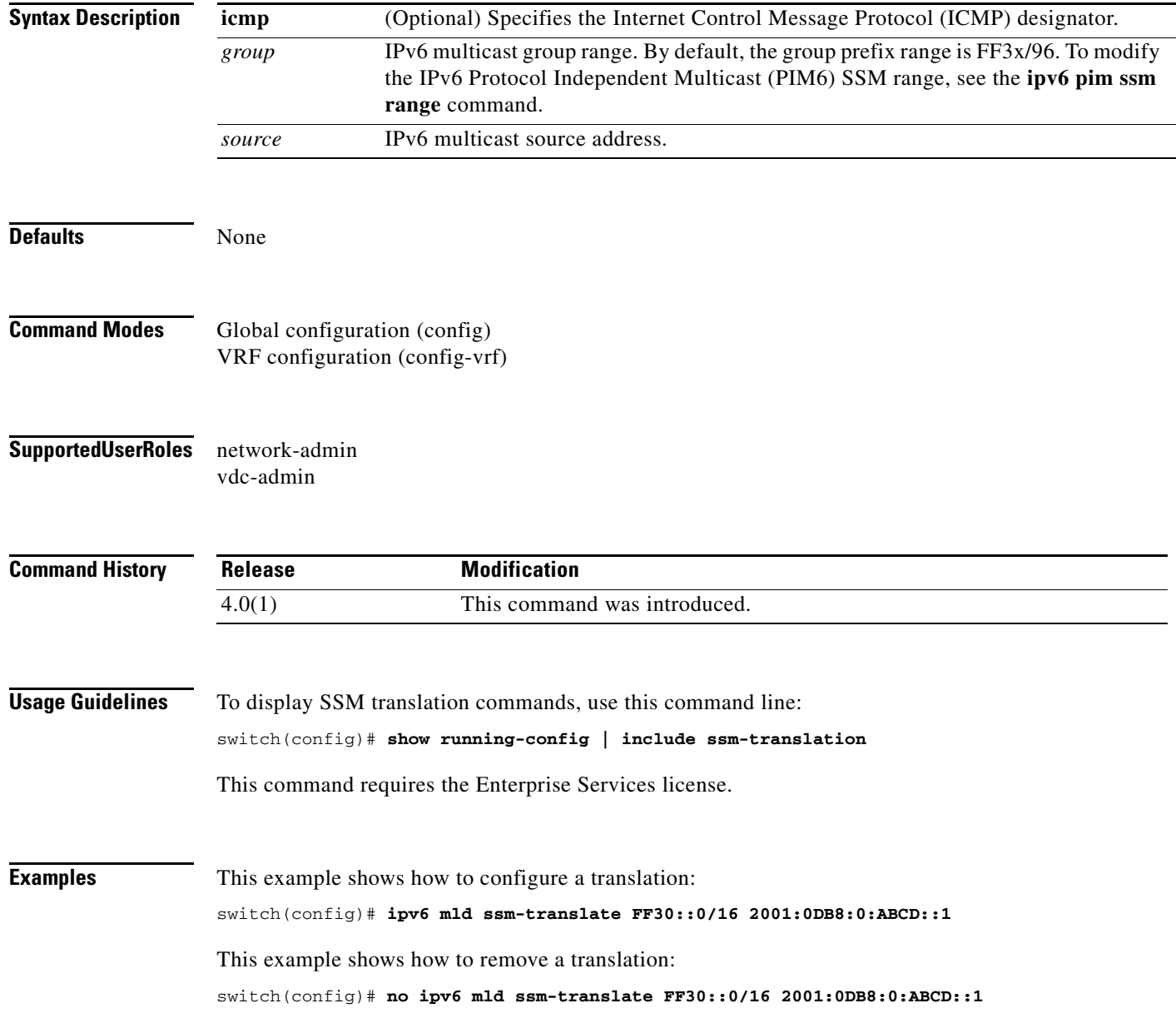

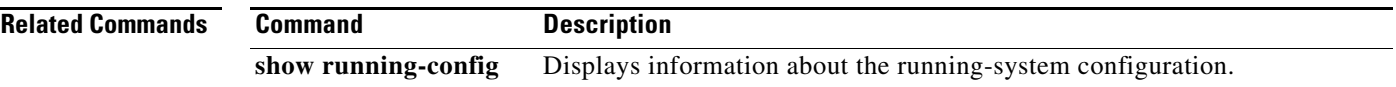

#### **ipv6 mld startup-query-count**

To configure the query count used when the Multicast Listener Discovery (MLD) process starts up, use the **ipv6 mld startup-query-count** command. To reset the query count to the default, use the **no** form of this command.

**ipv6** [**icmp**] **mld startup-query-count** *count*

**no ipv6** [**icmp**] **mld startup-query-count** [*count*]

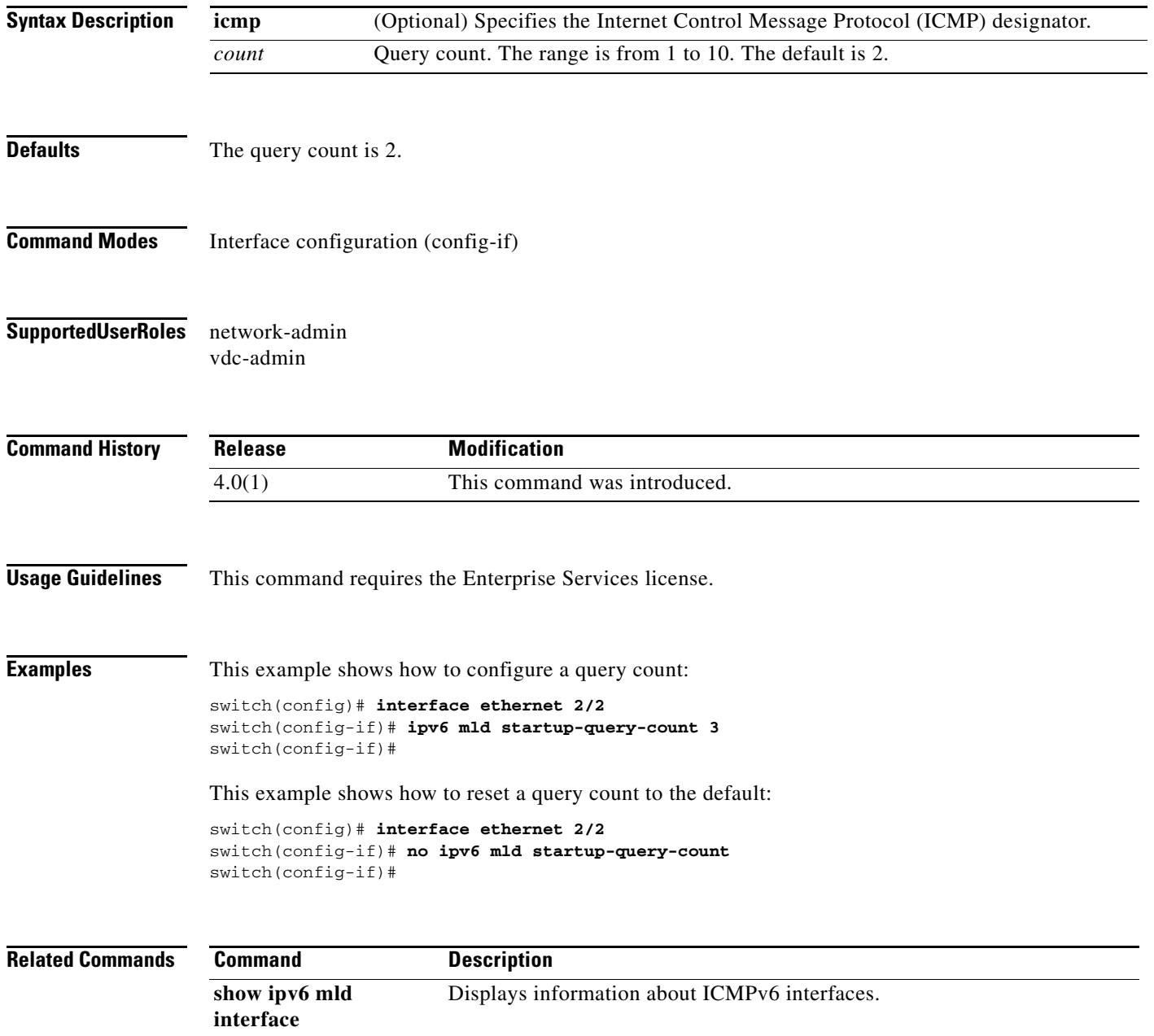

# **ipv6 mld startup-query-interval**

To configure the query interval used when the Multicast Listener Discovery (MLD) process starts up, use the **ipv6 mld startup-query-interval** command. To reset the query interval to the default, use the **no** form of this command.

**ipv6** [**icmp**] **mld startup-query-interval** *interval*

**no ipv6** [**icmp**] **mld startup-query-interval** [*interval*]

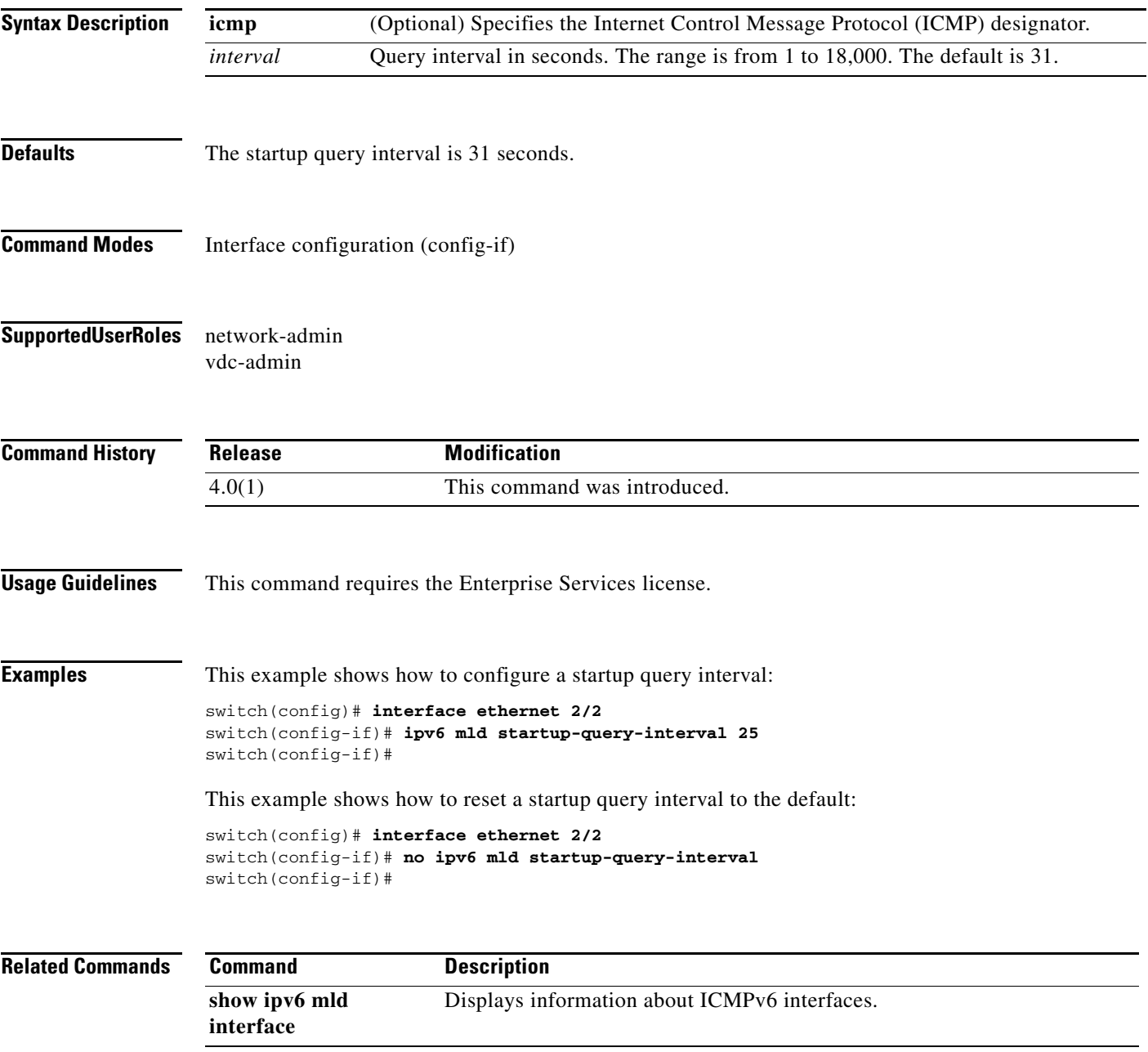

# **ipv6 mld state-limit**

To configure the Multicast Listener Discovery (MLD) maximum states allowed, use the **ipv6 mld state-limit** command. To remove the limit, use the **no** form of this command.

**ipv6** [**icmp**] **mld state-limit** *max-states* [**reserved** *reserve-policy max-reserved*]

**no ipv6** [**icmp**] **mld state-limit** [*max-states* [**reserved** *reserve-policy max-reserved*]]

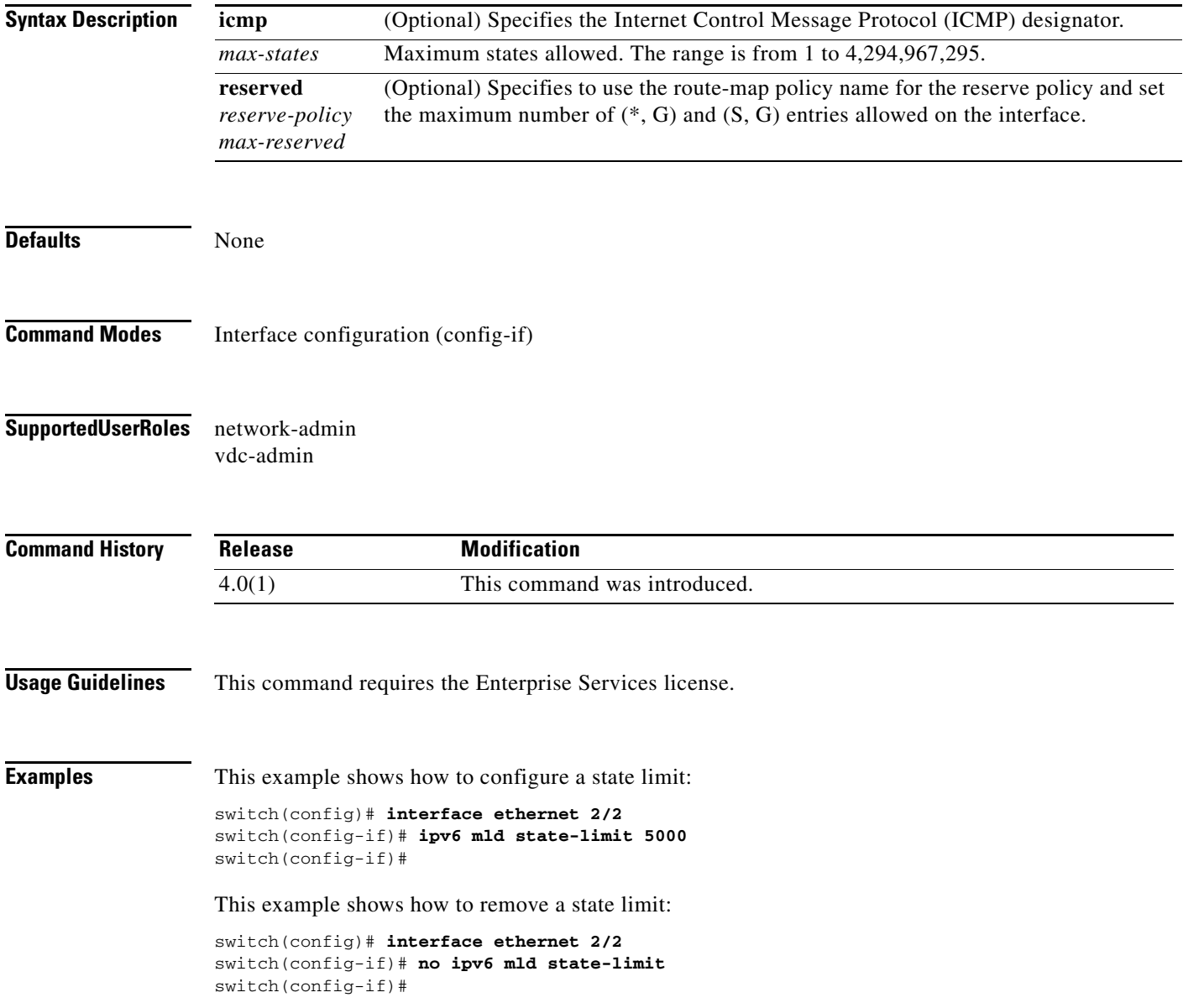

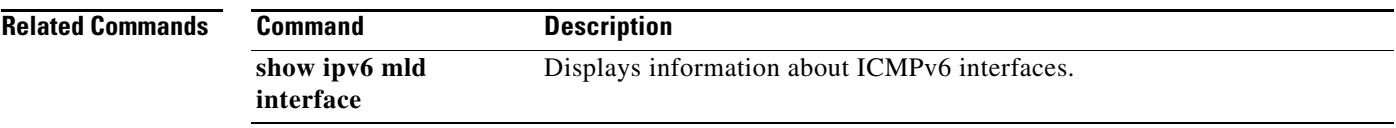

**The Co** 

#### **ipv6 mld static-oif**

To statically bind a multicast group to the outgoing interface (OIF), which is handled by the device hardware, use the **ipv6 mld static-oif** command. To remove the static OIF, use the **no** form of this command.

**ipv6** [**icmp**] **mld static-oif** {*group* [**source** *source*] | **route-map** *policy-name*}

**no ipv6** [**icmp**] **mld static-oif** {*group* [**source** *source*] | **route-map** *policy-name*}

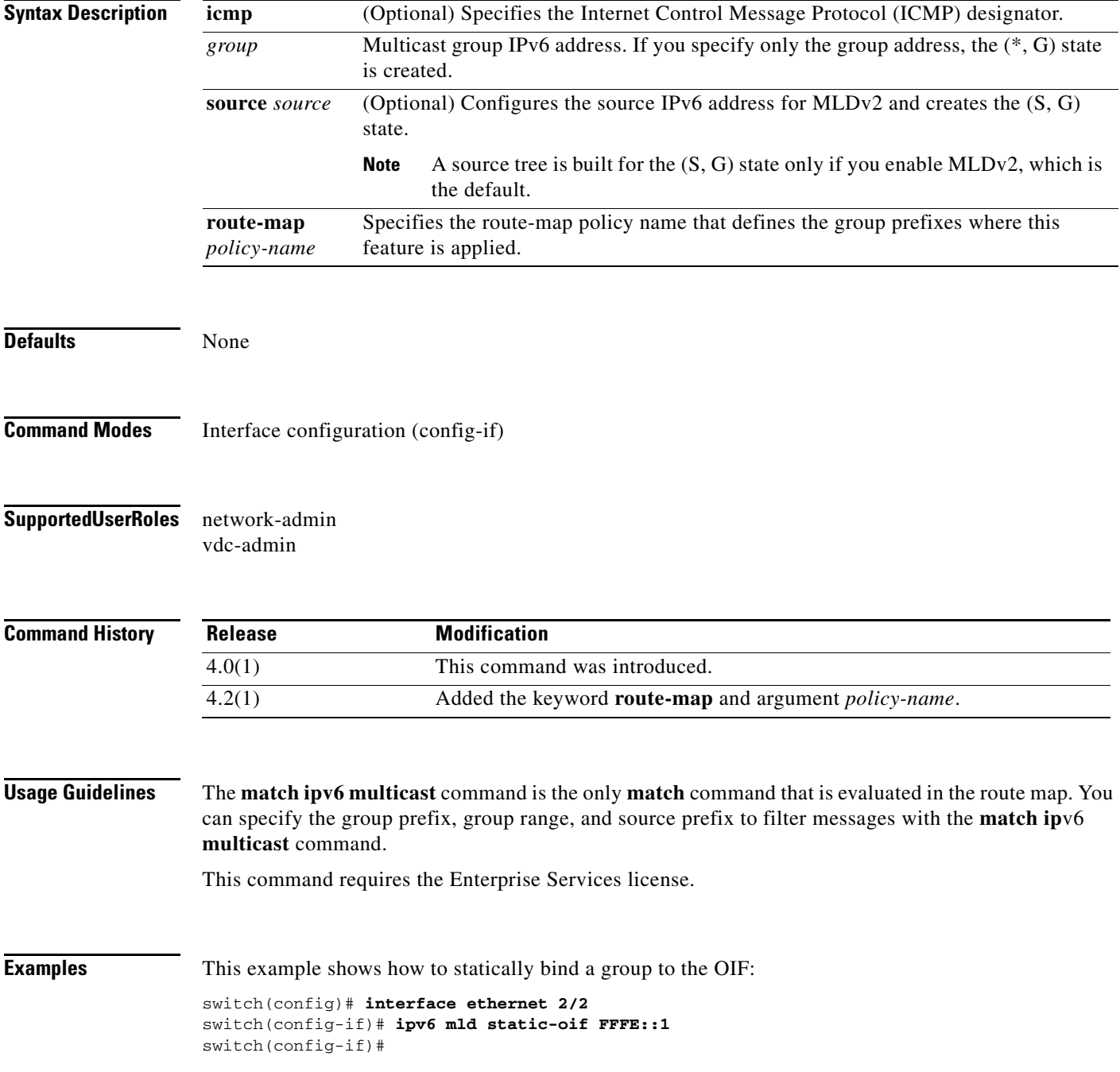

**Cisco Nexus 7000 Series NX-OS Multicast Routing Command Reference**

П

This example shows how to remove a static binding from the OIF:

```
switch(config)# interface ethernet 2/2
switch(config-if)# no ipv6 mld static oif FFFE::1
switch(config-if)#
```
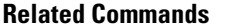

**Command show ipv6 mld local-groups**

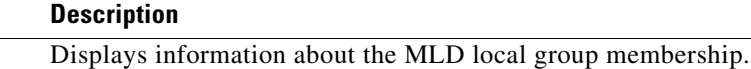

# **ipv6 mld version**

To configure the Multicast Listener Discovery (MLD) version on an interface, use the **ipv6 mld version** command. To reset the version to the default, use the **no** form of this command.

**ipv6 mld version** *version*

**no ipv6 mld version** [*version*]

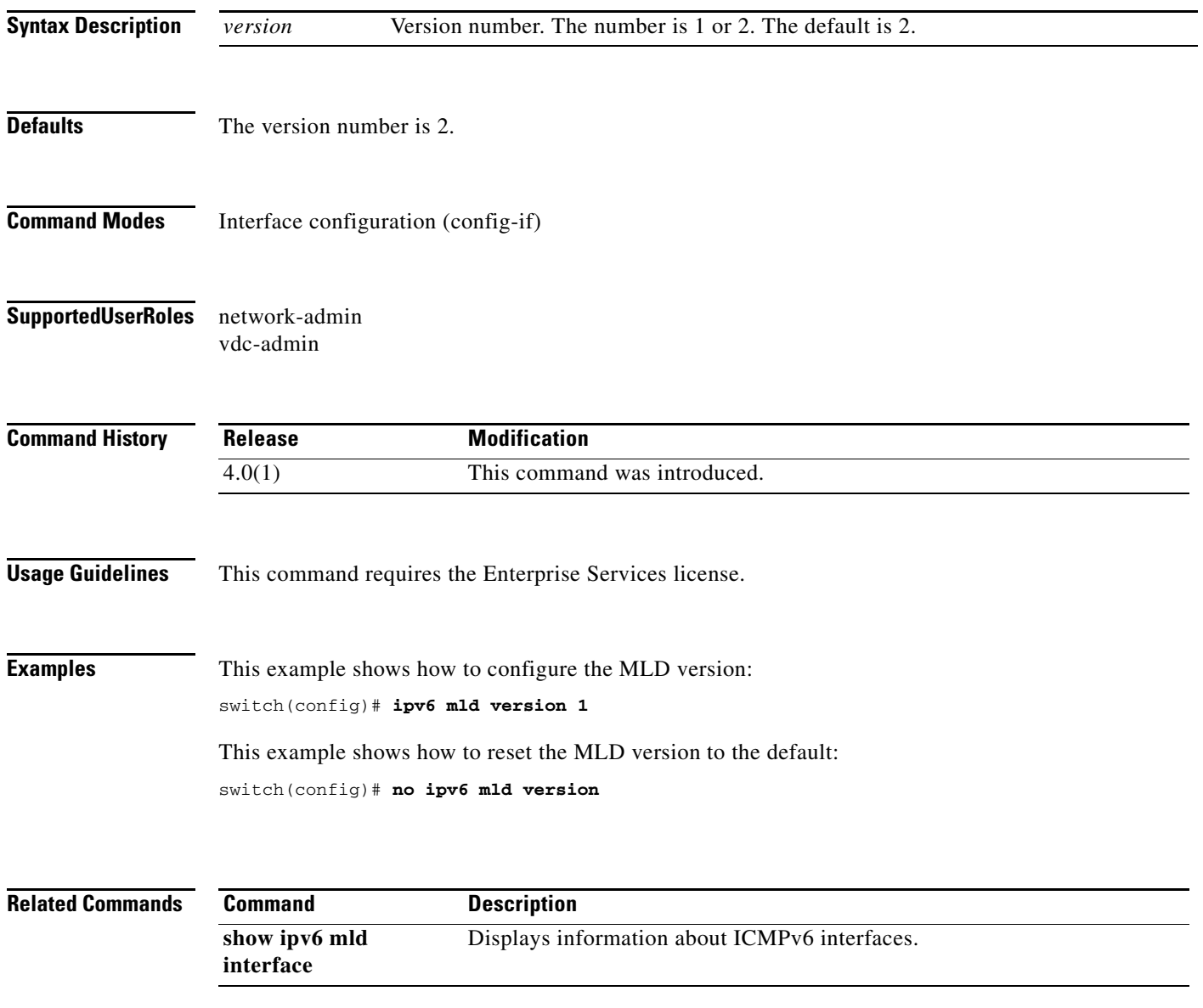

# **ipv6 pim anycast-rp**

To configure an IPv6 Protocol Independent Multicast (PIM6) Anycast-RP peer for the specified Anycast-RP address, use the **ipv6 pim anycast-rp** command. To remove the peer, use the **no** form of this command.

**ipv6 pim anycast-rp** *anycast-rp rp-addr*

**no ipv6 pim anycast-rp** *anycast-rp rp-addr*

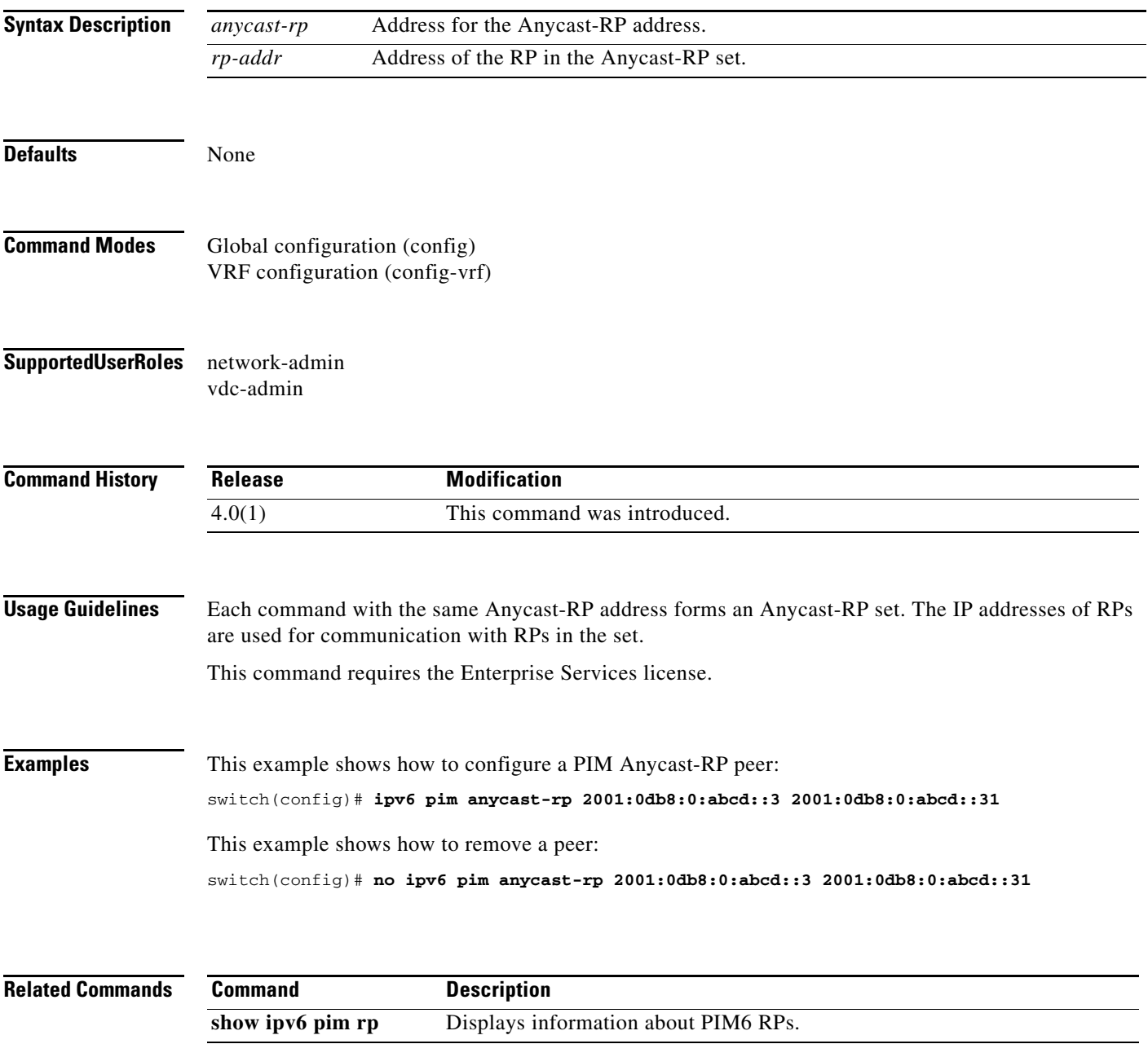

# **ipv6 pim bidir-rp-limit**

To configure the number of bidirectional (Bidir) RPs for use in IPv6 Protocol Independent Multicast (PIM6), use the **ipv6 pim bidir-rp-limit** command. To reset the number of RPs to the default, use the **no** form of this command.

**ipv6 pim bidir-rp-limit** *limit*

**no ipv6 pim bidir-rp-limit** *limit*

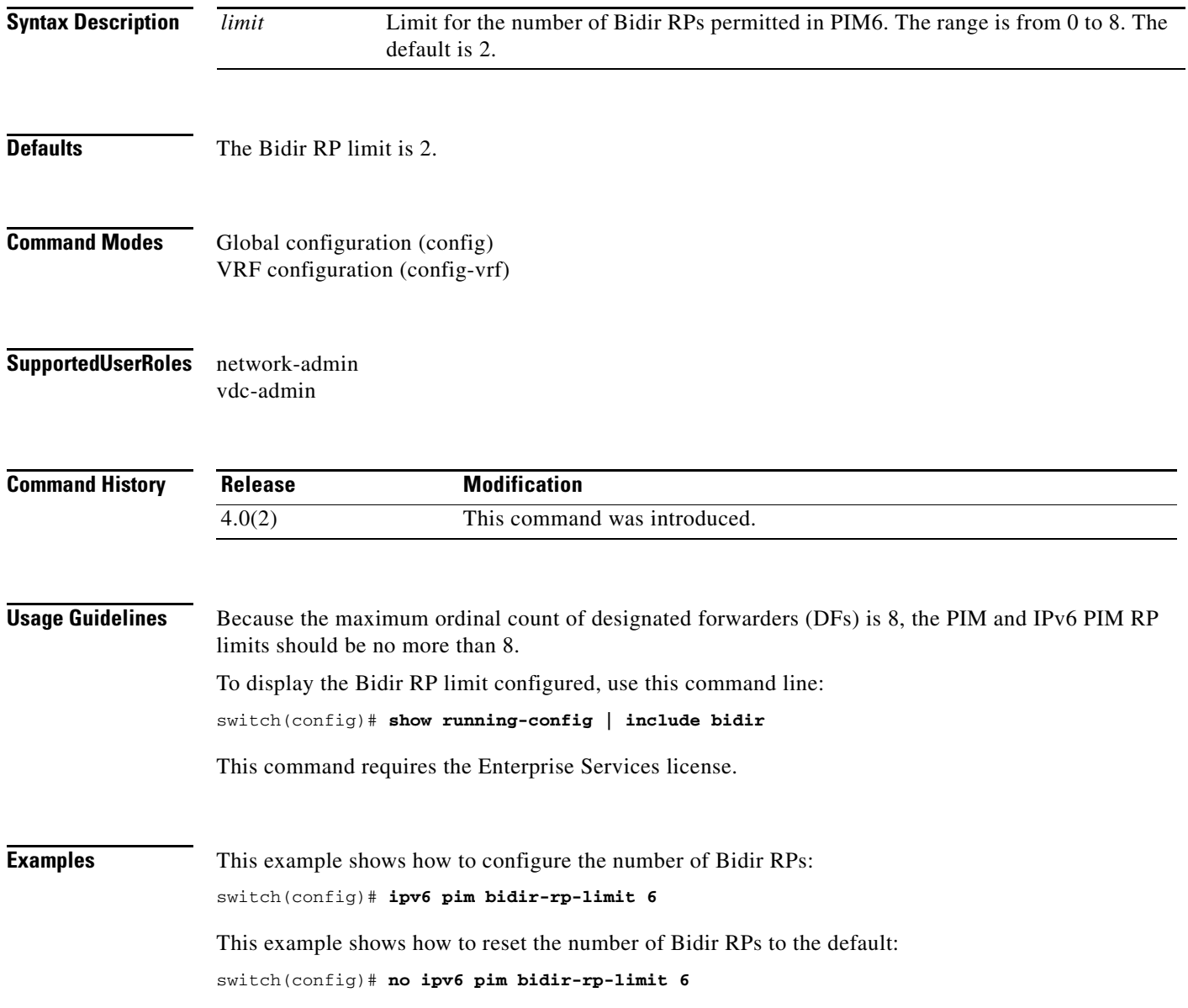

 $\blacksquare$ 

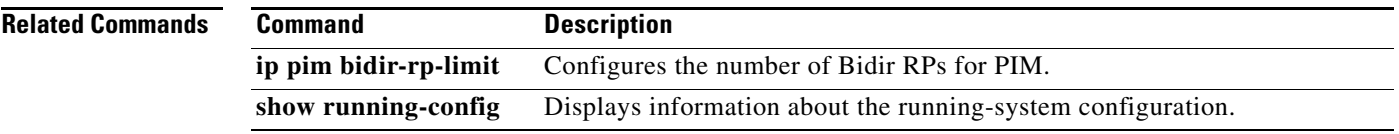

#### **ipv6 pim border**

To configure an interface on an IPv6 Protocol Independent Multicast (PIM6) border, use the **ipv6 pim border** command. To remove an interface from a PIM6 border, use the **no** form of this command.

**ipv6 pim border**

**no ipv6 pim border**

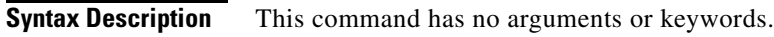

- **Defaults** The interface is not on a PIM6 border.
- **Command Modes** Interface configuration (config-if)
- **Supported User Roles** network-admin vdc-admin

**Command History Release Modification** 4.0(1) This command was introduced.

**Usage Guidelines** This command requires the Enterprise Services license.

**Examples** This example shows how to configure an interface on a PIM6 border: switch(config)# **ipv6 pim border** This example shows how to remove an interface from a PIM6 border: switch(config)# **no ipv6 pim border**

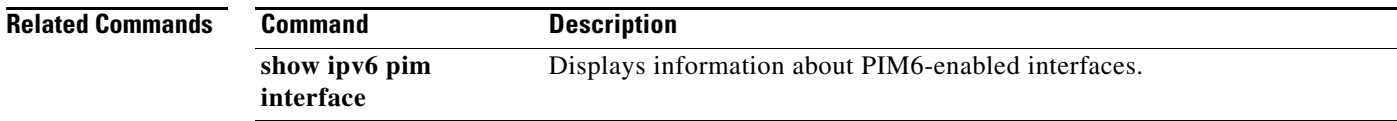

# **ipv6 pim bsr bsr-policy**

To enable filtering of IPv6 Protocol Independent Multicast (PIM6) bootstrap router (BSR) messages by the BSR client routers based on a route-map policy, use the **ipv6 pim bsr bsr-policy** command. To disable filtering, use the **no** form of this command.

**ipv6 pim bsr bsr-policy** *policy-name*

**no ipv6 pim bsr bsr-policy** [*policy-name*]

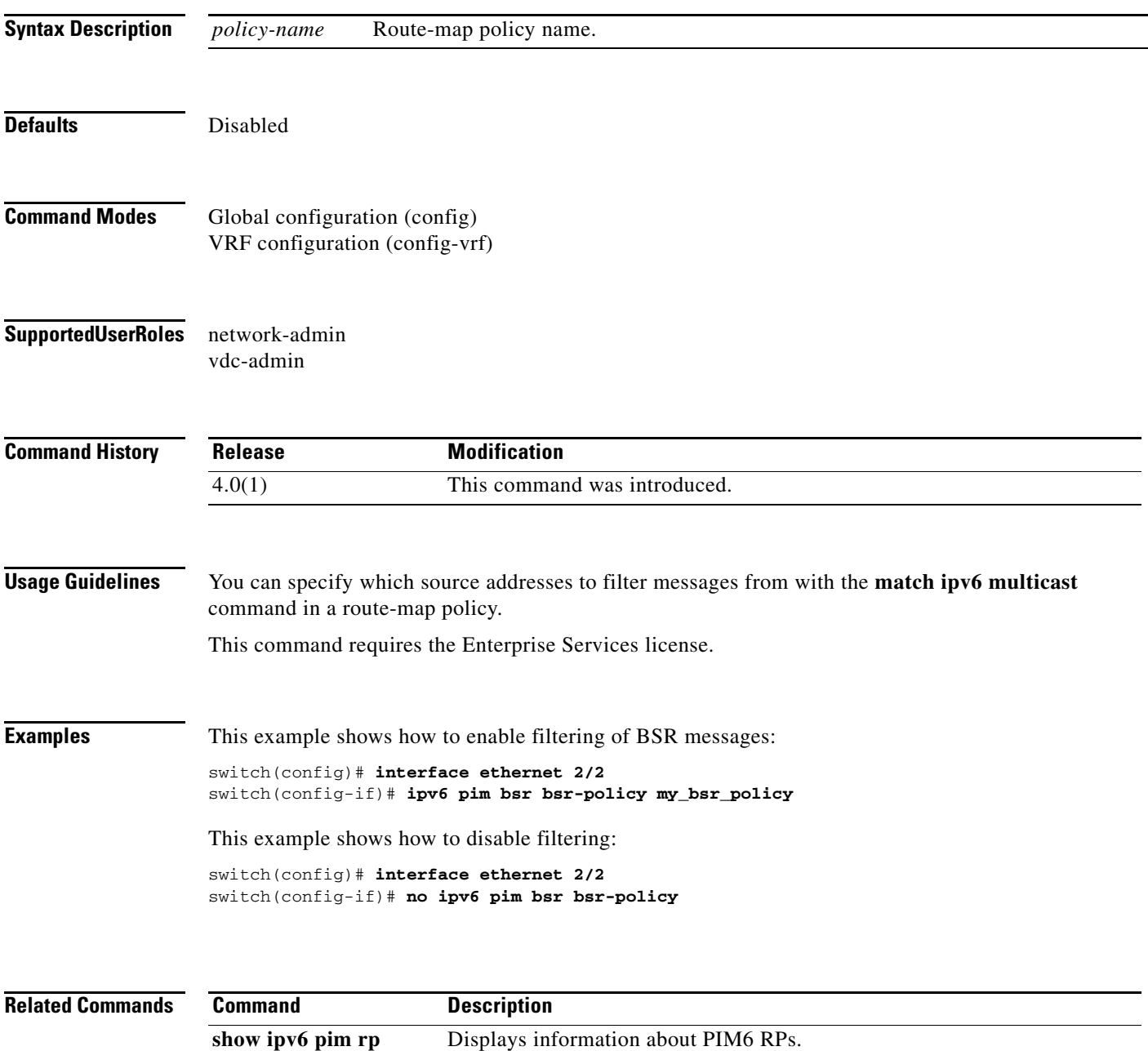

#### **ipv6 pim bsr-candidate**

To configure the router as an IPv6 Protocol Independent Multicast (PIM6) bootstrap router (BSR) candidate, use the **ipv6 pim bsr-candidate** command. To remove a router as a BSR candidate, use the **no** form of this command.

**ipv6 pim** [**bsr**] **bsr-candidate** *if-type if-number* [**hash-len** *hash-len*] [**priority** *priority*]

**no ipv6 pim** [**bsr**] **bsr-candidate** [*if-type if-number*] [**hash-len** *hash-len*] [**priority** *priority*]

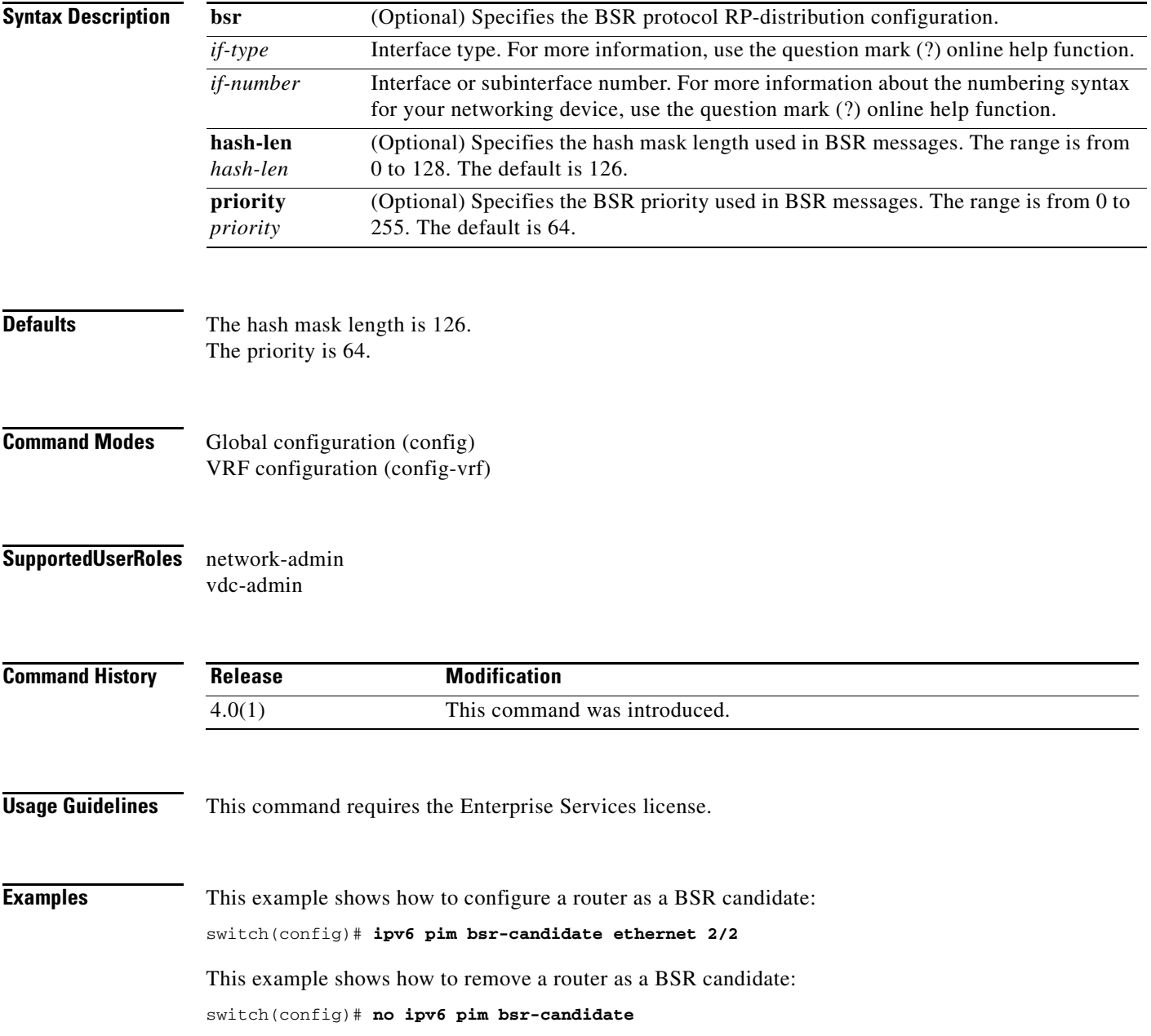

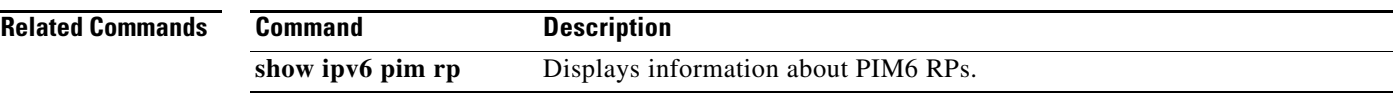

### **ipv6 pim bsr forward**

To listen to and forward IPv6 Protocol Independent Multicast (PIM6) bootstrap router (BSR) and Candidate-RP messages, use the **ipv6 pim bsr forward** command. To disable listening and forwarding, use the **no** form of this command.

**ipv6 pim bsr forward** [**listen**]

**no ipv6 pim bsr** [**forward** [**listen**]]

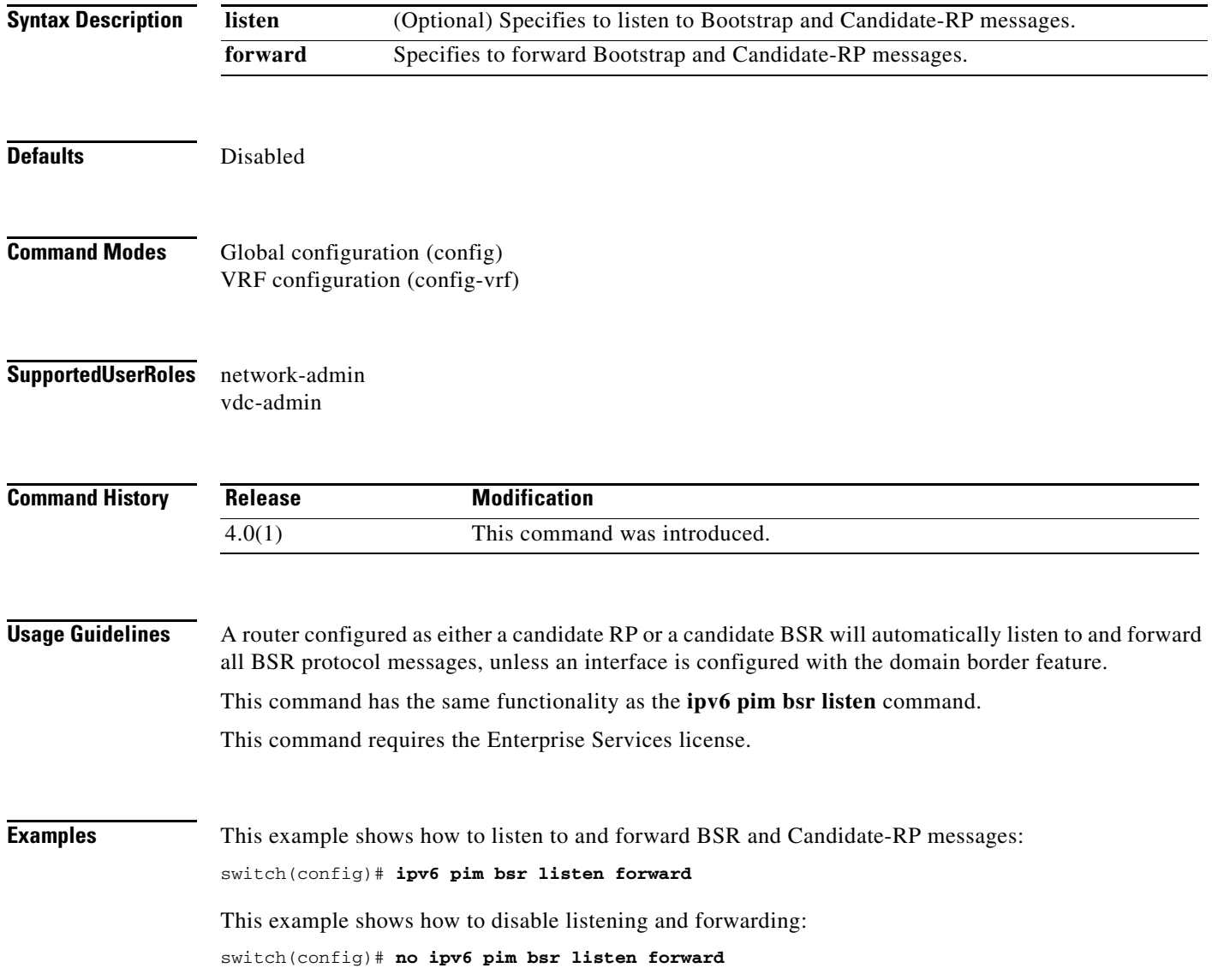

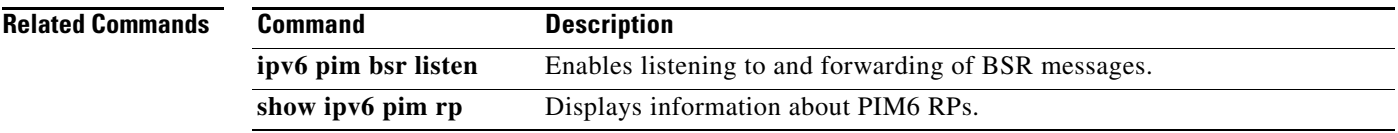

# **ipv6 pim bsr listen**

To listen to and forward IPv6 Protocol Independent Multicast (PIM6) bootstrap router (BSR) and Candidate-RP messages, use the **ipv6 pim bsr listen** command. To disable listening and forwarding, use the **no** form of this command.

**ipv6 pim bsr listen** [**forward**]

**no ipv6 pim bsr** [**listen** [**forward**]]

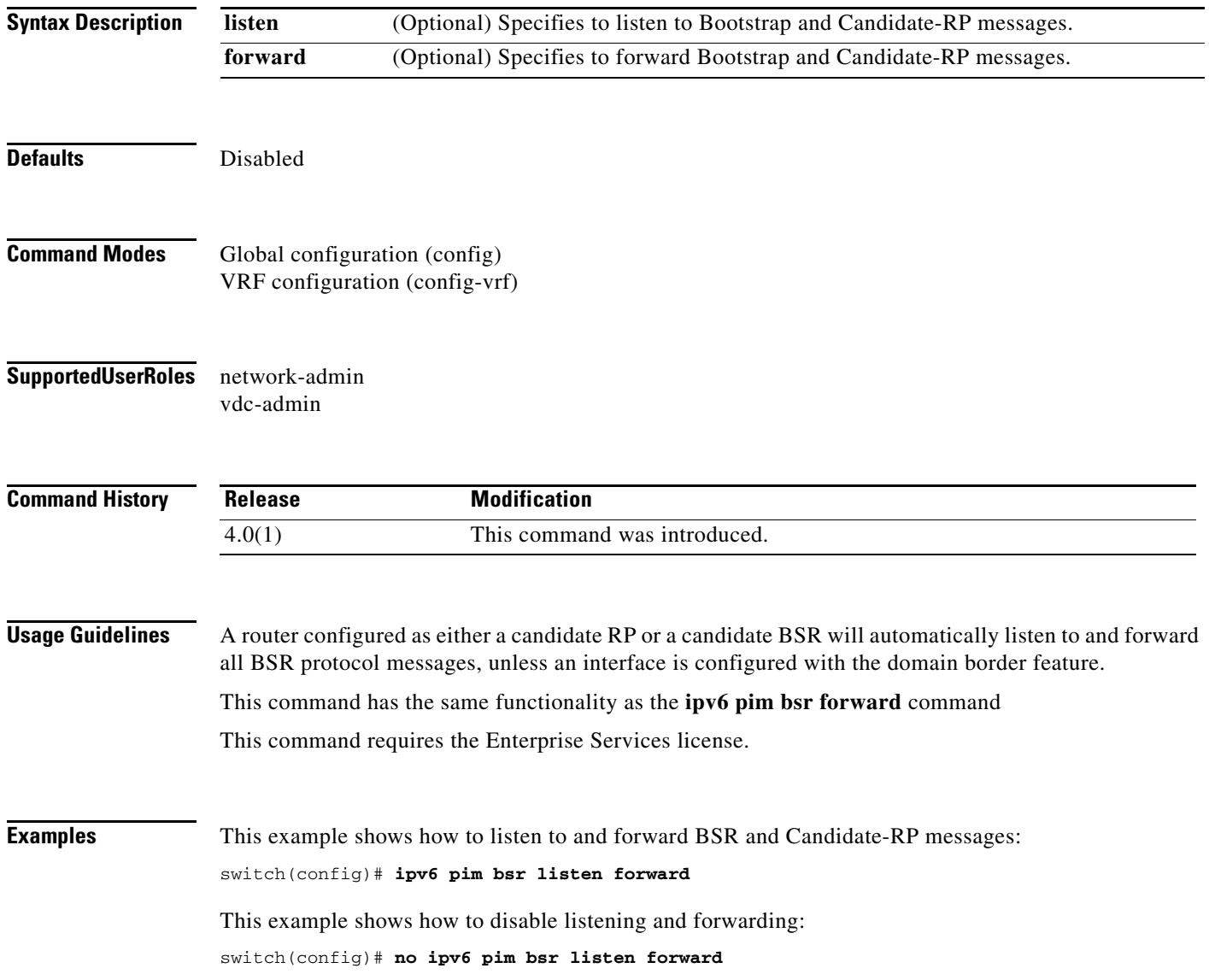

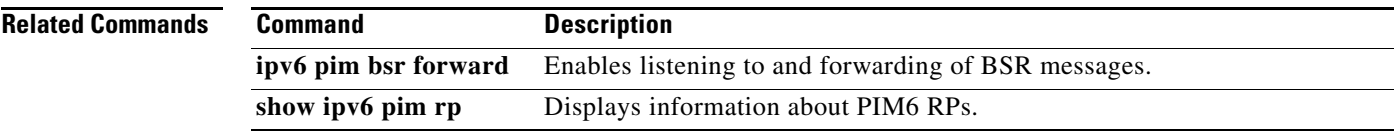

#### **ipv6 pim bsr rp-candidate-policy**

To filter IPv6 Protocol Independent Multicast (PIM6) bootstrap router (BSR) Candidate-RP messages that are based on a route-map policy, use the **ipv6 pim bsr rp-candidate-policy** command. To disable filtering, use the **no** form of this command.

**ipv6 pim bsr rp-candidate-policy** *policy-name*

**no ipv6 pim bsr rp-candidate-policy** [*policy-name*]

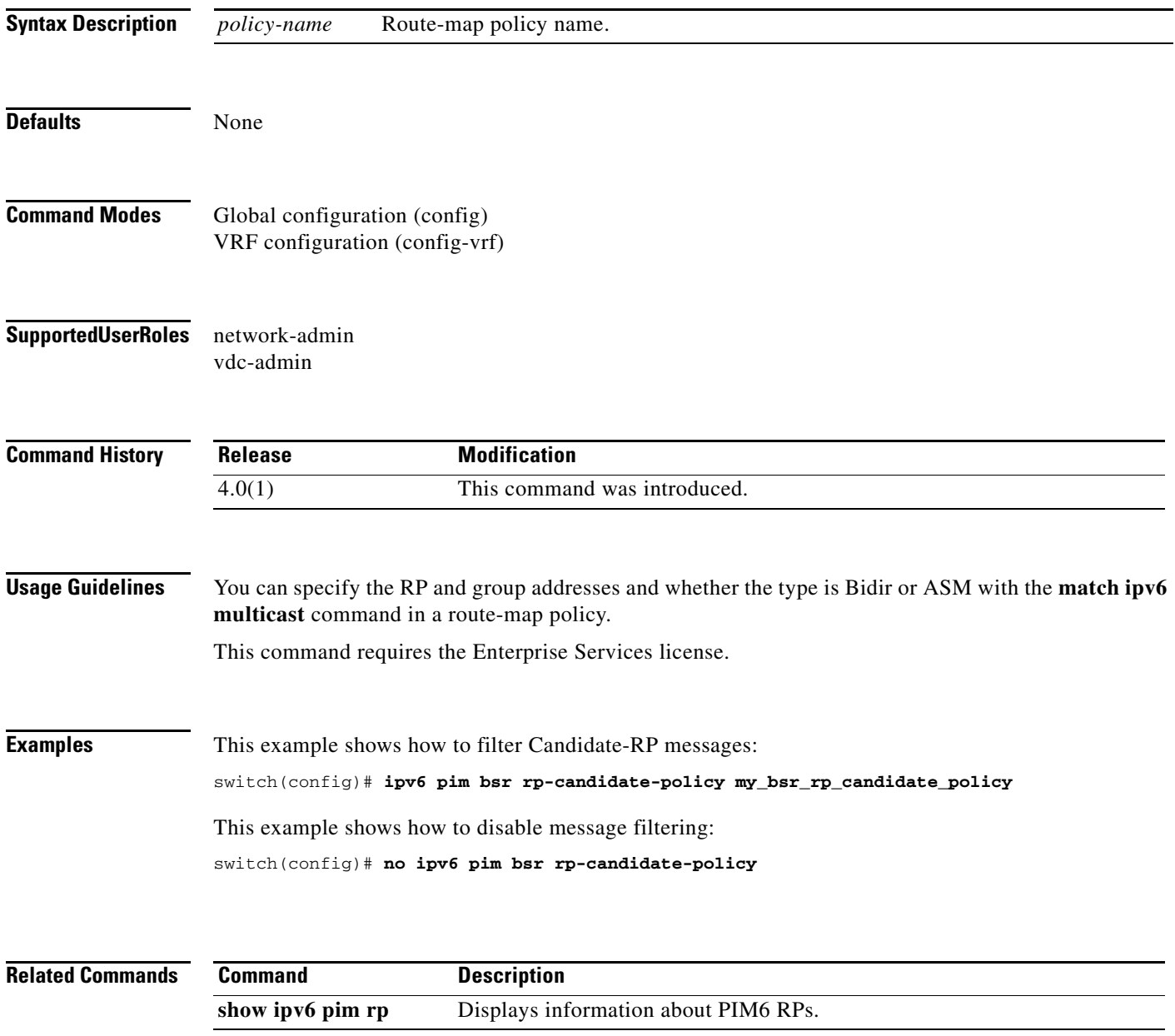
# **ipv6 pim dr-priority**

To configure the designated router (DR) priority that is advertised in IPv6 Protocol Independent Multicast (PIM6) hello messages, use the **ipv6 pim dr-priority** command. To reset the DR priority to the default, use the **no** form of this command.

**ipv6 pim dr-priority** *priority*

**no ipv6 pim dr-priority** [*priority*]

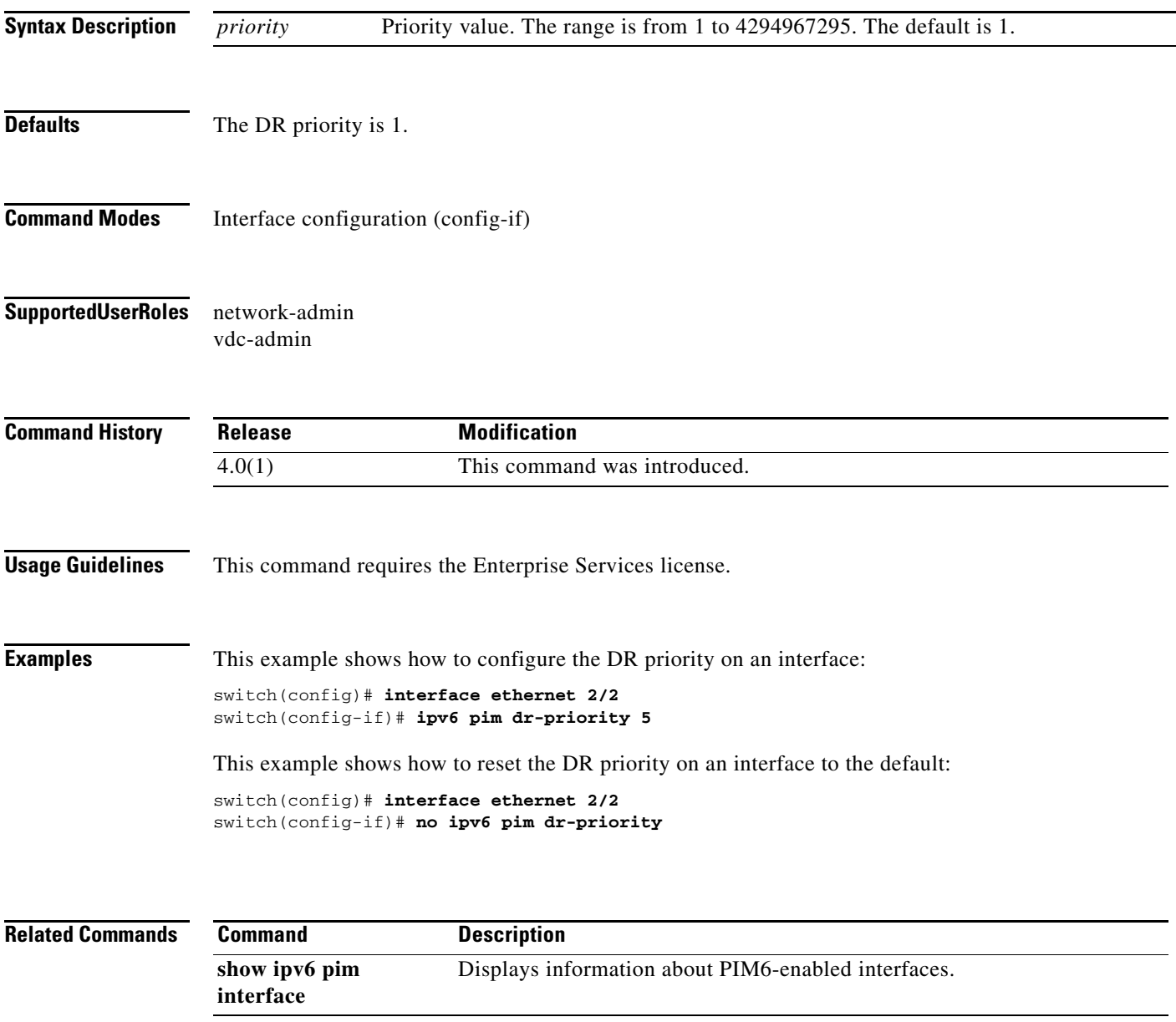

### **ipv6 pim event-history**

To configure the size of the IPv6 Protocol Independent Multicast (PIM6) event history buffers, use the **ipv6 pim event-history** command. To revert to the default buffer size, use the **no** form of this command.

**ipv6 pim event-history** {**assert-receive** | **bidir** | **cli** | **hello** | **join-prune** | **null-register** | **packet** | **pim6-internal** | **rp** | **vrf**} **size** *buffer-size*

**no ipv6 pim event-history** {**assert-receive** | **bidir** | **cli** | **hello** | **join-prune** | **null-register** | **packet** | **pim6-internal** | **rp** | **vrf**} **size** *buffer-size*

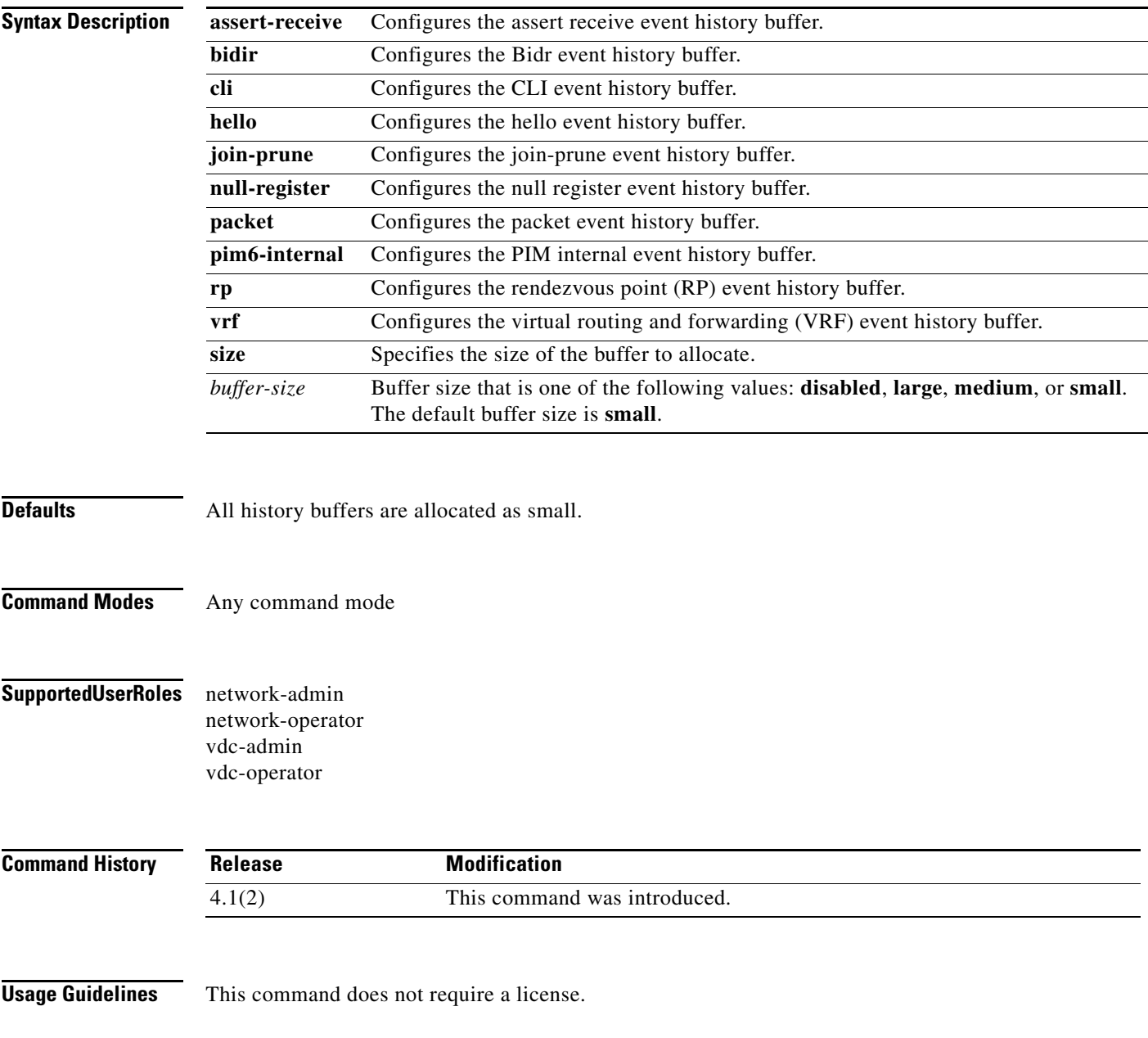

П

**Examples** This example shows how to configure the size of the PIM6 hello event history buffer:

switch(config)# **ipv6 pim event-history hello size medium** switch(config)#

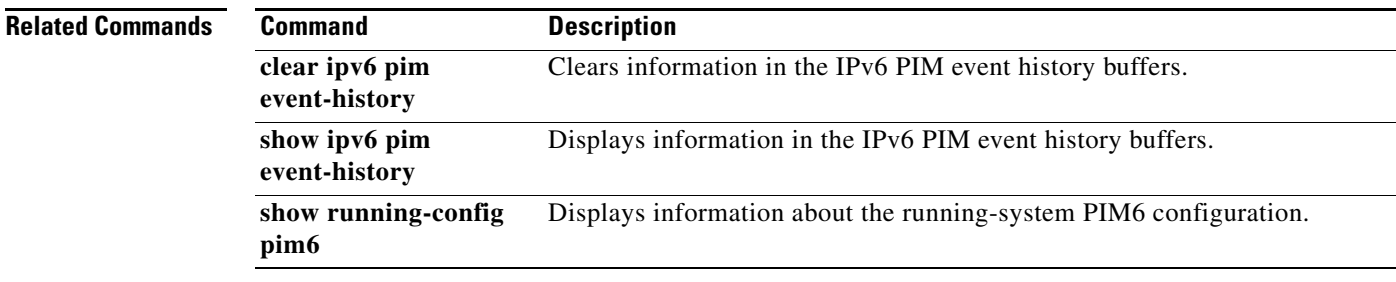

#### **ipv6 pim flush-routes**

To remove routes when the IPv6 Protocol Independent Multicast (PIM6) process is restarted, use the **ipv6 pim flush-routes** command. To leave routes in place, use the **no** form of this command.

**ipv6 pim flush-routes**

**no ipv6 pim flush-routes**

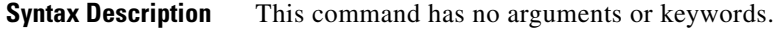

- **Defaults** The routes are not flushed.
- **Command Modes** Global configuration (config) VRF configuration (config-vrf)
- **Supported User Roles** network-admin vdc-admin

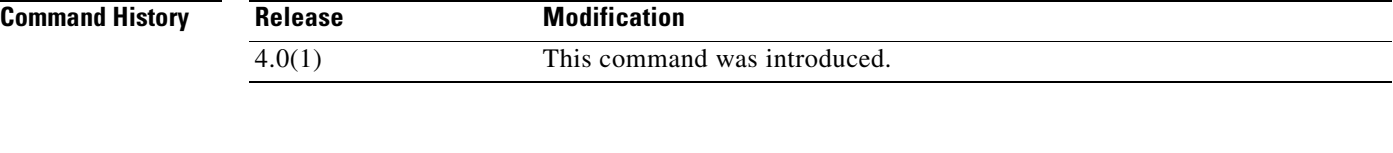

**Usage Guidelines** To display whether flush routes are configured, use this command line:

switch(config)# **show running-config | include flush-routes**

This command requires the Enterprise Services license.

**Examples** This example shows how to remove routes when the PIM process is restarted: switch(config)# **ipv6 pim flush-routes**

> This example shows how to leave routes in place when the PIM process is restarted: switch(config)# **no ipv6 pim flush-routes**

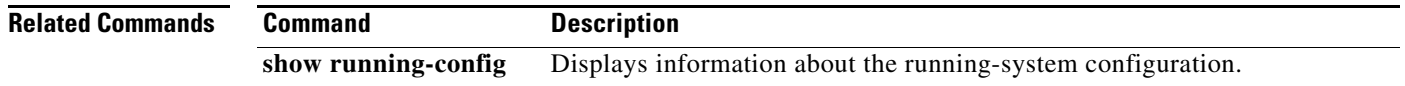

## **ipv6 pim hello-interval**

To configure the IPv6 Protocol Independent Multicast (PIM6) hello-message interval on an interface, use the **ipv6 pim hello-interval** command. To reset the hello interval to the default, use the **no** form of this command.

**ipv6 pim hello-interval** *interval*

**no ipv6 pim hello-interval** [*interval*]

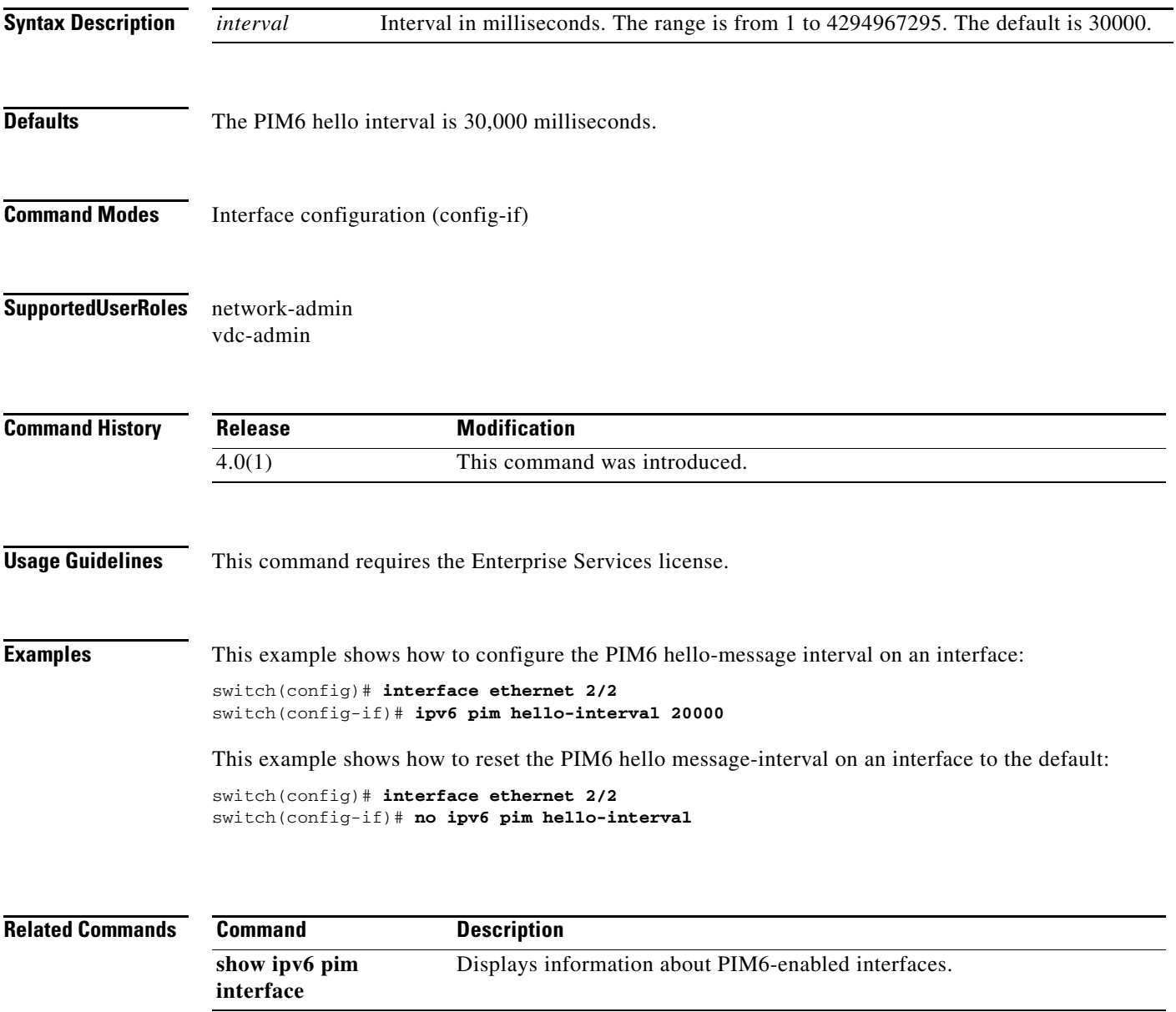

# **ipv6 pim jp-policy**

To filter IPv6 Protocol Independent Multicast (PIM6) join-prune messages that are based on a route-map policy, use the **ipv6 pim jp-policy** command. To disable filtering, use the **no** form of this command.

**ipv6 pim jp-policy** *policy-name* [**in** | **out**]

**no ipv6 pim jp-policy** [*policy-name*]

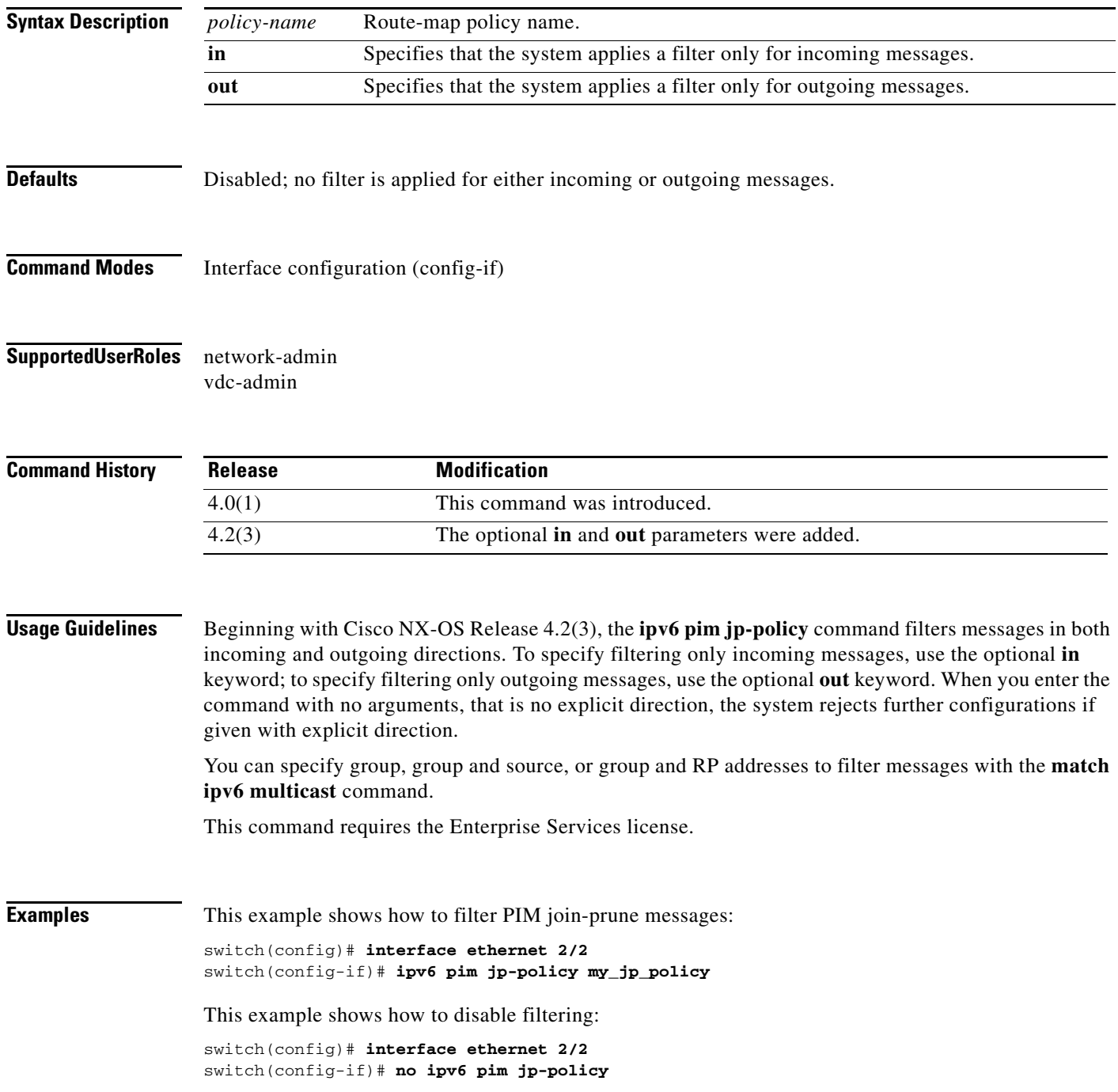

**Cisco Nexus 7000 Series NX-OS Multicast Routing Command Reference**

 $\blacksquare$ 

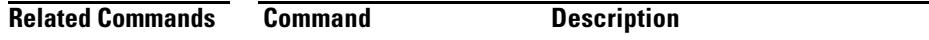

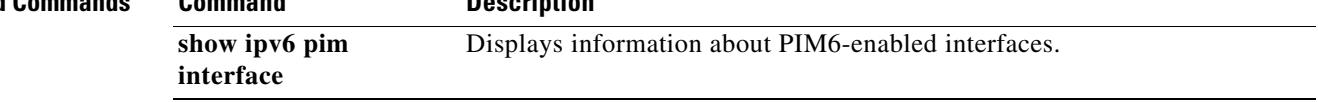

## **ipv6 pim log-neighbor-changes**

To generate syslog messages that list the IPv6 Protocol Independent Multicast (PIM6) neighbor state changes, use the **ipv6 pim log-neighbor-changes** command. To disable messages, use the **no** form of this command.

**ipv6 pim log-neighbor-changes**

**no ipv6 pim log-neighbor-changes**

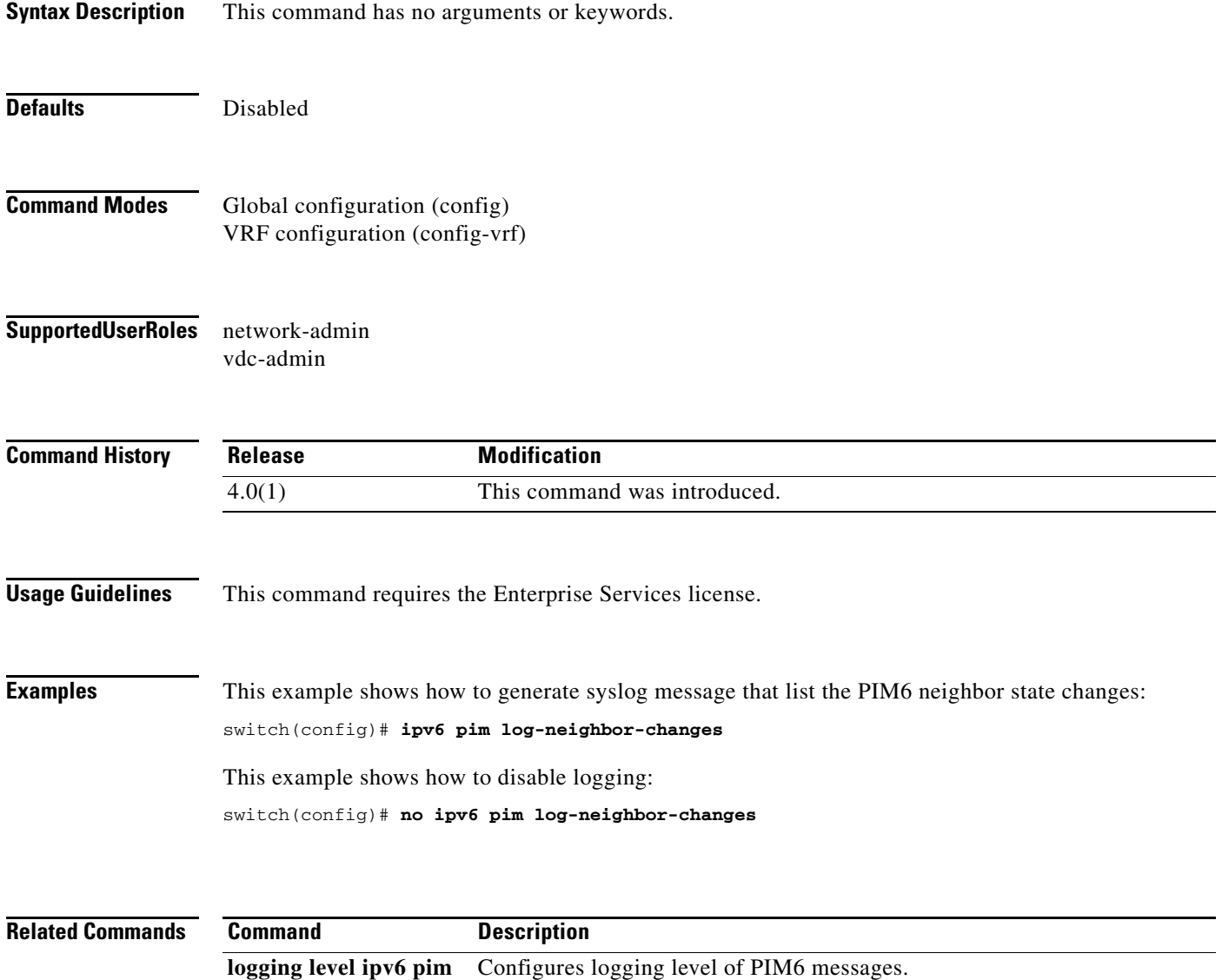

## **ipv6 pim neighbor-policy**

To configure a route-map policy that determines which IPv6 Protocol Independent Multicast (PIM6) neighbors should become adjacent, use the **ipv6 pim neighbor-policy** command. To reset to the default, use the **no** form of this command.

**ipv6 pim neighbor-policy** *policy-name*

**no ipv6 pim neighbor-policy** [*policy-name*]

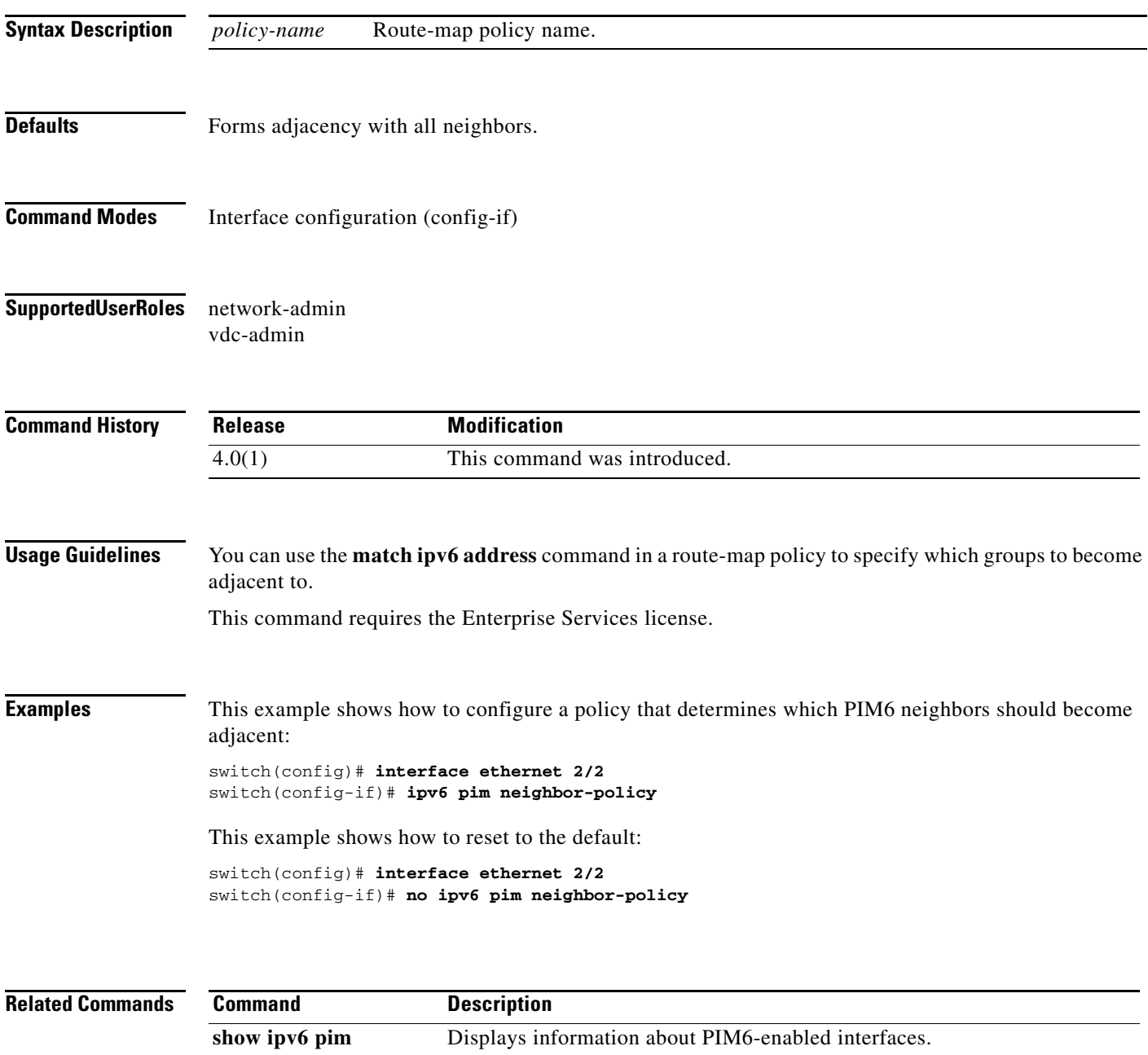

**interface**

# **ipv6 pim register-policy**

To filter IPv6 Protocol Independent Multicast (PIM6) Register messages that are based on a route-map policy, use the **ipv6 pim register-policy** command. To disable message filtering, use the **no** form of this command.

**ipv6 pim register-policy** *policy-name*

**no ipv6 pim register-policy** [*policy-name*]

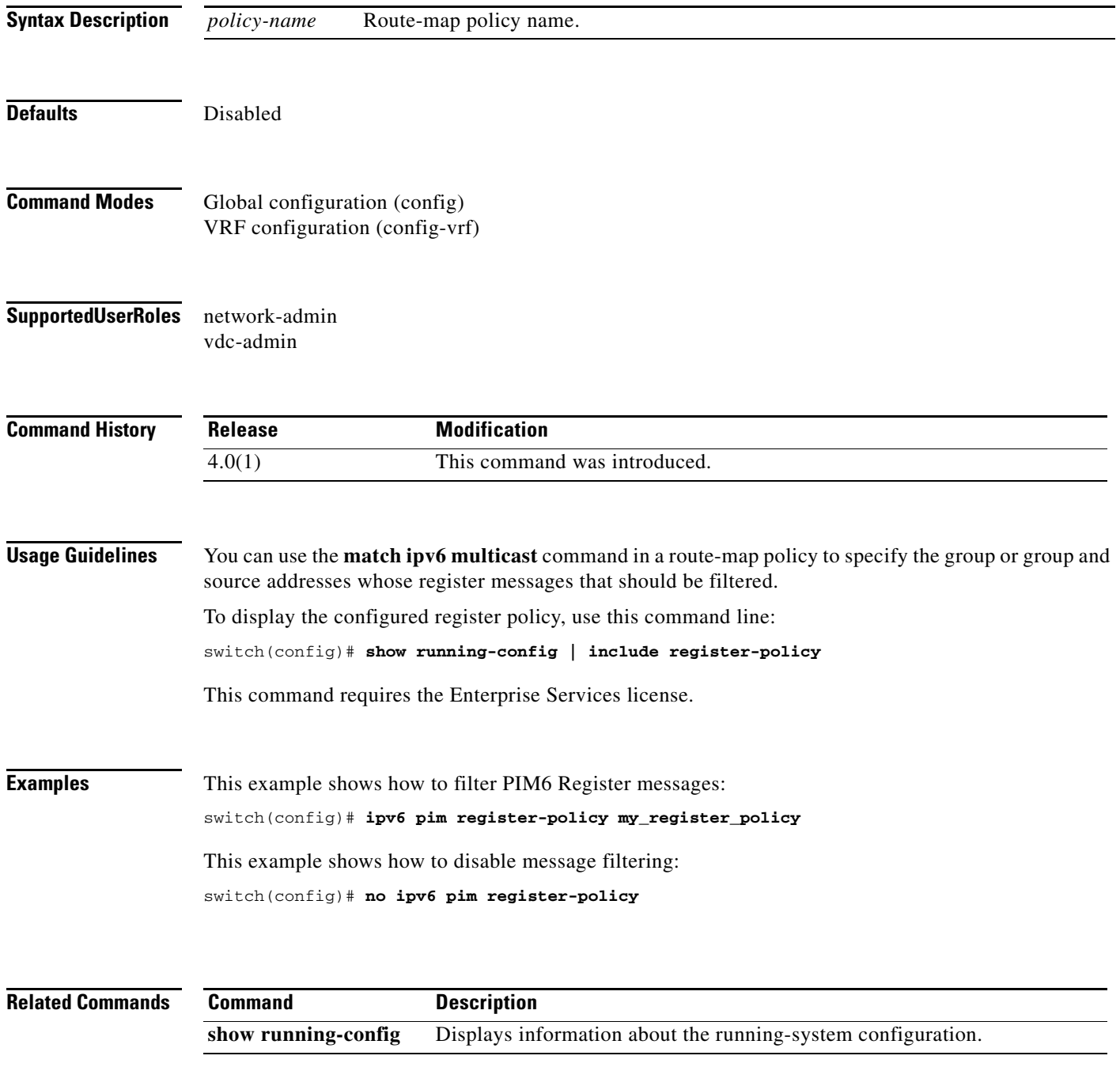

**Cisco Nexus 7000 Series NX-OS Multicast Routing Command Reference** ٦

## **ipv6 pim register-rate-limit**

To configure a rate limit for IPv6 Protocol Independent Multicast (PIM6) data registers, use the **ipv6 pim register-rate-limit** command. To remove a rate limit, use the **no** form of this command.

**ipv6 pim register-rate-limit** *rate*

**no ipv6 pim register-rate-limit** [*rate*]

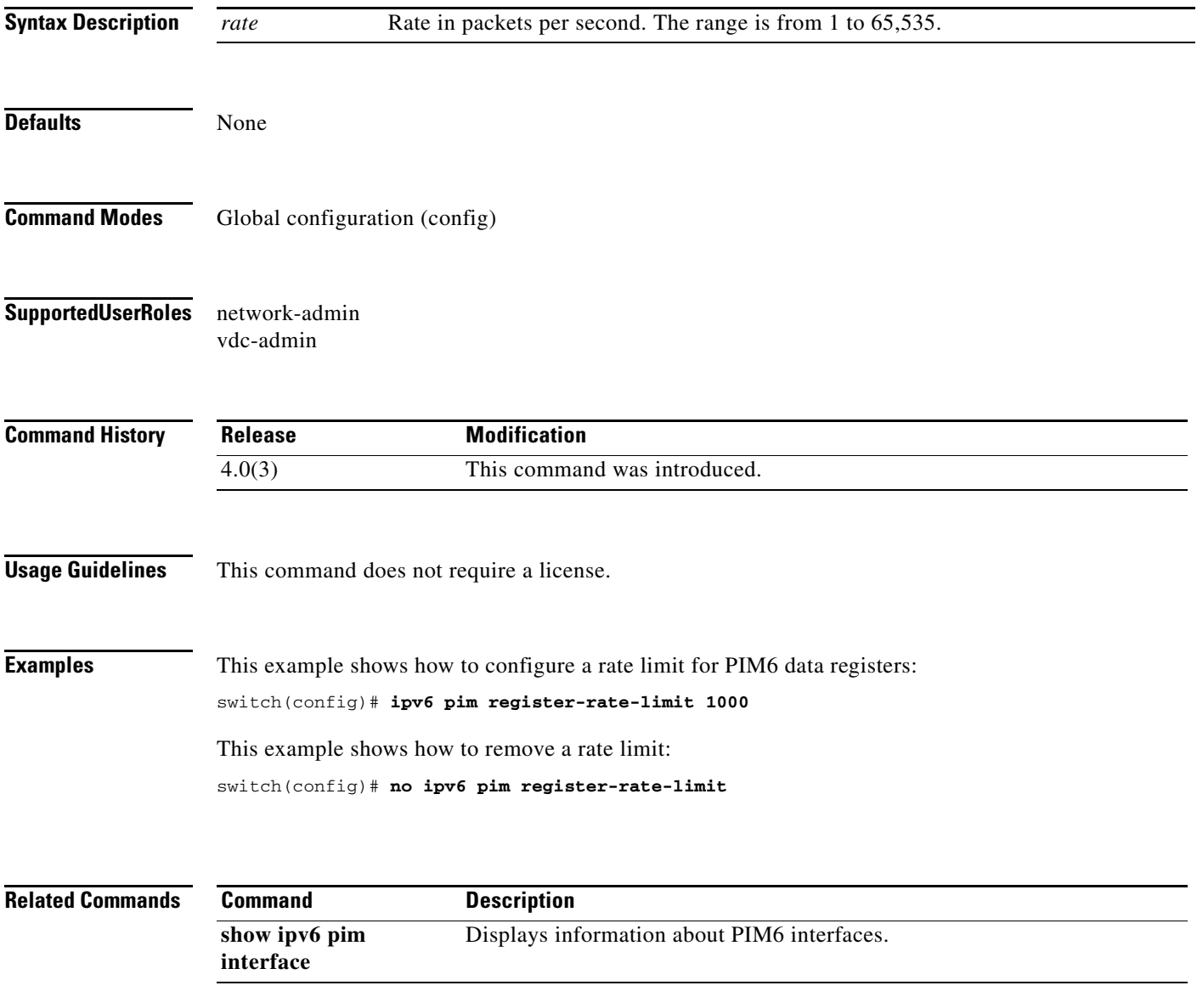

### **ipv6 pim rp-address**

To configure an IPv6 Protocol Independent Multicast (PIM6) static route processor (RP) address for a multicast group range, use the **ipv6 pim rp-address** command. To remove a static RP address, use the **no** form of this command.

**ipv6 pim rp-address** *rp-address* [**group-list** *prefix* | **route-map** *policy-name*] [**bidir**]

**no ipv6 pim rp-address** *rp-address* [**group-list** *prefix* | **route-map** *policy-name*] [**bidir**]

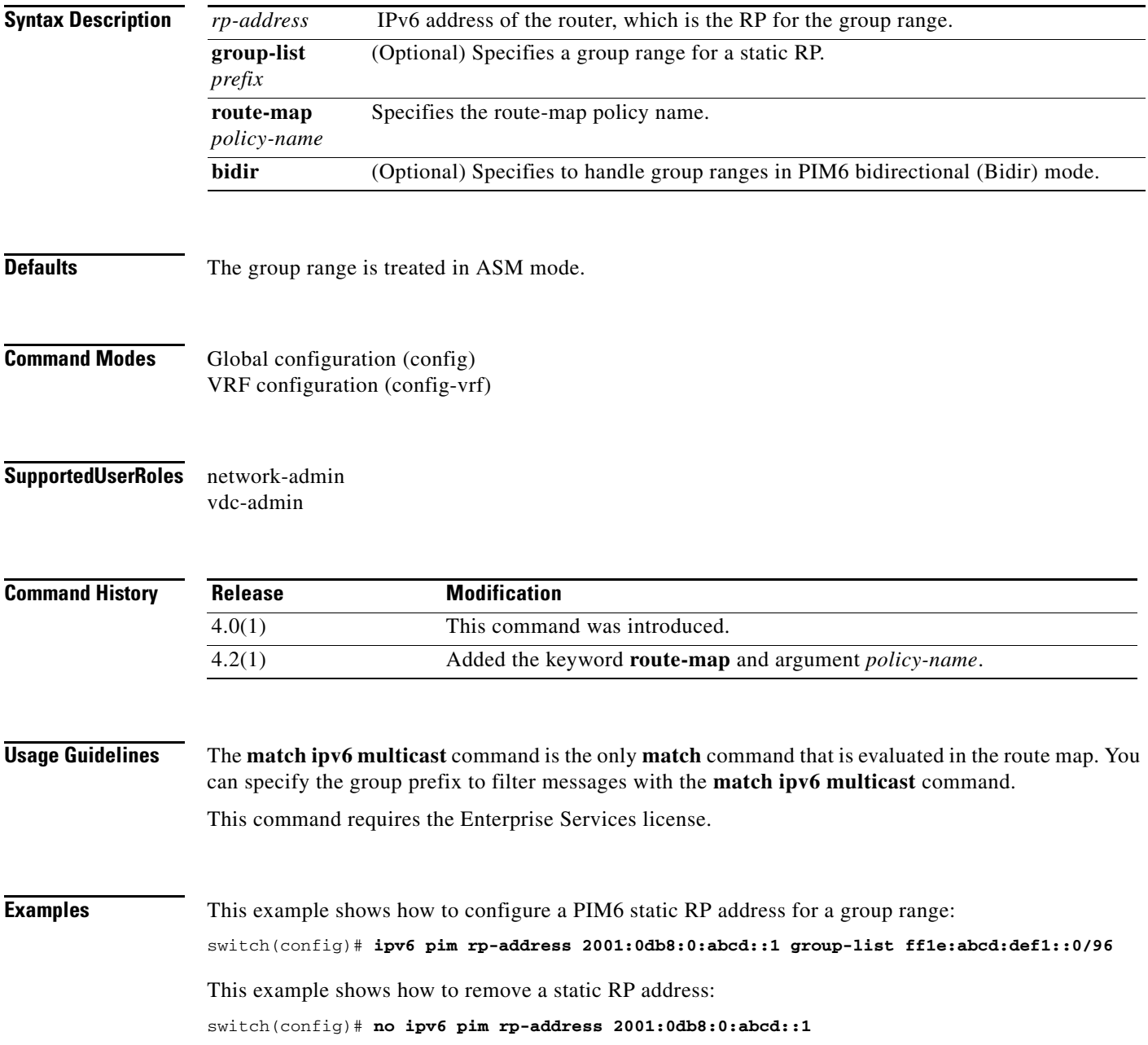

П

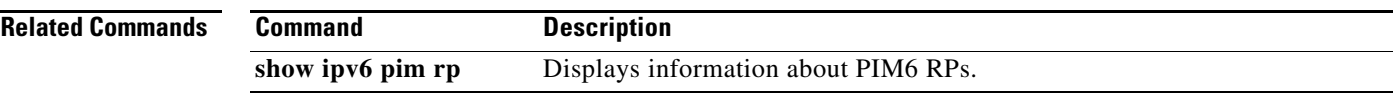

# **ipv6 pim rp-candidate**

To configure the router as an IPv6 Protocol Independent Multicast (PIM6) bootstrap router (BSR) route processor (RP) candidate, use the **ipv6 pim rp-candidate** command. To remove the router as an RP candidate, use the **no** form of this command.

**ipv6 pim** [**bsr**] **rp-candidate** *if-type if-number* **group-list** *prefix* [**priority** *priority*] [**interval** *interval*] [**bidir**]

**no ipv6 pim** [**bsr**] **rp-candidate** [*if-type if-number*] [**group-list** *prefix*] [**priority** *priority*] [**interval** *interval*] [**bidir**]

| <b>Syntax Description</b> | bsr                                                             | (Optional) Specifies the BSR protocol RP-distribution configuration.                                                                                             |
|---------------------------|-----------------------------------------------------------------|----------------------------------------------------------------------------------------------------|
|                           | $if-type$                                                       | Interface type. For more information, use the question mark (?) online help function.                                                                            |
|                           | if-number                                                       | Interface or subinterface number. For more information about the numbering syntax<br>for your networking device, use the question mark (?) online help function. |
|                           | group-list<br>prefix                                            | Specifies a group range handled by the RP.                                                                                                    |
|                           | priority<br>priority                                            | (Optional) Specifies the RP priority used in Candidate-RP messages. The range is<br>from 0 to $65,535$ . The default is 192.                                     |
|                           | interval<br>interval                                            | (Optional) Specifies the BSR message transmission interval in seconds. The range is<br>from 1 to $65,535$ . The default is 60.                                   |
|                           | bidir                                                           | (Optional) Specifies the group range advertised in PIM6 bidirectional (Bidir) mode.                                                                              |
| <b>Defaults</b>           | The RP priority is 192.                                         | The BSR message interval is 60 seconds.                                                                                                    |
| <b>Command Modes</b>      | Global configuration (config)<br>VRF configuration (config-vrf) |                                                                                                    |
| <b>SupportedUserRoles</b> | network-admin<br>vdc-admin                                      |                                                                                                    |
| <b>Command History</b>    | <b>Release</b>                                                  | <b>Modification</b>                                                                                                    |
|                           | 4.0(1)                                                          | This command was introduced.                                                                                                    |
| <b>Usage Guidelines</b>   |                                                                 | We recommend that you configure the candidate RP interval to a minimum of 15 seconds.<br>This command requires the Enterprise Services license.                  |

П

**Examples** This example shows how to configure the router as a PIM6 BSR RP candidate: switch(config)# **ipv6 pim rp-candidate e 2/11 group-list ff1e:abcd:def1::0/24** This example shows how to remove the router as an RP candidate: switch(config)# **no ipv6 pim rp-candidate**

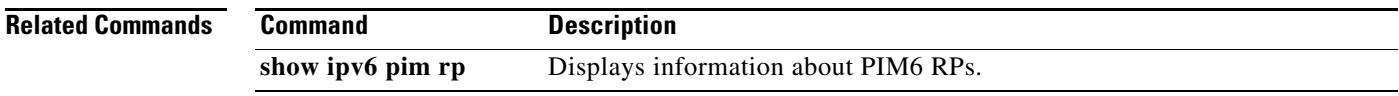

# **ipv6 pim sparse-mode**

To enable IPv6 Protocol Independent Multicast (PIM6) sparse mode on an interface, use the **ipv6 pim sparse-mode** command. To disable PIM6 on an interface, use the **no** form of this command.

**ipv6 pim sparse-mode**

**no ipv6 pim** [**sparse-mode**]

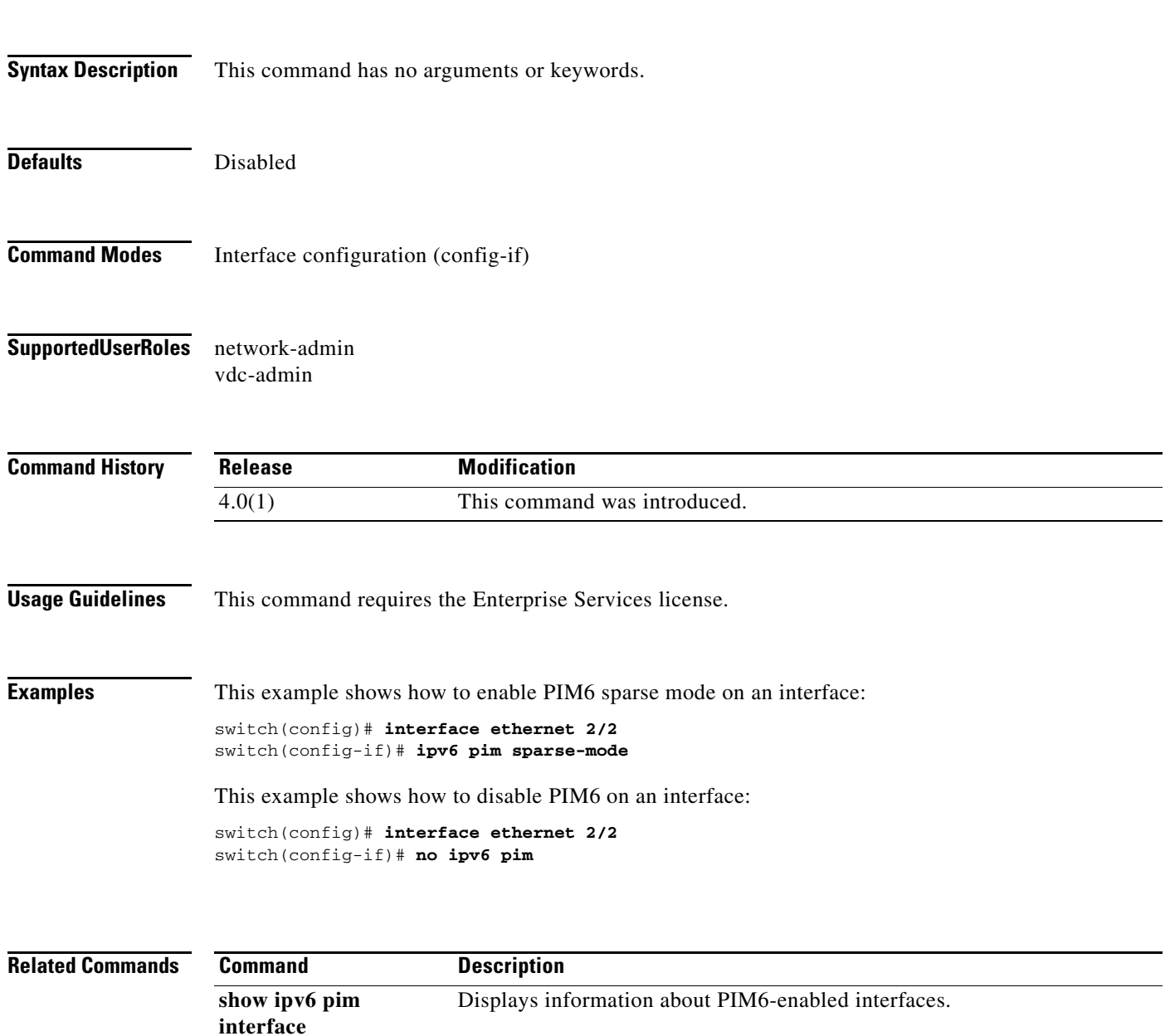

#### **ipv6 pim ssm range**

To configure IPv6 Protocol Independent Multicast (PIM6) group ranges for Source Specific Multicast (SSM), use the **ipv6 pim ssm range** command. To reset the SSM group range to the default, use the **no** form of this command with the **none** keyword.

**ipv6 pim ssm** {**range** {*groups* | **none**] | **route-map** *policy-name*}

**no ipv6 pim ssm** {**range** [*groups* | **none**] | **route-map** *policy-name*}

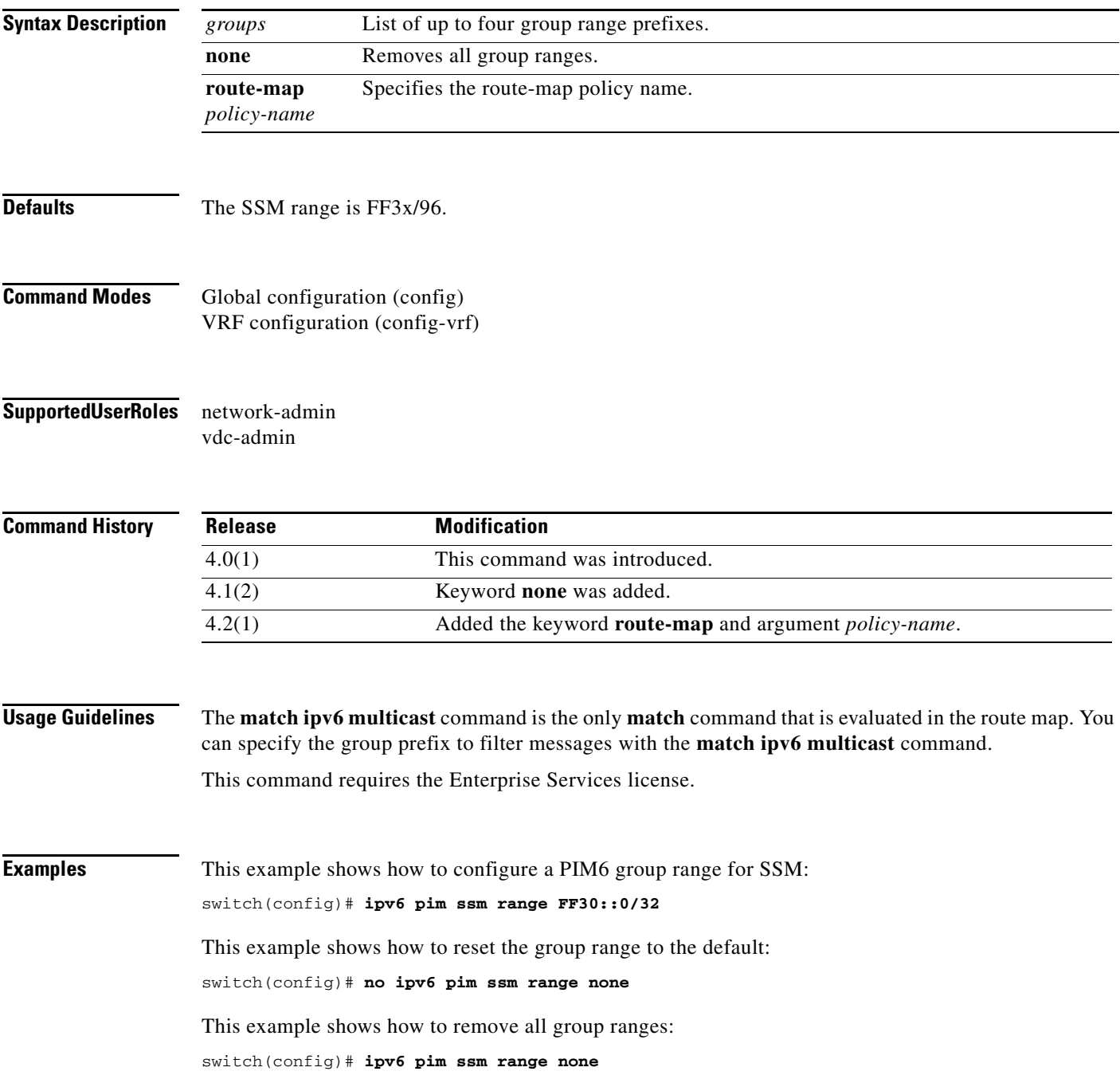

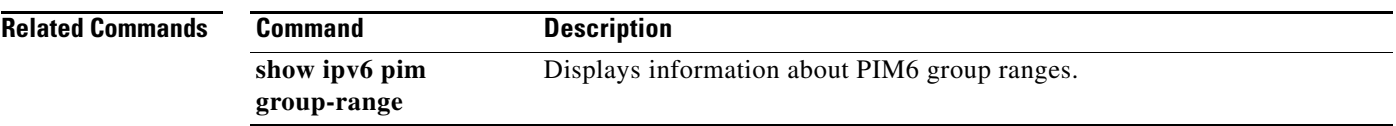

### **ipv6 pim state-limit**

To configure a maximum number of IPv6 Protocol Independent Multicast (PIM6) state entries in the current virtual routing and forwarding (VRF) instance, use the **ipv6 pim state-limit** command. To remove the limit on state entries, use the **no** form of this command.

**ipv6 pim state-limit** *max-states* [**reserved** *policy-name max-reserved*]

**no ipv6 pim state-limit** [*max-states* [**reserved** *policy-name max-reserved*]]

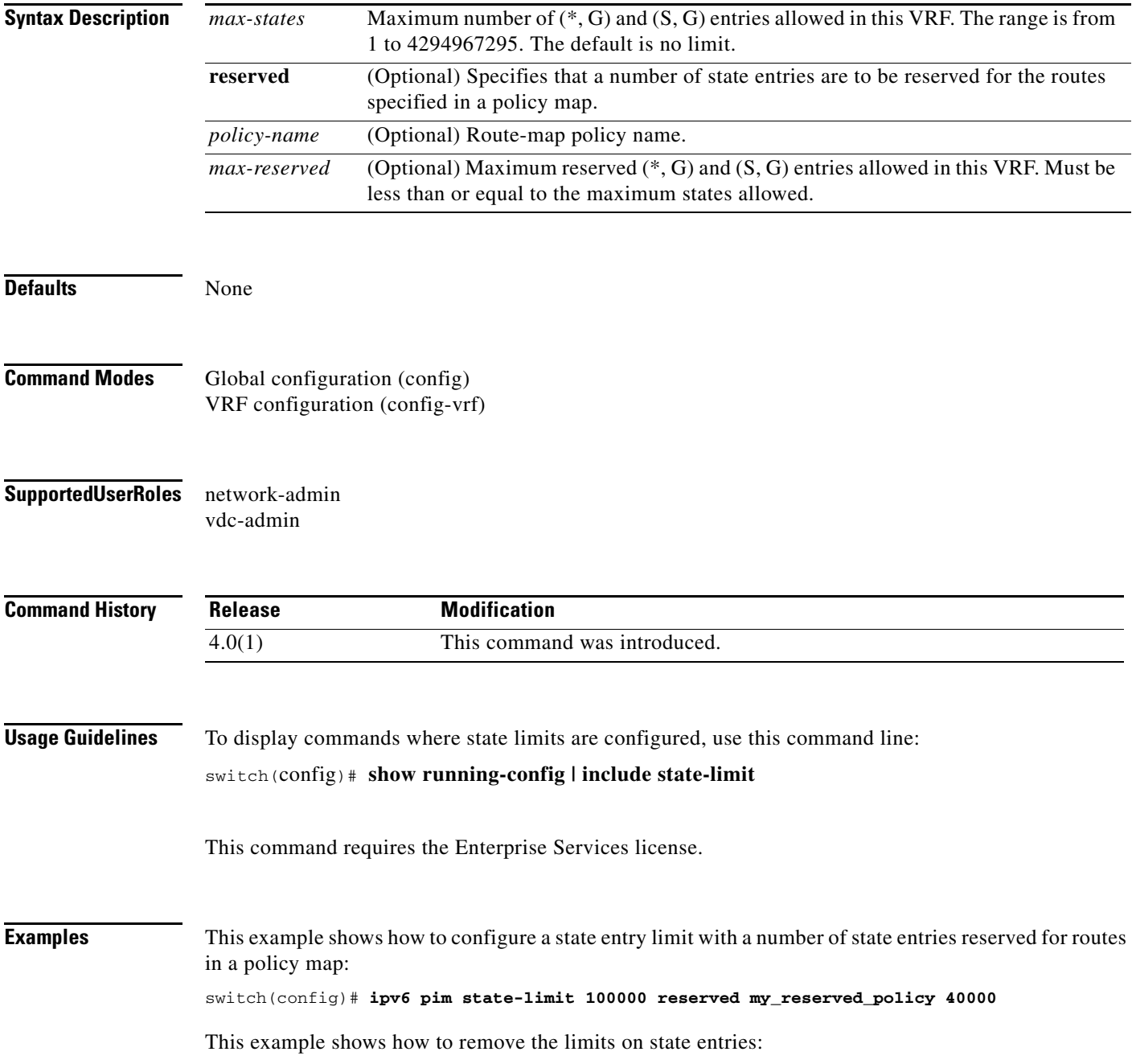

switch(config)# **no ipv6 pim state-limit**

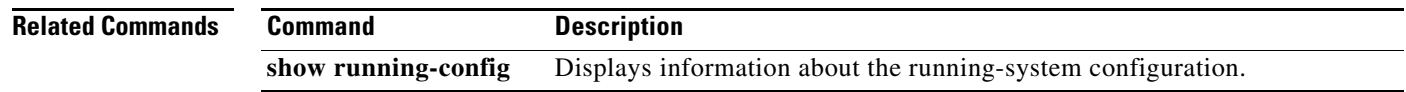

### **ipv6 pim use-shared-tree-only**

To create IPv6 Protocol Independent Multicast (PIM6) (\*, G) state only (where no source state is created), use the **ipv6 pim use-shared-tree-only** command. To remove the creation of shared tree state only, use the **no** form of this command.

**ipv6 pim use-shared-tree-only group-list** *policy-name*

**no ipv6 pim use-shared-tree-only** [**group-list** *policy-name*]

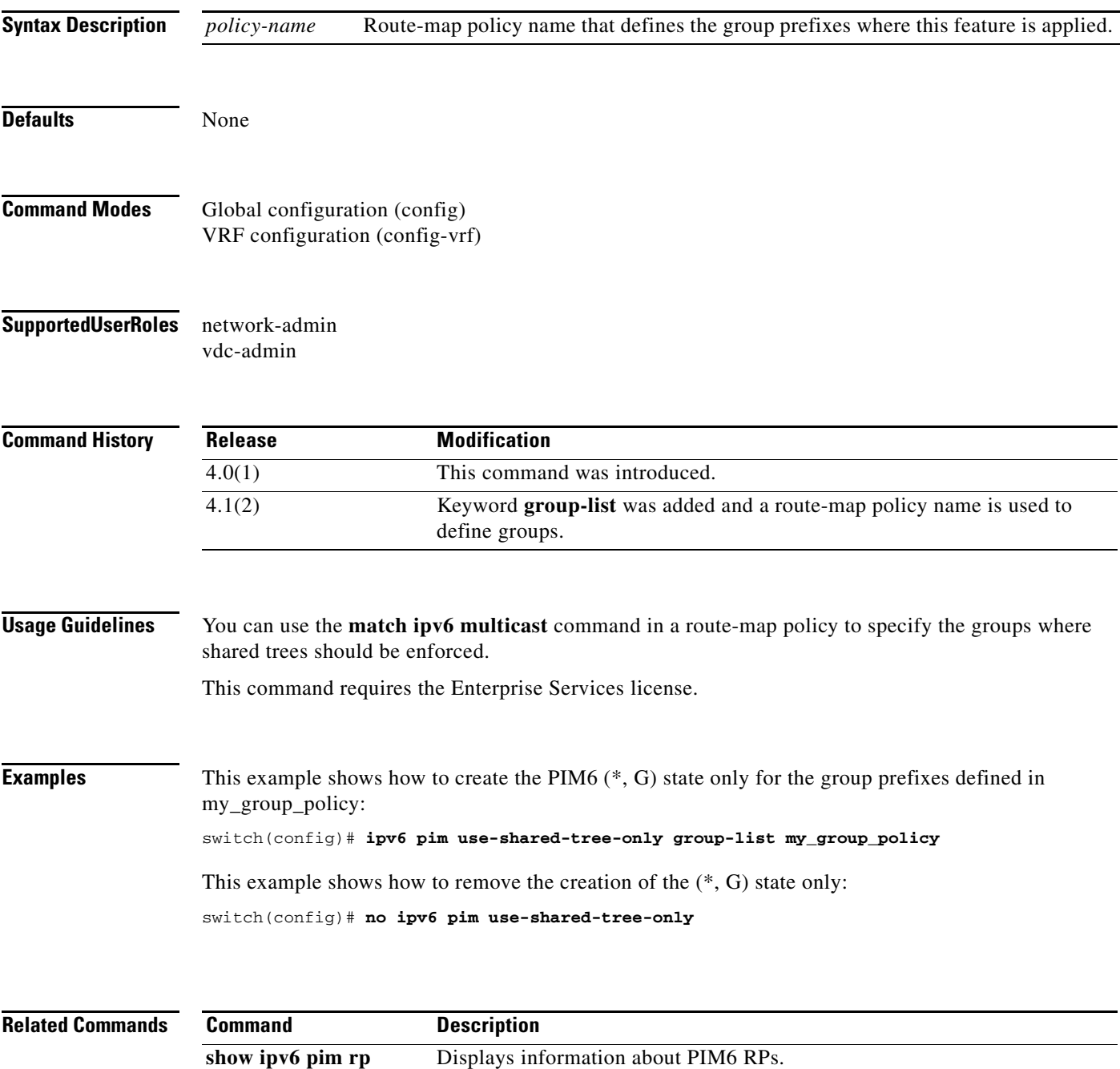

### **ipv6 routing multicast event-history**

To configure the size of the IPv6 Multicast Routing Information Base (M6RIB) event history buffers, use the **ipv6 routing multicast event-history** command. To revert to the default buffer size, use the **no** form of this command.

- **ipv6 routing multicast event-history** {**cli** | **mfdm-debugs** | **mfdm-events** | **mfdm-stats** | **rib** | **vrf**} **size** *buffer-size*
- **no ipv6 routing multicast event-history** {**cli** | **mfdm-debugs** | **mfdm-stats** | **rib** | **vrf**} **size** *buffer-size*

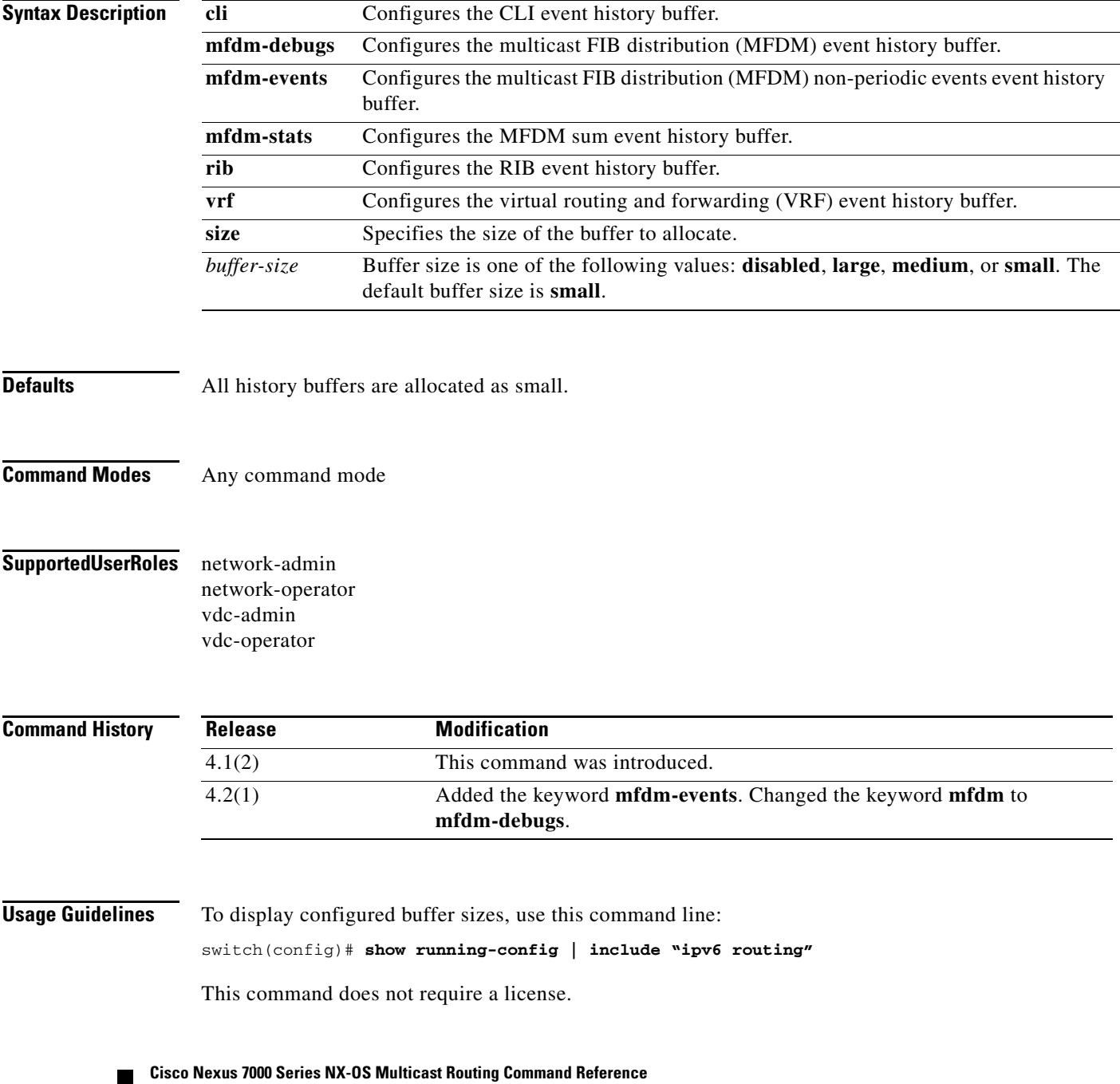

**256**

**Examples** This example shows how to configure the size of the M6RIB MFDM event history buffer:

switch(config)# **ipv6 routing multicast event-history mfdm size large** switch(config)#

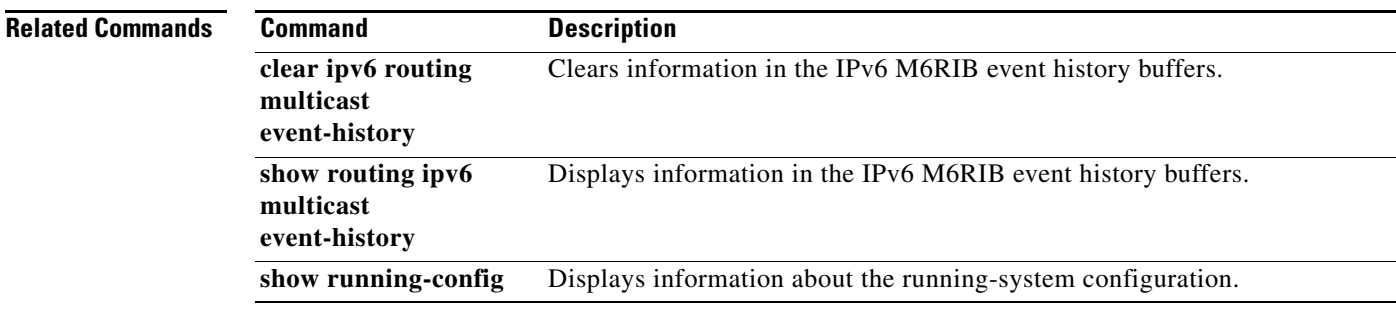

## **ipv6 routing multicast holddown**

To configure the IPv6 multicast routing initial holddown period, use the **ipv6 routing multicast holddown** command. To revert to the default holddown period, use the **no** form of this command.

**ipv6 routing multicast holddown** *holddown-period*

**no ipv6 routing multicast holddown** *holddown-period*

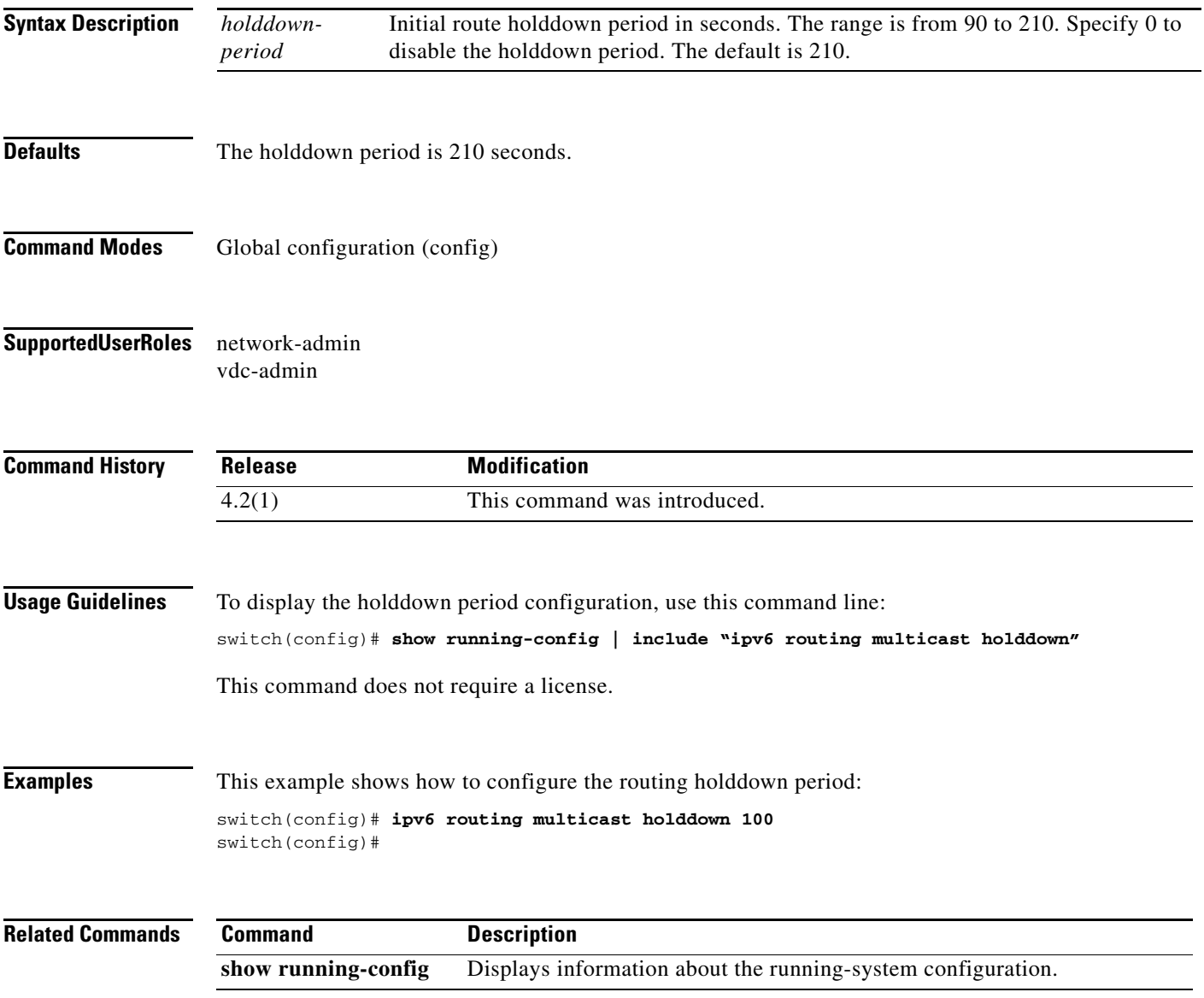

a ka

#### **ipv6 routing multicast software-replicate**

To enable software replication of IPv6 Protocol Independent Multicast (PIM) Any Source Multicast (ASM) packets that are leaked to the software for state creation, use the **ipv6 routing multicast software-replicate** command. To reset to the default, use the **no** form of this command.

**ipv6 routing multicast software-replicate**

**no ipv6 routing multicast software-replicate**

**Syntax Description** This command has no arguments or keywords.

**Defaults** No software replication.

- **Command Modes** Global configuration (config)
- **Supported User Roles** network-admin vdc-admin

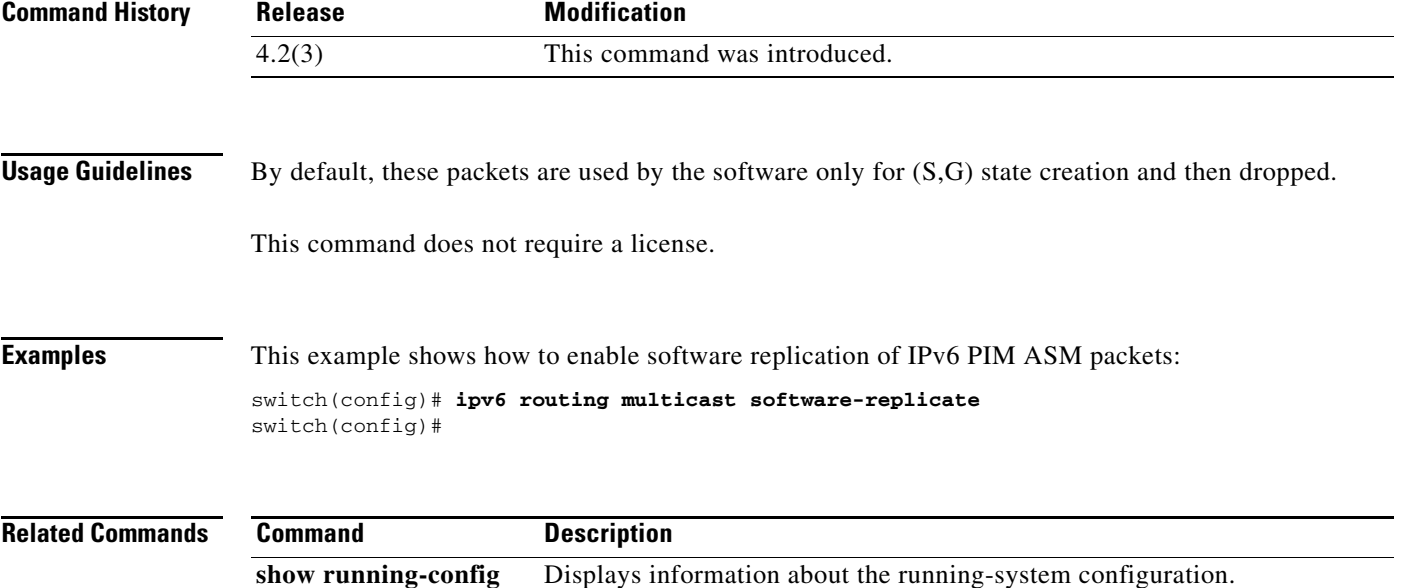

Г

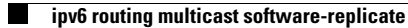